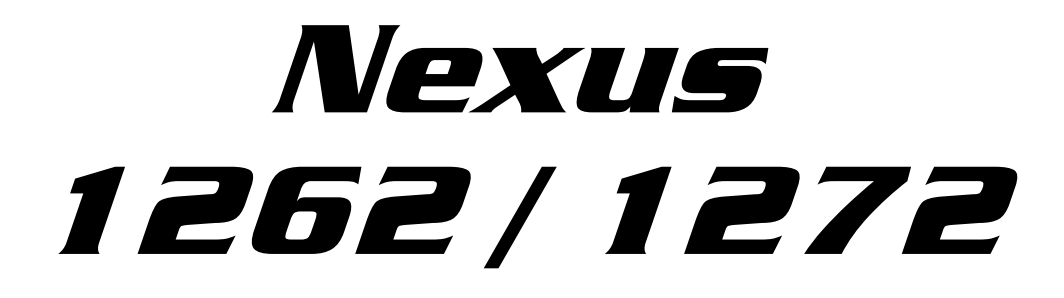

**Medidor tipo Socket de Alto Rendimiento** 

# **Manual de la Instalación y Operación Revisión 1.07**

De Abril el 10, 2007 Doc #: ES151701 V1.07

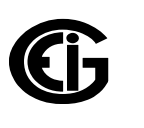

# *Electro Industries/GaugeTech*

1800 Shames Drive Westbury, New York 11590 Tel.: 516-334-0870 � Fax: 516-338-4741 SALES@ELECTROIND.COM \* WWW.ELECTROIND.COM

*"Líder en Acceso vía Web para medidores de Potencia y Control"* 

### **Nexus 1262 / 1272 Manual de la instalación y de la operación Versión 1,07**

Publicado por: Electro Industries/GaugeTech 1800 Shames Drive Westbury, NY 11590

Todos los derechos reservados. Ninguna parte de esto la publicación se puede reproducir o transmitido en cualquier forma o por cualesquiera medios, electrónico o mecánico, incluyendo la fotocopia, registrando, o almacenaje o recuperación de información sistemas o cual quieres formas futuras de duplicación, para cualquier propósito otro que el uso del comprador, sin permiso escrito expresado de Electro Industries/GaugeTech.

© 2007 Electro Industries/GaugeTech

Impreso en los Estados Unidos de América.

### Servicio y ayuda de cliente

La ayuda de cliente es 9:00 disponible a 4:30 PM., hora estándar del este, de lunes a viernes.

Tenga por favor el modelo, el número de serie y una descripción detallada del problema disponible. Si el problema se refiere a una lectura particular, tenga por favor todas las lecturas de medidor disponibles. Al volver cualquier mercancía a EIG, se requiere un número de vuelta de la autorización. Para el cliente o la asistencia técnica, repare o la calibración, telefona 516-334-0870 o el fax 516-338-4741.

### Garantía Del Producto

El electro Industries/GaugeTech garantiza todos los productos para estar libre de defectos en material y la ejecución por un período de cuatro años a partir de la fecha del envío. Durante el período de la garantía, Es nuestra opción, reparación o sustituir cualquier producto que demuestre ser defectuoso.

Para ejercitar esta garantía, envíe por telefax o llame nuestro departamento del cliente-servicio. Usted recibirá ayuda pronto y las instrucciones de vuelta. Envíe el instrumento, transporte pagado por adelantado, a EIG en la impulsión 1800 de las vergüenzas, Westbury, NY 11590. Serán reparadas y el instrumento será vuelto.

### Limitación de la garantía

Esta garantía no se aplica a los defectos resultando de la modificación, del uso erróneo, o del uso desautorizado por ninguna razón con excepción de la supervisión de la corriente eléctrica.

Nuestros productos no deben ser utilizados para la protección primaria de la sobre intensidad de corriente. Cualquier característica de la protección en nuestros productos debe ser utilizada para el alarmar o la protección secundaria solamente.

**ESTA GARANTÍA ESTÁ EN LUGAR DE EL RESTO DE LAS GARANTÍAS, EXPRESADAS O IMPLICADAS, INCLUYENDO CUALQUIER GARANTÍA IMPLICADA DEL MERCHANTABILITY O DE LA APTITUD PARA UN PROPÓSITO PARTICULAR. ELECTRO INDUSTRIES/GAUGETECH NO SERÁ OBLIGADO PARA LOS DAÑOS INDIRECTOS, ESPECIALES O CONSECUENTES QUE SE PRESENTAN DE NINGÚN USO AUTORIZADO O DESAUTORIZADO DE UN PRODUCTO DE ELECTRO INDUSTRIES/GAUGETECH. LA RESPONSABILIDAD SERÁ LIMITADA AL COSTE ORIGINAL DEL PRODUCTO VENDIDO.** 

### Estado de la calibración

Nuestros instrumentos se examinan y se prueban de acuerdo con las especificaciones publicadas por Electro Industries/GaugeTech. La exactitud y una calibración de nuestros instrumentos son detectables por National Institute of Standards and Technology a través del equipo que es calibrado en los intervalos previstos por la comparación a los estándares certificados.

### Declinación

La información presentada en esta publicación se ha comprobado cuidadosamente para saber si hay confiabilidad; sin embargo, no se asume ninguna responsabilidad de inexactitudes. La información contenida en este documento está conforma a cambio sin previo aviso.

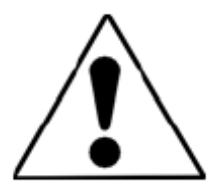

Este símbolo indica que el operador debe referir a una explicación en las instrucciones de funcionamiento. Vea por favor Chapter3, instalación de hardware, para la información importante de seguridad con respecto la instalación y a la transmisión en circuito del medidor Nexus 1262/1272. **Debajo de uno o mas alla las patentes: US Patent Numbers D526920, D525893, 6751563, 6735535, 6636030.**

### Sobre El Electro Industries/GaugeTech

Electro Industries/GaugeTech fue fundado en 1973 por el Dr. Samuel Kagan. La primera innovación del Dr. Kagan, un medidor comparable, fácil de utilizar para corriente ALTERNA, revolucionó el campo energía-power-monitoring. En los años 80 Dr.Kagan y su equipo de EIG desarrolló un medidor de múltiples funciones digital capaz de medir cada aspecto de la energía. EIG fomentan la distribución transformada de la corriente ALTERNA y la medición con el dispositivo de Futura+, que provee toda la funcionalidad de un registrador de la avería, de un registrador del acontecimiento y de un registro de datos en un solo medidor. Hoy, con el Nexus 1272 transformador-clasificado, el medidor polifásico utilizando Accu-Measure© Digital que detecta tecnología y el nuevo SHAK, EIG es un líder en el desarrollo y la producción de productos energía-power-monitoring. Todos los productos de EIG se diseñan, se fabrican, se prueban y están calibrados en nuestra Planta en Westbury, New York .

### Usos:

- Supervisión y control de múltiples funciones Acceso Web de la energía
- $\blacksquare$  Supervisión sola y de múltiples funciones de la energía
- Supervisión de la Energía-calidad
- Botón la registro de datos para programar uso y calidad de la energía
- $\blacksquare$  Análisis del disturbio

### Productos de la Serie de Futura+:

- Supervisión de la Energía-calidad
- $\blacksquare$  Medición high-accuracy de la CA
- Botón la registro de datos
- Botón la grabación de la avería y del voltaje

### Productos De la Serie DM:

- $\blacksquare$  Supervisión de múltiples funciones trifásica
- $\blacksquare$  Wataje, VAR y amperaje
- Modbus, Modbus más, DNP 3,0 y protocolos de Ethernet
- El análogo retransmite las señales  $(0 1 y 4 20 \text{ mA})$

### Medidor de función Monofásica:

- Voltaje AC y Amperaje
- $\blacksquare$  Voltaje de C.C. y amperaje
- $\blacksquare$  Wataje de la CA
- $\blacksquare$  Supervisión monofásica con demandas del máximo y del mínimo
- $\blacksquare$  Lecturas del transductor

### Analizadores Portables:

- Análisis de la Energía-calidad
- $\blacksquare$  Análisis de la energía

# Contenido

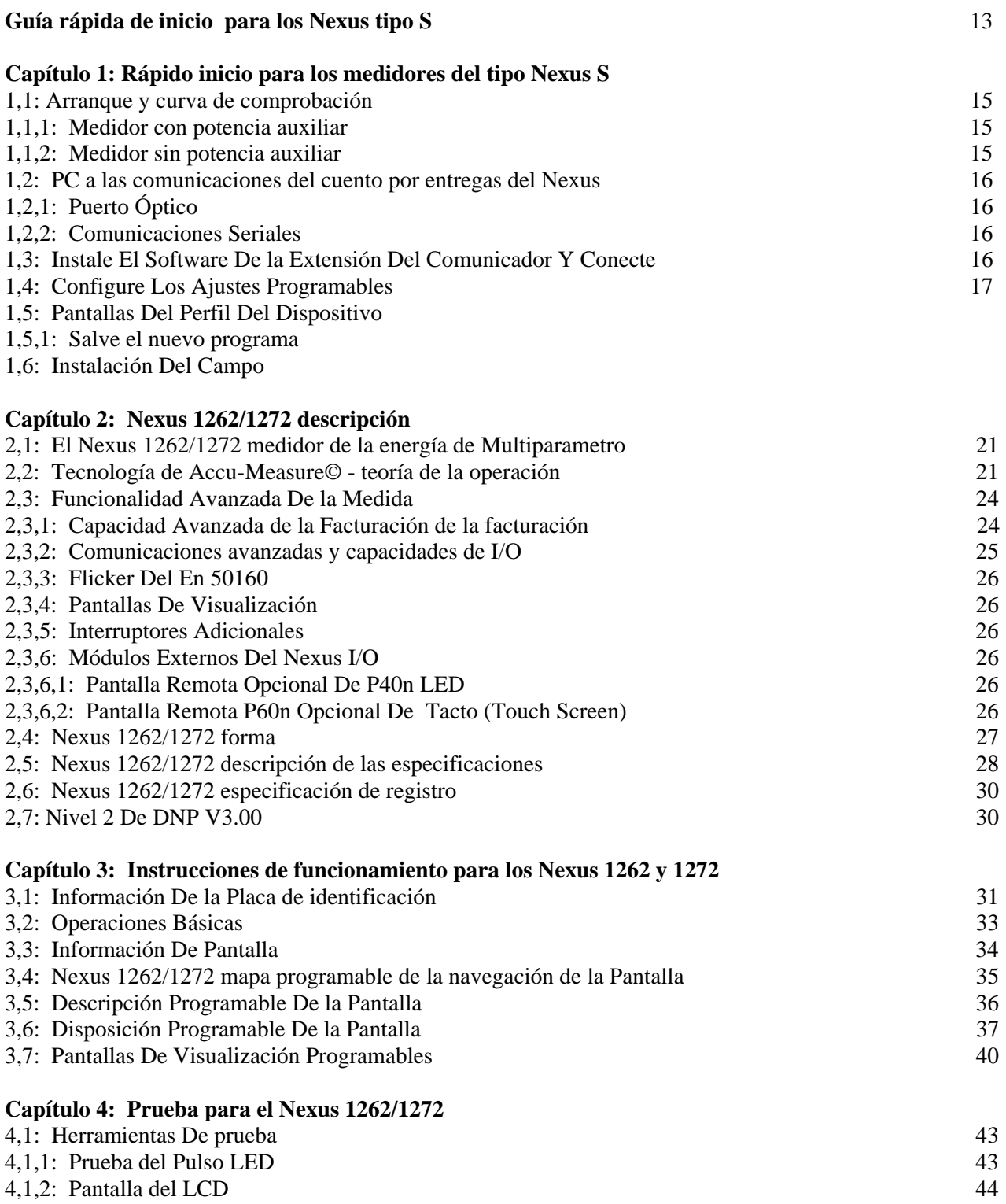

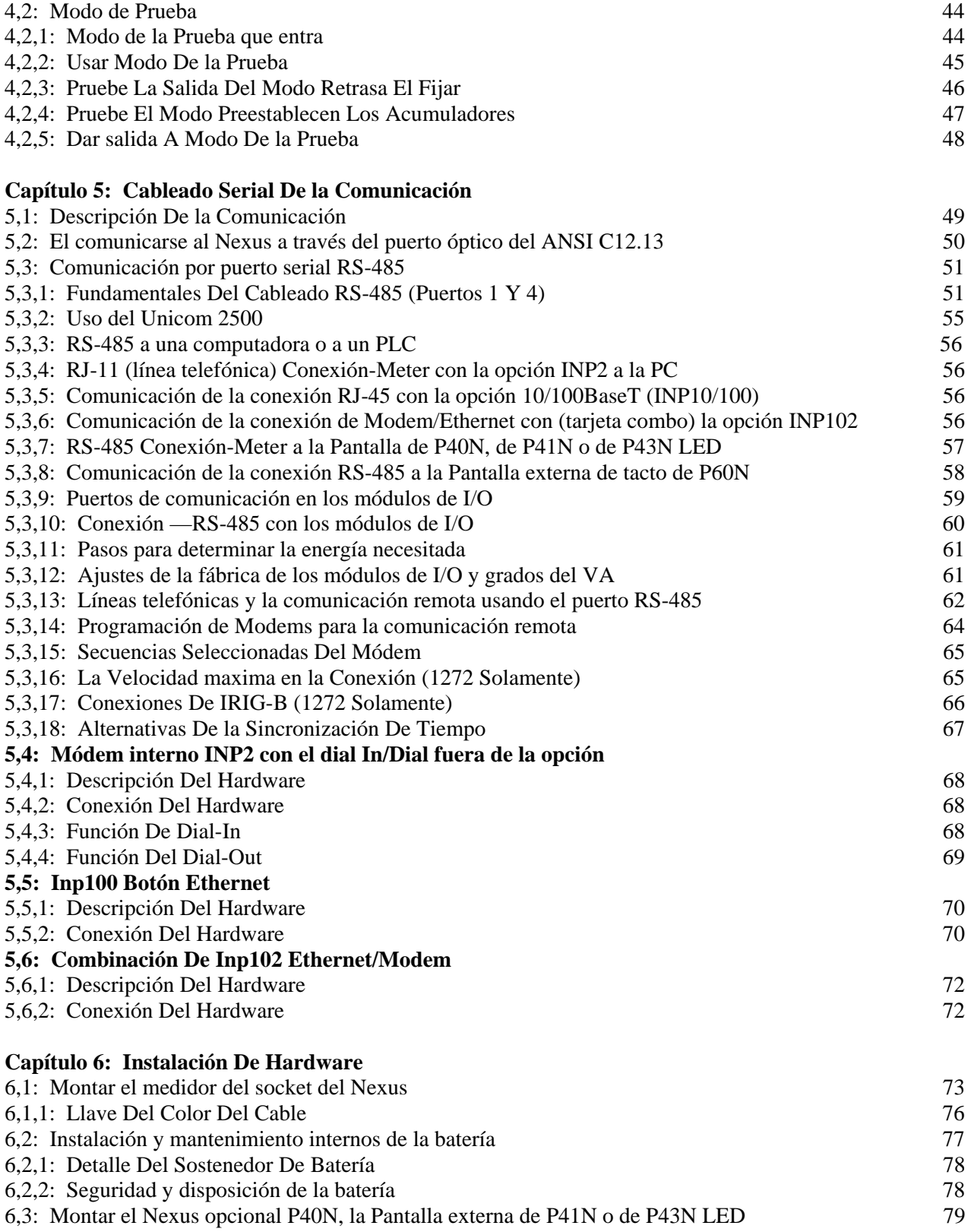

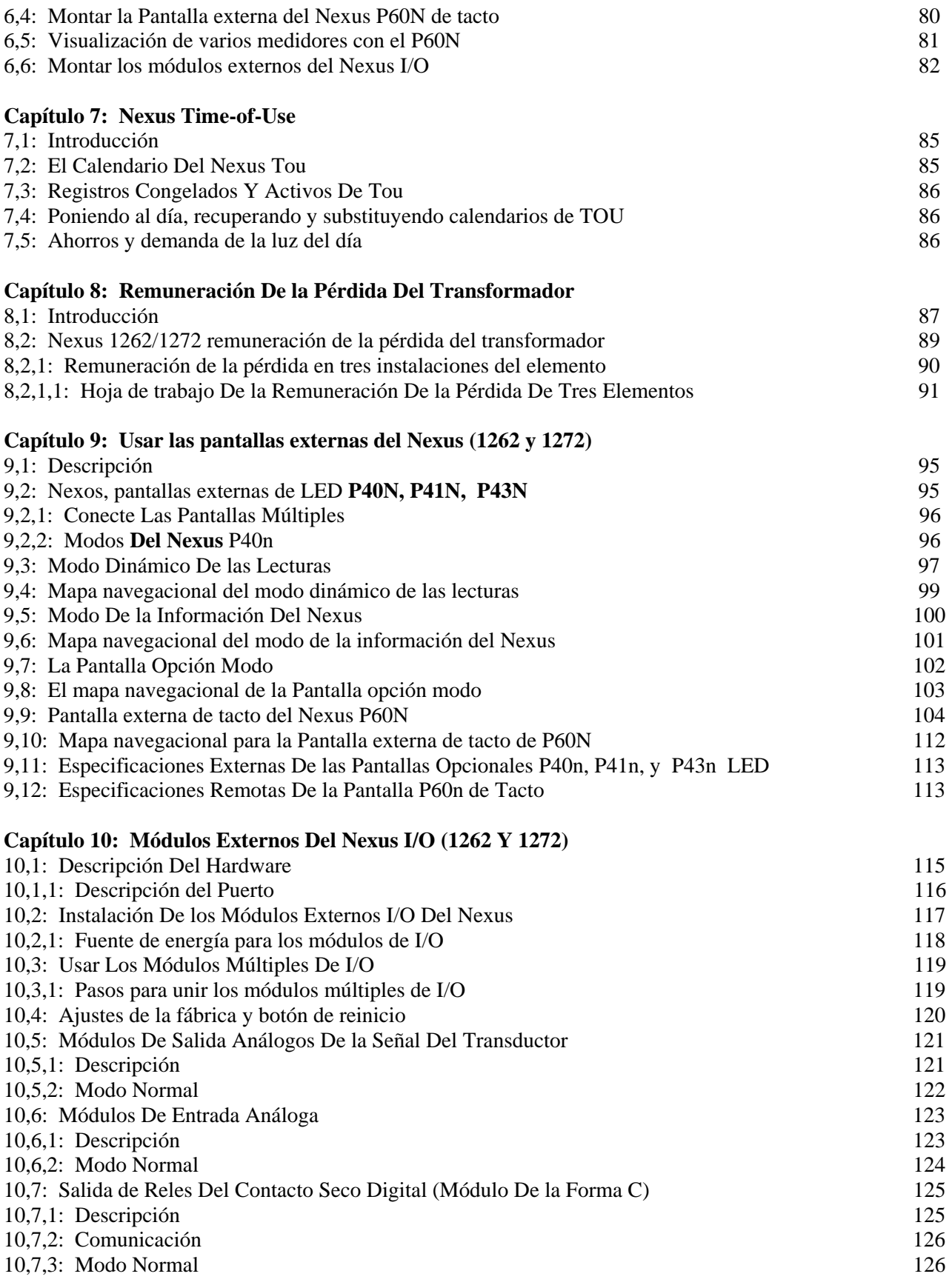

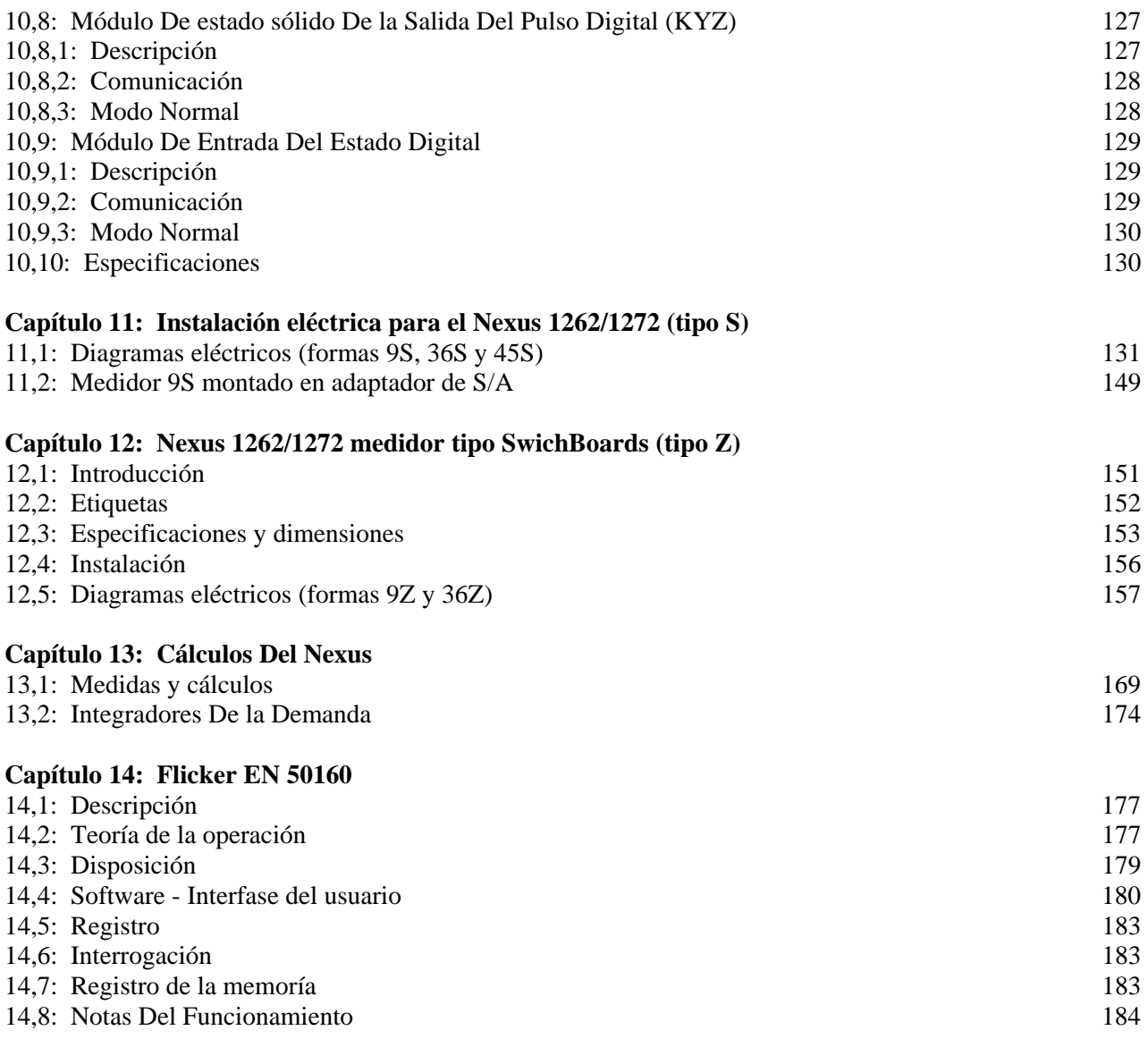

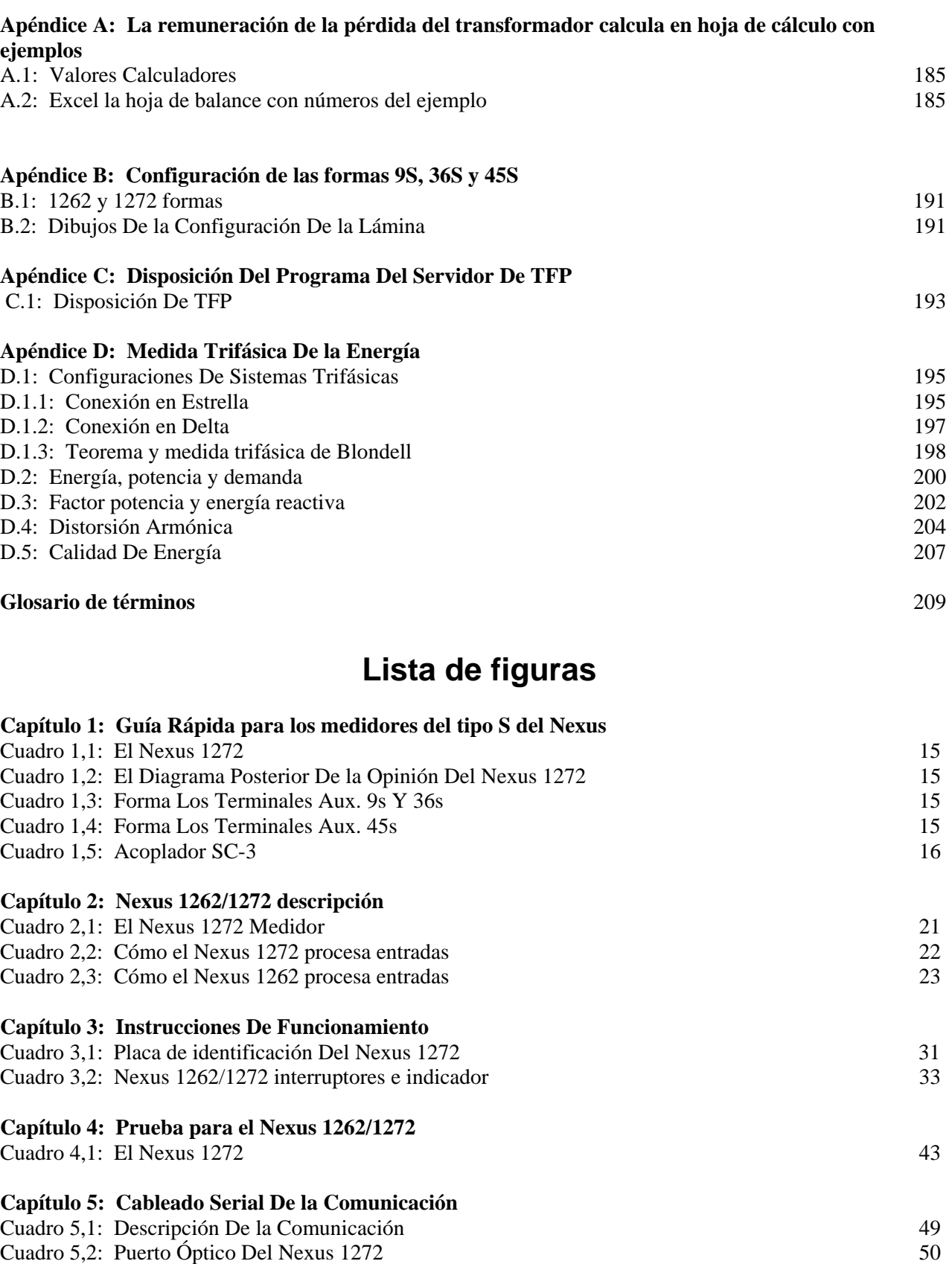

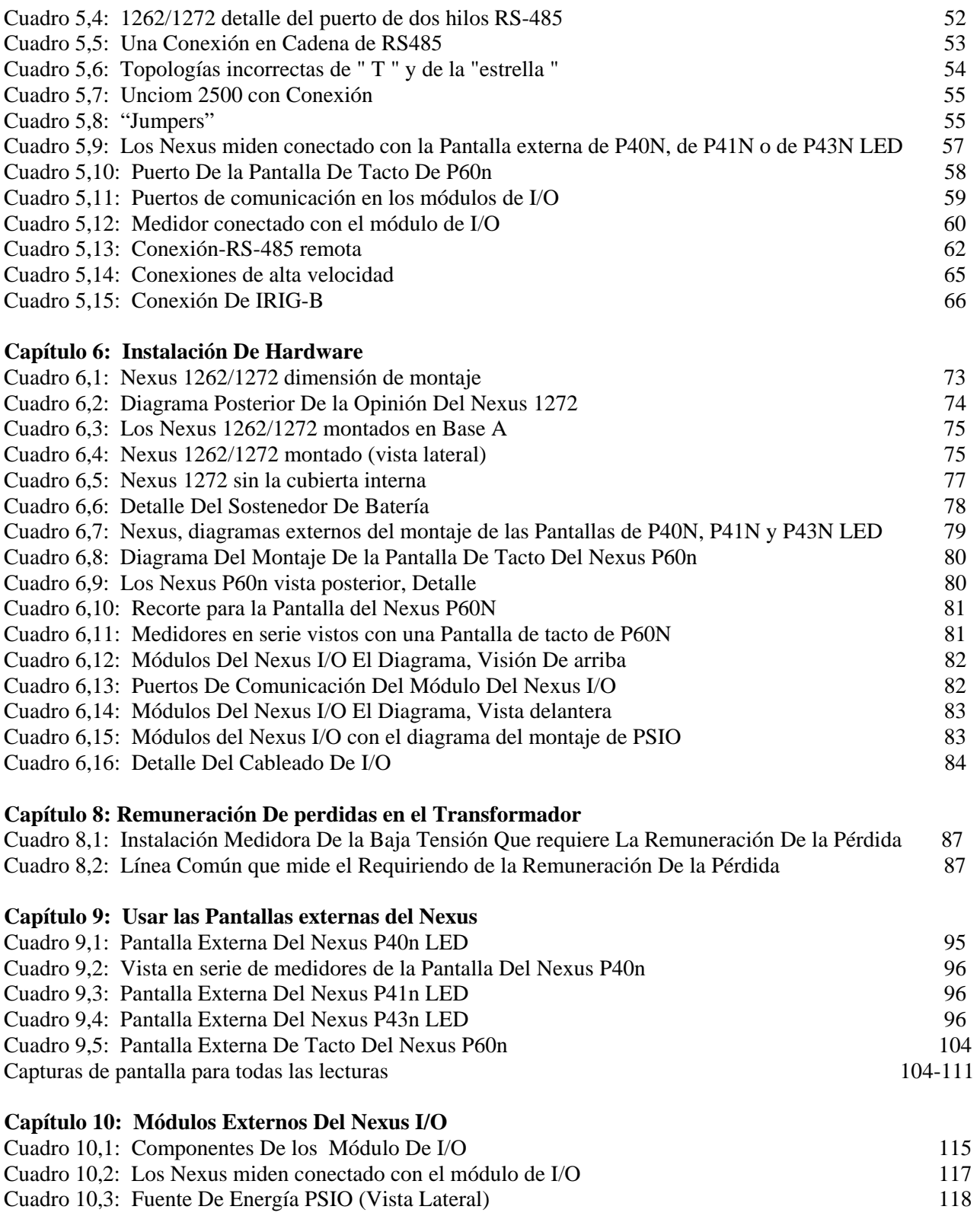

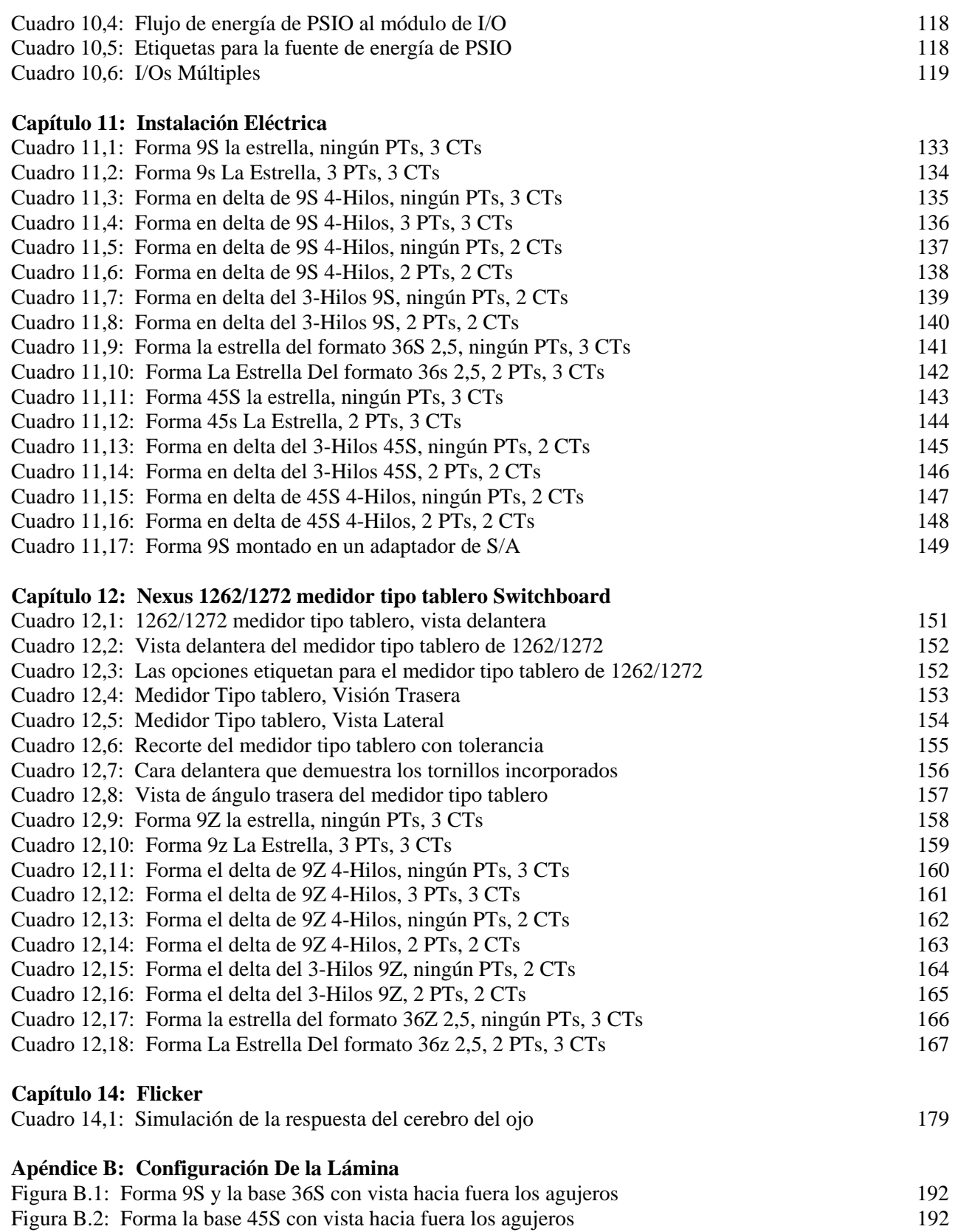

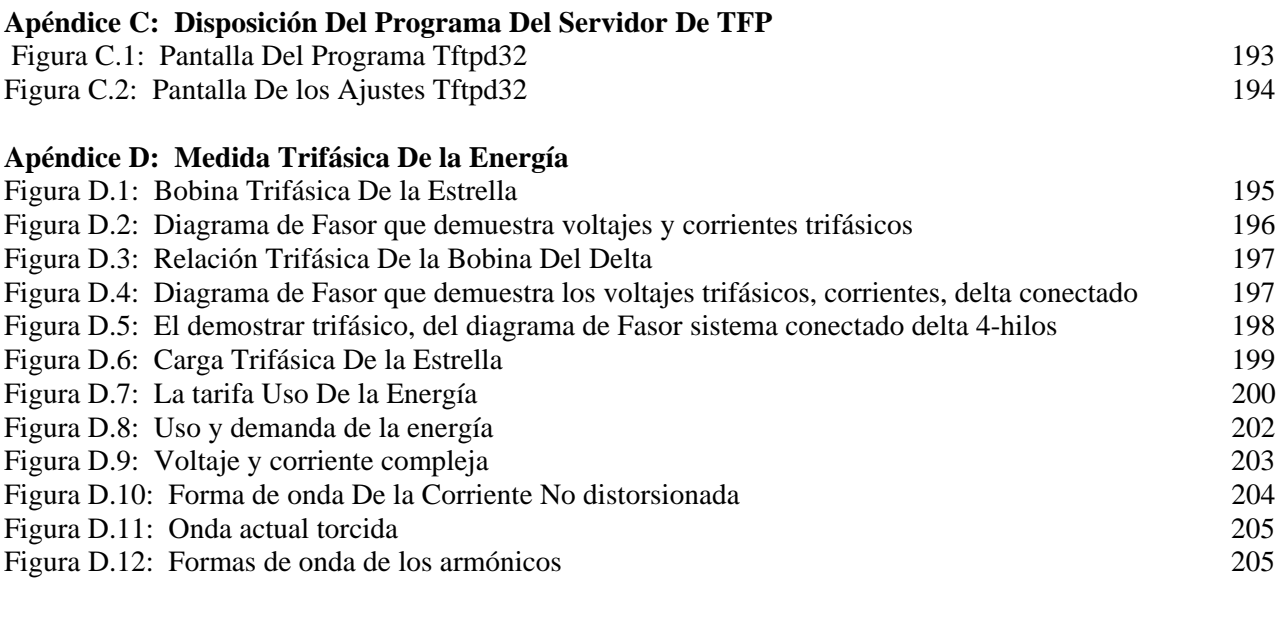

# **Tablas**

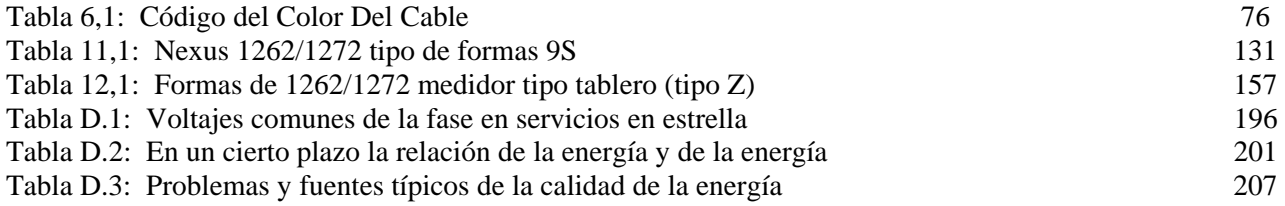

# Guía rápida del comienzo para el medidor del tipo S del Nexus

#### Q.1: La Curva de comprobación

La curva de comprobación ahorra tiempo del campo.

#### Q.1.1: Medidor con potencia auxiliar

Aplique la energía apropiada al cable de la potencia auxiliar. datos de la información de Pantalla. Vea Fig. 1,2.

#### Q.1.2: Medidor sin potencia auxiliar

Aplique la energía apropiada a las terminales del voltaje. Las terminales son determinadas por Meter Form (en la placa delantera del medidor). Para las formas 9S y 36S, conecte la fuente de energía con **uno de los tres izquierdos más y con la derecha la mayoría de los terminales del voltaje**  (fila de centro de terminales más pequeños). Vea Fig. 1,3 Y 1,4.

#### Q.2: PC a las comunicaciones del Nexus

#### Q.2.1: Puerto Óptico

Conecte con Modbus RTU, 9600. Conecte el acoplador elegante SC-3 (RS-232) del puerto **óptico de los Nexus** con un puerto serial de PC's (9 o 25-pin)

#### Q.2.2: Comunicaciones Seriales

Conecte con Modbus RTU, 57600 Conecte el puerto 1 del Nexus (o 4) (RS-485) al puerto serial de PC's RS-232 vía un convertidor RS-485 / RS-232 de Unicom.

#### Q.3: Instale el Software Communicator EXT y Conecte

**Ethernet:** Conecte con la red, Modbus TCP, 57600. **Módem:** Encargado De la Conexión, Modbus ASCII, 57600.

### Q.4: Configure Los Ajustes Programables

De la pantalla principal, chasque **el icono** del perfil. La extensión del comunicador exhibe el perfil inicial del medidor para corregir. Antes de realizar cambios, el tecleo AHORRA para ahorrar los ajustes iniciales como *Settings.NPS inicial* \* en la impulsión dura.

Chasque encendido (+/-) el icono, doble-tecleo en el parámetro seleccionado. La pantalla aparece. Realice los cambios. Chasque Muy bien. Después utilice los botones en el fondo de la pantalla PARA PONER AL DÍA EL DISPOSITIVO, SALVE, CARGA, imprima un INFORMA o CANCÉLELO. Pantallas de las revisiones de la sección 1,5.

SALVE el archivo nuevo de NPS como *Settings.NPS modificado* o como nombre que identifica único (ejemplo: Sistema único identificación o nombre del cliente).

Para poner cambios en ejecución, DISPOSITIVO de la ACTUALIZACIÓN del tecleo. PARA CARGAR un archivo nuevo o diverso, seleccione un nombre del archivo. REAJUSTE TODOS ENTRA la pantalla principal > las herramientas de la extensión del comunicador > reajustado.

#### Q.5: Pantallas Del Perfil Del Dispositivo

#### **Ajustes Generales** Información Del Sitio (Cocientes De CT, De la PT)

Si usted está utilizando demanda del bloque, la remuneración de la pérdida del transformador, con excepción de la demanda minuciosa 15, o la grabación del perfil de la carga (que tiende en la extensión del comunicador) los ajustes iniciales deben ser cambiados. NOTA: Cualquier cambio a los ajustes de CT pondrá al día automáticamente el valor a gama completa correspondiente en los ajustes de las escalas máximas del límite y de la forma de onda y efectuará el resto de los ajustes. **NOTA:** Cerciórese de que los ajustes estén correctos para el sitio de la instalación.

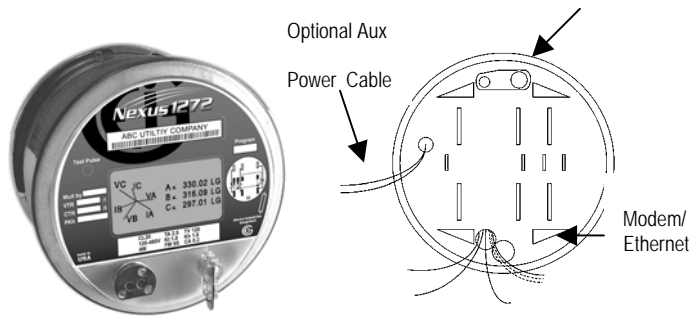

#### Fig. Q.1: The Nexus 1272 Fig. Q.2: 1272 Rear Diagram

**Hanger** 

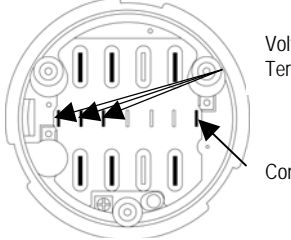

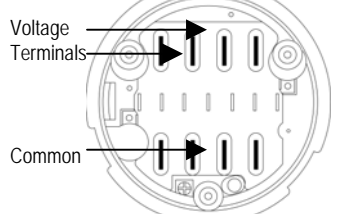

Fig. Q.3: 9S, 36S Aux Terminals Fig. Q.4: 45S Aux Terminals

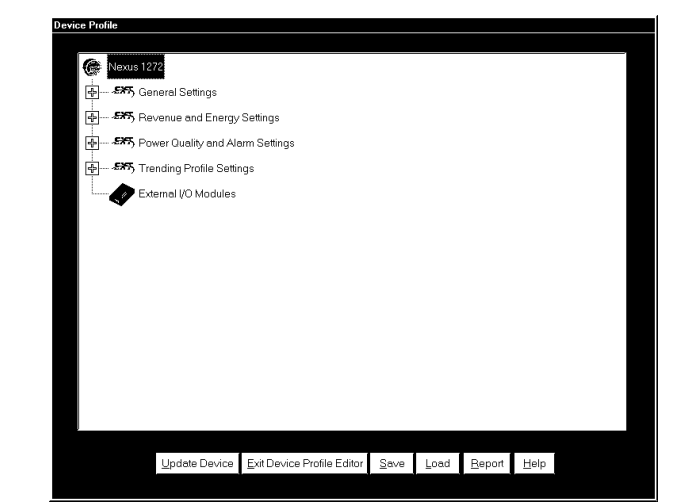

Figure Q.5: 1262/1272 Device Profile

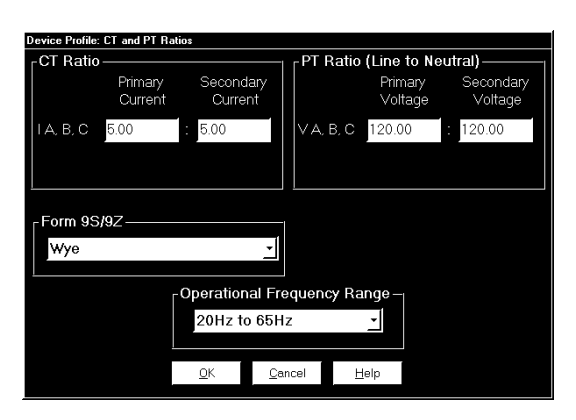

Figure Q.6: CT & PT Settings

**Escalas máximas Del Límite Y De la Forma de onda** 

Estos ajustes se basan en un porcentaje de las escalas máximas, que se derivan de los cocientes de CT y pueden ser cambiadas sin efectuar exactitud. Sea seguro fijar los cocientes de CT primero.

**Mida el tiempo de los ajustes** (no demostrados)

- (el ajuste inicial es tiempo del este de -5:00)
- 6:00 = tiempo central 9:00 tiempo del pacífico
- 7:00 = tiempo de la montaña -10:00 Hawai

 $-8:00 =$  tiempo del pacifico  $-11:00$  medio camino del as islas Se permite el auto DST (Horario de Verano).

#### **Ajustes De las Comunicaciones**

Los puertos 1 y 4 son programables. El puerto 4 SE FIJA para los dispositivos externos y puede INICIALMENTE ser cambiado. Para las opciones internas del módem y de la red, fijan ajustes avanzados y el perfil del Dial Out.

# <sup>Q</sup> Ajustes Del Rédito Y De la Energía **Demanda Del Promedio Del Bloque**

Ajustes de la entrada para la integración de la demanda. Autorización Del Tecleo.

**Configuración De la Pantalla - Asignaciones De la Pantalla**  Utilice ajustes en las ventanas a los modos y a las secuencias de Pantalla del sistema.

#### Ajustes De la Calidad de Enrgía Y De Alarmas **Límites**

Doble-tecleo en una columna o un ajuste, ajuste del cambio. Autorización Del Tecleo

#### **Forma de onda - Perfil De Cbema (Umbrales De PQ)**

Los disparadores para las formas de onda se fijan aquí basados en un porcentaje de escalas máximas (fije en la pantalla de las escalas máximas del límite y de la forma de onda). Fije las capturas de la tarifa y del total del muestreo. Chasque OK

### **Programar Ajustes Del Perfil**

#### **Intervalos del tiempo del registro (no demostrados)**

Fije los intervalos para los grupos fecha/hora a partir de 1 segundos a 18 horas. De acuerdo con tiempo del Nexus.

El tiempo ACEPTABLE del tecleo se fija en el menú de las herramientas.

#### **Programar la disposición para los registros históricos (no demostrados)**

Con tire hacia abajo los menús, seleccione el tipo de foto y de canal. El tecleo agrega o quita. Un total corriente de Bytes usados aparece en la pantalla. Autorización Del Tecleo

**NOTA:** Esta tarjeta se piensa para ser una breve clase particular para la instalación y la configuración del Nexus 1262/1272 medidor de la energía. Esta tarjeta no pretende cubrir todos los detalles o variaciones en el equipo. Todo el trabajo se debe hacer por personal cualificado apropiado. Para los detalles, refiera a capítulos más últimos y al manual del software de la extensión del comunicador.

- Alterne el acceso al archivo del perfil NPS del dispositivo (archivo programable
- de los ajustes del Nexus) en www.electroind.com.

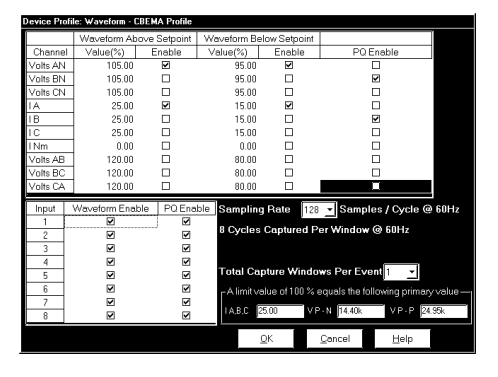

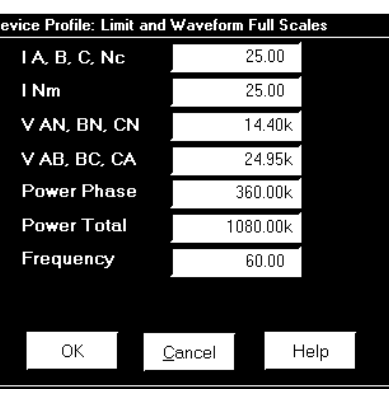

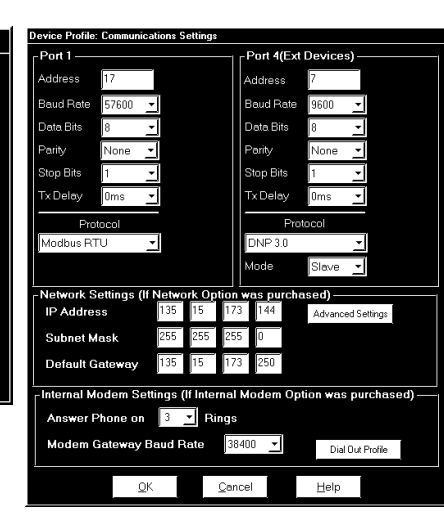

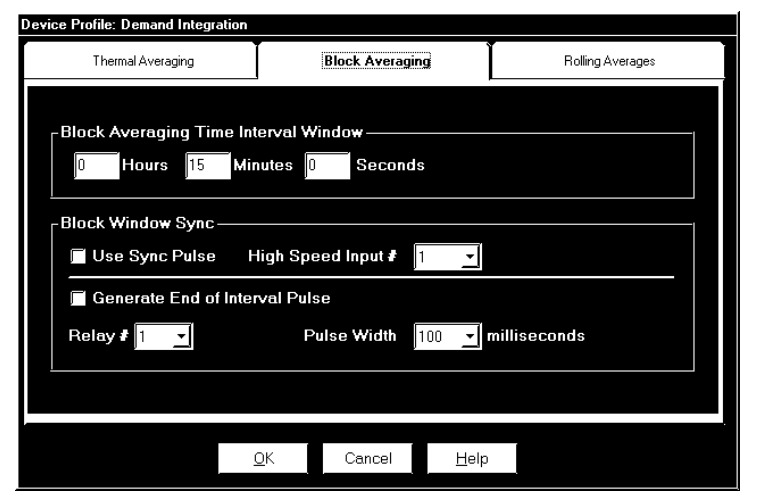

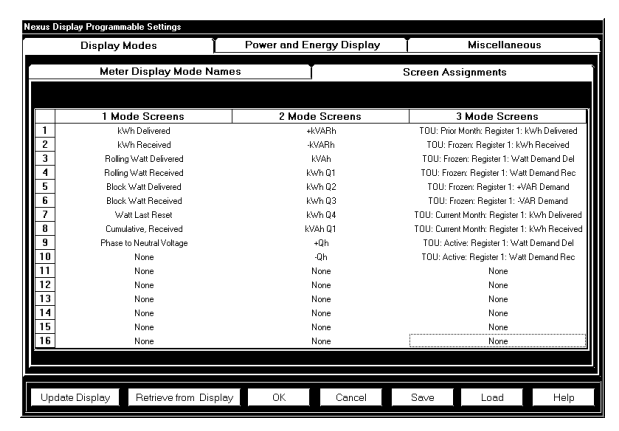

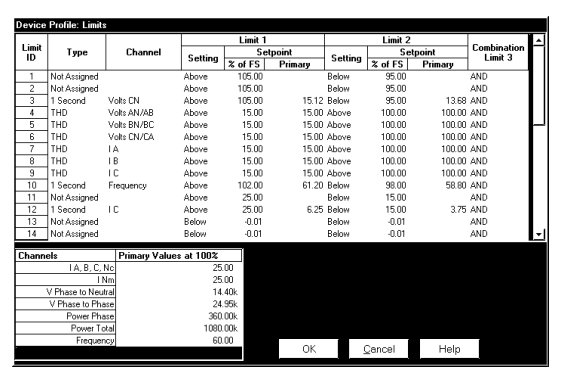

# Capítulo 1 Rápido inicio para los medidores del tipo S del Nexus

■ El Nexus 1262/1272 medidor del socket de Multiparametro se puede instalar en tres maneras; **Tipo el medidor de S tipo A medidor** (en una base) y **tipo el medidor de Z**  (en una caja switchboard).

Esta guía rápida del comienzo se significa para dar al técnico del campo que los pasos básicos para la instalación del tipo S. Los pasos se detallan en capítulos más últimos de este manual.

### 1,1: Arranque y bench check

La energía ascendente y el bench.check ahorran tiempo del campo.

### 1,1,1: Medidor con potencia auxiliar

Si el medidor tiene un cable de la potencia auxiliar (Fig. 1,2), aplique la energía apropiada a los 2 plomos del cable de transmisión. Mida las volutas de la información en la Pantalla.

### 1,1,2: Medidor sin potencia auxiliar

Para energizar los medidores sin potencia auxiliar, aplique la energía apropiada a los terminales del voltaje del medidor. Los terminales varían por Meter Form. El Nexus la forma de 1272 medidor (FM 9S, 36S o 45S) se demuestra en el bloque blanco bajo Pantalla (Fig. 1,1). Véase los cuadros 1,3 y 1,4 para determinar los terminales.

#### Para los medidor 9S y 36S de la forma, conecte la energía apropiada con **la que está de los tres izquierdos más y con la derecha la mayoría de los terminales del voltaje**  (fila de centro de terminales más pequeños). Son terminales pequeños, en negrilla en el cuadro 1,3, **(**los terminales grandes son terminales actuales para estas formas.)

La forma 45S utiliza solamente los terminales grandes, según lo demostrado en Fig.1.4.

Cuando se energiza el medidor, la Pantalla se enciende para arriba y las volutas de la información del medidor en la Pantalla. Esto termina una prueba 95% de la funcionalidad del medidor.

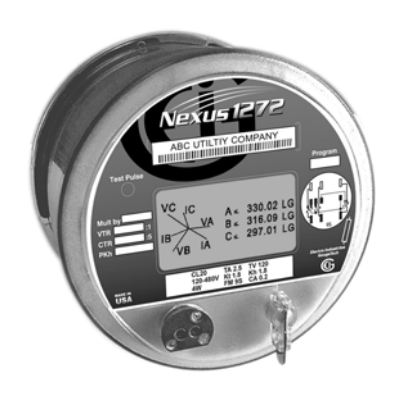

Fig. 1.1: Nexus 1272

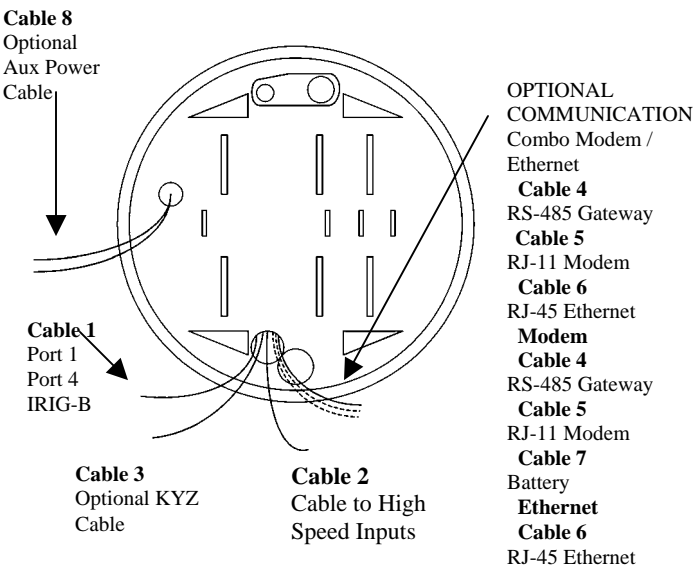

Fig. 1.2: Nexos 1272 Rear View Diagram

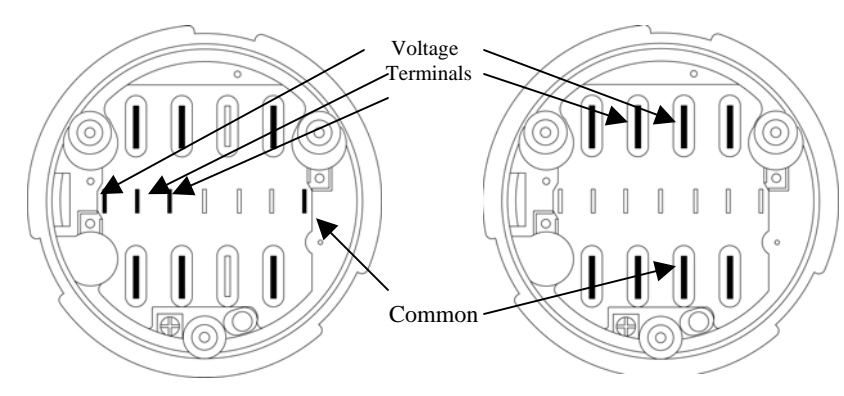

Fig. 1.3: Form 9S and 36S Aux Terminals Fig. 1.4: Form 45S Aux Terminals

### E **Electro Industries/GaugeTech** Doc# ES151701 V1.07 16

### 1,2: PC a las comunicaciones del cuento por entregas del Nexus

## 1,2,1: Puerto Óptico

Conecte con Modbus RTU, a 9600 Baud de Velocidad (Configuración Inicial). El A7Z no usa fuente de poder. Toda la potencia es recibida del puerto serial de la PC a través del circuito de prueba TX/RX. Conecte el A7Z en un extremo con el puerto óptico **de los Nexos.**  En el otro extremo, conecte con un puerto serial de PC's RS-232 (9 o los 25-pernos) (o)

### 1,2,2: Comunicaciones Seriales

Conecte con Modbus RTU, velocidad 57600. Conecte el puerto 1 del Nexus (o 4) (RS-485) puerto de comunicaciones serial al puerto serial de PC's RS-232 vía un convertidor de Unicom RS 485/RS-232.

### 1,3: Programe el medidor del Nexus

La programación del medidor del Nexus es mucho más

simple que otros altos medidor de la función. Aquí están algunas cosas que usted puede encontrar diferente sobre el Nexus:

- Todas las funciones están funcionando simultáneamente en el medidor del Nexus. No hay necesidad de seleccionar qué subconjunto de funcionalidad es necesario para este uso.
- El medidor del Nexus se envía con los ajustes iniciales que le conseguirán comenzaron. La programación consiste sobre todo en la modificación del programa inicial de los ajustes. Usted puede ser creativo o no
- Los pasos dominantes a programar un medidor del Nexus son:
	- 1. Instale las comunicaciones (sección 1,2).
	- 2. Instale el software de la extensión del comunicador y conecte (sección 1,3,1).
	- 3. Incorpore la información del sitio (los cocientes) de CT y de la PT (secciones 1,4 y 1,5).
	- 4. Fije los límites (sección 1,5).
	- 5. Seleccione los artículos para ser exhibido (sección 1,5).

### 1,3,1: Instale El Software De la Extensión Del Comunicador Y Conecte

Vea la sección 1,2 del manual de la extensión del comunicador para los detalles. El proceso de la disposición es el relleno simple, justo a

CD de la extensión del comunicador en la impulsión del disco; el software camina usted con el proceso de la instalación.

Si no sucede el auto empezado, utilizar a explorador de Windows:

- 1. tecla de partida del Derecho-tecleo y explorador selecto.
- 2. Entonces seleccione la impulsión con el CD de la extensión del comunicador
- 3. Para comenzar la instalación, doble el tecleo " Nexus Setup.exe ".

El comunicador EXT's del uso aprisa conecta (o conecte) la función con el instalar el puente de comunicaciones.

El comando es: La conexión > aprisa conecta (o conecte).

**Conexión De Ethernet:** Conecte con la red, Modbus TCP, 57600.

**Módem:** Encargado De la Conexión, Modbus ASCII, 57600.

La pantalla del estado del dispositivo aparece cuando la conexión es completa.

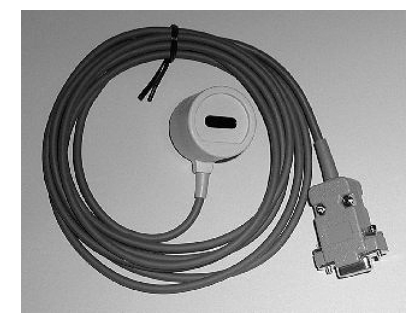

Fig. 1.5: A7Z Communication Interface

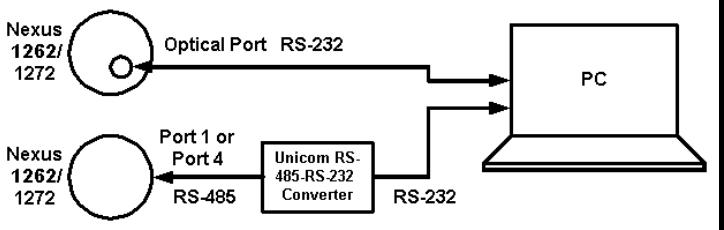

### 1,4: Configure Los Ajustes Programables

De la pantalla principal de la extensión del comunicador, chasque **el icono** del perfil, la izquierda la mayoría del icono en la barra de la herramienta. La extensión del comunicador después copiará el perfil inicial del medidor en memoria de computadora y lo exhibirá para corregir.

**NOTA:** Usted ahora ha terminado una verificación 98% de la función del medidor.

Antes de realizar cambios, Salve los ajustes iniciales como Settings.NPS inicial \* en la impulsión dura chascando Salve.

Chasque encendido el icono del grupo  $(+/-)$ , doble-tecleo el parámetro seleccionado. La pantalla aparece. Realice los cambios. Chasque Muy bien. Después utilice los botones en el fondo de la pantalla PARA PONER AL DÍA EL DISPOSITIVO, SALVE, CARGA, imprima un INFORMA o CANCÉLELO. Pantallas primarias de las revisiones de la sección 1,5.

Q SALVE el archivo nuevo de NPS como *Settings.NPS modificado* o como nombre único para identificar el archivo (sistema único identificación o nombre del cliente, por ejemplo).

■ Para poner cambios en ejecución, DISPOSITIVO de la ACTUALIZACIÓN del tecleo.

**PARA CARGAR un archivo nuevo o diverso.** seleccione un nombre del archivo.

 $\blacksquare$  REAJUSTE TODOS ENTRA la pantalla > las herramientas principales > reajustado.

### 1,5: Pantallas Del Perfil Del Dispositivo **Ajustes Generales**

■ Cocientes de CT y de la PT en circuito del sistema Cualquier cambio a los ajustes de CT pondrá al día automáticamente el valor a gama completa correspondiente en los ajustes de las escalas máximas del límite y de la forma de onda y efectuará el resto de los ajustes.

**NOTA:** Capítulo 4 *del usuario de la extensión del comunicadorEl manual* tiene una descripción detallada de las opciones de programación para los Nexus 1262/1272.

Si usted está utilizando demanda del bloque, la remuneración de la pérdida del transformador, con excepción de la grabación minuciosa del perfil de la demanda 15 o de la carga (el programar) los valores prefijados debe ser cambiada.

**NOTA:** Sea seguro fijar los cocientes de CT y de VT a los valores que están correctos para el sitio de la instalación.

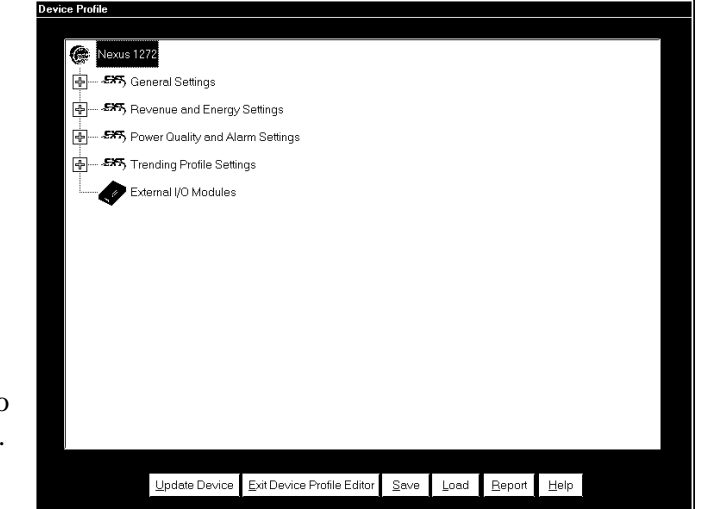

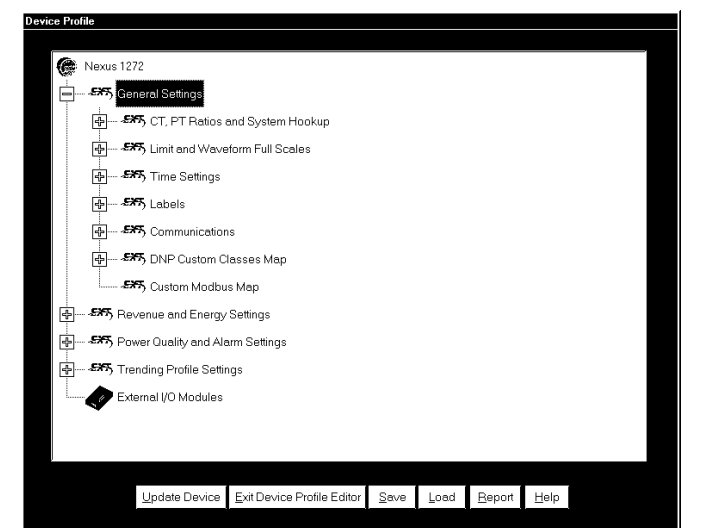

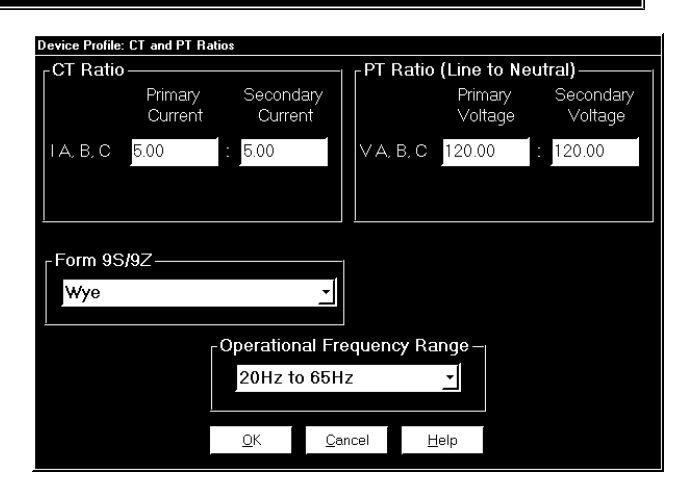

#### Q **Escalas máximas del límite y de la forma de onda**

Estos ajustes se basan en un porcentaje de las escalas máximas, que se derivan de los cocientes de CT y pueden ser cambiadas sin efectuar exactitud. **Sea seguro fijar cocientes de CT primero.** 

### ■ Mida el tiempo De los Ajustes

- (el ajuste inicial es tiempo del este de 5:00)
- $-6:00 =$  tiempo central  $-9:00$  tiempo pacífico
- 7:00 = tiempo de la montaña -10:00 Hawai
- 8:00 = tiempo del pacifico -11:00 camino a las Islas
- Se permite el auto DST (Horario de vereano).

### Q **Ajustes De las Comunicaciones**

Los puertos 1 y 4 son programables. El puerto 4 SE FIJA para los dispositivos externos y puede INICIALMENTE ser cambiado.

Para las opciones internas del módem y de la red, fije **los ajustes avanzados** y **marque en el perfil** el DIAl OUT.

Para **INP102** los ajustes avanzados abotonan accesos el grupo de pantallas demostradas aquí. Chasque el INP102 cuadro.

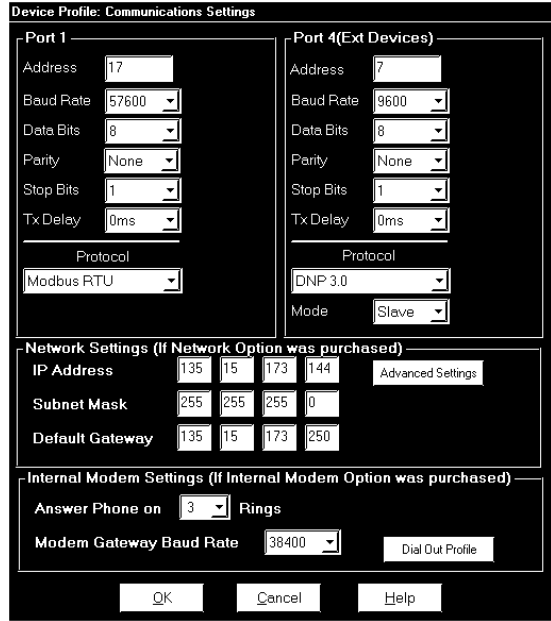

Cuando los ajustes son completos, AUTORIZACIÓN del tecleo a volver a la pantalla de los ajustes de las comunicaciones.

AUTORIZACIÓN del tecleo a volver a la pantalla principal.

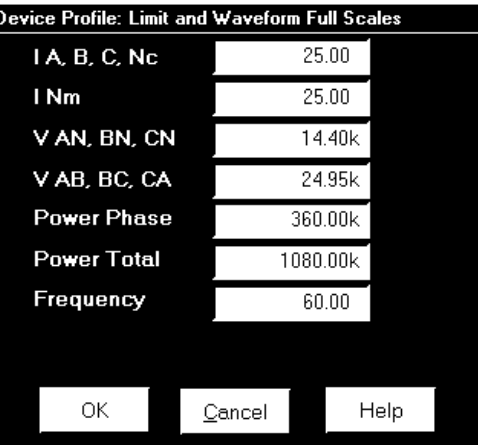

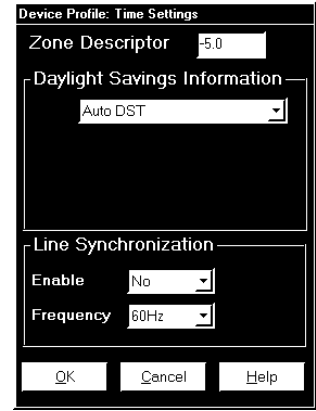

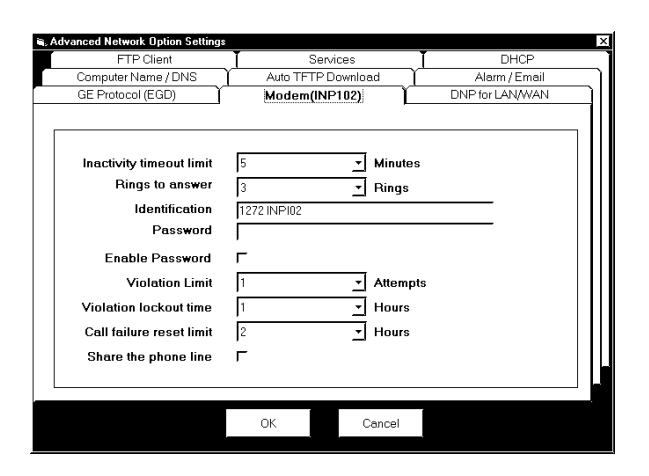

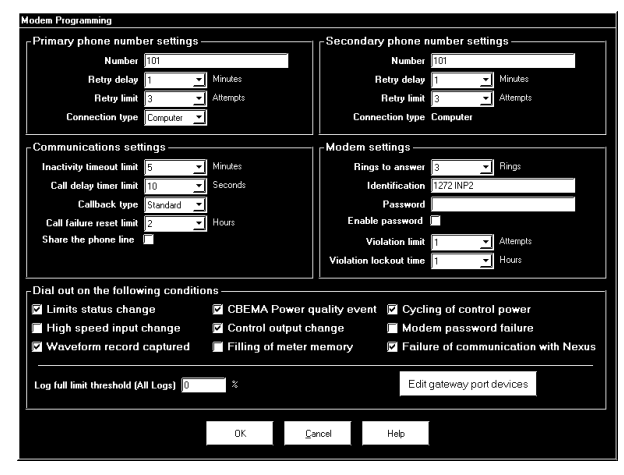

### Q Ajustes De la Demanda Y De la Energía

#### Q **Demanda Del Promedio Del Bloque**

Ajustes de la entrada para la integración de la demanda. Autorización Del Tecleo

#### Q **Configuración De la Pantalla - Asigne Las Pantallas**

Utilice tiran hacia abajo ventanas a los modos y a las pantallas de Pantalla del sistema para arriba.

### QAjustes De la Calidad Y Del Alarmar De la Energía

#### ■ Límites

Doble-tecleo en una columna o un ajuste, ajuste del cambio. Autorización Del Tecleo.

#### **■ Forma de onda - Perfil De Chema**

Los disparadores para las formas de onda se fijan aquí basados en un porcentaje de escalas máximas (fije en el límite y Pantalla de las escalas máximas de la forma de onda).

Fije la tarifa del muestreo y Total de Capturas.

Chasque Muy bien

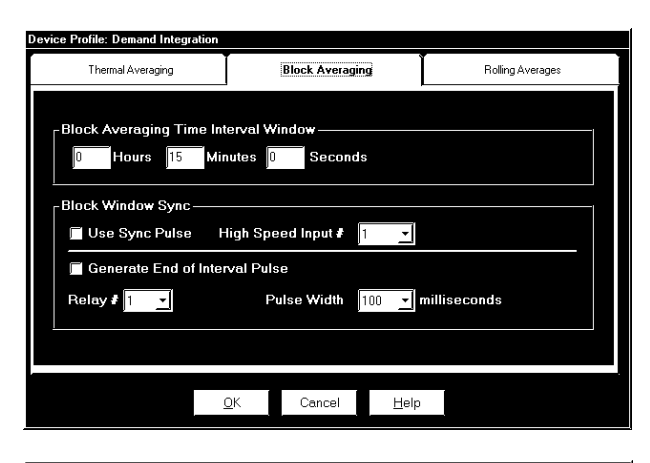

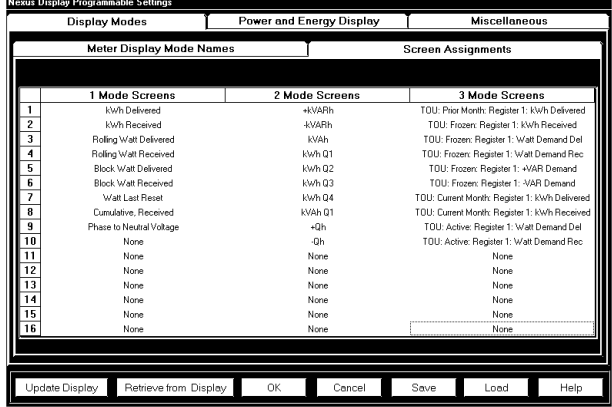

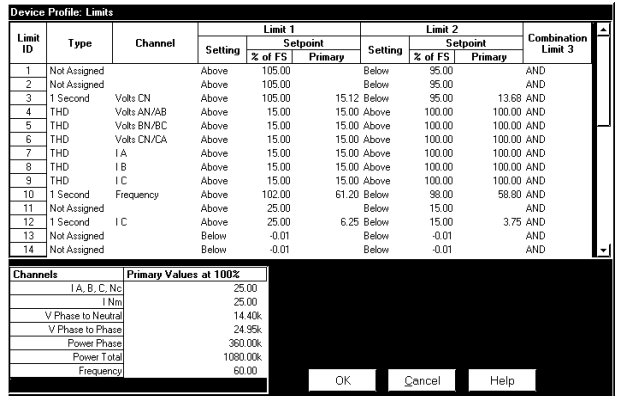

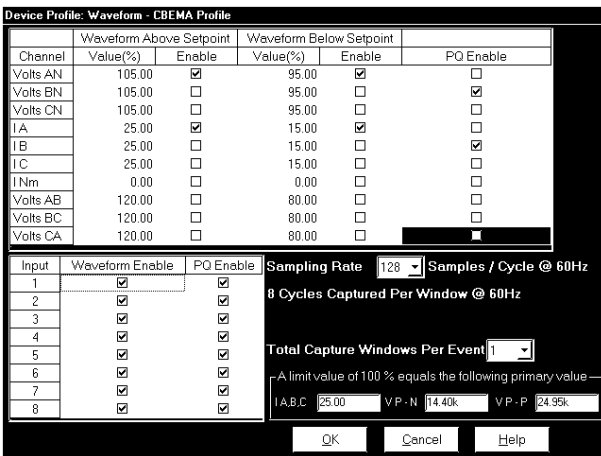

### Q Programar Ajustes Del Perfil

### Q **Programar Intervalos Del Tiempo Del Registro**

Fije los intervalos para los grupos fecha/hora a partir de 1 segundos a 18 horas. De acuerdo con tiempo del Nexus. Autorización Del Tecleo. La hora se fija en el menú de las herramientas.

### Q **Programar la disposición para los registros históricos**

Con tire hacia abajo los menús, seleccione el tipo de foto y de canal. El tecleo agrega o quita.

Un total corriente de Bytes usados aparece en la pantalla.

Autorización Del Tecleo

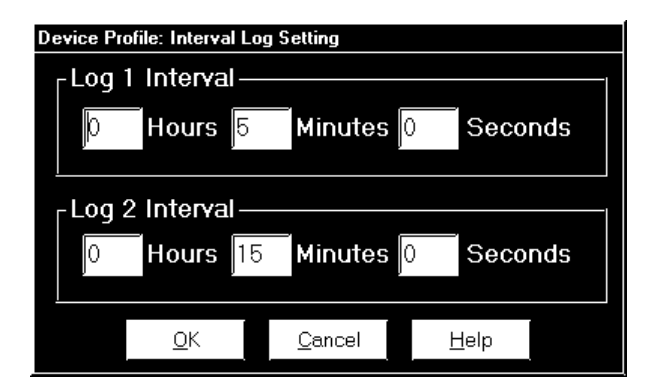

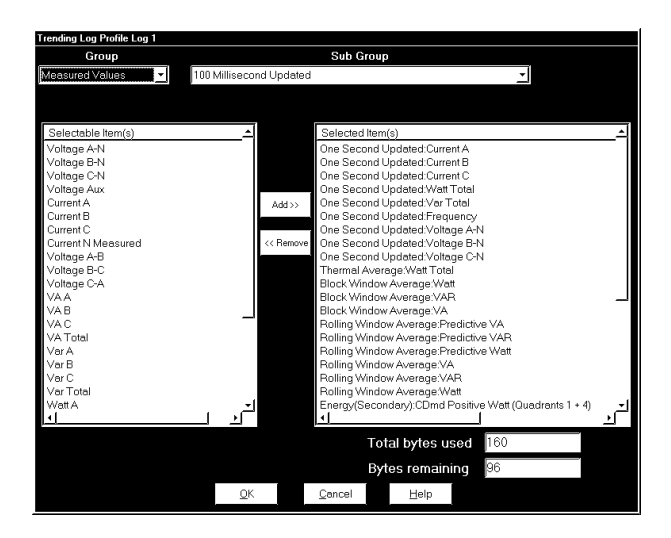

### 1,5,1: Salve el nuevo programa

Chasque el botón DE AHORRO en la pantalla del perfil del dispositivo y dé a su nuevo programa un nombre identificable.

### 1,6: Instalación en Campo

Usted ahora tiene un medidor probado con un programa para el sitio donde será instalado. La instalación del medidor es como cualquier otro medidor de esa forma. Vea el capítulo 11 de este manual para los diagramas eléctricos.

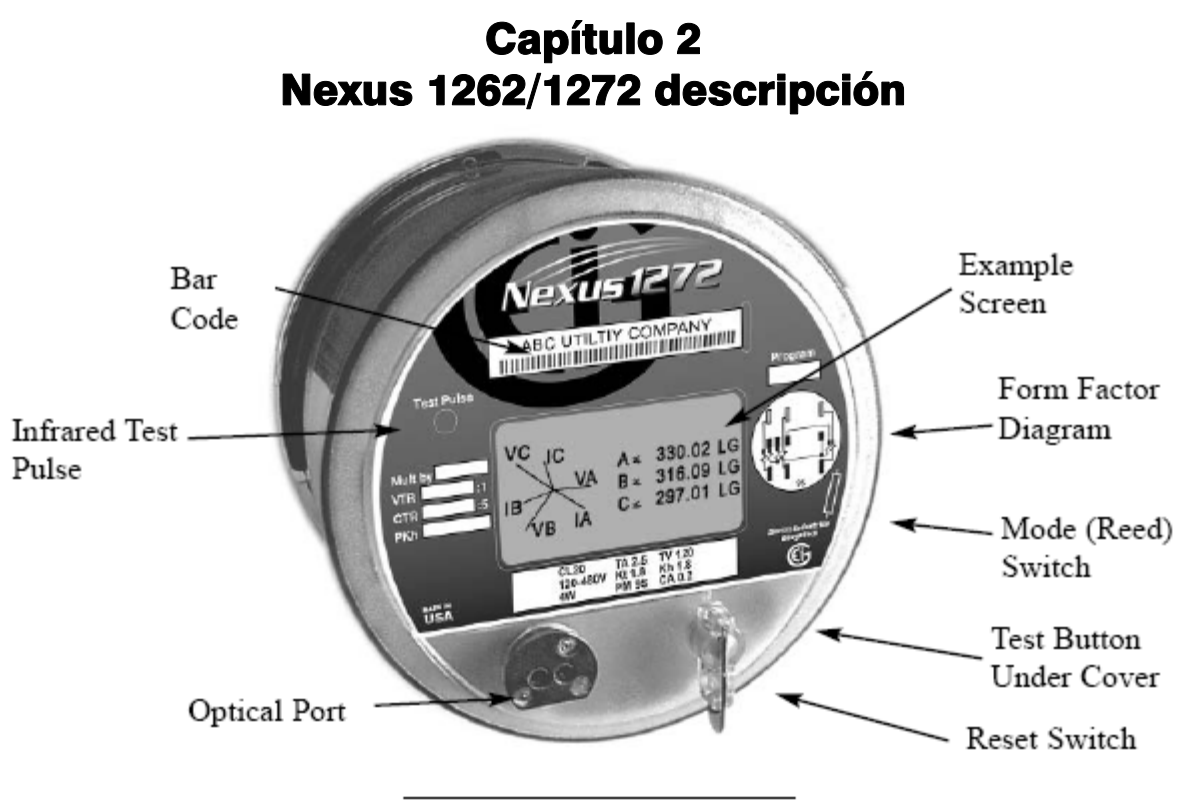

Figure 2.1: The Nexus 1272

### 2,1: El Nexus 1262/1272 medidor de la energía de Multípara metro

El Nexus 1262/1272 transformador-clasificado, medidor polifásico es una colección única de tecnologías medidoras para satisfacer requisitos medidores avanzados. Proporciona las medidas high-accuracy de la energía y de la energía del voltaje, corriente y todos los valores de la energía, registro de datos y grabación de la calidad de la energía. La unidad hace los datos disponibles a través de la Pantalla, de los sistemas conectados y de los registros históricos.

### 2,2: Tecnología del © de Accu-Measure - teoría de la operación

La capacidad medidora avanzada del Nexus 1262/1272 es un resultado del © Digital **de EIG's** Accu-Measure que detecta tecnología. El © **de Accu-Measure** es una combinación del alto muestreo de la velocidad, de la medida de alta resolución y del alto cálculo de la velocidad. Se muestrean todo el voltaje y formas de onda actuales y los valores del RMS calculaban continuamente cada ciclo. Los valores del voltaje, de la corriente y de la energía se producen cada tres ciclos y cada segundo.

El cuadro 2,2 ilustra los procesos dominantes que funcionan dentro del Nexus 1272. El medidor permite cuatro tipos de entradas y puede proporcionar salidas a una Pantalla integrada, salidas del pulso y varios puertos de comunicación. Los Nexus 1262 proceso se ilustran en el cuadro 2,3.

El voltaje y las señales actuales incorporan el medidor y se muestrean en hasta 256 muestras por ciclo. Cada muestra se resuelve a un valor digital usando convertidores de analógico a digital 16-BIT. Dos convertidores DE ANALÓGICO A DIGITAL 16-BIT se utilizan para los 1272 (uno para 1262). El primer está para las medidas en tiempo real. El segundo está para el registrador de la forma de onda. El uso de dos convertidores DE ANALÓGICO A DIGITAL se asegura de que ambas señales tengan la resolución, la exactitud e integridad máximas. El segundo también aísla el muestreo de la energía y los cálculos de la forma de onda critican requisitos de la grabación. Esto proporciona energía avanzada y análisis avanzado de la forma de onda.

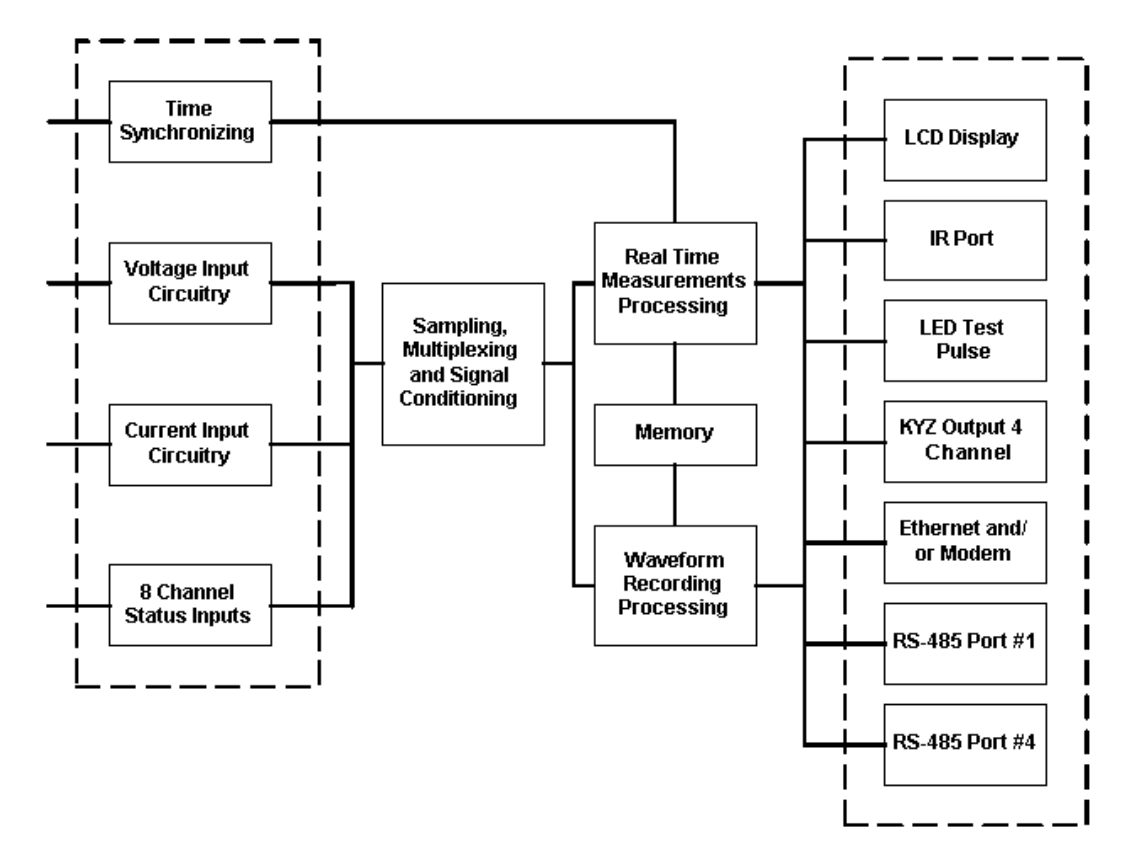

Fig. 2.2: How the Nexus 1272 Processes Inputs

Las señales convertidas a digital entonces se pasan al procesador apropiado. Las medidas en tiempo real se calculan en un procesador y se hacen disponibles para las lecturas de medidor y los registros históricos. Un procesador separado realiza la grabación de la forma de onda. Los datos calculados y los registros se almacenan en la memoria para la entrega a las Pantallas, a los sistemas externos y a los procesos de la transferencia directa.

El medidor incluye un tiempo que sincroniza el puerto de la entrada que acepta una señal estándar de la industria IRIG-B de sincronizar tiempo del medidor al tiempo universal estándar. Si no hay señal de IRIG-B, el medidor utiliza un tiempo que sincroniza el puerto de la entrada que utiliza frecuencia de línea para sincronizar tiempo del medidor al tiempo universal estándar. La característica de la sincronización de la línea puede ser permitida o ser inhabilitada. Si no se permite, el reloj interno proporciona la sincronización del tiempo. Todas las lecturas y registros son tiempo estampado al milisegundo más cercano.

Ocho canales del estado proporcionan la entrada de las señales del estado o de pulso. Las entradas del estado son date/time estampado al milisegundo más cercano y puesto en el registro del acontecimiento. Las entradas del pulso son multiplicadas por un factor user-supplied y acumuladas en registros de la lectura. Estos valores acumulados pueden también ser totalizados. Este featuremakes el Nexus 1272 un buen ajuste en usos medidores universales. Cualquier un canal entrado se puede seleccionar para aceptar un final del pulso del intervalo de otro medidor.

Los parámetros de la disposición del medidor y todos los datos de registro históricos se almacenan en RAM permanente. El usuario tiene funcionalidad múltiple del registro. Los datos se hacen disponibles con botón la Pantalla. Las pantallas de visualización se describen en la sección 2,3,3. Varios canales de comunicaciones adicionales funcionan simultáneamente, incluyendo la tarjeta combo opcional de Ethernet/Modem. Los sistemas externos se pueden conectar con de los puertos RS-485 o del puerto de Ethernet/Modem. Los datos almacenados se pueden descargar a través de los puertos RS-485, del puerto de Ethernet/Modem o del puerto IR.

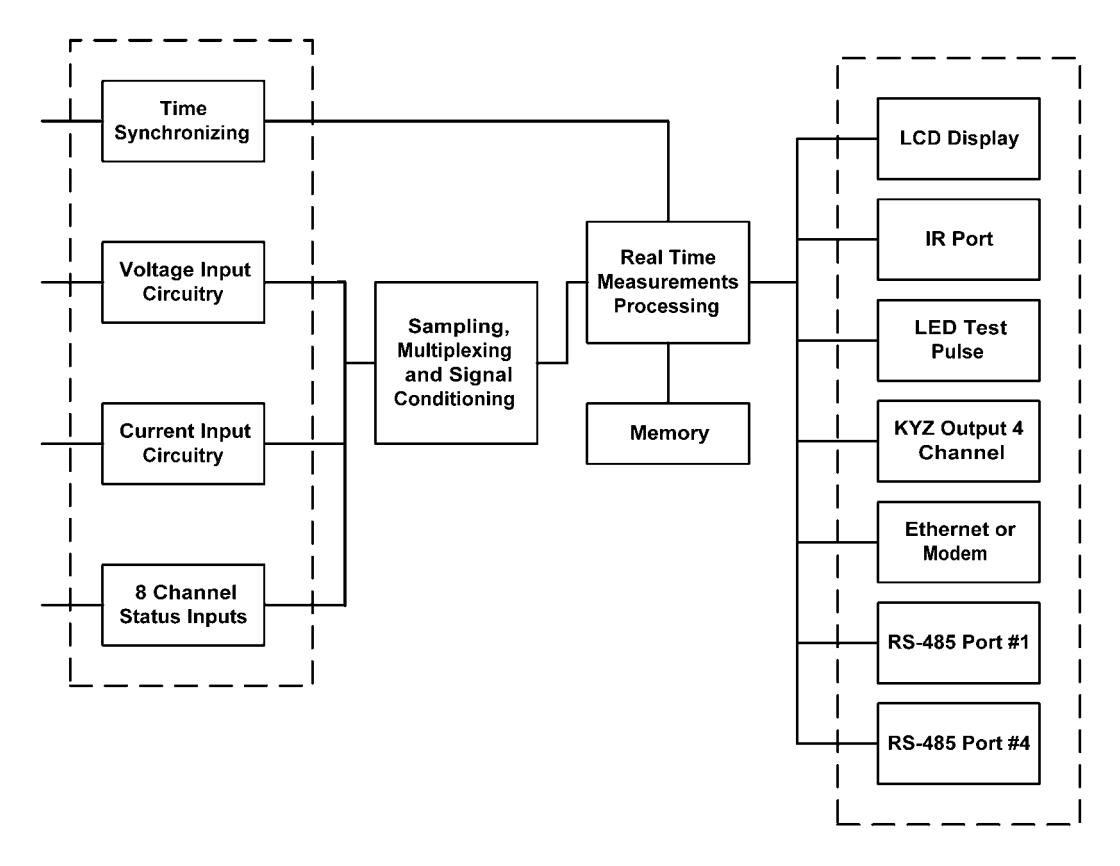

Fig. 2.3: How the Nexus 1262 Processes Inputs

El medidor incluye una tiempo que sincroniza el puerto de la entrada que utiliza frecuencia de línea para sincronizar el tiempo del medidor al tiempo universal estándar. La característica de la sincronización de la línea puede ser permitida o ser inhabilitada. Si esta característica no se permite, el reloj interno proporciona el sincronización del tiempo. Todas las lecturas y registros son tiempo estampado al milisegundo más cercano.

El Nexus 1262 no tiene canales de la entrada del estado y no tiene una grabación del registro o de la forma de onda de CBEMA.

Los parámetro de la disposición del medidor y todos los datos de registro históricos se almacenan en RAM permanente. El usuario tiene funcionalidad múltiple del registro. Los datos se hacen disponibles con botón la Pantalla. Las pantallas de visualización se describen en la sección 2,3,4. Varios canales de comunicaciones adicionales funcionan simultáneamente, incluyendo la tarjeta combo opcional de Ethernet/Modem (las conexiones separadas que se pueden utilizar simultáneamente). Los sistemas externos se pueden conectar con de los puertos RS-485 o del puerto de Ethernet/Modem. Los datos almacenados se pueden descargar a través de los puertos RS-485, del puerto de Ethernet/Modem o del puerto IR.

### 2,3: Funcionalidad Avanzada De la Medida

### 2,3,1: Capacidad Avanzada De la Facturación Del Rédito

El Nexus 1262/1272 es un medidor completo de la energía del cuatro-cuadrante con exactitud de dentro de 0,06% de lectura. Las medidas de la energía incluyen: kWh entregó y recibió, kVARh entregado y recibido, kVAh, kVARh, kWh en cada cuadrante y kVAh total. Mide energía instantánea y proporciona medidas múltiples, simultáneas de la demanda, incluyendo lecturas máximas y mínimas con impresión horaria.

### ■ **Tiempo del uso**

La tiempo del Nexus 1262/1272's de la funcionalidad del uso ofrece las capacidades estándares siguientes:

- 8 Horario De Tou
- Consumición y demanda bidireccionales
- 4 Seasons/Year
- Calendario De 20 Años
- Mes anterior y lecturas anteriores de la estación para cada horario
- Actuales lecturas del mes y de la estación del presente para cada horario
- Lecturas del total hasta la fecha para cada mes
- Lecturas del total hasta la fecha para cada estación
- Demanda acumulativa y continua

#### **Agregación De la Carga / Medición Universal**

Usando entradas estándares del pulso, el Nexus 1272 puede contar pulsos de los medidor externos y acumular uso. Las entradas del pulso se pueden utilizar para totalizar valores eléctricos del uso y de la utilidad, tales como datos del uso del agua o del gas. Las lecturas incluyen:

8 Entradas Del Pulso

Registros Que acumulan Individuales

□4 Registros Que totalizan

Totalice con las lecturas del Nexus kWh

#### ■ Demanda Múltiple Windows

El Nexus 1262/1272 supervisa simultáneamente cuatro estructuras de la demanda. Las ofertas de la unidad:

- Demanda De la Ventana Del Bloque
- Demanda De la Ventana Del Balanceo
- Demanda Profética
- Demanda Termal
- Longitud del intervalo a partir de 1 segundo a muchas horas
- Hasta 15 sub-Intervalos
- Extremo de la salida del pulso del intervalo (con capacidad interna opcional de 4IPO KYZ)
- Extremo de la entrada del pulso del intervalo

#### ■ Demandas Estampadas Tiempo De Max/Min

La unidad recolecta las demandas estampadas hora de Max/Min para todos los valores de la energía. Cada uno de los valores siguientes es date/time estampado:

- demanda de kW, entregada y recibida, Max/Min
- demanda de kVAR, entregada y recibida, Max/Min
- kVAR coincidente con demanda de kW
- demanda de kVA, Max/Min
- Amperios De Demanda, Max/Min
- Demanda Max/Min Del Voltaje

### ■ Remuneración De la Pérdida Del Transformador

La remuneración de la pérdida del transformador ajusta según pérdidas del cobre y del hierro con una disposición simple del usuario.

### 2,3,2: Comunicaciones avanzadas y capacidades de I/O

El Nexus 1262/1272 característica avanzó la comunicación que utiliza puertos múltiples de COM usando protocolos abiertos. El diseño del multi-puerto de los Nexus permite conexiones múltiples de la comunicación simultáneamente. El Nexus 1262/1272 sistema proporciona un acoplamiento digital directo a su cliente, permitiendo que recopilen datos seleccionados sin efectuar el medidor o sus datos. Todas las características avanzadas del 1262/1272 se hacen los protocolos industry-standard directos disponibles de Modbus y de DNP 3,0. No se utiliza ningunos protocolos propietarios o cerrados.

### **Comunicaciones Estándares**

- Puerto Óptico Del Tipo 2 Del ANSI (Puerto Ir)
- 2 Puertos Seriales RS-485
- Protocolo De Modbus RTU/ASCII
- Nivel 2 De DNP  $3.0 +$  Protocolo
- Aceleró a 115k BPS

### ■ Comunicación Opcional

El Nexus 1262/1272 permite que usted seleccione un puerto adicional para una de las aplicaciones siguientes:

- INP2: Módem interno 56k con el rechazamiento del ruido
- INP100: Ethernet interna TCP/IP (10/100BaseT) con los sockets múltiples y las funciones del servidor de Modbus TCP
- INP102: Módem de la combinación 56k y Ethernet interna TCP/IP (10/100BaseT)

### Q **I/O Interno Estándar**

La capacidad extensa de I/O está disponible conjuntamente con todas las funciones medidoras.

- Tiempo de IRIG-B que sincroniza al GPS a 1 resolución del milisegundo.
- 8 entradas de alta velocidad del estado para el estado detectaron o de entradas medidoras de la carga agregada/universal.
- Sincronización De Tiempo De la Frecuencia De Línea

#### ■ **I/O** Interno

El Nexus ofrece cuatro salidas opcionales del pulso de KYZ que se puedan programar para pulsar para cualquier lectura acumulada. Una de las salidas del pulso se puede también fijar para un pulso de la sincronización del fin del intervalo.

### **I/O Externo Aumentable**

El usuario puede seleccionar del siguiente para conectar los módulos externos del múltiplo I/O para la capacidad realzada de I/O.

- Salidas Análogas
- Entradas Análogas
- Entradas Adicionales Del Estado
- Salidas De KYZ
- Salidas Del Relevador / Del Alarmar

#### ■ Controle Las Opciones

- ElectroLogic proporciona salidas usuario-definibles del control.
- Acción y/o alarmar en la condición anormal.
- Acción en combinaciones boleanas de la lógica de entradas o de condiciones eléctricas.

### 2,3,3: Flicker Del En 50160

El Nexus 1272 proporciona la evaluación del Flicker del EN 50160 en instantáneo, cortó plazo y formas a largo plazo. Para una explicación detallada del Flicker, vea el capítulo 14 de este manual.

#### $O1$ 0.0000 V Van 0.0000 V Vbn **Vcn** 0.0000 V 04/30/04 13:50:57 1  $\blacksquare$

### 2,3,4: Pantallas De Visualización

El Nexus 1262/1272 ofrece una Pantalla retroiluminada

gráfica incorporada de FSTN LCD con la remuneración extendida del voltaje de la temperatura. Esto permite que usted visión datos de la energía y que recopile datos de diagnóstico del circuito tales como voltaje, corriente, armónicos e información del fasor. Esta Pantalla es fácilmente programable. Un ejemplo de una pantalla programada se demuestra aquí. La Pantalla programable se cubre detalladamente en el capítulo 3 de este manual.

### 2,3,5: Interruptores Adicionales

El Nexus 1262/1272 tiene interruptores adicionales y señala que ayuda al usar la unidad (Fig. 2,1).

- El pulso infrarrojo de la prueba se puede fijar para pulsar para +Watt-hour, el vatio-hora, +VAR-hour, - VAR-hour y VA-hour. El pulso utiliza una integración tiempo-modulada del pulso que permita que el pulso sea exacto durante pruebas del pulso de la duración corta. La integración del pulso utiliza estándares aceptados en la industria de la referencia.
- El interruptor de modo (interruptor de láminas magnético) utiliza un imán para cambiar modos de funcionamiento.
- El Botón De Prueba.
- El Botón Del Reajuste.

### 2,3,6: Módulos Externos Del Nexus I/O

Una variedad de módulos análogos o digitales opcionales de I/O monta externamente al Nexus 1262/1272 medidor del socket. El Nexus 1262/1272 unidad **NO APOYA LOS MÓDULOS de I/O** Utilice una fuente de alimentación, tal como EIG PSIO, para proporcionar capacidad de I/O. Vea el capítulo 10 para los detalles en la instalación y el uso de los módulos externos del Nexus I/O.

### 2,3,6,1: Pantallas del telecontrol opcional de P40N, de P41N y de P43N LED

El Nexus 1262/1272 medidor del socket ofrece una Pantalla retroiluminada del LCD construida en la cara del medidor. Además, las industrias del electro ofrecen cuatro Pantallas externas opcionales, cada uno accionada por una fuente de alimentación (tal como el PSIO). Los P40N, los P41N y los P43N son las Pantallas del LED que proporcionan el acceso fácil de utilizar a la información almacenada en el Nexus donde una Pantalla adicional se requiere para el acceso alejado. Vea el capítulo 9 para otros detalles.

### 2,3,6,2: Pantalla Remota De P60n De la Pantalla Opcional Del Tacto

El P60N es la Pantalla de la pantalla del tacto que también proporciona el acceso fácil a las lecturas y a los datos del Nexus donde se requiere una Pantalla adicional y estos datos se ofrecen en una presentación de pantalla gráfica del tacto.

El P60N también requiere una fuente de energía adicional, tal como el PSIO. Vea el capítulo 9 para otros detalles.

### 2,4: Nexus 1262/1272 forma

El Nexus 1262/1272 ofrece tres formas apoyadas del medidor de S-Based basadas en el voltaje y la transmisión en circuito clasificados requeridos por el usuario. Debajo están las especificaciones de la forma. Vea el capítulo 11 para los diagramas eléctricos y el apéndice correspondientes B para las configuraciones de la lámina. Para las formas de Z-Based, vea el capítulo 12.

NOTA: La forma 45S substituye la forma 5S y se puede también utilizar en los circuitos 4-hilos.

#### **Nexus 1262/1272 Forms**

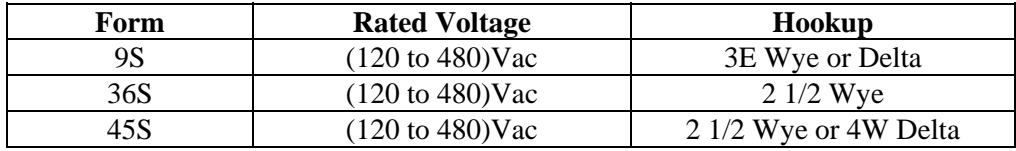

#### **Nexus 1262/1272 Accuracy**

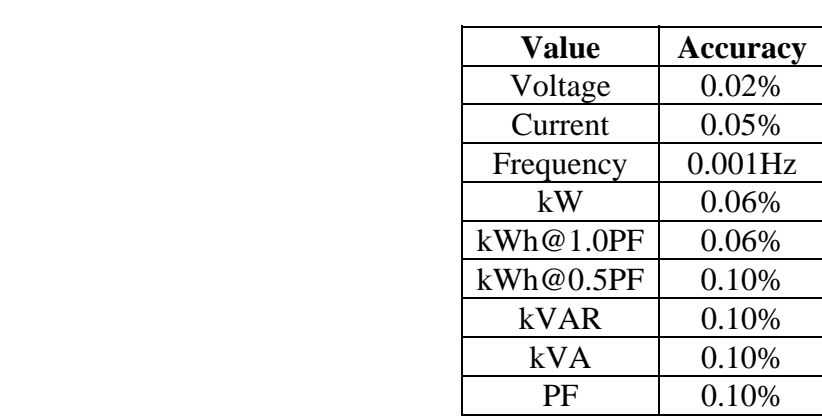

### 2,5: Nexus 1262/1272 descripción de las especificaciones

- Q **Voltaje De Entrada** 
	- 120 a 277 voltios clasificados línea-a-neutro; 120 a 480 voltios de de línea a línea.
	- Funcionando 96 a 332 voltios de línea-a-neutro; 155 a 576 voltios de de línea a línea.

### **■ Corriente De la Entrada**

- Transformador 120% continúo clasificado de clase del medidor.
- Definido como clase 20 (clase 2 y clase 10 disponible).
- Sobrecarga 500% para 1 segundo, no-recurrente.
- Tres o cuatro entradas actuales dependiendo de la forma ( $I_A I_B I_C e I N$ ).
- **Frecuencia** 
	- $\bullet$  45-62 hertzio.

### ■ Carga (Entradas Del Sentido)

- Entradas Del Voltaje: 0.33VA@576V.
- Entradas Actuales:  $0.0125\text{VA} @ 25\text{A}.$

### Q **Aislamiento**

- Todas las entradas y salidas aisladas a 2500 voltios.
- Puertos de COM aislados de uno a 1000 voltios.

#### ■ Detección

- Tecnología De Accu-Measure©.
- convertidor DE ANALÓGICO A DIGITAL 2x16-BIT (1272). convertidor DE ANALÓGICO A DIGITAL 1x16-BIT (1262).
- Rms. Verdadero
- muestra y asimiento de los 8-Canales.
- Memoria
	- Todos los parámetro, medidas y registros de la disposición del medidor contenidos en RAM permanente

#### **Conformidad**

- Clase 0,2 e IEC687 (exactitud) del ANSI C12.20.
- ANSI C37.90.1 (Con estándar De la Oleada).
- ANSI C62.41 (Inmunidad De la Oleada).
- ANSI C12.18 (Puerto Óptico).
- IEC 61000-4-15 (Flicker) (1272).

### **■ Comunicaciones Estándares**

- Pantalla Del LCD.
- Puerto Óptico Del Tipo 2 Del ANSI (Puerto Ir).
- Dos Puertos Seriales RS-485.
- Modbus RTU, Modbus ASCII y protocolos de DNP 3,0.
- Velocidades de datos hasta de 115k BPS.

#### **■ Comunicaciones Opcionales**

- INP2: Módem interno con el buffering de datos para transferencias directas y un rechazamiento más rápidos del ruido.
- INP2: Conecte las velocidades de 300 con 56k BPS.
- INP100: Ethernet interna 10Mbit con la ayuda múltiple del socket que es Modbus TCP/IPWeb listo.
- INP102: Ethernet (Inp100) / Combinación Del Módem (Inp2)

#### ■ **Entradas internas Digital KYZ Pulse/Status de los 8-Canal**

- Tipo: Uno mismo-excitado, para los contactos secos solamente.
- Voltaje De la Adherencia de soldadura: 12Vdc típico.

### ■ Salidas internas de 4-Canales KYZ

- Tipo: Forma La C.
- En Resistencia: 23-35 2Υ.
- Voltaje Máximo: 350Vdc.
- Corriente Continua De la Carga: 120mA.
- Corriente Máxima De la Carga: 350mA (10ms).
- Salida fuera de estado @350Vdc Actual: 1 2ι A.
- Aislamiento De Opto: 3750Vrms (60 hertzios, 1 min.).

### Q **Sincronización**

- IRIG-B entrado para sincronizar a la señal externa del reloj del GPS.
- Sincronización De la Frecuencia De Línea.
- Reloj Interno.
- Q **Ambiental** 
	- Temperatura De Funcionamiento:  $(-40 a +85)$  ° C.
	- Temperatura De Funcionamiento De la Pantalla:  $(-20 a + 70)$  ° C.
	- Humedad: 95% no-condensado.
	- Temperatura Del Almacenaje: (-40 a +85) ° C.
	- Cubierta De Lexan.
- **Fuente de alimentación** (la unidad es accionada por las entradas trifásicas de detección de tensión.)
	- (96 a 550)Vac 50/60Hz (576Vac máximo absoluto), fuente de alimentación trifásica del autoranging.
	- El caso peor 120Vac del requisito de energía del medidor 3VA/Fase @.
	- Energía del medidor proporcionada por cuales quiera de las fuentes trifásicas del voltaje que son supervisadas.
- **Opción aux. de la fuente de alimentación** (la unidad es accionada por el alambre Aux Pigtail.)
	- Seleccione la opción " SE " de la fuente de alimentación en la información que ordena.
	- Voltaje De Entrada: 102 a 270V AC/DC 50/60Hz
	- Consumo De Energía Máximo: 12VA@276Vac.
- **Seguridad** 
	- La cerradura del hardware asegura ajustes del medidor.
	- Dos contraseñas 10-Caracteres.
	- Una contraseña controla el acceso para leer el medidor digital.
	- La contraseña separada controla el acceso al medidor del programa.

### Q **Batería Interna**

• La batería del litio de Panasonic BR2032 3y (o el equivalente) mantiene NVRAM y tiempo durante interrupciones.

### Q **Batería Del Módem**

• La batería del litio 3v con los plomos de encargo y el montaje del velcro mantiene la característica de Dial-Back durante interrupciones. Fábrica de la llamada para la batería del reemplazo.

### 2,6: Nexus 1262/1272 especificación del registro

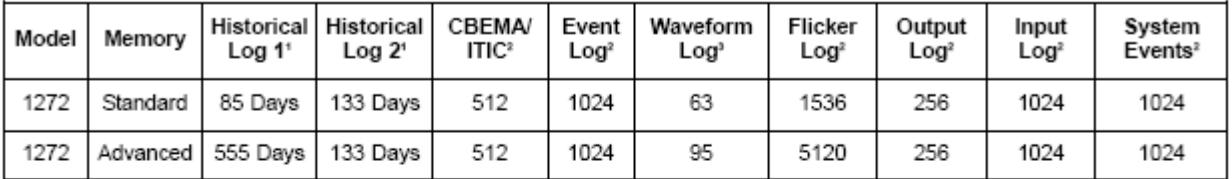

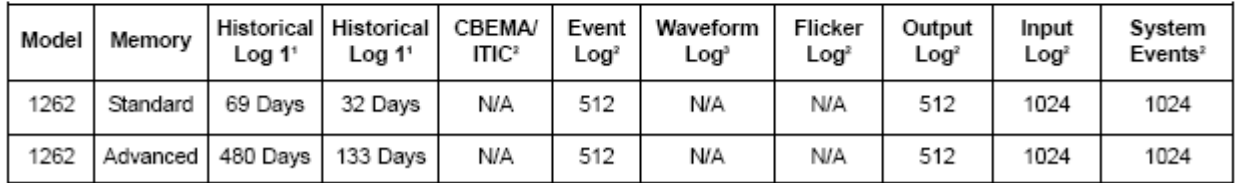

#### Q **Notas al pie de la página Del Registro De las Especificaciones**

- **1.** El registro asumido está almacenando 4 lecturas cada 15 minutos.
- **2.** Número de los acontecimientos registrados (asume 14 parámetro supervisados).
- **3.** Número de los expedientes de la forma de onda. Cada expediente puede ser a partir 8 a 64 ciclos en

la duración, dependiendo de la disposición del medidor.

### 2,7: Nivel 2 De DNP V3.00

**DNP V3.00 nivel 2 del Nexus 1262 y 1272.** 

#### **Características Del Nivel 2 De DNP:**

- Hasta 136 medidas (64 entradas binarias, 8 contadores binarios, 64 entradas análogas) se pueden mapear a los puntos estáticos de DNP (sobre 3000) en el mapa personalizadle del punto de DNP
- Hasta 16 reles y 8 reajustes pueden ser controlados a través del nivel 2 de DNP.
- Reporte-de-Excepción (los acontecimientos de DNP) señal muerta de proceso se puede fijar sobre una base del por-punto.
- Comandos De la Helada: Helada, Freeze/No-Ack, Freeze4 con el tiempo, helada con Time/No-Ack.
- La helada con comandos del tiempo permite al medidor del Nexus tener datos congelados y congelados interno tiempo-time-driven del acontecimiento. Cuando el medidor del Nexus recibe el tiempo y el intervalo, los datos serán creados.

Para los detalles completos, descargue el manual apropiado del usuario de DNP de nuestro website **www.electroind.com.** 

# Capítulo 3 Instrucciones de funcionamiento para los Nexus 1262 y 1272

### 3,1: Información De la Placa de identificación

Los Nexus 1262/1272 medidor del socket tienen su información de funcionamiento representada en la placa de identificación, cuál está situado en la cara del medidor. Véase el cuadro 3,1 abajo para una representación gráfica del placa de identificación de 1272 medidor. Los números seriales y de modelo están en la etiqueta de las opciones (véase abajo).

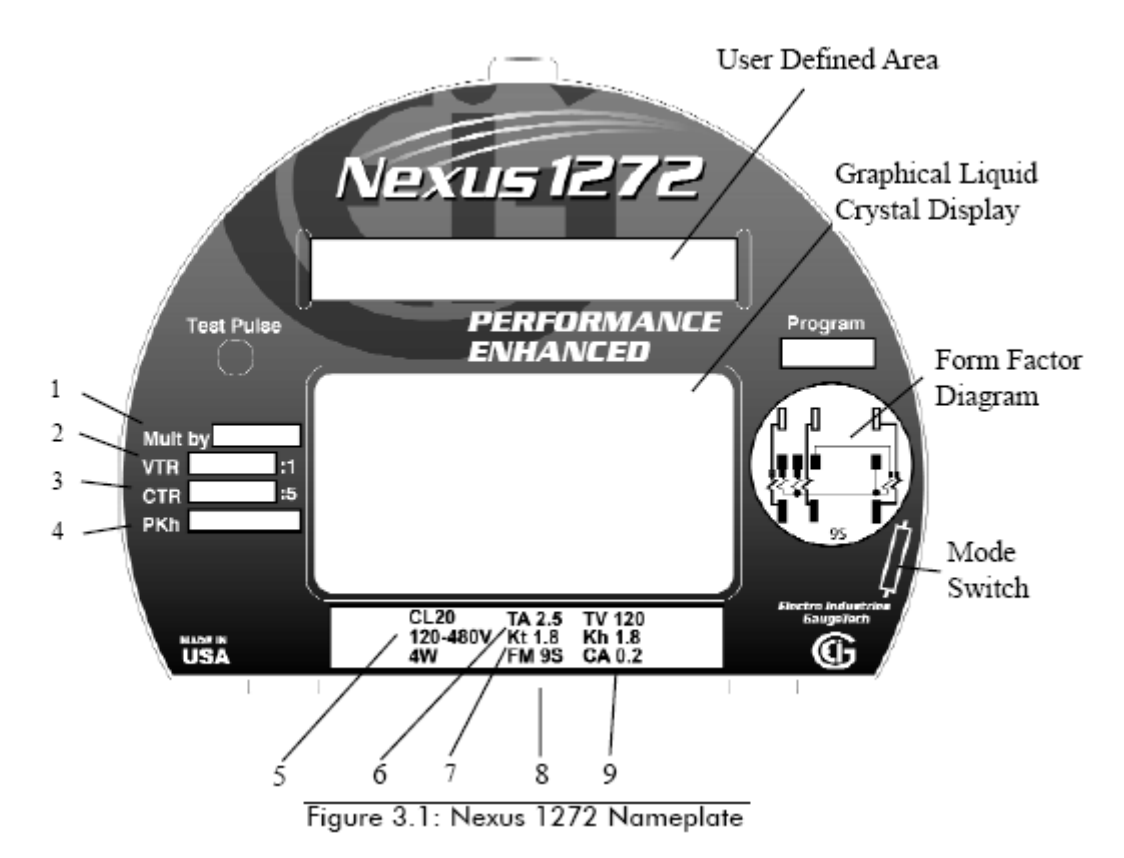

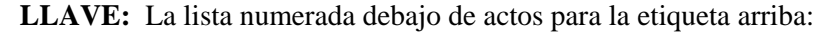

- 1. **Multiply by Constant** 6. **Test Amperes**
- 
- 2. **Voltage Transformer Ratio (PT Ratio)** 7. **Watt-hour Test Constant**
- 3. **Current Transformer Ratio (CT Ratio)** 8. **ANSI C12.20 Form Number**
- 4. **Primary Watt-hour Constant** 9. **ANSI C12.20 Accuracy Class**
- 5. **Current Class**

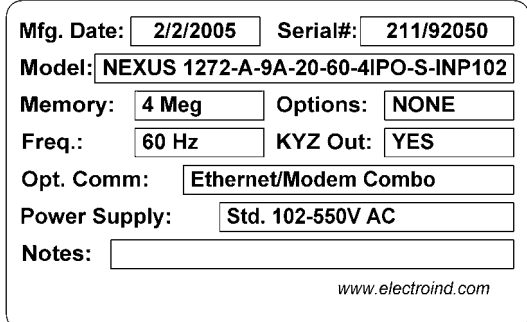

■ La etiqueta de las opciones se adhiere al exterior de la cubierta interna. Está preparada específicamente para cada medidor que demuestra las opciones pedidas que se incluyen en el medidor. La etiqueta arriba es un ejemplo de una etiqueta típica sin los números. Debajo está una lista de las opciones disponibles para el medidor:

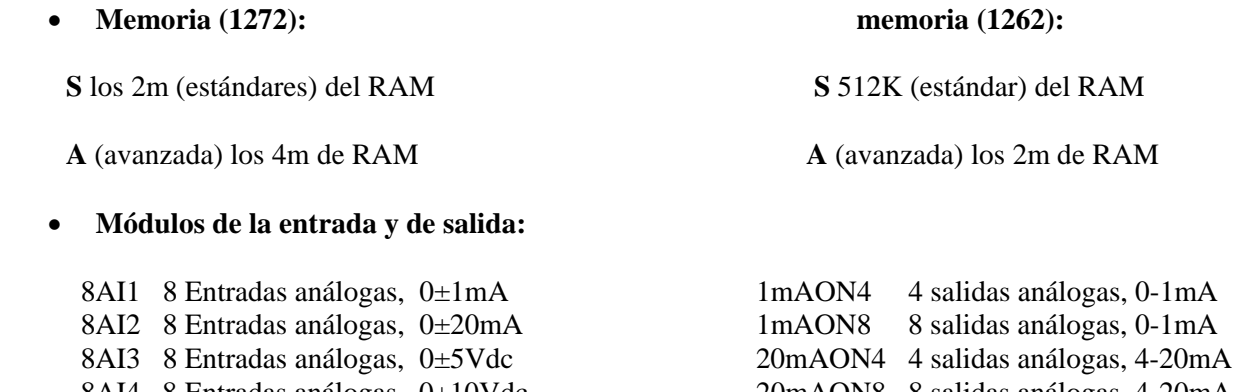

- 
- 

# 8AI4 8 Entradas análogas, 0±10Vdc 20mAON8 8 salidas análogas, 4-20mA 8DI1 8 Entradas de Estado Digital 4RO1 4 Salidas de Relevadores 4PO1 4 Salidas de estado sólido de Pulso

#### • **Opciones De la Comunicación:**

 Inp2 - Opción para Dial Out INP100 - Ethernet 10/100BaseT Inp102 - Combinación de Ethernet/Modem

#### • **Número De Eig: Número de modelo más números de opción: (**ejemplo abajo)

 Modelo - Memoria - Forma - Freq - Fuente De Alimentación - I/O - Comunicación 1272 - A - 9S - 60Hz - S - 4PO1 - INP100

### 3,2: Operaciones Básicas

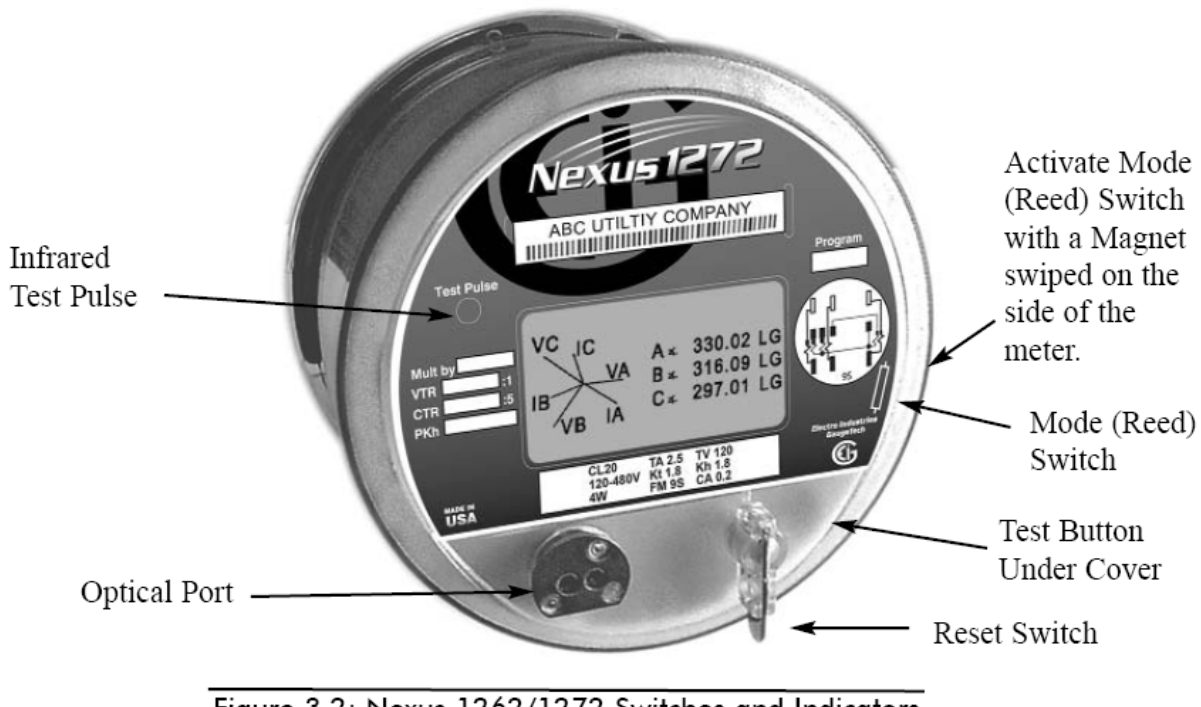

Figure 3.2: Nexus 1262/1272 Switches and Indicators

### • **Interruptores e indicadores**

Hay dos interruptores accesibles fuera de la cubierta del medidor.

- 1. **El interruptor de modo** (también llamado un interruptor de láminas) se utiliza para cambiar de modo normal al modo de diagnóstico del circuito o a la tiempo del modo del uso.
- 2. **El interruptor de reajuste** se utiliza para reajustar demanda.

Un tercer interruptor, **el botón de prueba** es accesible **solamente cuando se ha quitado la cubierta** El botón de prueba cambia el medidor a partir del uno de los modos operacionales al modo de la prueba y de nuevo a modo normal. El botón de prueba también se utiliza para tener acceso a modo de los ajustes de la Pantalla durante el modo de Powerup. El modo de los ajustes de la Pantalla se discute en la sección 3,5.

**El puerto óptico** está en el lado izquierdo más bajo de la cara. El puerto óptico facilita la comunicación infrarroja con el medidor. Usando el acoplador elegante SC-3 (o el otro acoplador magnético de las comunicaciones ópticas del tipo II del ANSI C12.13) y un cable RS-232 del acoplador elegante a una PC, usted puede programar el medidor con software de la extensión del comunicador.

**Un pulso infrarrojo de la prueba** está situado en el lado izquierdo superior de la cara. Los usos de pulsación de la energía se pueden configurar usando software de la extensión del comunicador.

**Un indicador de la fase** está situado en el derecho más bajo de la cara. el " ABC " permanecerá iluminado si las tres fases del voltaje y de la corriente están presentes. " ACB " indica la secuencia inversa. Centelleo A, B o C si una fase no está presente. Si todas las fases no están presentes, el medidor dará vuelta apagado (a menos que usted tiene una coleta aux. conectada con una fuente de energía).

### 3,3: Información De Pantalla

El Nexus 1262/1272 utiliza una Pantalla programable retroiluminada gráfica **de FSTN LCD** con la remuneración extendida del voltaje de la temperatura. Esto permite que usted visión datos de la energía y que recopile datos de diagnóstico del circuito tales como voltaje, corriente, armónicos e información del fasor.

Una amplia gama de valores se puede definir para la Pantalla usando los modos y las pantallas del usuario en software **de la extensión** programable de la Pantalla y del comunicador. Tres modos de la visión más modo de la prueba y una pantalla selecta de la remuneración permiten enorme flexibilidad en setting-up los modos y las pantallas dentro de los modos. Los modos de la visión son usuario creado con hasta 16 pantallas cada uno, que exhiben en secuencia auto cada 7 segundos. La mayoría de las pantallas tienen una barra de estado a través del fondo que exhibe la fecha, el tiempo y la fase (si hay entradas). El modo 1 de la visión es el modo primario. Los otros modos volverán automáticamente al modo 1 de la visión después del usuariofijaron la cantidad de tiempo de la acción pasada del usuario.

### Q **Batería Baja**

• **Batería baja - NVRam** (batería interna) o batería baja - el módem (batería del módem) destellará en la pantalla que es exhibida cada 10-15 segundos SOLAMENTE en que la batería interna (o módem) está funcionando punto bajo o en que " no se chasca " en lugar correctamente. Si las baterías no son bajas, NINGÚN INDICADOR aparecerá. Vea las instrucciones de instalación en las secciones 6,2 y 6,2,1.

### ■ Pruebe El Modo

- Prueba de Wh igual que la pantalla de kWh, Salve en Wh en vez de kWh
- Prueba de VARh igual que la pantalla de kVAR, Salve en VARh (cuadrantes)
- Prueba de VAh igual que la pantalla de kVAh, Salve en VAh (cuadrantes)
- Prueba de la demanda del balanceo del vatio (entregada y recibida)
- Prueba de la demanda del bloque del vatio (entregada y recibida)

#### **■ Pantallas De Visualización Iniciales**

El Nexus 1262/1272 se envía con las pantallas de visualización iniciales, que enrollarán en la Pantalla tan pronto como usted accione para arriba el medidor. Las pantallas de visualización iniciales son un muestreo de las muchas pantallas disponibles para la Pantalla programable, que se detalla en las secciones 3,4 a 3,7.

#### ■ Pantallas De Visualización Iniciales Típicas:

Los datos del medidor, incluyendo el cargador, funcionamiento, cargador de DSP, funcionamiento de DSP, número de serie, protegen permitido, baudio

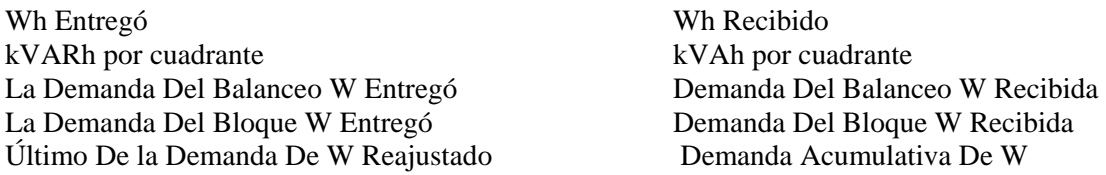

### ■ Contraluz

El contraluz no se puede fijar para permanecer encendido indefinidamente. Dará vuelta apagado después de la cantidad de tiempo seleccionada. Una hora es el ajuste máximo. Si el contraluz ha medido el tiempo hacia fuera y está apagado, usted necesita golpear el interruptor de modo una vez para girar el contraluz y para volver a dirigir la pantalla automáticamente.

### 3,4: Nexus 1262/1272 mapa programable de la navegación de la Pantalla

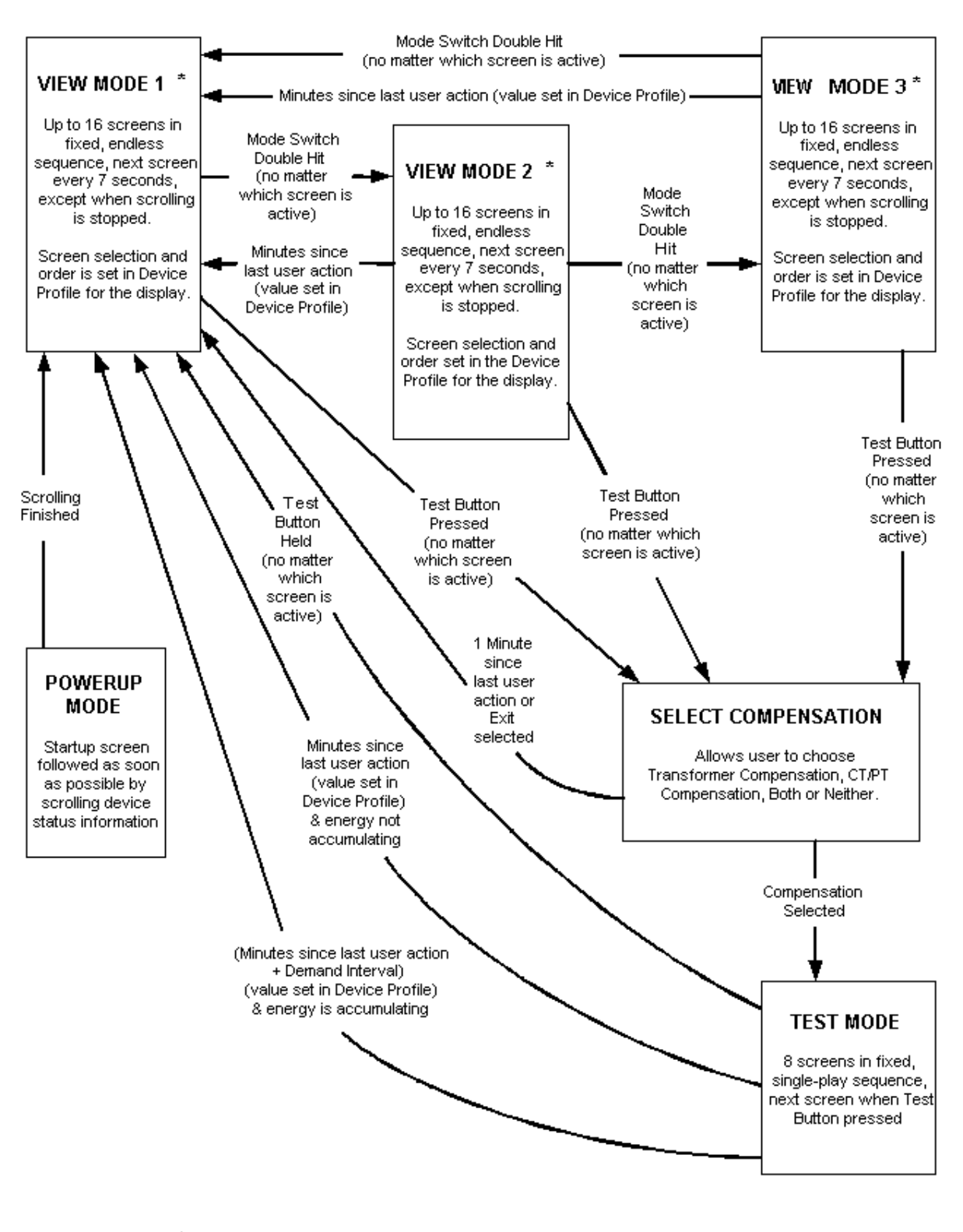

Single touch of Mode Switch in the 3 View Modes stops the 7-second screen scrolling until the next touch, until a mode change or for a mode-dependent number of minutes. This behavior may be disabled by selecting "stop scroll = disabled" in the Device Profile.

### 3,5: Descripción Programable De la Pantalla

La Pantalla programable tiene tres modos configurables con hasta 16 pantallas cada uno del usuario. Los tres modos se exhiben en secuencia auto cada 7 segundos. Usando la extensión del comunicador, el usuario puede asignar hasta 16 pantallas a cada modo y cuales quiera de las pantallas disponibles se pueden utilizar en cualquier modo. El usuario también asigna una etiqueta tridigital que nombre el modo. Los tres modos son:

- **Modo Configurable 1 De la Visión Sustituir Modo Normal**
- **Modo Configurable 2 De la Visión Sustituir Modo De Diagnóstico Del Circuito**
- **Modo configurable 3 de la visión sustituir la tiempo del modo del uso**

Esta característica es muy de uso fácil y permite al usuario determinarse qué datos serán exhibidos y en qué orden. Esta característica destaca (56") dígitos más grandes en muchas de las pantallas de modo que los datos exhibidos sean mucho más fáciles de leer.

El modo 1 de la visión es el modo primario. Los otros modos del usuario, modo 2 de la visión y modo 3 de la visión son alcanzados birlando el interruptor de modo dos veces. El modo de la prueba es alcanzado quitando la cubierta (**la ENERGÍA DEBE ESTAR APAGADA),** accionando para arriba el medidor y empujando el botón de prueba en cualquier momento.

El modo 2 de la visión y el modo 3 de la visión volverán automáticamente al modo 1 de la visión después del usuario-fijaron la cantidad de tiempo después de la acción pasada del usuario. El modo de la prueba volverá automáticamente al modo 1 de la visión después de una cantidad de tiempo después de la acción pasada del usuario sin la acumulación de la energía (o) una cantidad de tiempo después de la acción pasada del usuario más el intervalo de la demanda con la acumulación de la energía. El valor para la cantidad de tiempo después de la acción pasada del usuario se fija en la pantalla miscelánea en la sección de las salidas del tiempo de la inactividad del usuario.

La Pantalla programable se puede corregir a través de la extensión del comunicador incluso si el medidor no está conectado con la computadora. Simplemente el archivo del tecleo > se abre > perfil programable de la Pantalla del Nexus según lo demostrado aquí. El sistema de pantallas de programación aparecerá para poder realizar cambios. Las pantallas de programación son detalladas abajo en la sección 3,6.

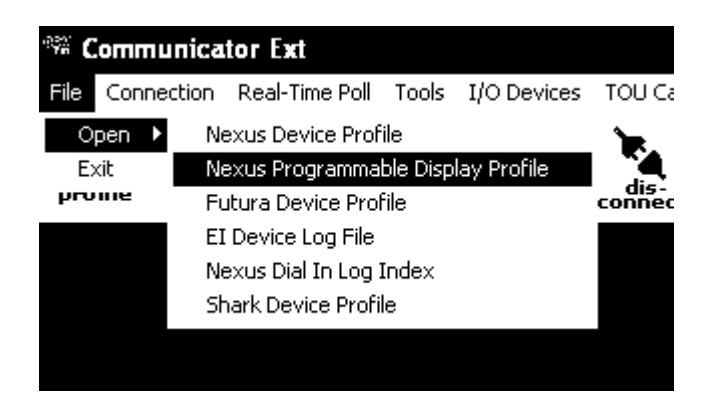

Q Vea *el manual del usuario de la extensión del comunicador* para los detalles en la programación del Nexus 1262/1272 y el recuperación de datos.
### 3,6: Disposición Programable De la Pantalla

- **Los pasos para setup la Pantalla**  programable son simples:
	- 1. Teclea Las Herramientas > Ajustes Programables Del LCD.

El sistema siguiente de las pantallas (ajustes programables de la Pantalla del Nexus) aparece.

2. Chasque los nombres Cuadro del modo de Pantalla del medidor

Incorpore una etiqueta de tres-letras

para cada uno de los tres modos de la visión.

Incorpore una descripción para cada modo usando las ventanas de la descripción de la línea 1 y de la línea 2.

3. Chasque encendido en las asignaciones cuadro de la pantalla

4. Doble-tecleo en la pantalla que usted desea cambiar.

5. Entre hasta en 16 pantallas bajo cada modo en la pantalla de las asignaciones de la pantalla.

Su etiqueta para cada modo aparecerá en la tapa de cada columna.

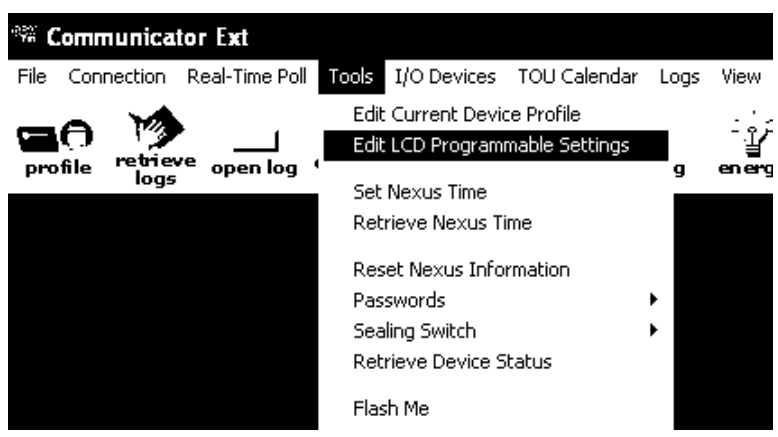

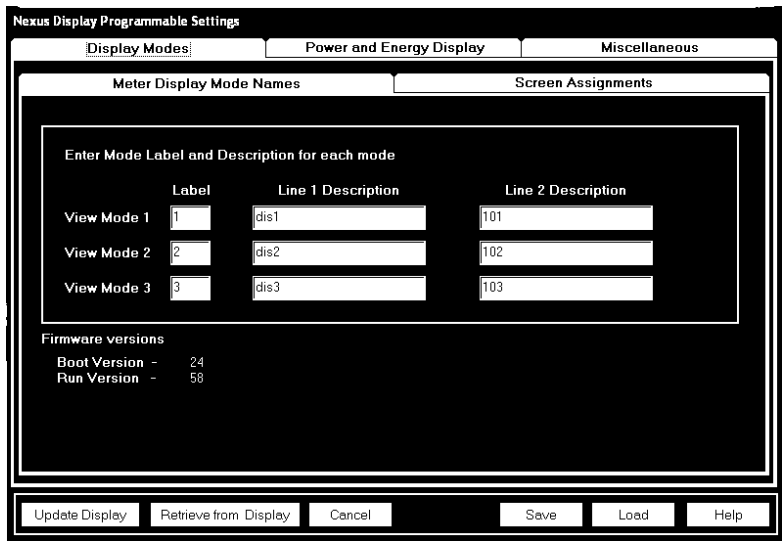

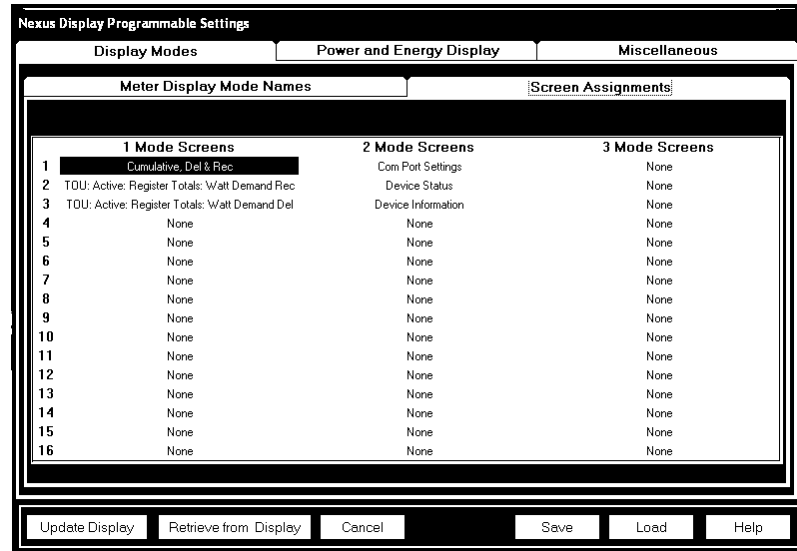

6. Chasque encendido en la lengüeta de la Pantalla de la potencia y de la energía. Incorpore los ajustes para la potencia y la energía:

**Escala:** seleccione de las unidades, Kilounits, Megaunits.

**Número de dígitos:** 4 – 9 (Energía Primaria).

**Localización De la Coma:**  0 - 3 (Energía Primaria)

Compruebe los ceros principales de la Pantalla, si está deseado.

Las inspecciones previos aparecen en el fondo de la pantalla.

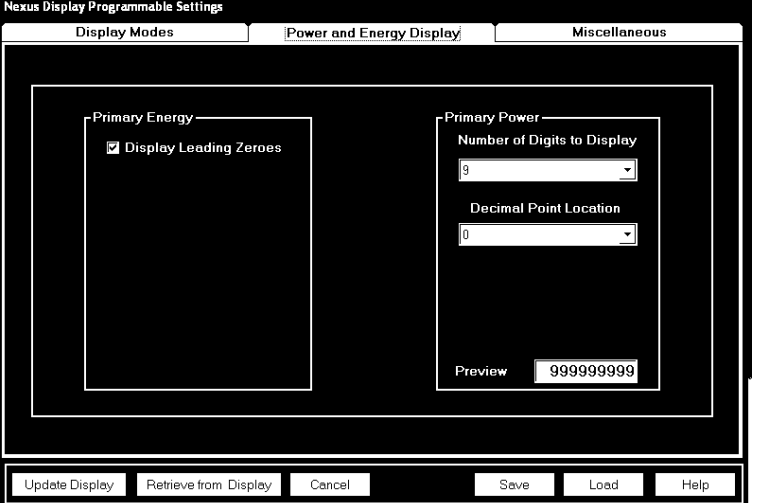

Los ajustes en esta pantalla controlan la Pantalla de números relacionados energía. El cuidado se debe dar para emparejar los valores en la Pantalla con ésos en los registros históricos. Estos ajustes se aplican a VAhours, a watthours( $+/-$ ), a VAR-hours ( $+/-$ ) y a VAR-hours (cada cuadrante) en el medidor.

El factor de posicionamiento es el ajuste usuario-programable que se determina qué cantidad se utiliza en los registros del energía-tipo. El factor de posicionamiento se aplica a los valores primarios SOLAMENTE. (los valores secundarios están siempre en unidades.) El factor de posicionamiento se puede fijar a: Unidades, Kilounits o Megaunits.

El factor de posicionamiento toma a excedente de la precedencia el resto de los ajustes, es decir, el resto de los ajustes se basan en este ajuste.

El número de los dígitos exhibidos es usuario-programable entre 4 y 9. El este fijar controla solamente la Pantalla y el almacenaje de todos los dígitos exhibidos y de él fija el rollover del registro para todos los registros del energía-tipo.

**Ejemplo:** Si el ajuste de la escala es **Megaunits** y el número de los dígitos exhibidos es **5** la Pantalla demostrará que hasta 99.999 megavatio-horas y los registros asociados quieren rollover en 99.999 megawatthours.

6. Chasque encendido la lengüeta miscelánea. Los ajustes de la pantalla substituyen modo de los ajustes en el perfil de defecto.

7. Incorpore los ajustes a la pantalla miscelánea:

#### **Ajustes de la pantalla (en la pantalla miscelánea):**

Llano Ligero Trasero: 0-Off a 4-la más brillante

Tiempo ligero trasero (la luz trasera apagó): los 00min, 30sec - los 60min, 00sec

Contraste: 0 - Lo más arriba posible a 7 - lo más bajo posible

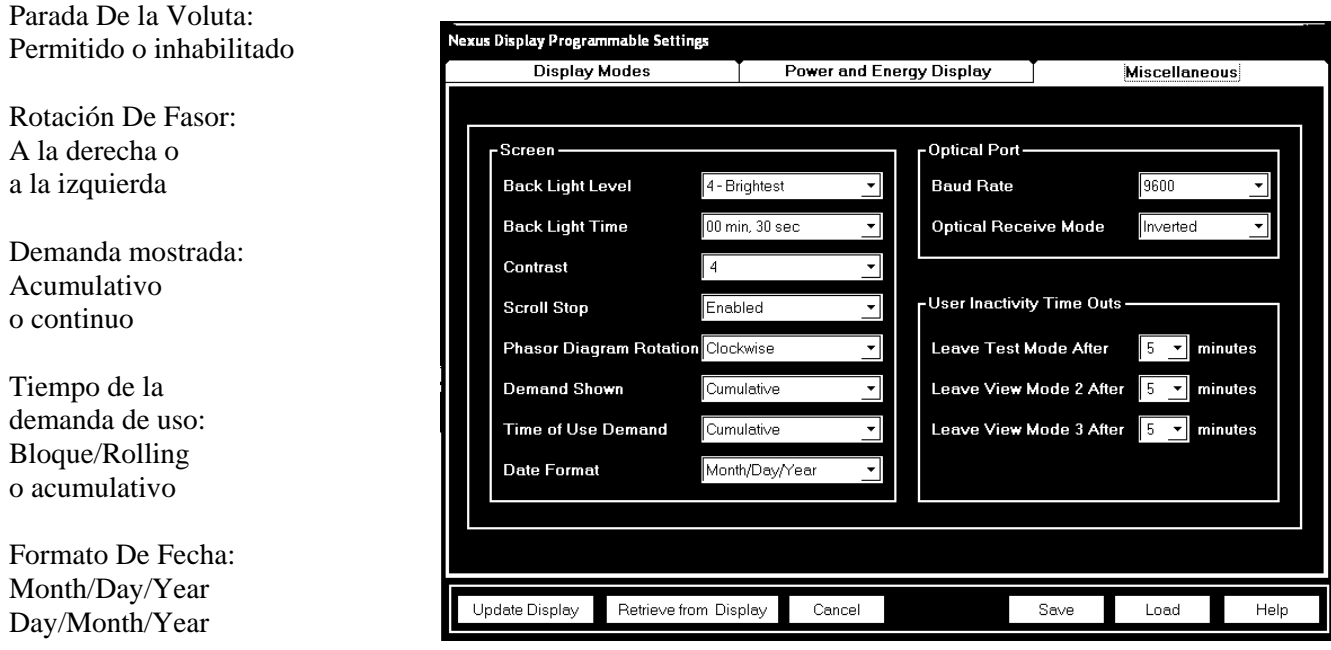

#### **Puerto Óptico:**

Velocidad: 1200, 2400, 4800, 9600, 19200, 38400 o 57600 Óptico Reciba: Normal o invertido

**Salidas del tiempo de la inactividad del usuario** (el número de minutos desde la acción pasada del usuario cuando el modo invierte para visión el modo 1) (los ajustes es 5 a 60 minutos con los intervalos minuciosos 1.):

Deje El Modo De la Prueba Después \_ De Minutos: Invierte con o sin la acumulación de la energía.

Deje El Modo 2 De la Visión Después \_ De Minutos: Invierte automáticamente.

Deje El Modo 3 De la Visión Después \_ De Minutos: Invierte automáticamente.

8. Utilice los botones para las funciones abajo:

Pantalla De la Actualización: Chasque para enviar los nuevos ajustes a la Pantalla. (después de que se hayan puesto al día los ajustes, se exhibe el modo 1 de la visión.) Recupere de la Pantalla: Chasque para recuperar ajustes existentes.

Cancelación: Chasque para cancelar cualesquiera nuevos ajustes, vuelva a la pantalla principal de la extensión del comunicador.

Salve: Chasque para ahorrar nuevos ajustes a un archivo.

Carga: Chasque para cargar ajustes ahorrados de un archivo.

Ayuda: Chasque para conseguir la ayuda para este sistema de pantallas.

9. Cuando está acabado el realizar cualesquiera de cambios, chasque la Pantalla de la actualización para enviar los nuevos ajustes a la Pantalla. Las ventanas pop-up le dirán que se hayan realizado los cambios y usted volverá a la pantalla principal de la extensión del comunicador.

### 3,7: Pantallas De Visualización Programables

■ Las pantallas de visualización programables del Nexus tienen algunas características que las hagan muy de uso fácil:

- 1. Muchas de las pantallas tienen dígitos más grandes (56") que sean más legibles.
- 2. Hay más pantallas de las cuales ajustar a formato sus datos.

3. El indicador de la interrogación de la esquina derecha de la línea de estado proporciona dos funciones:

A. Un indicador del centelleó demuestra que la Pantalla **está recibiendo datos** del medidor.

- B. **El flujo de energía** es exhibido por diversos iconos formados.
	- 1. Cuando está fluyendo ninguna energía, se exhibe un bloque sólido.
	- 2. Una flecha animada que señala A LA DERECHA indica flujo de energía positivo.
	- 3. Una flecha animada que señala A LA IZQUIERDA indica flujo de energía negativo.

Debajo está una lista de pantallas disponibles con algunas pantallas del ejemplo:

#### **Nombre De la Pantalla**

Wh Entregado Wh Recibido  $+VARh$ - VARh VAh Demanda Del Del Balanceo W Demanda Rec Del Balanceo W Demanda Del Del Bloque W Demanda Rec Del Bloque W Reajuste Del Último De la Demanda De W Fase al voltaje neutral Corriente De la Fase Fasores Var, Pf, Frecuencia Va, Armónicos De Vab Vb, Armónicos De Vbc Armónicos De Vc/Vca Armónicos De Ia Armónicos De Ib Armónicos Del Ic Totalizador 1 Totalizador 2 Totalizador 3 Totalizador 4 Demanda Del Totalizador 1 Demanda Del Totalizador 2 Demanda Del Totalizador 3 Demanda Del Totalizador 4 Demanda Acumulativa, Del Y Rec Fase para poner en fase voltaje

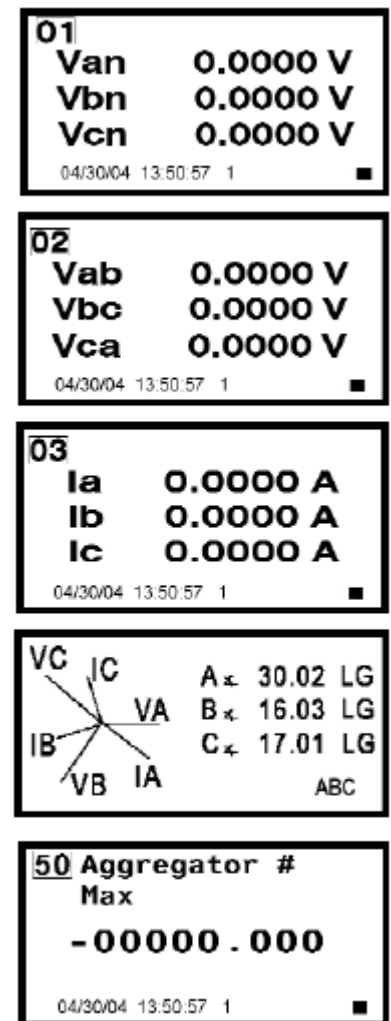

#### **Nombre de la pantalla (continuado)**

W Var Pf VA Frecuencia Cheque Del Segmento Q Nombre Del Medidor Puerto Óptico Ajustes Del puertos De COM Nexus Status Versiones De los Soportes lógico inalterable Nexus info. El Pf Medio Recibió El Pf Medio Entregó VARh por cuadrante VAh por cuadrante Wh por cuadrante Qh Demanda Acumulativa Demanda De la Ventana Del Balanceo Demanda De la Ventana Del Bloque Factor de la energía por fase Factor de la energía por cuadrante Tou Wh, Rec Tou VAh, Q1 Tou VARh, Q1 Tou VAh, Q4 Tou VARh, Q4 Tou Wh, Del Tou VAh, Q2 Tou VARh, Q2 Tou VAh, Q3 Tou VARh, Q3 Demanda De Tou W, Rec Demanda De Tou W, Del Demanda De Tou + Del Var Demanda De Tou-var

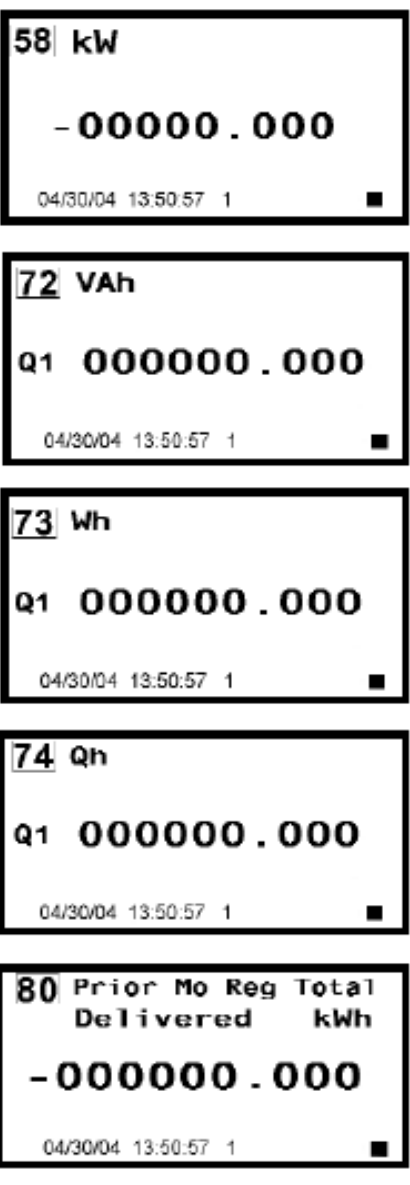

Capítulo 4 Prueba para el Nexus 1262/1272

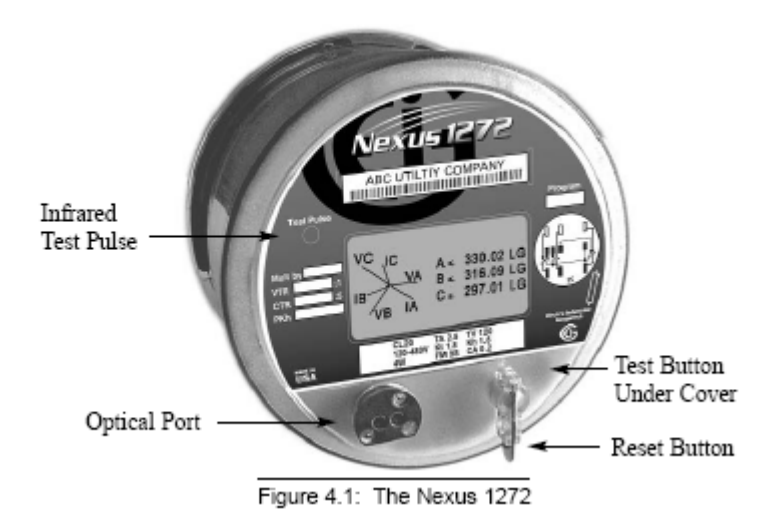

#### **ADVERTENCIA!**

**La información contenida dentro de este capítulo se piensa para ser una ayuda al personal medidor cualificado. No se piensa para sustituir el entrenamiento extenso necesario para instalar o para quitar los medidor de servicio. Cualquier trabajo encendido o acerca a los medidores energizados, sockets del medidor o el otro equipo medidor presenta el peligro del choque eléctrico, de los daños corporales o de la muerte. Todo el trabajo sobre estos productos se debe realizar por los electricistas industriales cualificados y los especialistas medidores SOLAMENTE.** 

**Todo el trabajo se debe hacer de acuerdo con prácticas para uso general locales de seguridad y los procedimientos contorneados en la edición actual del manual para la medición de la electricidad. El manual está disponible del instituto eléctrico de Edison, avenida N.W., DC 20004-2696 de 701 Pensilvana de Washington.** 

#### 4,1: Herramientas De prueba

 $\Box$  Los Nexus 1262 y 1272 se equipan de un diodo electro luminoso (LED) para la calibración y un indicador de cristal líquido con las pantallas de la prueba. Estas dos características de estándar proporcionan los puntos del interfaz utilizador y del interfaz del equipo para la prueba del medidor.

### 4,1,1: Pruebe El Pulso LED

■ El pulso LED de la prueba está situado en la porción izquierda superior de la cara del medidor según lo demostrado en Figure4.1. El pulso LED de la prueba emite continuamente los pulsos de la calibración (luz infrarroja). Este LED se puede utilizar para una variedad de pulsos incluyendo: Cuadrantes individuales para Watthour, VAhour, VARhour y los pulsos combinados de Watthour. Cada pulso de la calibración es igual **al valor asignado a Kt** (Watthours por pulso) en el perfil del dispositivo del medidor. La duración del milisegundo de cada pulso de la salida es también programable en el perfil del dispositivo del medidor.

Q **Para programar el pulso LED de la prueba** vaya al perfil del dispositivo en la extensión del comunicador, chascan encendido salidas de KYZ entonces chascan encendido cualquiera de menús abajo de la prueba LED para configurar los ajustes siguientes:

- 1. Canal asignado elija de ajustes.
- 2. Watthour por pulso incorpore el valor al secundario.
- 3. Anchura del pulso puede ser fijado de 5ms a 635ms.
- 4. Modo puede ser permitido o ser inhabilitado.
- 5. Forma puede ser seleccionado entre la forma A y la forma C.

Chasque Muy bien. Entonces chasque el dispositivo de la actualización para enviar los nuevos ajustes al medidor.

■ La unidad para los pulsos de la calibración es Watthours. El valor inicial de cada pulso (Kt) es 1,800 Watthours secundario por pulso.

## 4,1,2: Pantalla Del LCD

Q **En modo de la prueba, la Pantalla del LCD proporciona el acceso de usuario a la energía verdadera, reactiva y evidente acumulada tan bien como la demanda del bloque para la energía verdadera.** Hay siete pantallas en modo de la prueba: Wh – Del y Rec, VARh - Q1 y Q2, VARh - Q3 y Q4, VAh - Q1 y Q4, VAh - Q2 y Q3, bloquea el vatio total medio y el vatio total medio del balanceo. Vea la sección 4,2,2 para más detalle.

Q La Pantalla del LCD también incluye tres anunciadores del voltaje de la fase. Estos anunciadores se etiquetan A, B y C para indicar la presencia del voltaje en la fase indicada. Si el voltaje no está presente en una fase, su indicador no será exhibido. Estos indicadores también demuestran si la corriente está fluyendo en la fase indicada. Si ninguna corriente está fluyendo en una fase, el anunciador centelleo. Cuando está fluyendo la corriente, demostrará un dígito continuamente iluminado. Este anunciador indica secuencia de fase.

### 4,2: El Modo de prueba

Q **El modo de la prueba permite que el medidor sea probado sin datos o el ajuste de la facturación que disturba una nueva demanda máxima.** El modo de la prueba realiza la misma función que fijando los indicadores traseros en un medidor electromecánico después de probar.

Q Mientras que funciona en modo de la prueba, el medidor utiliza los mismos procesos de la medida y del cálculo que se utilizan en modo normal. La única diferencia es que los números de la facturación almacenados en el medidor no están puestos al día con la lectura en tiempo real. Esto preserva los números de la facturación mientras que se realiza la prueba.

### 4,2,1: Modo De la Prueba Que entra

Q Para entrar en modo de la prueba, el usuario debe pasar el sistema de la seguridad del medidor. En la mayoría de los casos, esto requiere al usuario romper el sello del medidor y quitar la cubierta de Lexan. En el cuadrante derecho más bajo de la cara del medidor hay dos botones de empuje. Presionar el botón en la derecha para más de un segundo pondrá el medidor en modo de la prueba. Cuando ocurre esto, la Pantalla cambiará para indicar que el usuario ha entrado en el modo de la prueba (la prueba de la palabra en la esquina derecha más baja de la pantalla).

Sobre modo de la prueba que entra, las varias cosas ocurren:

1. Toda la energía, demanda y valores de TOU se almacenan en memoria permanente en el medidor. 2. Se suspende la grabación del registro del medidor; la registro histórica continúa y las entradas a los registros históricos reflejan que el modo de la prueba está en efecto durante el intervalo(s) efectuado.

## 4,2,2: Usar Modo De la Prueba

Q Las mismas cantidades seleccionadas del perfil de la medida (acumulaciones de datos) que se calcula durante la operación normal se calculan en modo de la prueba. Las cantidades de la Pantalla (vatio-hora, VAR-hora, Volt-Ampere-hora y cantidades de la demanda del bloque) se exhiben en unidades más bien que kilo-unidades; es decir los datos se exhiben como **Wh, VARh, VAh y vatios** más bien que kWh, kVARh, kVAh y kW. Los mismos valores de la demanda calculados durante la operación normal también se calculan en modo de la prueba. Los tamaños de representación en modo de la prueba se cambian para proporcionar la mayor resolución durante operaciones de la prueba.

Q **La Pantalla no enrolla mientras que en modo de la prueba** Cada artículo sigue exhibido hasta que se presiona el botón del modo de la prueba. En aquella 'época, se demuestra la pantalla siguiente del modo de la prueba.

La tabla siguiente demuestra las pantallas de visualización disponibles en modo de la prueba y los datos exhibidos en cada pantalla y la fuente del pulso para cada pantalla:

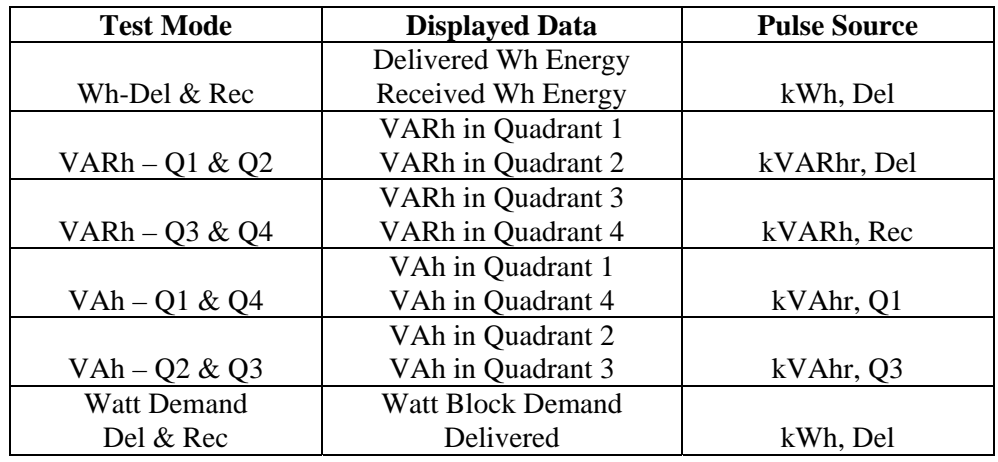

#### **Test Mode Displayed Data and Pulse Source**

Q Adyacente al botón del modo de la prueba (t) es el botón del reajuste (r). Un reajuste de la prueba es iniciado presionando el botón del reajuste mientras que en modo de la prueba. Un reajuste del modo de la prueba hace todas las cantidades de la prueba ser reajustado a cero y a un nuevo intervalo del bloque que se comenzará. El artículo exhibido cuando ocurrió el reajuste los restos en la Pantalla pero el valor será inicializado. El reajuste ocurre cuando se lanza el botón del reajuste.

Q Mientras que en modo de la prueba, el pulso LED de la prueba pulsará en la tarifa programada para el medidor Kt. El valor del medidor Kt se puede verificar del perfil del dispositivo del medidor. La cantidad del medidor asignada al pulso LED de la prueba cambia mientras que el usuario se mueve a partir de una pantalla de la prueba a otra. Los valores asignados se definen en la columna de la fuente del pulso de la tabla arriba.

■ Cambiar el valor del Kt no efectúa el funcionamiento o la exactitud del medidor. El valor del Kt efectúa solamente la tarifa en la cual el pulso de la prueba LED centelleo. Valores más pequeños del Kt producen más pulsos por una carga dada y un tiempo más corto de la prueba. El probador debe asegurarse de que el tiempo dado un plazo de la prueba sea suficientemente largo reducir la variabilidad que se puede introducir en comenzar y parar del método de prueba.

Q Las pruebas individuales del cuadrante para VAR-horas se pueden terminar por diseño apropiado de la prueba. Para probar terminantemente VAR-horas, limite los parámetros de la prueba a un cuadrante durante la prueba.

En el acontecimiento de una interrupción de la energía, los datos para la energía del modo de la prueba, la demanda y el factor de la energía no se ahorran. Sobre energía para arriba, el medidor vuelve al modo normal. Se pierden los datos de prueba y todos los registros se restauran a sus valores de la prueba.

Q Mientras que en modo de la prueba, **el puerto IR** y **el puerto de comunicaciones 1** están disponibles para la comunicación con el medidor.

■ En modo de la prueba, el usuario puede **preestablecer los valores de las lecturas de la energía** que serán restauradas al medidor cuando se da salida el modo de la prueba. Esto se logra con el software de la extensión del comunicador (véase la sección 4,2,4 (el modo de la prueba preestableció los acumuladores) abajo o las secciones de programación del manual *del comunicador del usuario de la extensión*.

## 4,2,3: Pruebe La Salida Del Modo Retrasa El Fijar

#### Q **Fije La Salida Retrasa Tiempo**

1. De la pantalla del perfil del dispositivo (sección 4,2), chasque encendido " el icono del modo de la prueba " o el doble-tecleo en " los ajustes del modo de la prueba " alinea. La pantalla de los ajustes del modo de la prueba aparece:

**NOTA:** " el icono y la pantalla del modo de la prueba " aparecen solamente si su soporte lógico inalterable de la Pantalla es MENOS DE 40. Si su soporte lógico inalterable de la Pantalla es mayor de 40, este ajuste aparecerá en los ajustes programables.

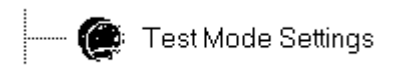

2. Utilice el menú del tirón abajo para seleccionar retrasa tiempo en minutos (a partir 1 a 255 minutos). **Éste es el tiempo en el cual la extensión del comunicador dará salida a modo de la prueba si no hay actividad.** Chasque MUY BIEN para volver a la pantalla principal del perfil del dispositivo. Para estos cambios al efecto de la toma, usted debe chascar encendido el botón del dispositivo de la actualización. Esto envía el nuevo perfil al Nexus 1262/1272.

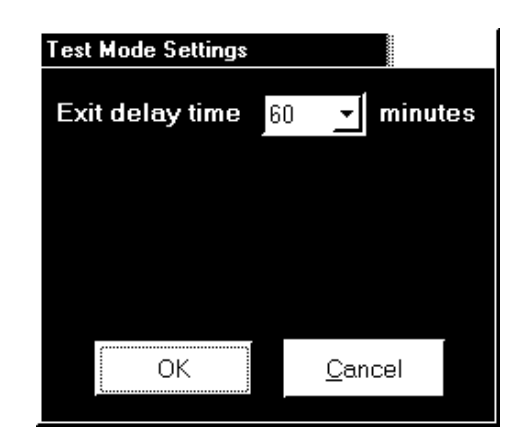

## 4,2,4: Pruebe El Modo Preestablecen Los Acumuladores

Hay dos razones por las que un usuario pudo desear utilizar preestableció las pantallas de los acumuladores:

- 1. Un monitor en modo de la prueba está fuera de servicio y por lo tanto no está supervisando acumulaciones. El nuevo valor se puede utilizar para ajustar para que haya los valores no supervisados mientras que en modo de la prueba.
- 2. Al sustituir un viejo medidor que tenga acumulaciones con un nuevo medidor que no tenga ninguna acumulación, el nuevo valor se puede fijar con el valor de las acumulaciones del viejo medidor.

#### Q **Fijando Modo De Prueba Preestablezca Los Acumuladores**

De las herramientas selectas de la barra de menú > pruebe el modo > los acumuladores preestablecidos. El sistema de pantallas Demostrado aquí (modo de la prueba preestablecido) aparece.

Cada pantalla tiene un valor actual, nuevo valor y preestableció la caja para cada acumulador. Un nuevo El medidor tendrá ceros para los valores actuales.

Chasque **las lengüetas** en la tapa de las pantallas para tener acceso a las pantallas individuales.

■ Los ajustes se pueden preestablecer para los sistemas siguientes de valores:

La energía primaria, la energía secundaria, la energía primaria (cuadrantes), la energía secundaria (cuadrantes), los acumuladores internos de la entrada, los acumuladores de la salida de KYZ, las horas de Q, I y V ajustaron los acumuladores de T, la demanda acumulativa (secundaria) y la energía de desvalance. Los ejemplos de algunas pantallas se demuestran aquí.

Chasque **preestablecen las cajas** para los valores que usted desea fijar.

Chasque **el sistema** o **cancélelo**.

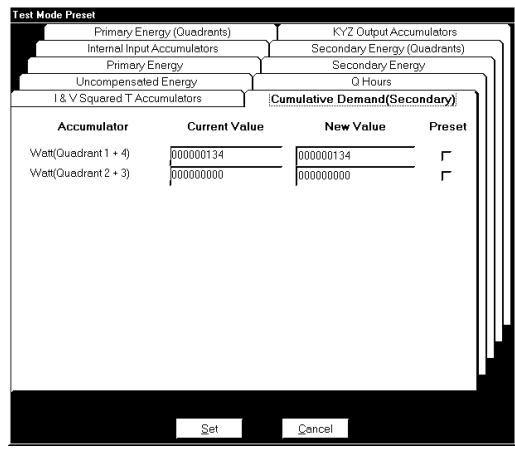

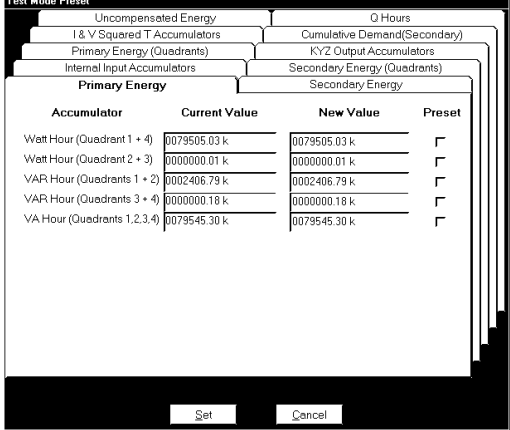

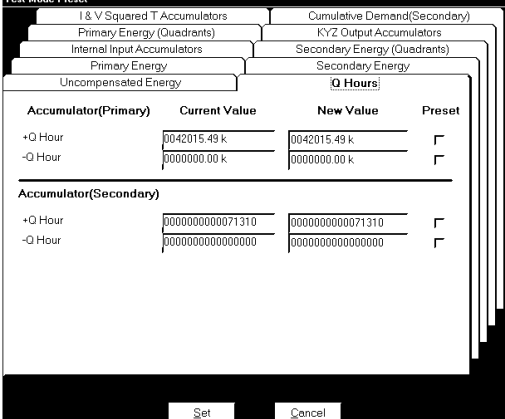

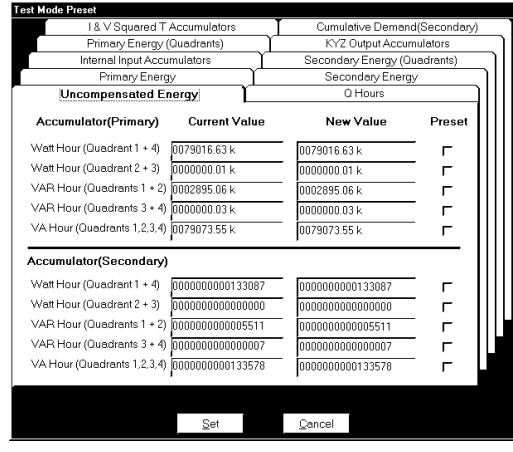

## 4,2,5: Dar salida A Modo De la Prueba

■ El modo de la prueba se da salida en una de tres maneras:

- 1. Presionando y sosteniendo **el botón de prueba** por más de 3 segundos.
- 2. Por **el contador de tiempo del descanso del modo de la prueba** si no hay carga presente.
- 3. Por **el contador de tiempo extendido del descanso del modo de la prueba** si la carga está presente.

Q Presionar **el botón del modo de la prueba** por más de tres segundos dará salida inmediatamente a modo de la prueba.

**El contador de tiempo del descanso del modo de la prueba** tiene modo de operación dos, dependiendo de si el medidor considera la carga mensurable.

#### **Si el medidor no reconoce mensurable cargue:**

Los relojes del medidor para la interacción del usuario supervisando actividad en el botón de prueba y el reajuste abotonan. Si ninguno de los dos botones se empuja dentro de la salida programada retrasan tiempo, el medidor dará salida automáticamente a modo de la prueba y volverá al modo normal. Cada vez que se presiona la prueba o el botón reajustado, el medidor comienza la salida retrasa el contador de tiempo otra vez. La salida retrasa tiempo se programa en el perfil del dispositivo del medidor.

#### **Si el medidor reconoce mensurable cargue:**

Mira los botones de la prueba y del reajuste para la actividad pero utiliza un diverso límite de tiempo. Cuando la carga está presente, utiliza un rato extendido que consiste en la salida retrasa tiempo más el tiempo programado del intervalo del bloque. Esto asegura que el medidor puede terminar una prueba completa de la demanda del bloque sin la interrupción.

Se pierden todos los datos del modo de la prueba cuando se da salida el modo de la prueba. Sobre dar salida a modo de la prueba, se comienzan un nuevo (posiblemente intervalo y subintervalo) de la demanda parcial. El último subintervalo así como el subintervalo actual se pone a cero. Sobre volver al modo de funcionamiento normal, un medidor de TOU o el medidor de la demanda con perfilar de la carga terminará el tiempo restante en el subintervalo parcial actual tales que los subintervalos subsecuentes serán sincronizados con el límite cada hora.

Los valores máximos de la demanda para cada tipo de la integración de la demanda no se modifican mientras que en modo de la prueba. Los máximos previamente registrados serán restaurados cuando se da salida el modo de la prueba. Si los deseos del usuario de reajustar datos de la demanda durante operaciones de prueba, esta acción pueden ser terminados después de que el modo de la prueba sea dado salida presionando el botón del reajuste después de que el medidor haya reajustado al modo normal.

**NOTA:** La facturación normal y la acumulación de datos histórica de registro se suspende durante la operación del modo de la prueba. Sobre dar salida a modo de la prueba, la acumulación de la facturación y las cantidades históricas del registro:

- 1. Reasuma de los valores en lugar cuando el modo de la prueba fue entrado, o
- 2. Continúe de los valores preestablecidos mientras que en modo de la prueba.

# Capítulo 5 Cableado Serial De la Comunicación

### 5,1: Descripción De la Comunicación

- $\blacksquare$  La comunicación RS-232 se utiliza para conectar un solo Nexus 1262/1272 con otro dispositivo, tal como una computadora, RTU o el PLC. El acoplamiento es viable para hasta 50 pies (15,2 m) y está disponibles solamente a través del puerto óptico del medidor con un acoplador magnético (puerto óptico al convertidor RS-232) (Fig. 5,2).
- La comunicación RS-485 permite que los medidores múltiples se comuniquen con otro dispositivo en un sitio local o alejado. Los módulos de I/O y las Pantallas externas utilizan RS-485 para comunicarse con el medidor. Todos los acoplamientos RS-485 son viables para hasta 4000 pies (1220 m). El puerto 1 y 4 del Nexus del medidor del socket son de dos hilos, las conexiones RS-485 (hasta 115.200 baudios). Las conexiones opcionales de la comunicación para INP2 (módem interno con el dial In/Dial hacia fuera), INP100 (conexión 10/100BaseT) o INP102 (módem y Ethernet de la combinación) son cables con los conectadores apropiados (Fig. 6,2).

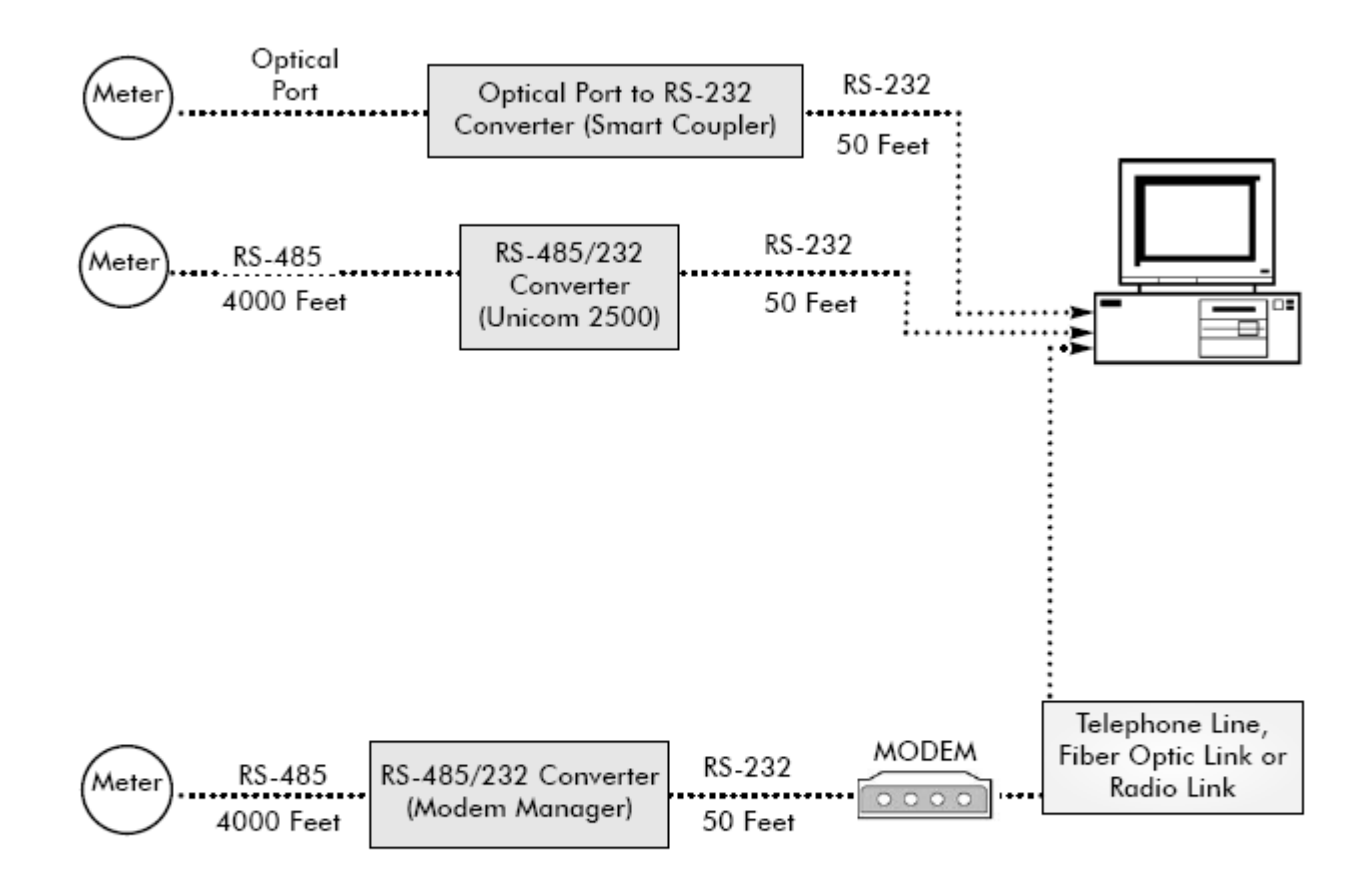

Figure 5.1: Communication Overview

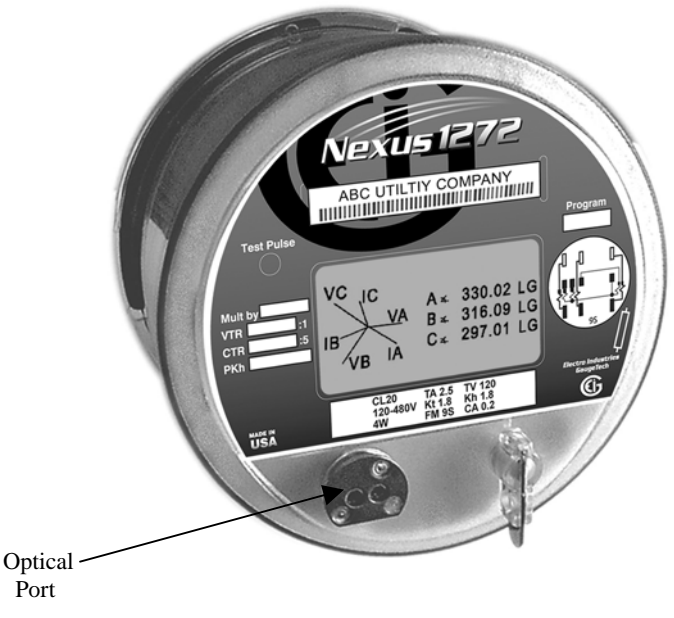

Fig. 5.2: Nexos 1272 Optical Port

### 5,2: Communicándose al Nexus a través del puerto óptico ANSI del tipo II

- Q Utilice el puerto óptico ANSI del tipo II en el Frente del Medidor tipo Socket Nexus 1262/1272 para la comunicación RS-232. El puerto óptico es compatible con el A7Z interface de comunicación magnética e interfaces similares al tipo II del ANSI. Véase El Cuadro 5,3.
- $\blacksquare$  Un extremo del interfaz magnético se encaja a presión simplemente sobre el puerto óptico; el imán lo mantiene en su lugar. El otro extremo es una conexión RS-232. conecte ese extremo en un puerto serial de los 9-pines en la computadora o a otro dispositivo. El A7Z no requiere ninguna fuente de alimentación. Toda la energía se recibe del ordenador huesped del puerto serial usando los circuitos del transmisor y del receptor dentro de la punta de prueba.
- El estándar RS-232 limita la longitud de cable a 50 pies (el 15.2m).

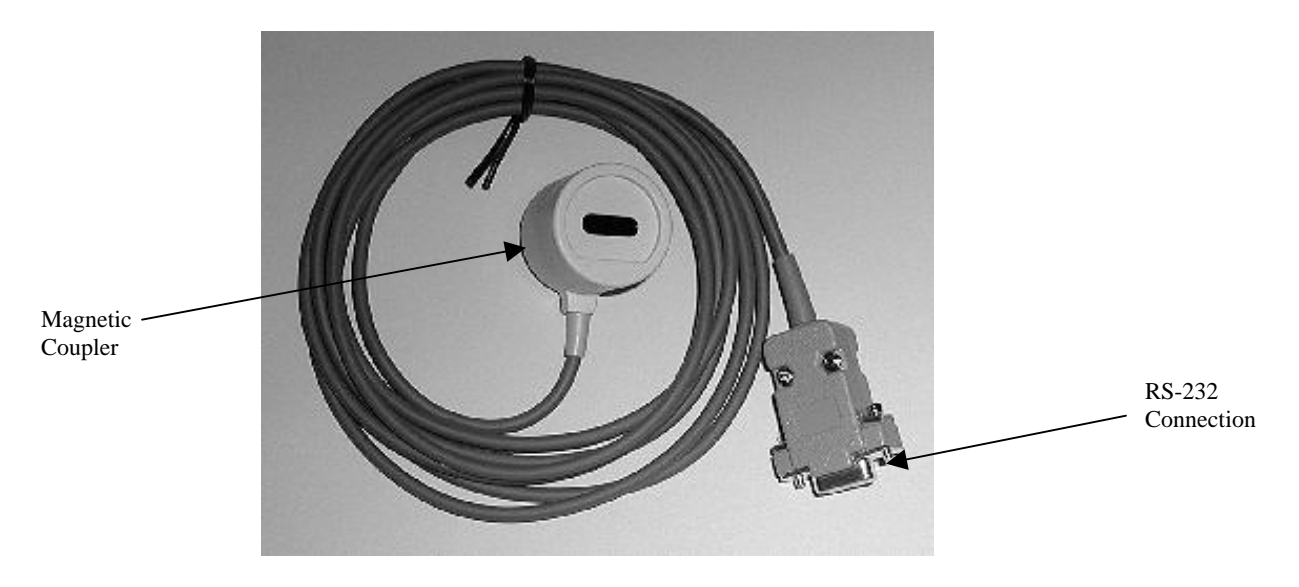

Fig. 5.3: A7Z Communication Interface

### 5,3: Comunicación Del Cuento por entregas RS-485

### 5,3,1: Fundamentales del cableado RS-485 - (puerto 1 y puerto 4)

**Protector De S:** No es una conexión de la tierra-tierra. Usted debe también conectar el protector con la tierra-tierra en un punto. No conecte el protector con la tierra en los puntos múltiples; interferirá con la comunicación.

**A(+)/B(-) de dos hilos, terminales de comunicación RS-485:** Conecte A(+) el terminal del puerto del medidor con (+) el terminal del dispositivo. Conecte el B(-) terminal del terminal del puerto del medidor (-) del dispositivo.

 $\blacksquare$  La comunicación RS-485 permite que los dispositivos múltiples se comuniquen en un autobús. El puerto 1 del medidor y El puerto 4 es los terminales RS-485, viables para una distancia de hasta 4000 pies (1219 m). Debajo está un detalle de Un puerto de dos hilos RS-485.

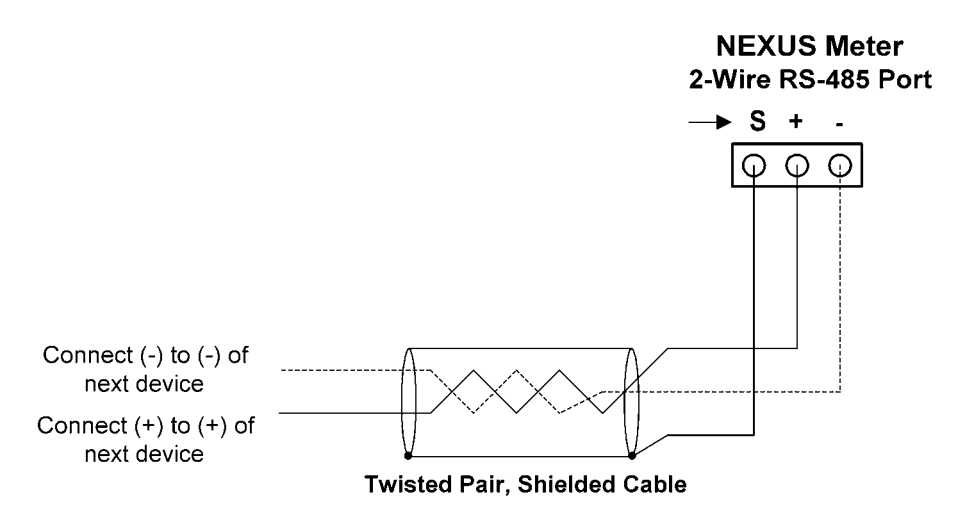

Fig. 5.4: Conexión 2-hilos RS485

#### Para Todas las Conexiones de RS-485:

- Utilice un AWG blindado del cable 22 del twisted par (0,33 mili medidor 2) o más grandes, poniendo a tierra el protector en un extremo solamente.
- Establezca el punto para señalar las configuraciones para cada dispositivo en un autobús RS-485: **Conecte (+) los terminales con (+) los terminales; conecte (-) los terminales con (-) los terminales**.

■ Proteja los cables contra fuentes del ruido eléctrico.

- Q Evite las conexiones de la " estrella " y de la " te " (véase el cuadro 5,5). **No más de dos cables** se deben **conectar en cualquier un punto** en una red RS-485, si las conexiones están para los dispositivos, los convertidores o las tiras terminales.
- Incluya todos los segmentos al calcular la longitud de cable total de una red. Si usted no está utilizando un repetidor RS-485, la longitud máxima para el cable que conecta todos los dispositivos es 4000 pies (1219 medidor).
- Q Por **una Conexión en Cadena de RS-485**, **ligar los dispositivos múltiples en series**, rompa el protector entre el amo RS-485 y entre los segmentos del dispositivo por el **cuadro 5,5**. No es una conexión de tierra de la tierra. Usted debe también conectar el protector con la tierra-tierra en un punto.

El Nexus  $1262/1272$  medidor se puede enviar con los conectadores en los extremos de cables o él puede ser enviado como coletas (ningunos conectadores). En este caso, un bloque de terminales genérico será enviado con el medidor. El bloque de terminales tiene hasta 12 conectadores y se puede cortar en secciones más pequeñas con un cuchillo para uso general. Refiera por favor a la llave del color del cable en la página 6-4, si usted está utilizando coletas o si usted tiene cualquier pregunta sobre la cual el conectador sea cuál.

#### **NOTA: EXPLICACIÓN DEL R<sub>T</sub>:**

**Los resistores de la terminación** ( $\mathbf{R}_T$ ) se utilizan generalmente en ambos extremos de líneas más largas de la transmisión de la longitud. El valor de los resistores de la terminación es determinado por los parámetros eléctricos del cable.

Los resistores de la terminación se necesitan solamente con funcionamientos típicamente más de 500 pies. El medidor tiene cierto nivel de la terminación internamente y los resistores no son generalmente necesarios.

 La figura 5,6 muestra una representación de una conexión en cadena de RS485. Refiera a la sección 5,1,2,1 para los detalles en la conexión RS485 para el Unicom 2500.

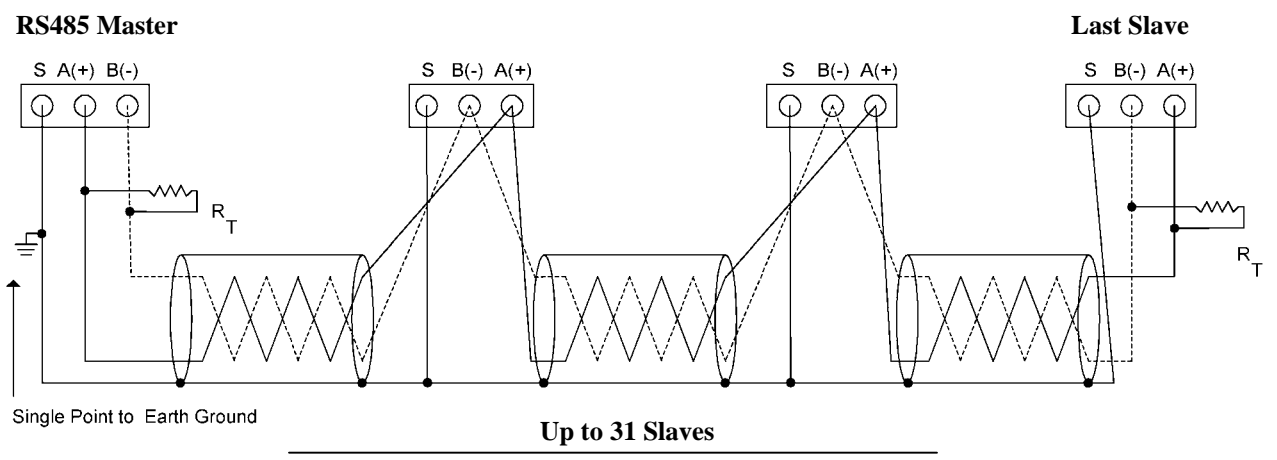

Figure 5.5: Una Conexión en Cadena de RS485

## **Conexión Incorrecta: " T "**

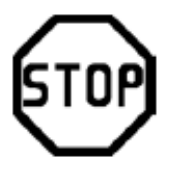

Tee" Connection Incorrect! The three wires connected in a "T" shape on both the (+) and (-) terminals will cause<br>interference problems.

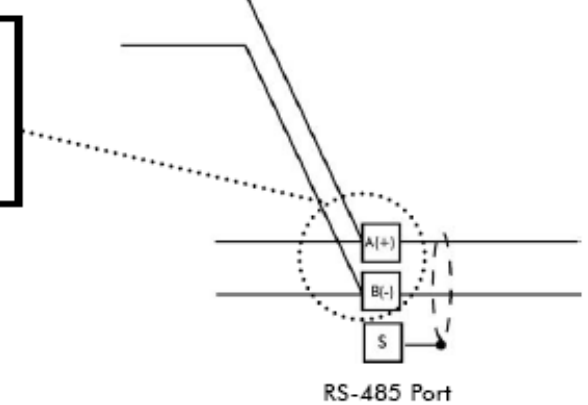

## **Conexión Incorrecta: " estrella "**

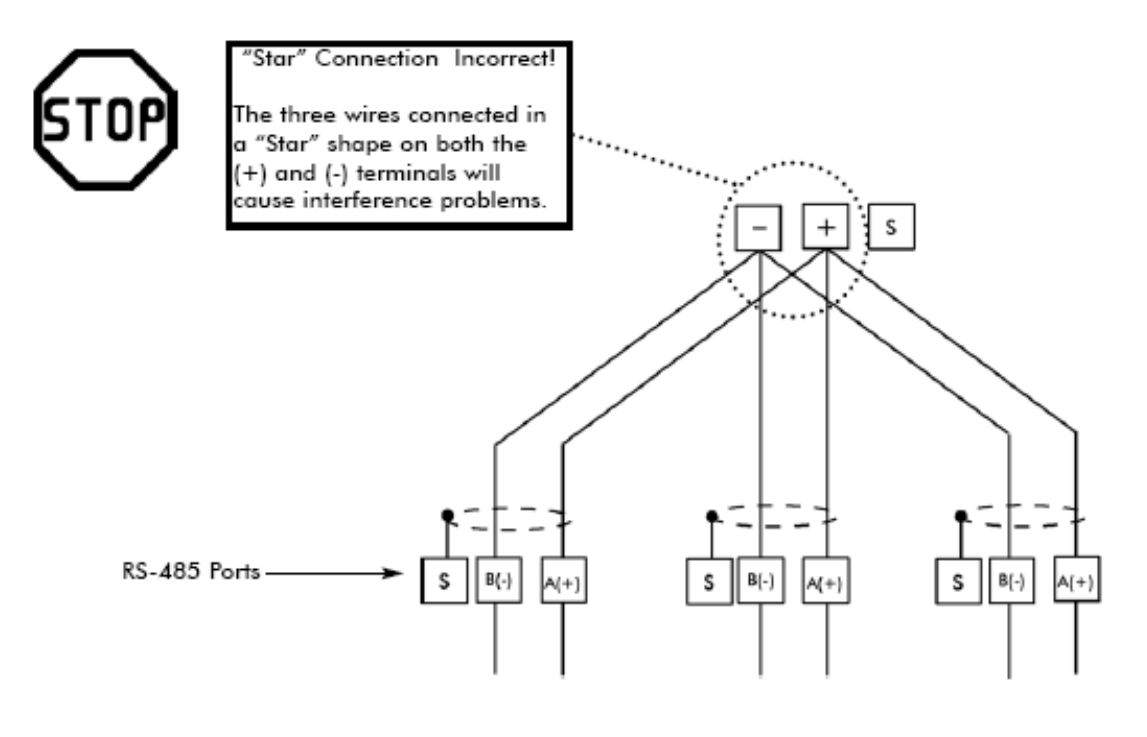

Figure 5.6: Topología incorrecta "Estrella y Delta"

### 5,3,2**:** Uso del Unicom 2500

■ El Unicom 2500 proporciona conversión RS485/RS232. Su uso permite que un Nexus 1262/1272 se comunique con una PC. Vea *el manual de la instalación y de la operación de Unicom 2500* para la información adicional.

La figura 5,8 ilustra la conexión del Unicom 2500 para RS485.

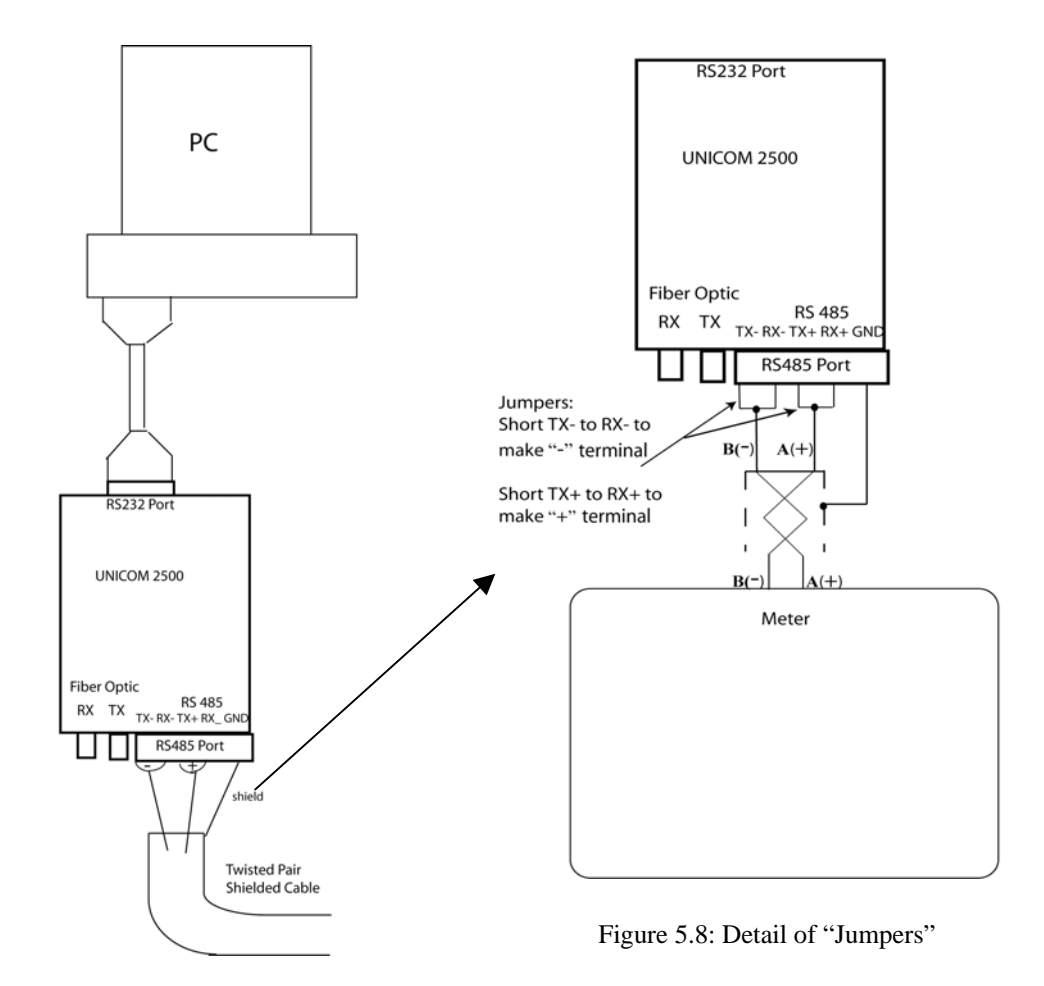

Figure 5.7: Unicom 2500 with Connections

El Unicom 2500 se puede configurar para conexiones en 4-hilos o 2-hilos para el puerto RS485. Puesto que las aplicaciones del Nexus usan una conexión de dos hilos, usted necesitan agregar los alambres del puente para convertir el Unicom 2500 a la configuración de dos hilos.

Según lo demostrado en la figura 5,9, usted conecta "RX -" y "TX -" los terminales con un alambre de puente para hacer la terminal "B(-)," y conecta "RX +" y "TX +" los terminales con un alambre de puente para hacer el terminal de " $A(+)$ ."

## 5,3,3: Medidor de la conexión —RS-485 a una computadora o a un PLC

Q Utilice 1 del puerto o el puerto 4. Para la información sobre conectar el medidor con un módem, vea *la sección 5,3,13* de este manual.

El acoplamiento que usa RS-485 es viable para hasta 4000 pies (1219 medidor). Usted puede necesitar utilizar un RS-485 al convertidor RS-232.

#### 5,3,4: (línea telefónica) medidor de la conexión —RJ-11 con INP2 (módem interno con el dial In/Dial fuera de la opción) a una PC

Q Utilice la línea telefónica estándar RJ-11 para conectar con el medidor. La línea RJ-11 está conectada con el cable 5 de la parte posterior del medidor con la opción interna del módem. Se provee el conectador RJ-11.

La longitud de la conexión que usa RJ-11 en el medidor es virtualmente ilimitada. Para conectar con otros medidores en posiciones locales o remotas, usted DEBE utilizar el cable 5.

■ Para más información sobre el medidor con la opción INP2, vea *la sección 5,4* de este manual.

### 5,3,5: Medidor de la conexión —RJ-45 con la opción INP100 (10/100BaseT**)**

■ La opción INP100 se conforma con el IEEE 802,3, especificación 10/100BaseT usando el cableado sin blindaje del twisted par (UTP). Esto permite el uso de los conectadores RJ-45 y de CAT baratos 3 o el cablegrafiar mejor. El conectador RJ-45 se provee del medidor (cable 6).

Q Usar esta conexión del LAN permite que PC's múltiple tenga acceso al medidor concurrentemente. La línea RJ-45 se inserta en el conectador RJ-45 en el cable 6 que viene de la parte posterior del Nexus con la opción de Ethernet. La conexión que usa RJ-45 en el medidor conecta el medidor con una red usando protocolo de Modbus/TCP sobre Ethernet.

Q Para más información sobre el medidor con el INP100 botón Ethernet (10/100BaseT), *vea la sección 5,5*  de este manual.

#### 5,3,6: Medidor de la conexión —de MODEM/Ethernet con (tarjeta combo) la opción INP102

■ El INP102 es una extensión de INP100. Tiene todas las características de INP100 más un módem incorporado. **Las capacidades del módem y de Ethernet se pueden utilizar simultáneamente.** 

■ El protocolo de comunicación apoyado por el módem es Modbus ASCII. El protocolo de comunicación apoyado por la entrada de RS-485 Ethernet/MODEM es convertido todos de Modbus RTU. INP102 las peticiones entrantes de Modbus ASCII del módem a Modbus RTU para la comunicación interna y de la entrada. Entonces convierte todos los mensajes de Modbus RTU de la respuesta en el protocolo de Modbus ASCII antes de que envíe las respuestas al módem.

Algunos de los parámetros fijos para la entrada de Ethernet/MODEM son: 8 Bits De Datos, Paridad Uniforma, 1 Bit De Parada. **La velocidad de la entrada de Ethernet/MODEM y retrasa tiempo es configurable.** 

## 5,3,7: Conexión RS485—Medidor a la Pantalla de P40N, P41N o P43N

Q Inserte los alambres de la comunicación del cable provisto RS-485 en la conexión del puerto 4 del medidor. El puerto 4 factor-de cambio para emparejar la velocidad de la Pantalla del LED de 115200. Para utilizar un puerto con excepción del puerto 4, usted debe fijar la velocidad del puerto a 115200 usando el software de comunicación (véase el manual *de acompañamiento del usuario*. Inserte el otro extremo de los alambres de la comunicación en la parte posterior de la Pantalla de P40N LED.

 $\blacksquare$  El Nexus 1262/1272 fuente de alimentación NO PROVEE ENERGÍA A LAS PANTALLAS EXTERNAS. Usted debe utilizar una fuente de energía, tal como el EIG PSIO. Véase el cuadro 5,8 para los detalles del cableado. La comunicación RS-485 es viable para hasta 4000 pies (1219 medidor). Sea seguro hacer el siguiente:

- Conecte el protector con el terminal del protector (s) en el puerto de la Pantalla. (s) el terminal en el Nexus se utiliza para referirse al puerto del Nexus al mismo potencial que la fuente. No es una conexión de la tierra-tierra. Usted debe también conectar el protector con la tierra-tierra en un punto.
- Proporcione los resistores de la terminación en cada extremo, conectado con el  $A(+)$  y el  $B(-)$ las líneas. El RT es aproximadamente 120 ohmios.

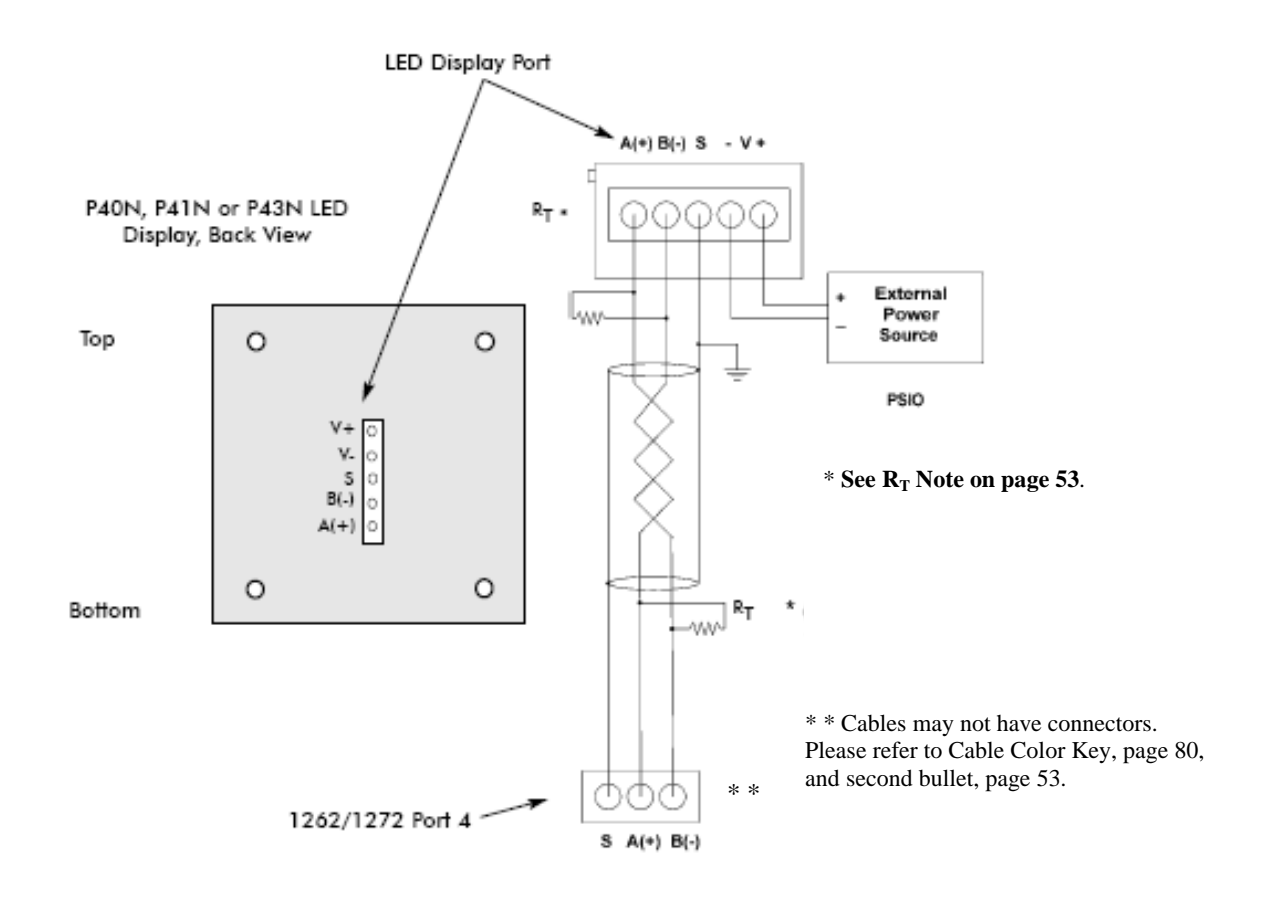

Figure 5.9: Meter Connected to P40N, P41N, or P43N LED External Display

### 5,3,8: Conexión RS485—a la Pantalla externa de tacto de P60N

Q Para conectar la Pantalla externa de la pantalla del tacto, siga las direcciones del cableado para el P40N en la sección 5,3,7 y siga el diagrama eléctrico en el cuadro 5,8. La única diferencia entre las dos Pantallas es que el puerto en el P60N está en la esquina derecha más baja de la parte posterior de la Pantalla (no en el centro de la parte posterior) según lo demostrado abajo.

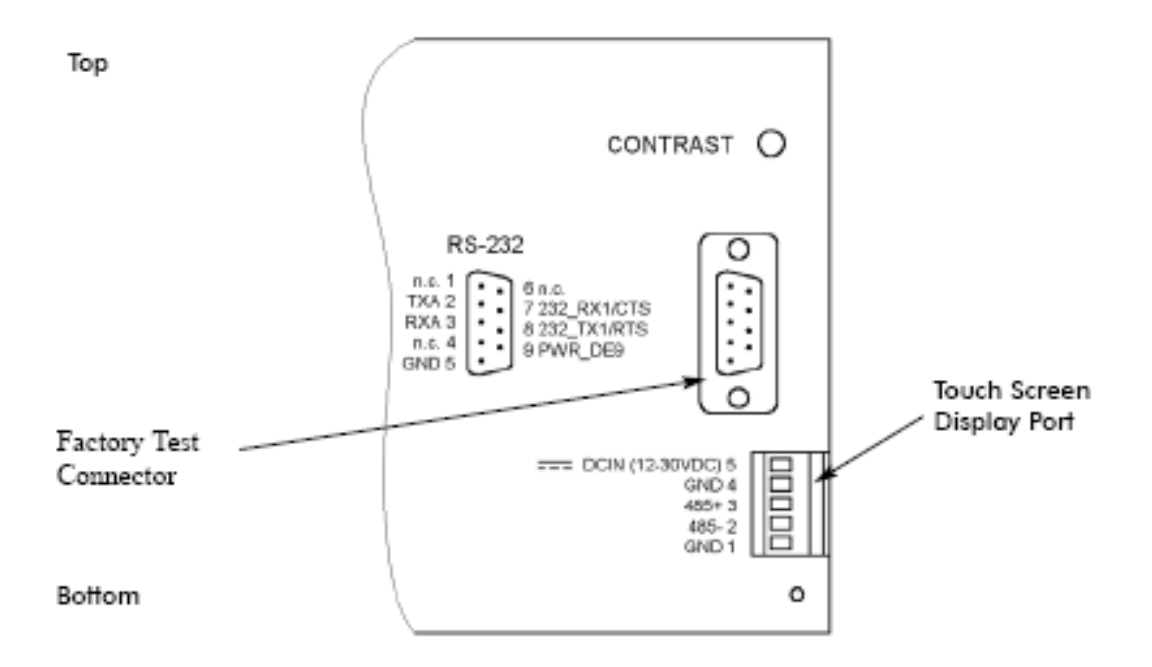

P60N Touch Screen Display, Back View (Detail)

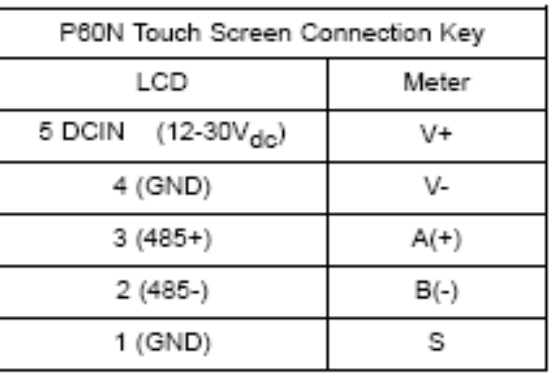

Figure 5.10: P60N Touch Screen Display Port

## 5,3,9: Puertos de comunicación en los módulos de I/O

■ Puerto Lateral Femenino RS-485 uso de conectar con el puerto lateral masculino RS-485 de otro módulo.

**Puerto Lateral Masculino RS-485** uso de conectar con el puerto 4 del medidor (véase la sección 5,3,6) o de conectar con el puerto lateral femenino RS-485 de otro módulo.

■ Puerto De I/O uso para las funciones específicas al tipo de módulo; el tamaño y el tipo de conexión varían dependiendo del tipo de módulo. Para más detalle, refiérase abajo a la sección 5,3,10 y al capítulo 10 de este manual.

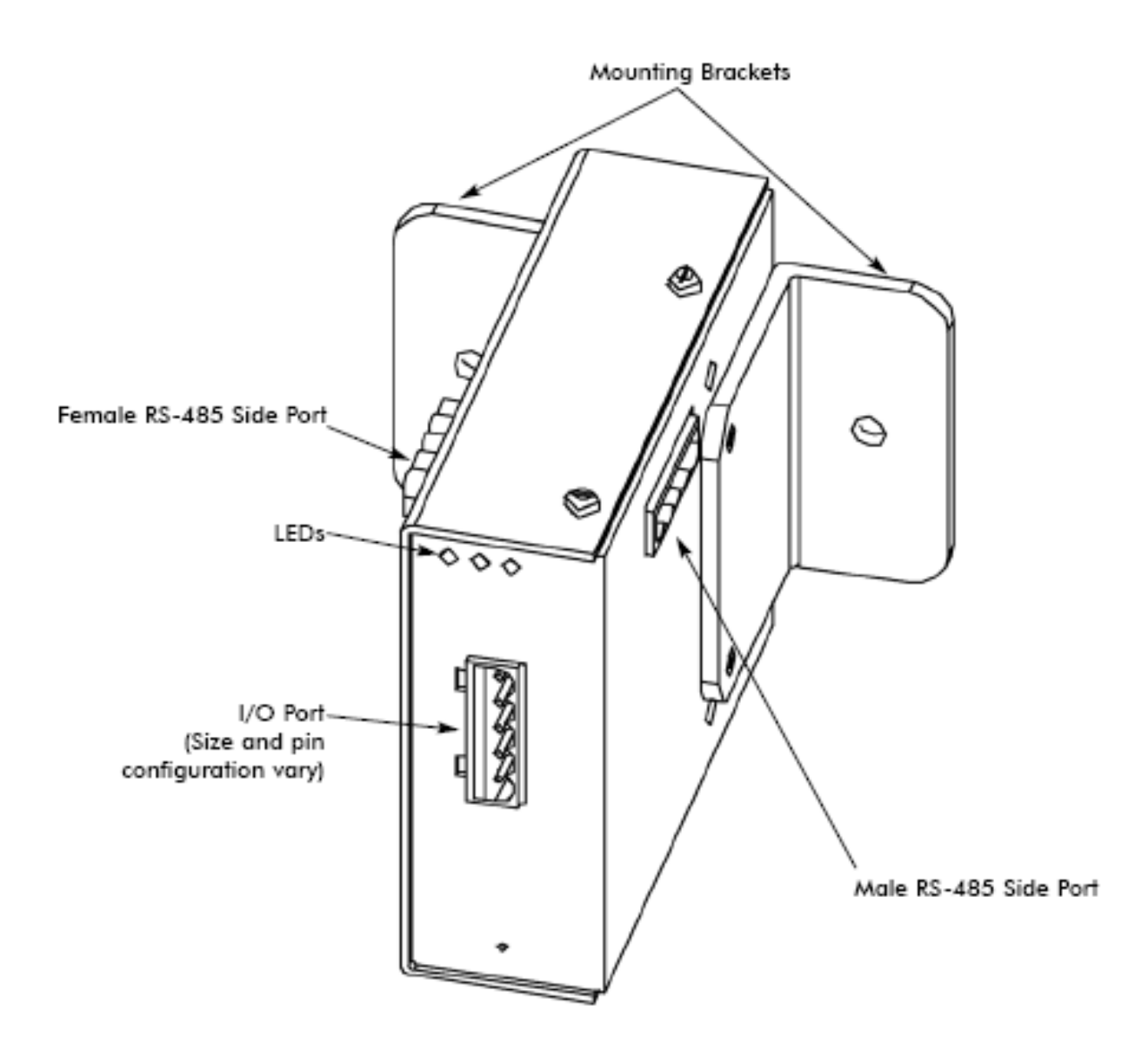

Figure 5.11: Communication Ports on the I/O Modules

## 5,3,10: Conexión RS485—a los módulos de I/O del Medidor

■ El arnés de cable RS-485 se provee de la compra de MBIO (soportes de montaje). Inserte un extremo del cable en el puerto 4 del medidor.

■ Inserte el otro extremo del cable en los pernos de la comunicación del puerto lateral masculino RS-485 del módulo de I/O (véase el cuadro 5,9). Vea la sección 10,3 para los detalles en usar los módulos múltiples de I/O.

■ El Nexus 1262/1272 fuente de alimentación NO PROVEERÁ ENERGÍA A LOS MÓDULOS de I/O. Usted debe utilizar una fuente de energía, tal como el EIG PSIO (12V). La comunicación RS-485 es viable para hasta 4000 pies (1219 medidor). (Véase la sección 10,2,1 para los detalles de PSIO.)

Siga el diagrama eléctrico abajo y sea seguro:

- Conecte el  $A(+)$  y  $B(-)$  los terminales en el medidor al  $A(+)$  y al  $B(-)$  los terminales de la hembra RS-485 viran hacia el lado de babor. Conecte el protector con el terminal del protector (s). (s) el terminal en el medidor se utiliza para referirse al puerto del medidor al mismo potencial que la fuente. No es una conexión de tierra de la tierra. Usted debe también conectar el protector con la tierra-tierra en un punto.
- Proporcione los resistores de la terminación en cada extremo (véase la nota abajo), conectado con el  $A(+)$  y el  $B(-)$  lines. RT es aproximadamente 120 ohmios.

**NOTA:** Los resistores de la terminación se necesitan solamente con funcionamientos típicamente más de 500 pies. El medidor tiene cierto nivel de la terminación internamente y los resistores no son generalmente necesarios.

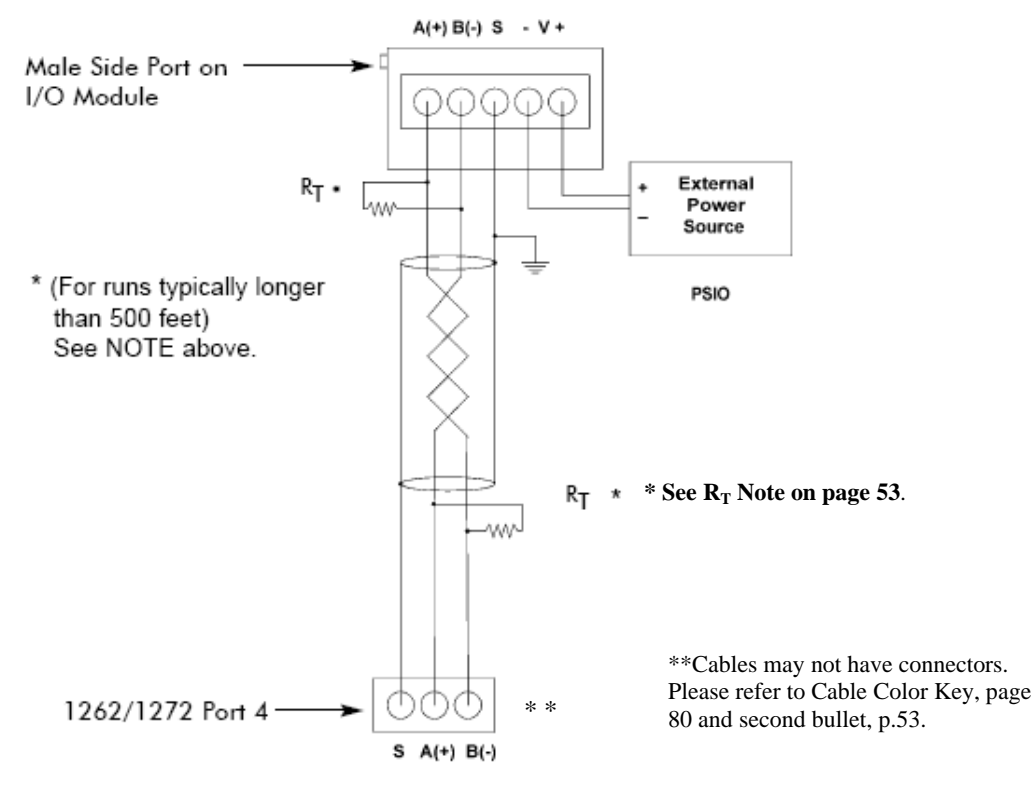

Figure 5.12: Meter Connected to I/O Module

### 5,3,11: Pasos para determinar la energía necesitada

- **El Nexus 1262/1272, su fuente de alimentación NO PROVEE ENERGÍA a los módulos de I/O.**
- Refiera a la tabla en la sección siguiente (sección 5,3,11) para determinar los grados del VA para los módulos y las Pantallas de I/O.
- Agregue juntos los grados del VA para I/Os y las Pantallas en uso
- Determine La Energía Necesitada.
- Cada PSIO proveerá 12 el VA @ 12Vdc. Para los detalles en PSIO, vea la sección 10,2,1.

## 5,3,12: Ajustes de la fábrica de los módulos de I/O y grados del VA

Se envían todos los I/Os preprogramas con una velocidad de 57600 y direcciones del individuo. La tabla debajo de los detalles la dirección factor-de cambio para cada módulo y los grados del VA para los módulos y las Pantallas de I/O. Refiera a la sección anterior (sección 5,3,11) para los pasos para determinar la energía requerida. Para los detalles de programación, refiera al manual *de acompañamiento del usuario de la extensión del comunicador* 

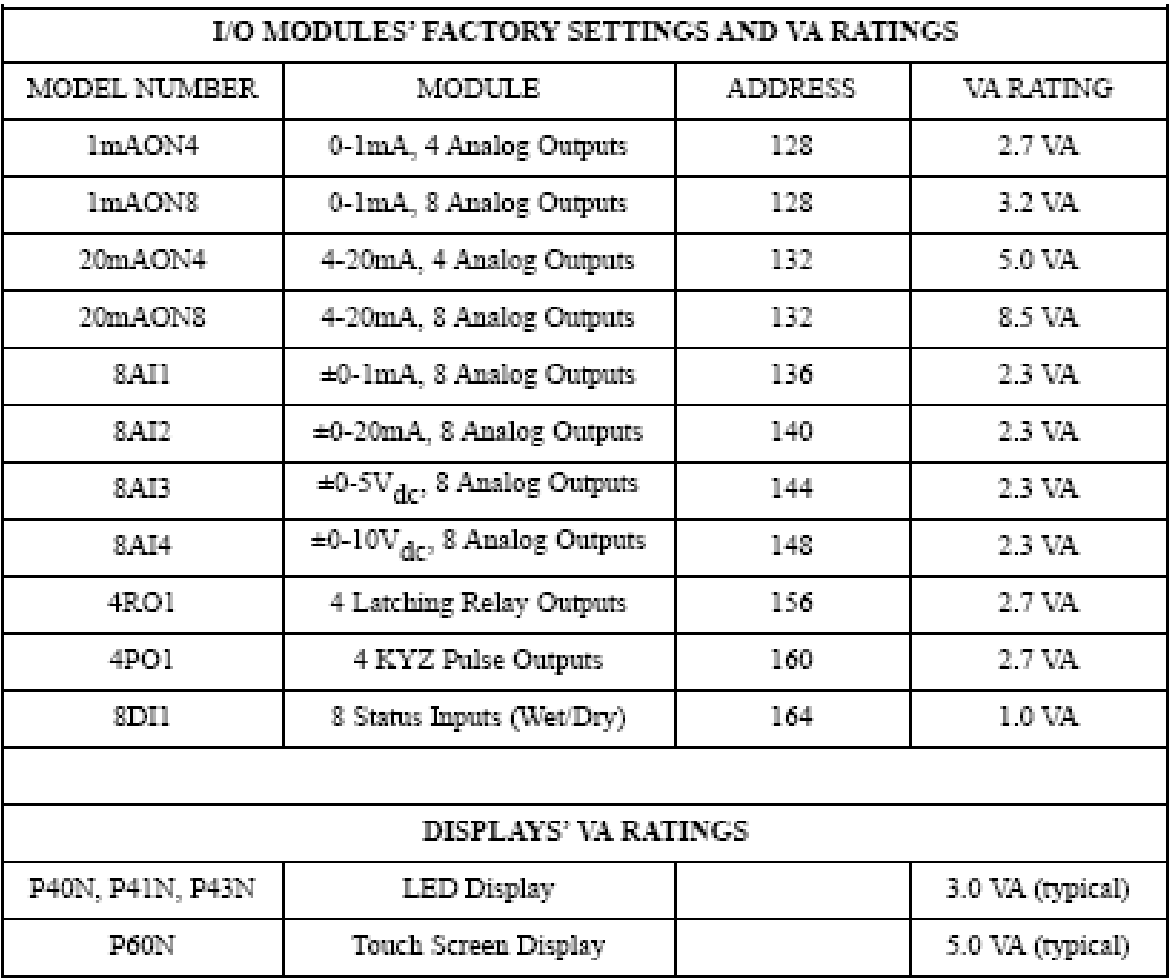

\* **3.0 VA** is the typical VA Rating for P40N 2005 or later.

**8.0 VA** is the typical VA Rating for P40N 2004 or earlier.

### 5,3,13: Líneas telefónicas de la comunicación remota usando el puerto RS-485

Q Utilice los módems (dedicados o terminal de marcado manual) cuando los dispositivos están en las grandes distancias. **Recomendamos el usar del cableado RS-485 con un módem manager.** 

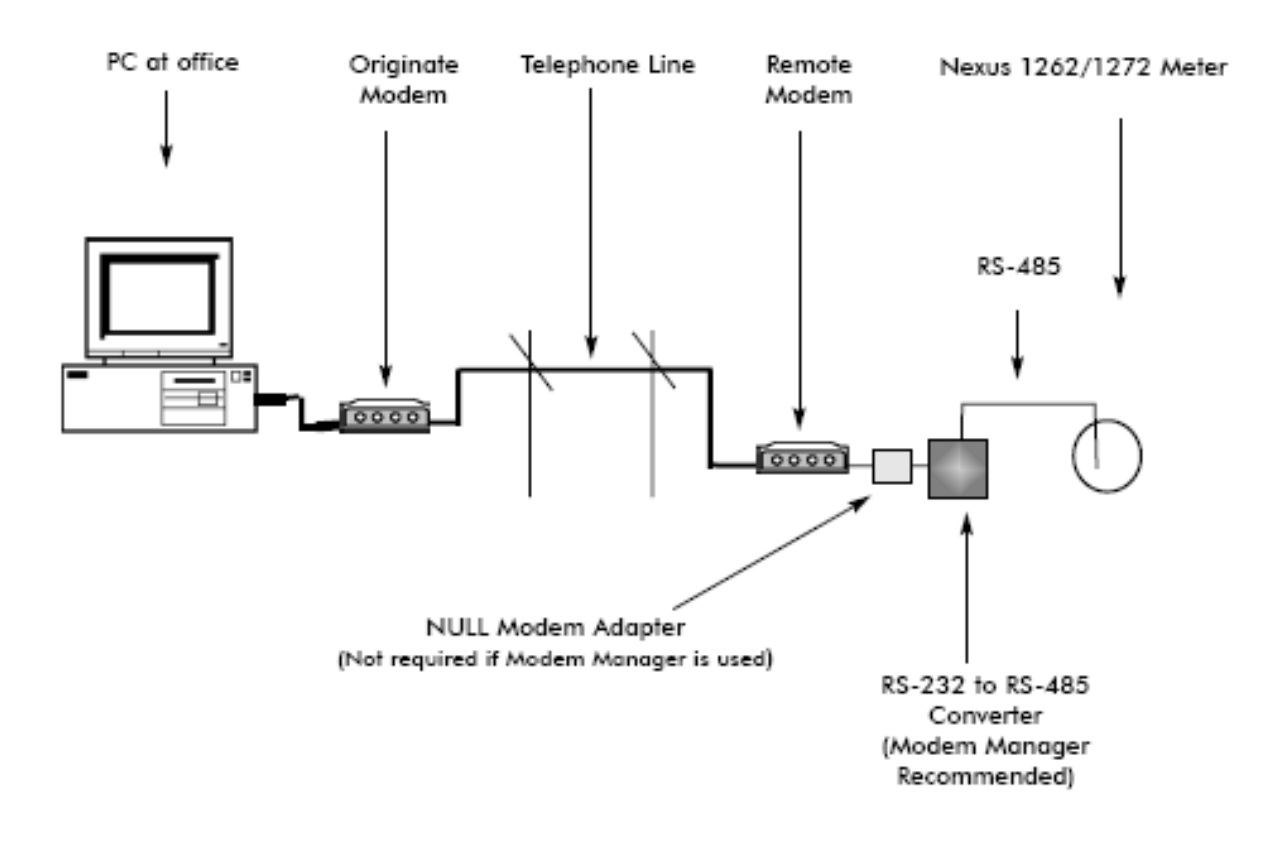

#### **Remote Connection-RS-485**

Fig. 5.13: Remote Connections - RS-485

■ Utilice 1 del puerto o 4 para la comunicación RS-485. El acoplamiento que usa RS-485 es viable para hasta 4000 pies (1219 medidor).

Software de la extensión del comunicador del uso para fijar la velocidad del puerto a la velocidad apropiada para su hardware y/o red y para permitir el protocolo de Modbus ASCII. Vea *el manual de la extensión del comunicador.* 

■ Usted **debe** utilizar un RS-485 al convertidor RS-232 y a un módem nulo. EIG recomienda el usar de su **encargado del módem** Este convertidor tiene un módem nulo incorporado y también proporciona el buffering de datos de la línea, haciendo la comunicación de la línea telefónica confiable; la mayoría de los módems comerciales no . Por esta razón, EIG recomienda al encargado del módem para aliviar cualquier error de línea de comunicación que pudiera ocurrir.

■ Usar al encargado del módem también elimina la necesidad de programar ajustes de defecto en el módem. Esto hace la instalación más simple.

## 5,3,14: Módems de programación para la comunicación remota

Cuando un módem habla a la mayoría de los dispositivos de RS-485 o de RS-232-base, debe ser programado a ciertos ajustes para que la comunicación trabaje. Esta tarea es a menudo absolutamente complicada. Diseñaron al encargado del módem para eliminar este paso.

Si usted no está utilizando un dispositivo del encargado del módem, usted debe seguir los pasos abajo para comunicarse con el meter(s) alejado. Consulte el manual de su módem para los ajustes apropiados de la secuencia o vea la sección 5,3,16 para una lista de las secuencias seleccionadas del módem.

Módem conectado con una computadora (el módem del originar):

- Módem del restaurar a los ajustes de la fábrica. Esto borra todos los ajustes previamente programados.
- Fije el módem para exhibir códigos del resultado. La computadora utilizará los códigos del resultado.
- Fije el módem a los códigos verbales del resultado. La computadora utilizará los códigos verbales del resultado.
- Fije el módem para utilizar la señal de DTR. Esto es necesario para la computadora asegurar la conexión con el módem del originar.
- Fije el módem para permitir control de flujo. Esto es necesario comunicarse con el módem alejado conectado con el medidor.
- Diga el módem escribir los nuevos ajustes para activar perfil. Esto pone estos ajustes en memoria permanente; el ajuste tomará efecto después de las energías del módem para arriba

Módem conectado con el medidor (el módem alejado):

- Módem del restaurar a los ajustes de la fábrica. Esto borra todos los ajustes previamente programados.
- Fije el módem a la respuesta auto en los anillos de N. Esto fija el módem alejado para contestar a la llamada después de anillos de N.
- Fije el módem para no hacer caso de la señal de DTR. Esto es necesario para el medidor asegurar la conexión con origina el módem.
- Fije el módem para inhabilitar control de flujo. La comunicación RS-232 no apoya esta característica.
- Diga el módem escribir los nuevos ajustes para activar perfil. Esto pone estos ajustes en memoria permanente; el ajuste tomará efecto después de las energías del módem para arriba
- Al programar el módem alejado con un programa terminal, cerciórese de la velocidad la velocidad de los fósforos del programa del terminal del medidor.

## 5,3,15: Secuencias Seleccionadas Del Módem

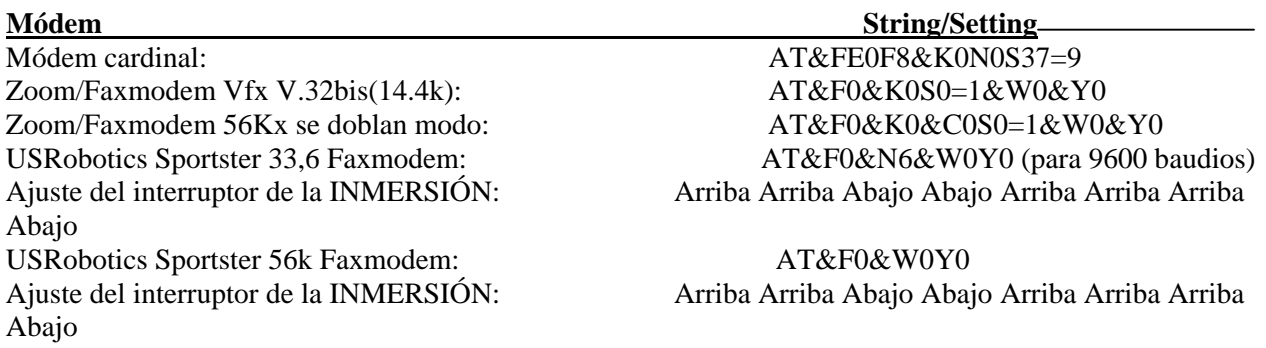

## 5,3,16: La Velocidad Entra La Conexión

 $\Box$  Las entradas de alta velocidad se pueden utilizar en las maneras múltiples (1272 solamente):

- 1. Una las salidas del pulso de KYZ de otro medidor para el pulso que cuenta y que totaliza.
- 2. Una los contactos del estado de los reles, de los trituradores o de otros dispositivos para el estado o la iniciación de la forma de onda.

■ Refiera *El Manual Del Usuario De la Extensión Del Comunicador* para la información sobre la programación de la funcionalidad de estas entradas versátiles.

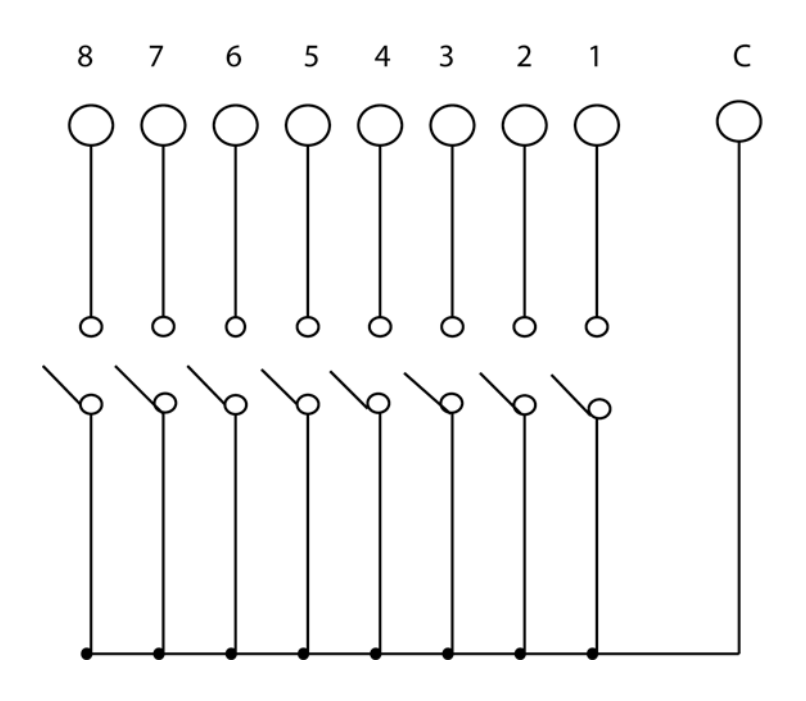

Fig. 5.14: High Speed Inputs Connection

## 5,3,17: Conexiones De IRIG-B

Q IRIG-B es un formato del código de la hora estándar que sincroniza el acontecimiento estampa de tiempo en el plazo de a 1 milisegundo. Un dispositivo señal-generada de IRIG-B conectado con el sistema basado en los satélites del GPS sincronizará el medidor del Nexus 1262 y 1272 situados en diversas localizaciones geográficas. El Nexus utiliza **una señal** NO MODULADA de un reloj satélite-controlado (tal como el árbitro 1093B). Para la instalación del detailson, refiera al manual del usuario para el reloj satélitecontrolado en uso. Debajo están los pasos y las extremidades de la instalación que le ayudarán.

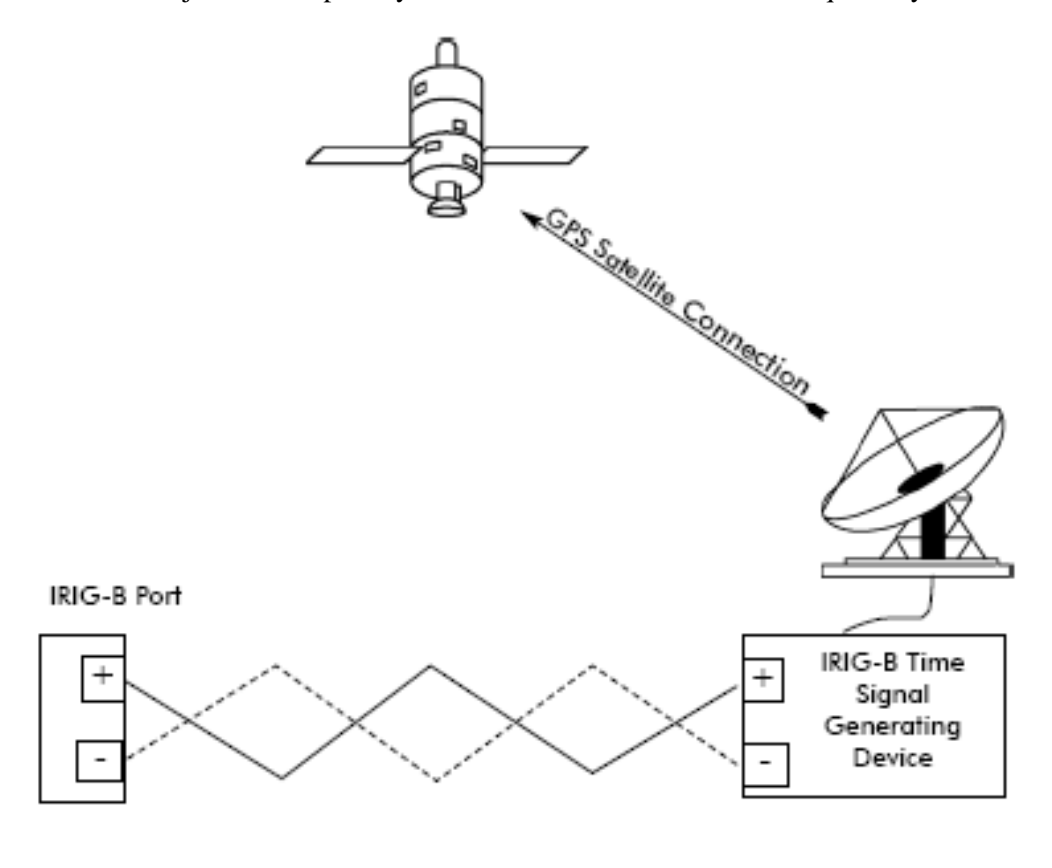

Figure 5.15: IRIG-B Connection

#### **Instalación:**

- 1. Fije los ajustes del tiempo para el medidor que es instalado. De la Extensión Del Comunicador, El Perfil Del Dispositivo, Chasca Ajustes Del Tiempo. Fije el tiempo de los ahorros de la zona y de la luz del día de tiempo. Chasque el perfil del dispositivo de la actualización para ahorrar los nuevos ajustes. (Véase *El Manual Del Usuario De la Extensión Del Comunicador.*)
- 2. Antes de la conexión, compruebe que la fecha en el reloj basado en los satélites esté correcta (o, en el plazo de 2 MESES de la fecha real). Esto proporciona el año derecho para el reloj (el GPS no provee el año).
- 3. Conecte (+) el terminal del medidor con (+) el terminal de la señal que genera el dispositivo; conecte (-) el terminal del medidor con (-) el terminal de la señal que genera el dispositivo.
- **Extremidad De la Localización de averías:** La fuente más común de problemas es una revocación de los dos alambres. Intento que invierta los alambres.

#### 5,3,18: Alternativas de la sincronización de tiempo (véase *el manual del usuario de la*

*extensión del comunicador* para los detalles.)

#### Q **IRIG-B:**

Todos los medidores del Nexus se equipan para utilizar IRIG-B por el tiempo Sincronización. Si IRIG-B está conectado, esta forma de sincronización de tiempo toma precedencia sobre el reloj interno. Si se pierde la señal del GPS, el reloj interno asume el control el tiempo que guarda en el momento exacto que se pierde la señal.

#### ■ Sincronización De la Línea:

Todos los medidores del Nexus se equipan de la sincronización de la línea, que se puede permitir o inhabilitar para el uso en vez de IRIG-B. Si se permite la sincronización de la línea y se pierde la energía, se pierde el reloj interno asume el control en la energía exacta del momento.

#### **Reloj Interno:**

Todos los medidor del Nexus se equipan de los relojes internos, que pueden ser utilizados si IRIG-B no está conectado y/o sinc. De la línea no se permite. Si cualquiera de las herramientas antedichas de la sinc. Del tiempo falla, el reloj interno asumirá el control en el momento exacto que la herramienta de la sincronización en uso falla.

#### ■ Tiempo Que fija Las Herramientas:

**1. Las Herramientas, Fijaron Tiempo Del Nexus:** Para el ajuste del tiempo del manual o de la PC.

- **2. Escritura Y Planificador:** Los grupos fecha/hora recuperaron registros y datos.
- **3. MV90:** Puede sincronizar tiempo en retrievals en la forma de un grupo fecha/hora. Refiera *al manual del usuario de la extensión del comunicador (convertidor de HHF)* para más detalles MV-90.

## 5,4: Módem interno INP2 con la opción de Dial-In /Dial-Out

#### 5,4,1: Descripción Del Hardware

■ La opción INP2 para el Nexus 1262/1272 medidor proporciona una conexión directa a una línea telefónica estándar. No se requiere ningún hardware adicional establecer una conexión de la comunicación entre el medidor y una computadora remota.

■ El módem funciona en hasta el baudio 56k. La conexión interna entre el módem y el medidor incluye un almacenador intermediario de la memoria. Esto permite al módem conectar con la línea telefónica a cualquier velocidad y con la velocidad del cambio durante la conexión de la comunicación a la PC remota. El almacenador intermediario entre el medidor y el módem permite que el medidor se comunique en el módem a una velocidad constante mientras que la velocidad de la línea telefónica del módem puede variar. Esto elimina los problemas que sincronizan que son comunes con otros dispositivos. También aumenta el rendimiento de procesamiento eficaz del canal de comunicaciones. Esto, alternadamente, disminuye tiempo de conexión y costes de la conexión.

■ El módem apoya llamadas entrantes (de una computadora remota) y llamadas automáticas del dial-out cuando un acontecimiento definido debe ser divulgado automáticamente.

### 5,4,2: Conexión Del Hardware

Cuando se pide la opción INP2, hay dos gatos RJ-11 esa coleta de la parte posterior del medidor  $(1, 1)$ conexiones de la línea para la conexión de teléfono exterior de la línea 2. para su teléfono). Un enchufe estándar del teléfono RJ-11 puede conectar el medidor con un PSTN estándar (red de teléfono cambiada público). El gato del teléfono es la invalidación de la función del módem cuando el teléfono está en uso.

El dispositivo configurado con la opción INP2, el medidor tiene dial-en capacidad y provee del acceso alejado a otros dispositivos seriales Modbus-modbus-base vía la entrada de RS-485 del medidor sobre su línea telefónica. El medidor reconocerá y responderá a una dirección de Modbus de 1. Con cualquier otra dirección, el comando pasará a través de la entrada y se convertirá en una conexión virtual entre el amo alejado de Modbus y cualquier esclavo de Modbus conectados con la entrada RS-485.

## 5,4,3: Función De Dial-In

Q El módem supervisa continuamente la línea telefónica para detectar una llamada entrante. Cuando se detecta una llamada entrante, el módem esperará usuario-fijó el número de anillos y contesta a la llamada.

■ El módem se puede programar comprobar para saber si hay una contraseña en una llamada entrante. Si la contraseña correcta no se proporciona el módem colgará para arriba en la llamada entrante. Si varias tentativas fracasadas de la llamada entrante se reciben en un período del sistema, el módem trabará hacia fuera las llamadas entrantes futuras para usuario-fijó el número de horas.

Q Cuando una llamada entrante está conectada con éxito, el control de comunicaciones se pasa al programa del software el llamar. El módem responderá a los comandos de la computadora de descargar los datos u otras acciones autorizados por las contraseñas del medidor.

**El Refiera** *El Manual Del Usuario De la Extensión Del Comunicador* **para las instrucciones en la** programación del módem.

## 5,4,4: Función Del Dial-Out

■ La función del dial-Out (INP2) se piensa para permitir que el medidor divulgue automáticamente ciertas condiciones sin la intervención del usuario. El módem es normalmente interrogación el medidor para determinarse si existen algunas condiciones anormales o denunciables. El módem comprueba las condiciones siguientes del medidor y los acontecimientos programados (fije en la extensión del comunicador) para determinarse si se pone una llamada.

- Se exceden límites de cambio-punto del medidor+
- El estado de las altas entradas de la velocidad ha cambiado+
- Se ha registrado la forma de onda+
- Se ha registrado el acontecimiento de la calidad de la energía+
- Una salida del control ha cambiado+
- El medidor ha experimentado una pérdida de energía del control+
- Cualquier registro de la historia está acercando a una condición completa+
- El registro del acontecimiento está acercando a una condición completa+
- Es el otro acercarse del registro una condición completa+
- Tiene la contraseña del módem fallaron+
- Tiene comunicación con el Nexus fallaron+

Si existe cualquiera de los acontecimientos supervisados, el módem iniciará automáticamente una llamada a una localización especificada para hacer un informa o para realizar una cierta otra función. Para las condiciones completas del registro, el medidor descargará automáticamente el Log(s) que están acercando al estado completo. El módem se puede programar llamar dos diversos números para hacer los informas requeridos, primario y de reserva.

Q El módem se puede programar con una secuencia del ASCII para los propósitos de la identificación. Si esta secuencia en presente el módem juega la secuencia al ordenador huésped sobre la conexión para identificar el medidor al software del anfitrión. Refiera *El Manual Del Usuario De la Extensión Del Comunicador* para los detalles de programación.

 $\blacksquare$  El módem incluye una conexión para una batería externa del litio 3v (con los plomos de encargo y el montaje del velcro) para accionar el módem si el medidor pierde energía del control. Usando la batería, el módem podrá terminar una llamada de divulgación incluso si la energía al medidor se ha desconectado. Esta característica permite que el medidor divulgue condiciones de la interrupción de la energía. Bajo condiciones normales, la batería debe proporcionar en el exceso de 10 años de servicio durante las condiciones de almacenaje (desconectadas de los terminales) o cuando está instalado correctamente en un medidor energizado. La batería debe proporcionar más de un año de servicio durante condiciones de la interrupción (en reserva de la batería). Un indicador BAJO de la BATERÍA aparecerá en la pantalla de visualización (SOLAMENTE cuando hay una batería baja). Llame la fábrica para una batería del reemplazo.

Q **El reemplazo de la batería** es simple. La batería se une a un cable **(si está ordenado)** que las coletas de la parte posterior del medidor con un conectador (véase la NOTA abajo y Fig. 6,2 y tabla 6,1). Pasos de la instalación:

- 1. Quite la vieja batería desconectándola en el conectador.
- 2. Instale la batería nueva encajándola a presión hacia el conectador.
- 3. Pele y pegue el pegamento del velcro en alguna parte fuera del medidor (o utilice el viejo pegamento para sujetar la batería en lugar).

**NOTA:** Los plomos de encargo y el montaje del velcro no se incluyen en algunas versiones anteriores del medidor tipo tablero. Llame a la fábrica para la pieza BATT4384 **de installation/replacement.** 

### 5,5: Inp100 Botón Ethernet

 $\blacksquare$  La opción de Ethernet 10/100BaseT (INP100) es un Web Server completamente personalice que utiliza XML para proporcionar el acceso a los datos en tiempo real vía Internet Explorer. El nombre de EIG's para este sistema dinámico es **soluciones totales de la tela** El sistema incorpora una tarjeta altamente programable de la red con la memoria incorporada que está instalada en los medidor de la opción 100BaseT. Cada tarjeta se puede programar para realizar un arsenal extenso de funciones de supervisión y el sistema es mucho más rápido que la opción de Ethernet 10BaseT.

**NOTA:** Los medidor del Nexus con **la opción** INP10 no apoyan soluciones totales de la tela.

### 5,5,1: Descripción Del Hardware

■ El Nexus 1262/1272 con la opción de Ethernet 10/100BaseT (INP100) tiene todos los componentes del Nexus estándar **MÁS** la capacidad de la conexión a una red con un LAN de Ethernet o a través del Internet vía Modbus TCP, HTTP, SMTP, FTP y/o DHCP.

■ La opción interna de la red del monitor del Nexus es una herramienta extremadamente versátil de la comunicación.

- adhiere al estándar de Ethernet de IEEE 802,3 usando TCP/IP.
- utiliza el cableado 100BaseT y conexiones simples y baratos.
- tapa a la derecha en su red usando el gato incorporado RJ-45.
- Programable a cualquier IP ADDRESS, subnet mask y requisitos de la entrada.
- Se comunica con el protocolo estándar de la industria Modbus/TCP.

### 5,5,2: Conexión del Hardware

Q Utilice el cable estándar de RJ-45 10/100BaseT para conectar con el Nexus. La línea RJ-45 se inserta en venir del puerto RJ-45 **de la parte posterior** del Nexus con la opción de Ethernet INP100.

**Para hacer la conexión del software** utilice los pasos siguientes.

1. Con 1 del puerto o el puerto 4 (conexión RS-485), conecte una PC con el medidor. Un convertidor RS-232/RS-485 puede ser requerido (ejemplo: Unicom 2500 De Electro Industries).

2. Doble chasque encendido el software de la extensión del comunicador para abrirse.

3. Chasque el rápido conectan o el icono del encargado de la conexión en la barra de la herramienta del icono. Chasque el botón del puerto serial. Cerciórese de que los fósforos de los datos el medidor entonces chascar conecten.

■ Fije **los ajustes de la red** usando los pasos siguientes: (refiera a la sección 3,6 *El Manual Del Usuario De la Extensión Del Comunicador* para más detalles).

1. De la pantalla del perfil del dispositivo, el doble-tecleo en los puertos de comunicaciones alinea, después doble-tecleo en cualquiera de los puertos. La pantalla de los ajustes de las comunicaciones del perfil del dispositivo aparece.

#### 2. Si usted va a utilizar **DHCP** chasque **el botón avanzado de los ajustes**

Chasque la lengüeta en la tapa de la pantalla de DHCP. El Tecleo Permite. DHCP incorporará automáticamente el IP ADDRESS y algo o todos los ajustes del interfaz. Chasque MUY BIEN en el fondo de la pantalla para volver al perfil del dispositivo: Pantalla de los puertos de comunicación. Usted puede tener que manualmente incorporar el DNS, el email, el ajuste de la entrada y/o un nombre de computadora único. Autorización Del Tecleo

3. Si usted **no está utilizando DHCP** en la sección de los ajustes de la red, incorpore los datos proporcionados por su encargado de los sistemas:

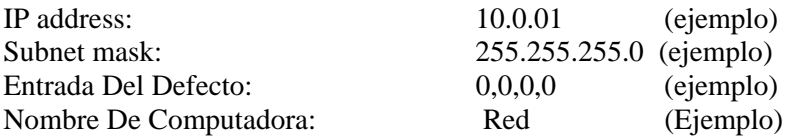

Q Incorpore **el nombre del dominio del servidor** y **el nombre de computadora** 

Q **Modifique el contenido de la tela para requisitos particulares** si está deseado. Las páginas del defecto con un arsenal extenso de lecturas vienen con el medidor. El contenido de las páginas se puede modificar para requisitos particulares usando a cliente del FTP.

Del perfil del dispositivo: La pantalla de los puertos de comunicaciones, tecleo avanzó ajustes. Chasque la lengüeta del cliente del FTP en la tapa de la carpeta. Usando el FTP, usted puede sustituir fácilmente cualquier archivo usando el MISMO NOMBRE DEL ARCHIVO que el usted desea sustituir.

■ Incorpore **el IP ADDRESS del servidor del email** Los ajustes de defecto almacenan **UN IP ADDRESS del servidor del email** para los propósitos administrativos o enviar un alarmar, si hay un problema. **8 ADICIONALES** se pueden configurar con el cliente del FTP.

■ Ponga al día los SOPORTES LÓGICO INALTERABLE si está necesitado, con protocolo de TFTP (véase el apéndice C).

Q Después de que se fijen los parámetros antedichos, la extensión del comunicador conectará vía la red usando una dirección de dispositivo de " 1 " y el IP ADDRESS asignado usando los pasos siguientes:

- 1. Doble chasque encendido el icono de la extensión del comunicador para abrirse.
- 2. Chasque el icono del conectar en la barra de la herramienta del icono. La pantalla del conectar aparecerá.
- 3. Chasque el botón de la red en la tapa de la pantalla. La pantalla cambiará a una que solicita la información siguiente:

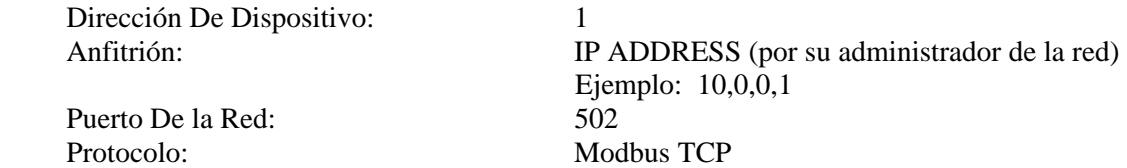

4. Chasque el botón del conectar en el fondo de la pantalla. La extensión del comunicador conecta con el Nexus con el IP ADDRESS del anfitrión vía la red.

### 5,6: Combinación De Inp102 Ethernet/Modem

■ La opción INP102 es una extensión de INP100. Tiene todas las características de INP100 más un módem incorporado. El protocolo de comunicación apoyado por el módem es Modbus ASCII. El protocolo de comunicación apoyado por la entrada de RS-485 Ethernet/Modem es convertido todos de Modbus RTU. INP102 las peticiones entrantes de Modbus ASCII del módem a Modbus RTU para la comunicación interna y de la entrada. Después convierte todos los mensajes de Modbus RTU de la respuesta en Modbus ASCII y envía las respuestas al módem.

### 5,6,1: Descripción Del Hardware

■ El Nexus 1262/1272 con la opción INP102 tiene todos los componentes de los Nexus INP100 MÁS un módem del boletín. Tiene la capacidad de la conexión a una red con un LAN de Ethernet o a través del Internet vía Modbus TCP, HTTP, SMTP, FTP y/o DHCP. Puede también **simultáneamente** conectar otros dispositivos vía el módem.

### 5,6,2: Conexión Del Hardware

Q Hay tres cables a conectar para la opción INP102. Un cable de la entrada RS-485, un cable de Ethernet RJ-45 y un cable del módem RJ-11 se insertan en los cables que vienen **de la parte posterior** del Nexus con la opción de INP102 Ethernet/Modem. Refiera a Fig. 6,2 para los detalles en los cables.

**Para hacer la conexión del software** utilice los pasos siguientes.

1. Con 1 del puerto o el puerto 4 (conexión RS-485), conecte una PC con el medidor. Un convertidor

RS-232/RS-485 puede ser requerido (ejemplo: Industrias Unicom 2500 Del Electro).

2. Doble chasque encendido el software de la extensión del comunicador para abrirse.

3. Chasque el rápido conectan o el icono del encargado de la conexión en la barra de la herramienta del

 icono. Chasque el botón del puerto serial. Cerciórese de que los fósforos de los datos el medidor entonces chascar conecten.

■ Fije **los ajustes de la red** usando los pasos siguientes:

(refiera a la sección 3,6 *El Manual Del Usuario De la Extensión Del Comunicador* para más detalles).

- 1. De la pantalla del perfil del dispositivo, el doble-tecleo en los puertos de comunicaciones alinea, después doble-tecleo en cualquiera de los puertos. La pantalla de los ajustes de las comunicaciones del perfil del dispositivo aparece. Vea la sección 5,5,2 para los ajustes.
- 2. Una vez que se fijen todos los parámetros, chasque el botón del conectar en el fondo de la pantalla. El comunicador del Nexus conecta con el Nexus con el IP ADDRESS del anfitrión vía la red.
- 3. Siga las instrucciones de la conexión para el módem en la sección 5,4.
# Capítulo 6 Instalación De Hardware

### 6,1: Montar el medidor del socket del Nexus

■ El Nexus 1262/1272 medidor del socket se diseña para montar en un socket estándar del medidor. Siga el resumen de la instalación abajo o siga las instrucciones de instalación en el socket del medidor de asegurarse de que la unidad está instalada con seguridad. El medidor del socket del Nexus se puede montar **afuera** o en **un ambiente incluido y protegido** tal como adentro un gabinete del dispositivo de distribución. Usted puede instalar **un interruptor o un interruptor** cerca y etiquetarlo claramente como el mecanismo que desconecta del monitor.

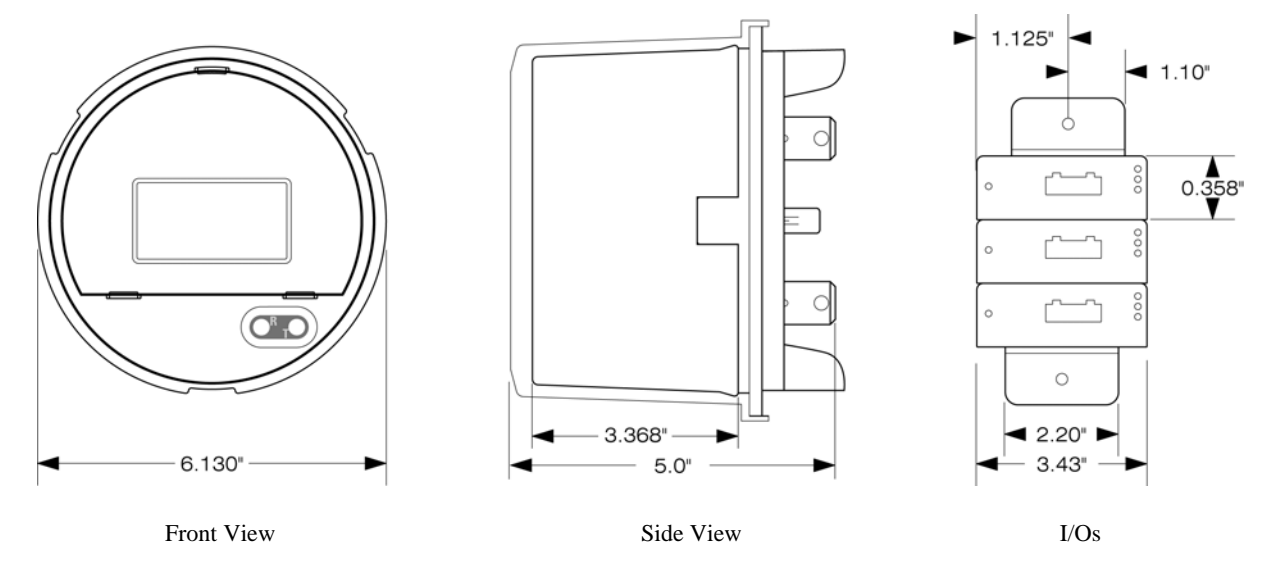

Fig. 6.1: Nexus 1262/1272 Mounting Dimensions

#### ■ Resumen De la Instalación

- Examine las etiquetas para verificar que el medidor que usted está instalando es, en hecho, el factor de la forma y el tipo correctos del servicio. Cerciórese de que los grados de clase actuales del socket y del medidor sean compatibles.
- Cerciórese de que todo el cableado de la comunicación y de la potencia auxiliar sea accesible en caso de que la desconexión se requiera por cualquier razón.
- **Antes de aplicar energía al medidor** instale las baterías si no instaladas en la fábrica y compruebe las conexiones si están instaladas. **LA ENERGÍA DEBE SER APAGADO INSTALAR LA BATERÍA INTERNA!** Para instalar la batería interna, quite la cubierta interna y coloque la batería en el compartimiento de batería con **+** los revestimientos PARA ARRIBA substituyen la cubierta interna. Instalar la batería del módem, con la cubierta externa en el medidor, localiza el cable de la batería en la parte posterior del medidor e inserta el conectador del cable en el cable. Utilice el velcro (cáscara y palillo) para unir la batería en alguna parte fuera del medidor. Véase El Cuadro 6,6.
- Mida el recinto para cerciorarse de que acomoda el medidor. (si es tamaño estándar, eso no será necesario.)
- Cerciórese de que cualquier comunicación que ata con alambre de la parte posterior del medidor esté alimentada con las aberturas apropiadas en su socket para permitir conexiones limpias con los dispositivos externos.
- Inserte el medidor en el socket, cerciorándose de que las láminas de la unidad están firmemente dentro de las quijadas del socket.
- Conecte los dispositivos externos con atar con alambre apropiado de las comunicaciones. Véase el cuadro 6,2 y tabla 6,1, llave del color del cable, abajo para las comunicaciones que atan con alambre los detalles. RJ-11 y los conectadores RJ-45 serán provistos. Todos los medidores del socket del Nexus se atan con alambre como el Nexus 1272 representados abajo.
- Cerciórese de que el medidor esté funcionando correctamente funcionándolo a través de un circuito de la prueba.
- El medidor del socket del Nexus tiene su propia Pantalla construida en la cara del medidor. Sin embargo, usted puede desear instalar Pantallas adicionales en posiciones remotas. Están siguiendo los procedimientos de instalación para el Nexus P40N, las Pantallas de P41N, de P43N y de P60N. Los procedimientos de instalación para los módulos del Nexus I/O también se proporcionan en este capítulo.

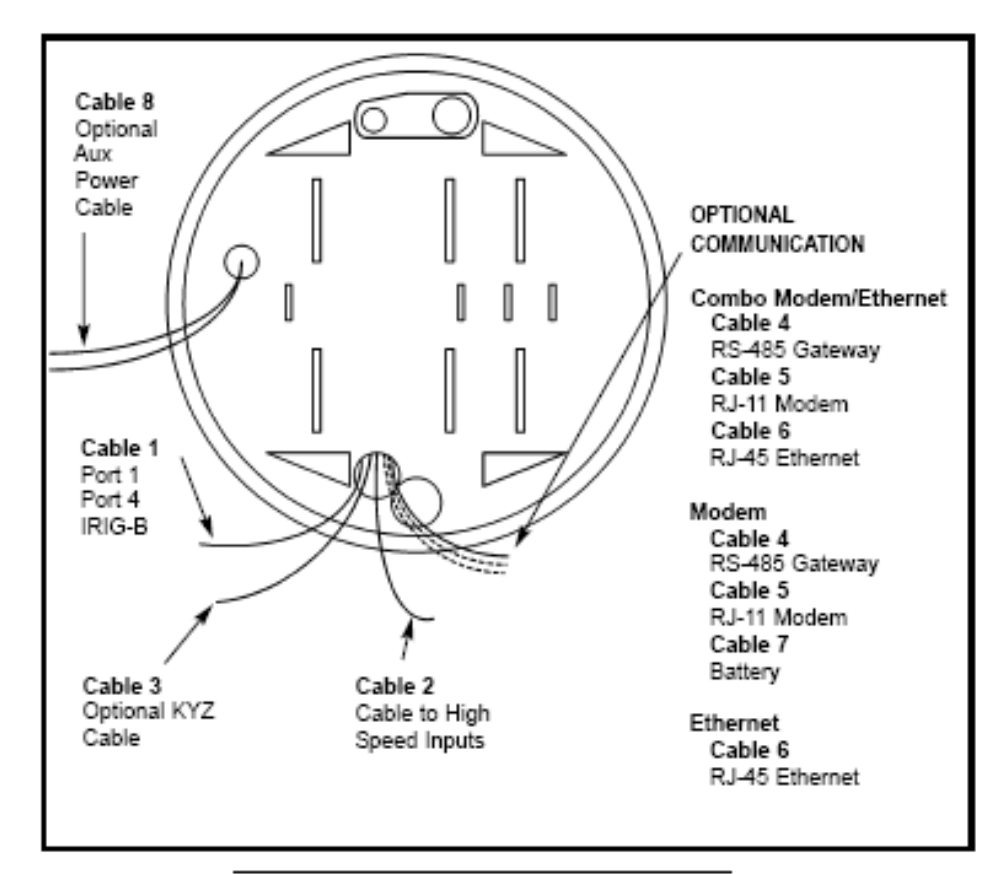

Figure 6.2: Nexus 1272 Rear View Diagram

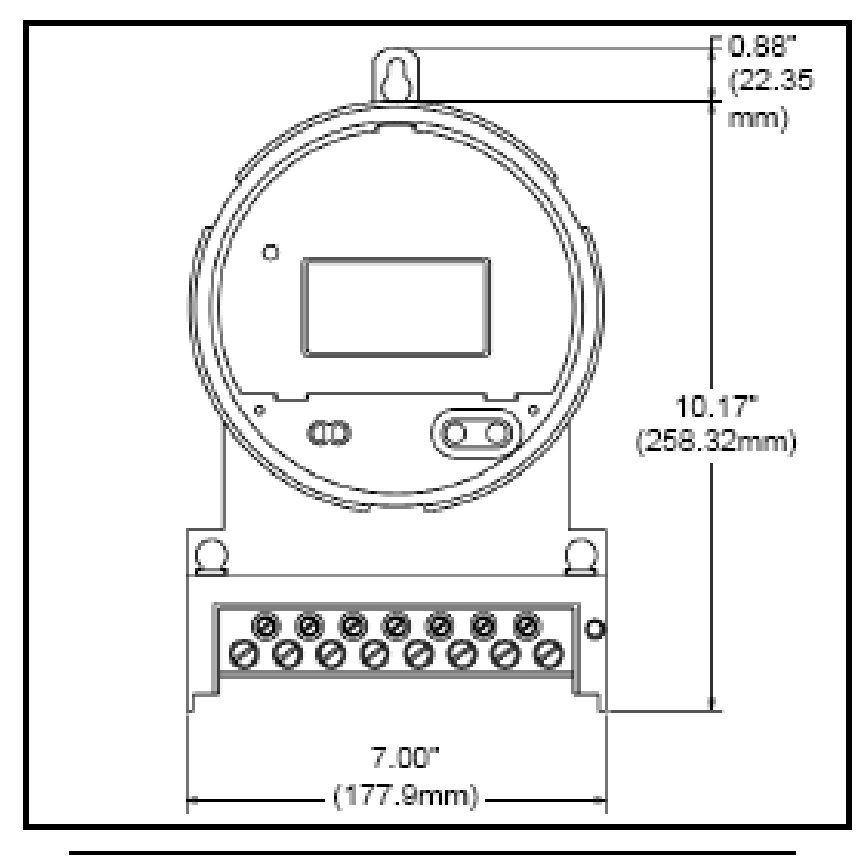

Figure 6.3: Nexus 1262/1272 Mounted in A-Base Bottom

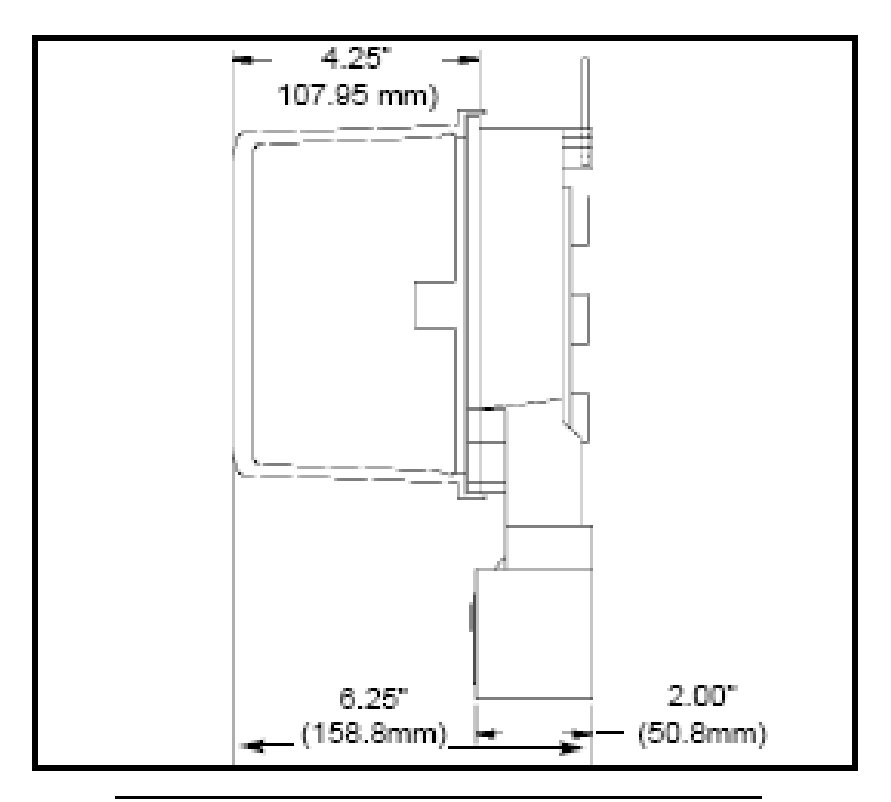

Figure 6.4: Nexus 1262/1272 Mounted (Side View)

# 6,1,1: Llave Del Color Del Cable

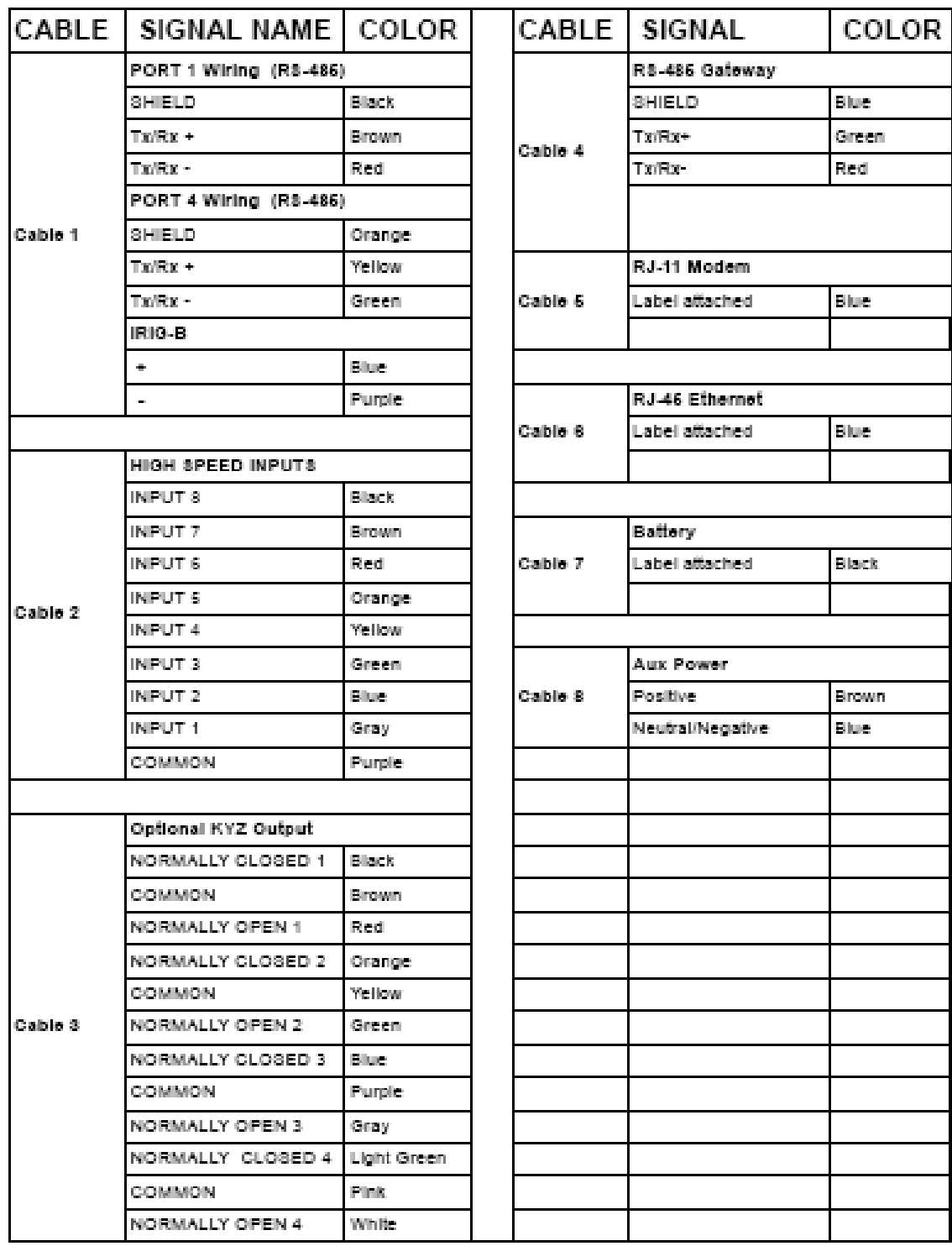

**NOTA IMPORTANTE:** Los colores del cable están conforma a cambio sin el aviso en este manual. Refiera a las ETIQUETAS del CABLE para la verificación del código del color.

Tabla 6,1: Nexus 1262/1272 llave del color del cable

### 6,2: Instalación y mantenimiento internos de la batería

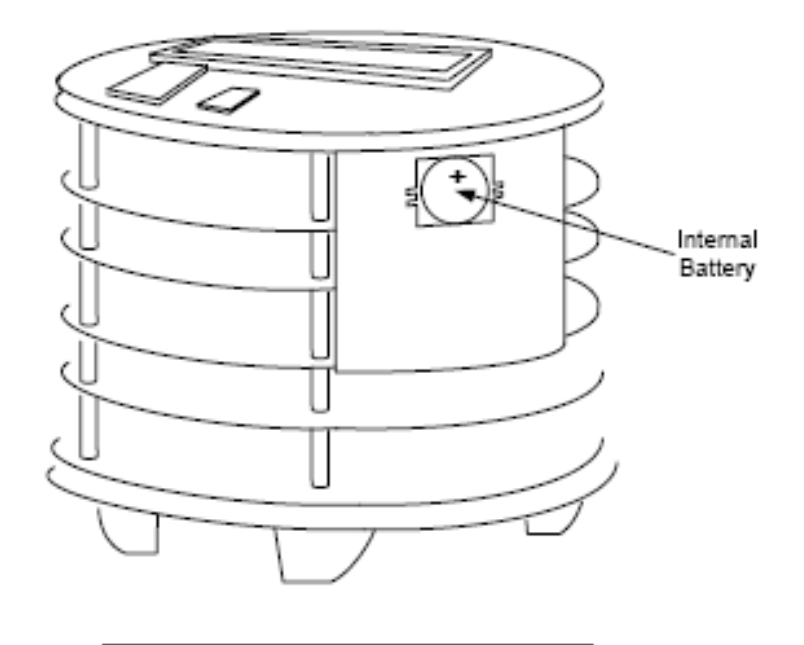

Fig. 6.5: Nexus 1272 without Internal Shroud

#### **PRECAUCIÓN - LA INSTALACIÓN O EL REEMPLAZO DE LA BATERÍA SE DEBE HACER CON ENERGÍA APAGADO!**

La batería interna es **una batería del litio 3v** (Panasonic BR2032 o equivalente) que mantiene NVRAM y tiempo durante interrupciones. Está situada en uno de los paneles verticales dentro de la cubierta interna (véase Fig. 6,5 arriba). Bajo condiciones normales, la batería debe proporcionar en el exceso de 10 años de servicio durante las condiciones de almacenaje (desconectadas de los terminales) o cuando está instalado correctamente en un medidor energizado. La batería debe proporcionar más de un año de servicio durante las condiciones de la interrupción (tiempo en reserva de la batería). Un indicador BAJO de la BATERÍA en la pantalla de visualización le dirá cuándo el reemplazo es necesario. Pasos de la instalación:

1. Si usted está substituyendo una batería, **descargue todos los archivos de la memoria** a su computadora. Los

datos pueden ser perdidos.

- 2. Quite la energía del medidor.
- 3. Quite la cubierta externa del medidor y la cubierta interna.
- 4. Quite la vieja batería con un destornillador o una herramienta similar.
- 5. Coloque la batería nueva en el sostenedor de batería según las direcciones en **la sección 6,2,1** abajo. Cerciórese de que usted coloque  $+$  los revestimientos para arriba
- 6. Substituya la cubierta interna y la cubierta externa del medidor.
- 7. Energice el medidor.
- 8. **Reajuste la hora** usando software del comunicador. Si IRIG-B está conectado, el tiempo se sincroniza automáticamente.

### 6,2,1: Detalle Del Sostenedor De Batería

NOTA: Es muy importante insertar la batería del reemplazo en el sostenedor correctamente. Si no el contacto apropiado no será alcanzado y el medidor puede perder funciones de la memoria y de tiempo del registro.

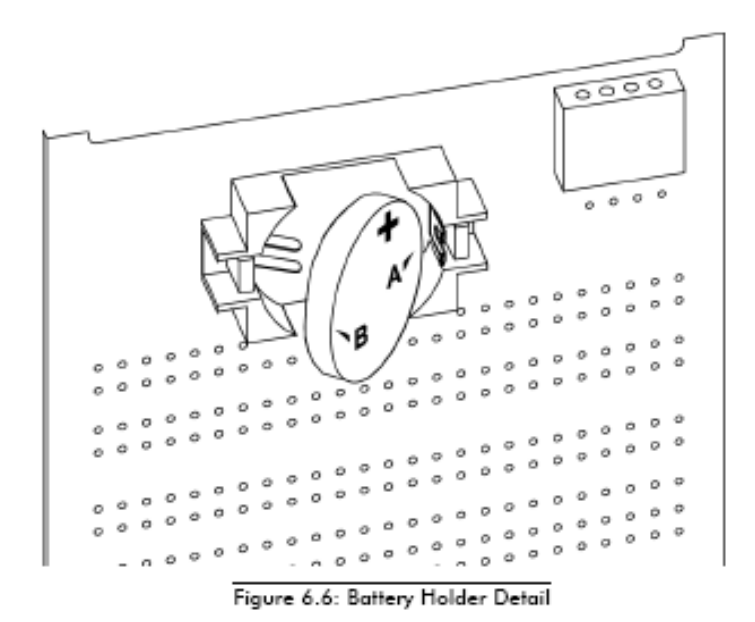

- **PASO A: Cerciórese de que + en la batería esté haciendo frente ENCIMA y hacia de usted**  Inserte el DERECHO de la batería DEBAJO de los 2 clips en el derecho del sostenedor mientras que suavemente empuja la batería contra la PARED DERECHA INTERIOR del sostenedor de batería (**flecha** A).
- **PASO B:** Empuje suavemente el LADO IZQUIERDO de la batería hacia adentro hasta que se encaja a presión hacia el lugar (**flecha** B).

## 6,2,2: Seguridad y disposición de la batería

- No exponga la batería a las temperaturas sobre 100 grados de C. Do para no incinerar, para no pinchar, para no machacar, para no recargar, para no cortocircuitos ni sobre-descargue la batería.
- No exponga el contenido de la batería al agua o a la humedad alta por períodos del tiempo extendidos.
- Disponga de las baterías de acuerdo con local, estado y regulaciones federales de los desechos peligrosos.

**NOTA**: El reemplazo de la batería del módem se detalla en la sección 5,4,4.

### 6,3: Montar Al Nexus pantalla opcional externa P40N, P41N, o P43N tipo LED

■ El Nexus 1262/1272 tiene su propia Pantalla del LCD en la cara del medidor. Las Pantallas opcionales del Nexus LED, P40N, P41N y P43N, pueden ser utilizadas donde se desean las Pantallas adicionales. Los montajes de la Pantalla que usan un ANSI estándar C39.1 perforan plan. Asegure los cuatro pernos prisioneros de montaje a la parte posterior del panel con el hardware provisto. Vea Cp. 9 para los detalles en Pantallas externas.

Seis pies del arnés de cable de RS-485 comunicación/poder se proveen. Tenga en cuenta por lo menos un agujero del diámetro 1.25-inch (los 3.17cm) en el panel del montaje para el arnés de cable.

La Pantalla es accionada por una fuente de energía externa, tal como el PSIO, que las fuentes 12 Pantalla de la C.C. de V cada requieren el VA 3 (típico). El P40N puede dibujar hasta 500 mA en modo de la prueba de Pantalla. Véase el cuadro 5,8 para el detalle del cableado (el cableado es igual que los módulos de P60N y de  $I/O$ ).

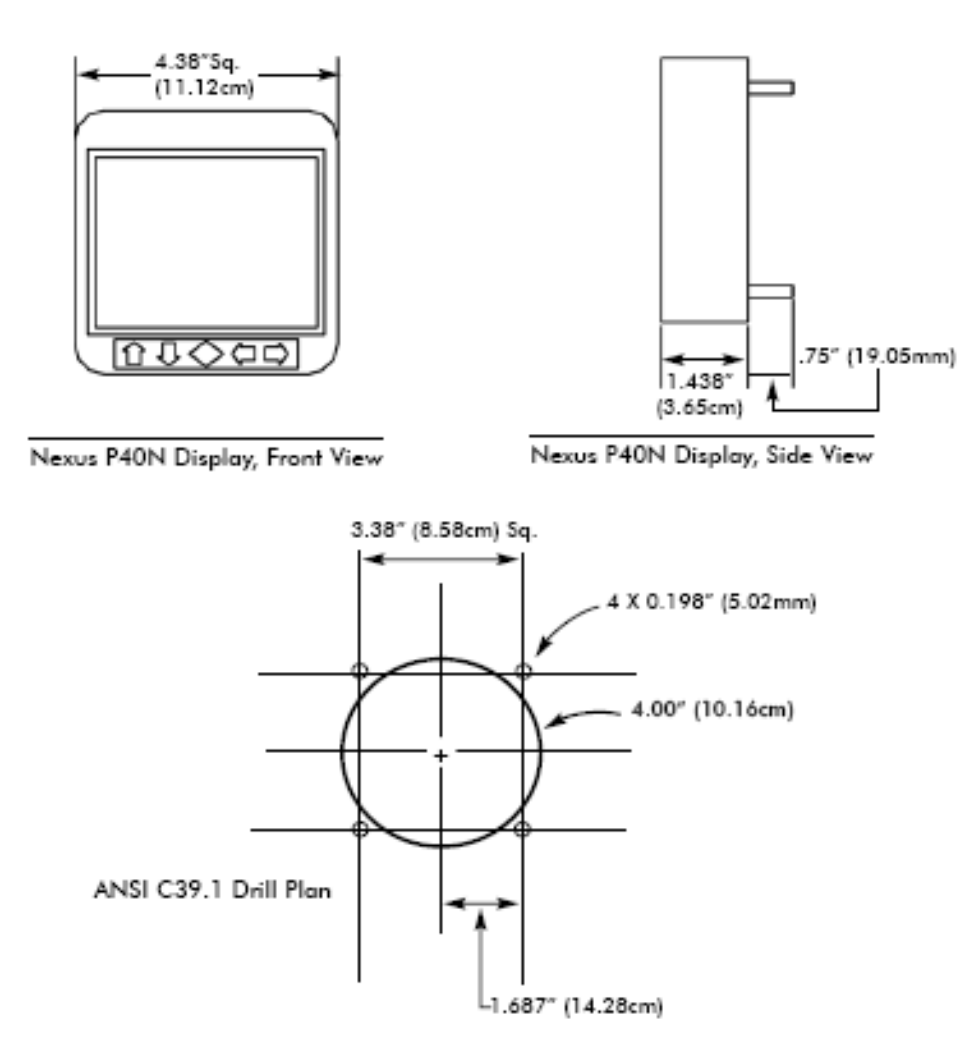

Figure 6.7: Nexus P40N, P41N, P43N LED External Display Mounting Diagrams

### 6,4: Montar la Pantalla opcional externa del Nexus P60N de tacto

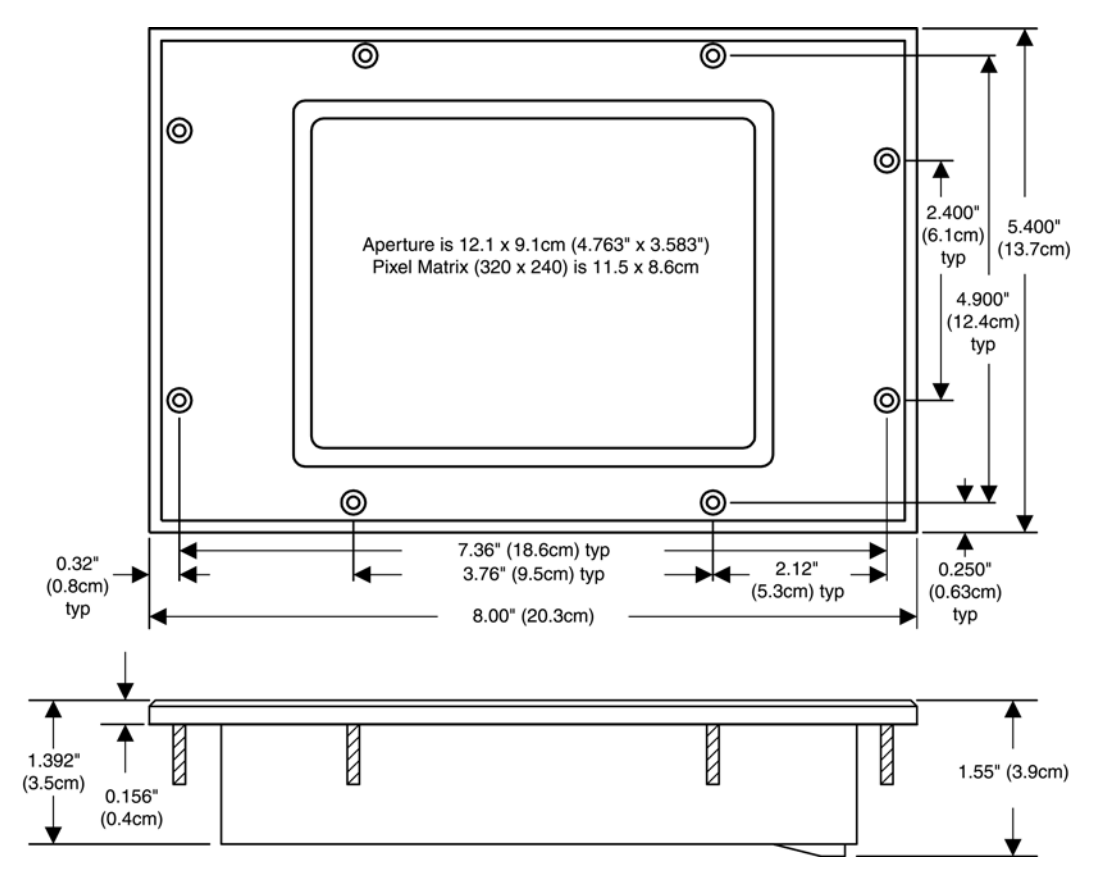

Fig. 6.8: Nexus P60N Touch Screen Display Mounting Diagram

■ Los montajes de la Pantalla de la pantalla del tacto del Nexus P60N fácilmente, usando estos diagramas. Un bisel y una junta se incluyen con el P60N. Puesto que el P60N emplea una Pantalla del LCD, el ángulo de la visión debe ser considerado al montar. El P60N es accionado por una fuente de energía externa, tal como el PSIO. Véase los cuadros 5,9 para el cableado. **NOTA:** El P60N no exhibirá datos de TOU.

 $\blacksquare$  Para el funcionamiento óptimo, mantenga las condiciones siguientes donde se monta la Pantalla de la pantalla del tacto:

- Temperatura De Funcionamiento:  $(0 a + 50)$ °C /  $(+32 a + 122)$ °F
- Temperatura Del Almacenaje:  $(-20 \text{ to}+70)$ °C /  $(-36 \text{ a} +158)$ °F
- Humedad Relativa: (25 a el 65)% no-condensado

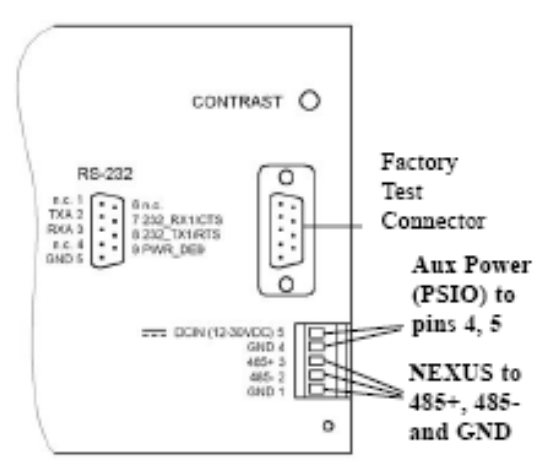

**NOTA:** Uno de los pernos prisioneros del exhibir-montaje DEBE ser puesto a tierra (automático si está montado en un panel puesto a tierra metal).

Figure 6.9: Nexus P60N Back Detail

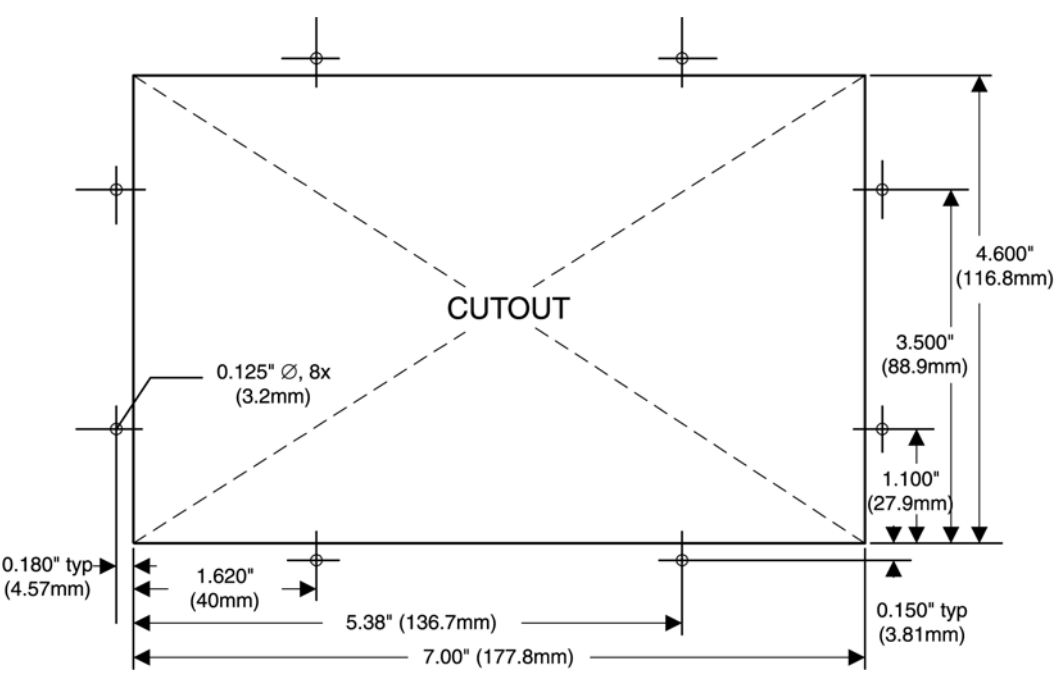

Fig. 6.10: Cutout for Nexos P60N Touch Screen Display

Q Para montar el P60N, corte una abertura en el panel del montaje. Siga sobre dimensiones del recorte.

■ " caiga cuidadosamente en " el P60N con el bisel y la junta unidos. Véase el cuadro 6,8 arriba para los detalles.

Sujete la unidad con seguridad con las ocho tuercas provistas.

### 6,5: Medidor vistos en serie con el P60N

■ Los datos de hasta 8 medidores se pueden alcanzar con una Pantalla de P60N usando los pasos abajo:

- 1. Conecte hasta 8 medidores a un P60N según lo demostrado en el cuadro 6,11 abajo.
- 2. Con la cara de P60N, toque el botón de los AJUSTES > DESPUÉS > los AJUSTES del ACOPLAMIENTO.
- 3. Toque PARA ARRIBA (en la pantalla de los AJUSTES del ACOPLAMIENTO) para agregar una dirección. Cada dispositivo auxiliar en la cadena SE DEBE asignar **una DIRECCIÓN ÚNICA.** Un botón DE AHORRO aparecerá.
- 4. Toque el botón DE AHORRO para ahorrar la nueva dirección.
- 5. Seleccione la dirección para el medidor de el cual usted desea tener acceso a datos. El capítulo 10 detalla las pantallas y el mapa navegación al para la Pantalla de P60N.
- 6. Chasque AL LADO de selecto una pantalla de la cual usted desee recuperar datos.

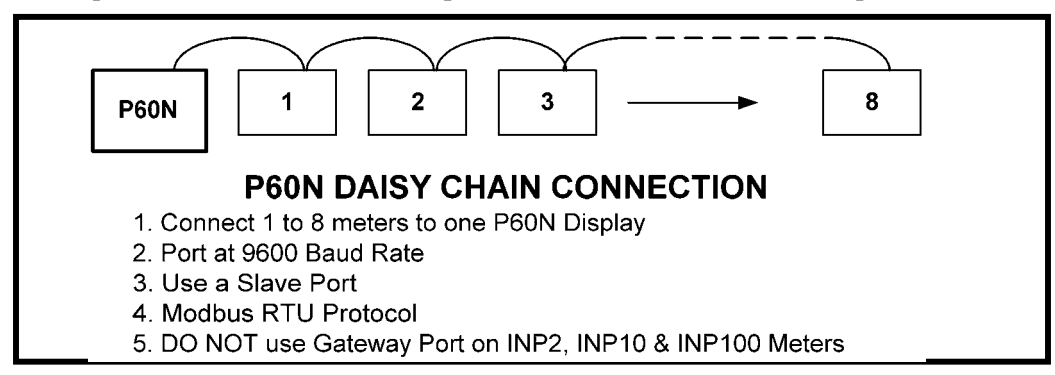

Fig. 6.11: Daisy Chain Meters with the P60N Touch Screen Display

## 6,6: Montar los módulos externos del Nexus I/O

Q Conecte los módulos múltiples de I/O insertando los puertos femeninos laterales masculinos de RS-485 puertos. into, entonces usando un destornillador de cabeza llana, atornille cada módulo en el siguiente. Trabajo de izquierda a derecha.

Si los módulos múltiples de I/O están conectados juntos, según lo demostrado en el cuadro 6,15, (o un módulo individual se utiliza) asegure los soportes de montaje a ambos extremos del grupo (o del módulo individual) que usa los tornillos provistos (# 440 tornillos de la cacerola-cabeza). Después, asegure los soportes a una superficie plana usando un tornillo #8 con una arandela de cerradura.

Q El Nexus 1262/1272 no proveerá la energía para los módulos de I/O. **Usted debe utilizar una fuente de alimentación externo, tal como el EIG PSIO** (12V hecho salir). El cuadro 6,12 demuestra los módulos de I/O montados sin una fuente de alimentación de PSIO. Cuadro 6,15 demostraciones que montan con el PSIO.

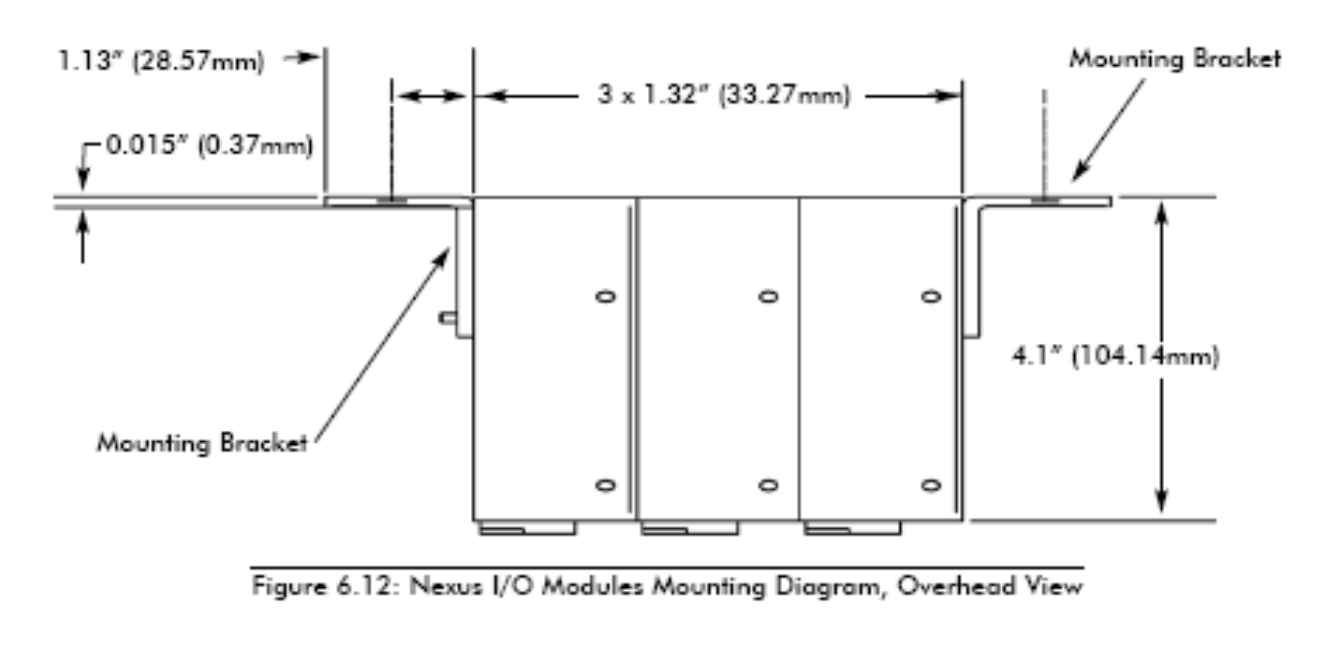

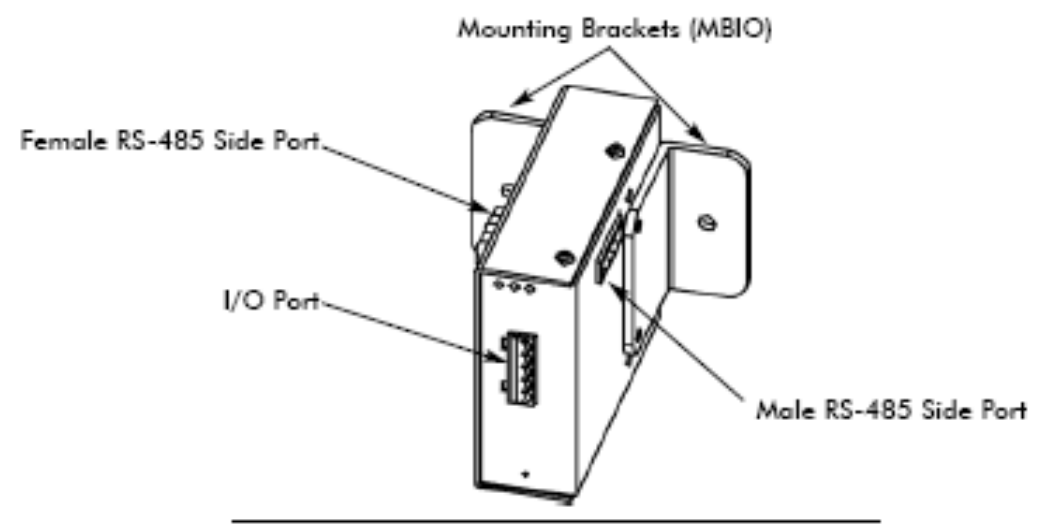

Figure 6.13: Nexus I/O Module Communication Ports

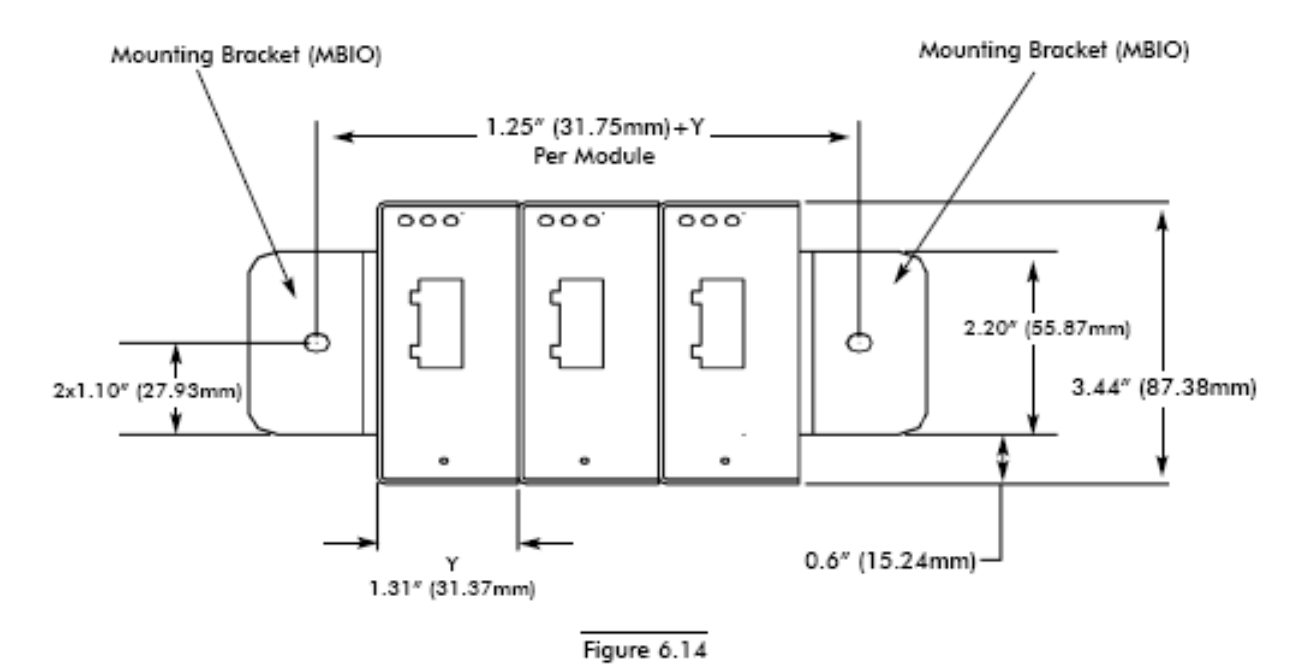

### Módulos Del Nexus I/O Que montan El Diagrama, Vista delantera

# Módulos del Nexus I/O con el diagrama del montaje de PSIO, vista delantera

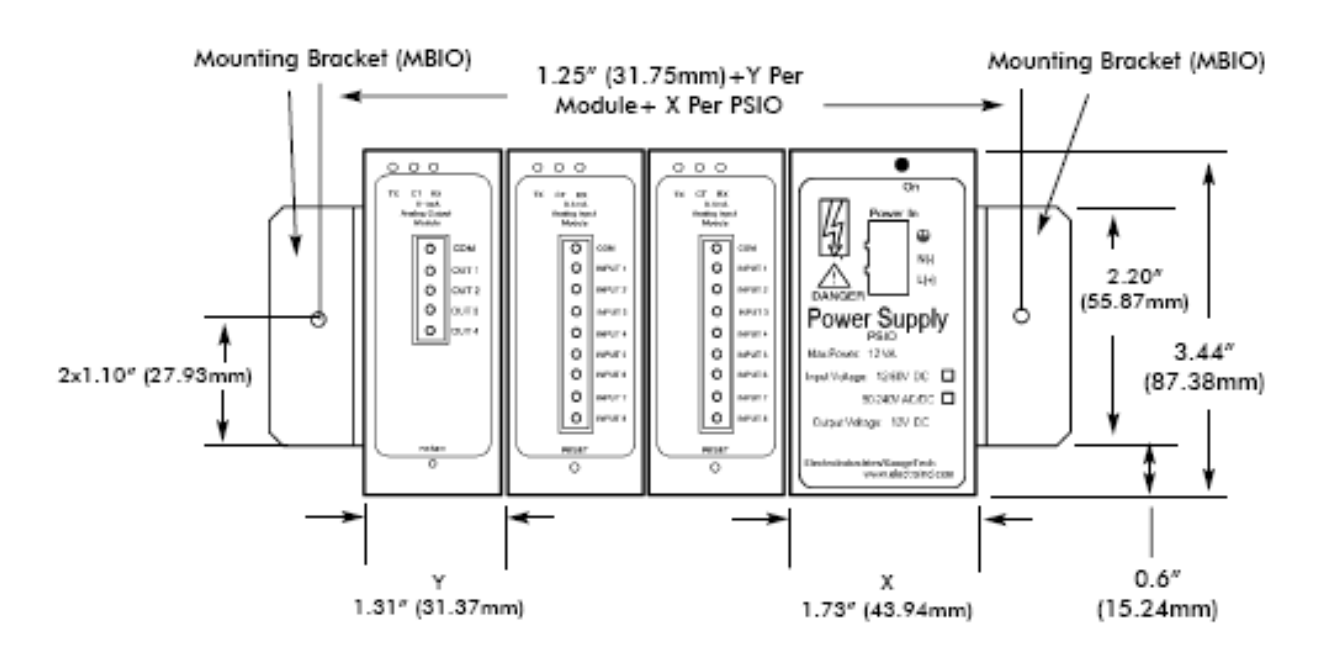

#### Figure 6.15

### Diagrama eléctrico Del Nexus I/O

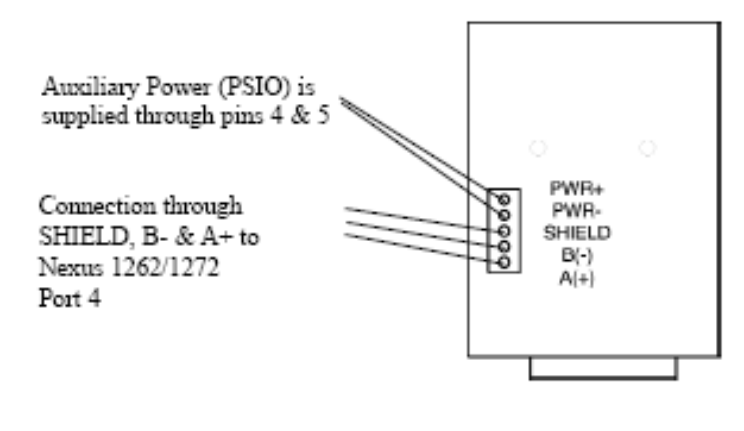

(Detail) I/O Port

Figure 6.16: I/O Wiring Detail

Q El Nexus 1262/1272 no proveerá la energía para las Pantallas externas opcionales o los módulos de I/O. **Usted debe utilizar una fuente de alimentación adicional, tal como el EIG PSIO.** El cableado es igual para todas las unidades. La única diferencia entre los módulos de I/O y las Pantallas es que el puerto está en el lado del módulo de I/O (véase el cuadro 6,13). Las Pantallas tienen el puerto en la parte posterior.

Vea el capítulo 5 para los detalles de la comunicación. Véase el cuadro 5,11 para los detalles del cableado.

# Capítulo 7 Nexus Time-of-Use

## 7,1: Introducción

Q Una estructura del uso de Time-of-Use (TOU) considera la cantidad de energía usada *y* del en el cual del tiempo que fue consumida. El Nexus 1262/1272 función de TOU, disponible con el software de Communicator EXT, se diseña para acomodar una variedad de estructuras programables de la tarifa. Datos del Nexus TOU acumulados basados en el tiempo-esquema programado en el medidor del Nexus.

■ Vea *el manual del usuario de la extensión del comunicador* para los detalles en la programación del Nexus 1262/1272 calendario de TOU y la recuperación de datos de TOU.

## 7,2: El Calendario Del Nexus Tou

■ Un calendario del Nexus TOU fija los parámetros para la acumulación de datos de TOU. Usted puede almacenar hasta veinte calendarios en el medidor del Nexus y una cantidad ilimitada de archivos del calendario en su computadora.

■ El perfil del calendario del Nexus TOU permite que usted asigne un horario programable **del uso** —eg, " día laborable, " " fin de semana, " " día de fiesta " —a cada día del año civil. Usted puede crear hasta 16 diversos horarios de TOU.

■ Cada horario de TOU divide el día de 24 horas en intervalos del quince-minuto a partir de la 00:00:00 a 23:59:59. Usted puede aplicar uno de ocho diversos registros **programables** —eg " enarbola, " " de pico, " " pico del hombro " — a cada intervalo del quince-minuto.

Los almacenes del medidor del Nexus:

- acumulaciones sobre una base estacional, hasta cuatro estaciones por año;
- acumulaciones sobre una base mensual.

Las acumulaciones estacionales y mensuales pueden atravesar un año en el siguiente. Cada estación y mes se define por una fecha programable de start/billing, que es también el extremo-fecha de la estación o del mes anterior.

- Una estación termina en la medianoche del día antes del comienzo de la estación próxima.
- Extremos de un mes en la medianoche del día de la facturación del mes.

Q Si el año termina y no hay calendario nuevo, las acumulaciones de TOU pararán. Si un calendario está presente por el año siguiente, las acumulaciones de TOU continúan hasta la fecha mensual próxima de la cuenta o se alcanza la empezar-de-estación próxima. La acumulación puede atravesar en el año siguiente.

■ Si no hay año de siguiente presente, la acumulación pasada por el año terminará en 12:31:23:59:59.

## 7,3: Registros congelados y activos de TOU

■ El medidor del Nexus almacena las acumulaciones para los períodos anteriores. Cuando el final de un período de la facturación se alcanza, el período del tiempo activo se almacena según lo congelado. Los registros son entonces despejaron y las acumulaciones reasumen, con el sistema siguiente de horario de TOU y de asignaciones del registro del calendario almacenado.

■ Las acumulaciones congeladas y activas están siempre disponibles.

### 7,4: Poniendo al día, recuperando y substituyendo calendarios de TOU

■ El software de la extensión del comunicador recupera calendarios de TOU del medidor del Nexus o de la impulsión dura de la computadora para la revisión y los corrige.

Q Hasta un máximo de veinte calendarios anuales puede ser almacenado en el medidor del Nexus en cualquier hora dada. Usted puede recuperarlos uno a la vez; un calendario nuevo puede ser almacenado mientras que un calendario actual está en uso

Q Las acumulaciones no paran durante actualizaciones del calendario. Si un calendario se substituye mientras que en uso, las acumulaciones para el período actual continúa hasta la fecha del extremo del sistema. En ese punto, el tiempo actual se convertirá en la nueva hora de salida y los ajustes del calendario nuevo serán utilizados.

Q Reajuste las acumulaciones actuales, si usted substituye un calendario en uso. Un reajuste despeja solamente los registros actuales de la acumulación. Esto hace las acumulaciones actuales utilizar la actual fecha como el comienzo y acumular a la nueva fecha próxima del extremo, que será tomada del calendario nuevo. Una vez que estén almacenadas, las acumulaciones anteriores estén siempre disponibles y no puedan ser reajustadas. Vea *el manual del usuario de la extensión del comunicador* para cómo reajustar acumulaciones de TOU.

 $\blacksquare$  En el final de un período definido, se almacenan las acumulaciones actuales, los registros son despejaron y las acumulaciones para el período próximo comienzan. Cuando se cruza el límite del año, se utiliza el segundo calendario, si presente. Para conservar continuidad, usted tiene hasta un año para sustituir el viejo calendario por uno por el año siguiente.

### 7,5: Ahorros y demanda de la luz del día

Q Para utilizar **los ahorros tiempo de la luz del día** usted debe permitirle en el perfil del dispositivo del medidor del Nexus, ajustes del tiempo. Chasque **el automóvil DST** que fija tiempo de los ahorros de la luz del día automáticamente (para los Estados Unidos SOLAMENTE). Usted puede también seleccionar **al usuario definido** e incorporar las fechas deseadas por tiempo de los ahorros de la luz del día. Vea *el manual del usuario de la extensión del comunicador* para los detalles.

Q Para fijar **intervalos de la demanda** de los ajustes selectos del rédito **y de la energía del perfil del dispositivo > de los intervalos de la integración de la demanda** y fijar los intervalos deseados. Autorización Del Tecleo

Q Para fijar **el tipo acumulativo de la demanda** del rédito del tecleo del perfil **del dispositivo y de los ajustes de la energía > tipo acumulativo de la demanda** y seleccionar la ventana del bloque o del balanceo. Autorización Del Tecleo

# Capítulo 8 Remuneración De la Pérdida Del Transformador

### 8,1: Introducción

■ El manual del instituto eléctrico *de Edison para la electricidad que mide, novena edición* define la remuneración de la pérdida como:

Medios para corregir la lectura de un medidor cuando el punto medidor y el punto del servicio se separan físicamente, dando por resultado pérdidas mensurables incluyendo I <sub>pérdidas</sub> de 2 R en conductores y transformadores y pérdidas del hierro-corazón. Estas pérdidas se pueden agregar a o restar del registro del medidor.

Q La remuneración de la pérdida se puede utilizar en cualquier caso donde la localización física del medidor no empareja la localización eléctrica en donde ocurre el cambio de la propiedad. Éste aparece lo más a menudo posible cuando los medidores están conectados en el lado de la baja tensión de los transformadores de energía cuando el cambio real de la propiedad ocurre en el alto lado del transformador. Esta condición se demuestra gráficamente en el cuadro 8,1.

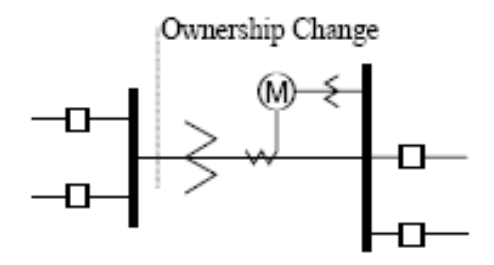

Figure 8.1: Low Voltage Metering Installation Requiring Loss Compensation

■ Es generalmente menos costoso instalar el equipo medidor en el lado de la baja tensión de un transformador y en algunas condiciones otras limitaciones pueden también imponer el requisito del bajo-lado que mide aunque el cambio real de la propiedad ocurre en el lado de alto voltaje.

Q La necesidad de la medición compensada pérdida puede también existir cuando la propiedad cambia varias millas a lo largo de una línea de la transmisión donde está simplemente impráctico instalar el equipo medidor. La propiedad puede cambiar en el punto situado a mitad del camino de una línea de la transmisión donde no hay instalaciones de la subestación. En este caso, la medición de la energía debe ser compensada otra vez. Esta condición se demuestra en el cuadro 8,2.

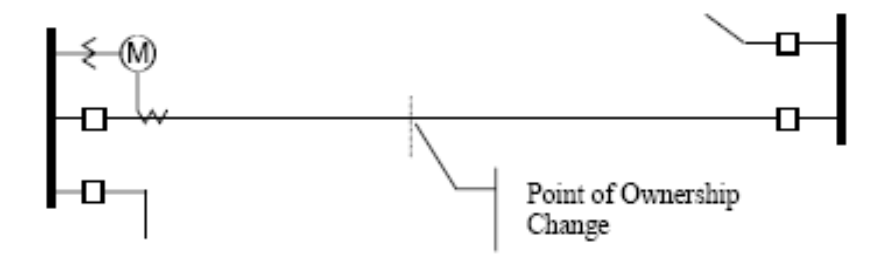

Figure 8.2: Joint Ownership Line Metering Requiring Loss Compensation

Q Un solo medidor no puede medir las pérdidas en una línea del transformador o de la transmisión directamente. Puede sin embargo, incluir correcciones de cómputo para calcular las pérdidas y agregar o restar esas pérdidas al flujo de energía medido en la localización del medidor. Éste es el método usado para la remuneración de la pérdida en el medidor del Nexus.

Las correcciones de cómputo usadas para la remuneración de la pérdida de línea del transformador y de la transmisión son similares. Genéricamente, se evalúan las pérdidas sin carga y las pérdidas a carga plena y un factor de la corrección para cada nivel de la pérdida se calcula. Sin embargo, el cálculo de los factores de la corrección que se deben programar en el medidor diferencia para los dos diversos usos. Por esta razón, las dos metodologías serán tratadas por separado en este capítulo.

■ En el medidor del Nexus, la remuneración de la pérdida es una técnica que considera de cómputo apagones activos y reactivos. Los cálculos del medidor se basan en las fórmulas abajo. Estas ecuaciones describen la cantidad (los vatios) y reactiva (VARs) pérdida de la energía activa debido a los efectos del hierro y del cobre (reflejados al secundario de los transformadores de instrumento).

Pérdida Secundaria Total Del Vatio =

(((voltaje medido del punto de Voltaje/Cal) 2 x %LWFE) + ((corriente medida del punto de Corriente/Cal) 2 x VA secundario a gama completa de %LWCU)) x

Pérdida Secundaria Total Del Var =

(((voltaje medido del punto de Voltaje/Cal) 4 x %LVFE) + ((corriente medida del punto de Corriente/Cal) 2 x VA secundario a gama completa de %LVCU)) x

Los valores para %LWFE, %LWCU, %LVFE, %LVCU se derivan del transformador y miden la información, según lo demostrado en secciones siguientes.

Q Los valores calculados de la remuneración de la pérdida se agregan a o se restan de los vatios y del VARs medidos. La selección de agregar o de restar pérdidas se hace con el perfil del medidor al programar el medidor. El medidor utiliza la combinación del ajuste de add/subtract y de la definición direccional del flujo de energía (también en el perfil) para determinarse cómo manejar las pérdidas. Las pérdidas " serán agregadas a " o " restadas " (dependiendo de si agregue o reste se selecciona) del flujo de energía recibido. Por ejemplo, si las pérdidas se fijan a " agregue a " y los iguales recibidos de la energía 2000 kW y pérdidas son igual a 20kW entonces que el valor medido total con la remuneración de la pérdida sería 2020 kW; para estos mismos ajustes si el medidor midiera 2000 kW de la energía entregada el valor medido total con la remuneración de la pérdida sea 1980 kW.

Q Puesto que la remuneración de la pérdida del transformador es el método más común de la remuneración de la pérdida, el medidor se ha diseñado para este uso. La remuneración de la pérdida de línea se calcula en el medidor usando los mismos términos pero los valores de los por ciento son calculados por una diversa metodología según lo descrito en una sección subsiguiente abajo.

Nexus 1262/1272 remuneración de la pérdida del transformador:

- Realiza cálculos sobre cada fase del medidor para cada medida tomada. Las cargas desequilibradas se manejan exactamente.
- Calcula numéricamente, eliminando el ambiental afecta que las inexactitudes de la causa en compensadores electromecánicos.
- Realiza La Remuneración Bidireccional De la Pérdida.
- No requiere ningún cableado adicional; la remuneración ocurre internamente.
- No impone ninguna carga eléctrica adicional al realizar la remuneración de la pérdida.

■ La remuneración de la pérdida se aplica a 1 segundo por lecturas de la fase Watt/VAR y, debido a ésa, afecta todas las lecturas subsecuentes basadas en 1 segundos por lecturas de la fase Watt/VAR. Este método da lugar a la remuneración de la pérdida se aplique a las cantidades siguientes:

- Energía Total.
- Demandas, por la fase y el total (termal, ventana (que resbala) (fija) de la ventana, el rodar del bloque y ventana profética).
- Demandas del máximo y del mínimo.
- Acumulaciones De la Energía.
- Salida de KYZ de las acumulaciones de la energía.

**NOTA:** La remuneración de la pérdida es lisiada cuando el medidor se pone en modo de la prueba.

### 8,2: Nexus 1262/1272 remuneración de la pérdida del transformador

■ El medidor del Nexus proporciona la remuneración para las cantidades de la energía activa y reactiva realizando los cálculos numéricos usando los factores derivados chascando el botón de la calculadora del TLC en la pantalla de la pérdida del transformador del perfil del dispositivo o manualmente calculando valores en la sección 8,2,1, porcentajes calculadores de la remuneración de la pérdida del transformador (hoja del trabajo). Incorpore los valores derivados a la pantalla del perfil del dispositivo del software de la extensión del comunicador (los valores serán incorporados automáticamente del botón de la calculadora del TLC).

Q El software de la extensión del comunicador permite que usted permita la remuneración de la pérdida del transformador para las pérdidas debido al cobre y al hierro, individualmente o simultáneamente. Las pérdidas se pueden agregar a o restar de lecturas medidas.

Los valores de la remuneración de la pérdida se deben calcular basaron en la instalación del medidor. Consecuentemente los valores de la pérdida del transformador se deben normalizar el al medidor convirtiendo el voltaje bajo y actual y considerando el número de los elementos usados en la instalación medidora. Para tres medidores del elemento, la instalación se debe normalizar al voltaje fase-a-neutral y a la corriente de la fase; en dos medidores del elemento la instalación se debe normalizar al voltaje Fase-a-Fase y a la corriente de la fase. Este proceso se describe en las secciones siguientes.

### 8,2,1: Remuneración de la pérdida en instalaciones de tres elemento

La remuneración de la pérdida se basa en los valores de la pérdida y de la impedancia proporcionados en el informa de prueba del fabricante del transformador. Un informa de prueba típico incluirá por lo menos la información siguiente:

- Fabricante
- Número de serie De la Unidad
- Grado Del Transformador MVA (Self-Cooled)
- Pruebe El Voltaje
- Ningunos Vatios De la Pérdida De la Carga
- Vatios de la pérdida de la carga (o vatios de la pérdida de la carga completa)
- %es del voltaje de la corriente que excita @ el 100%
- %es de la impedancia

■ El grado del transformador MVA es generalmente el grado más bajo de MVA (el grado uno mismorefrescado o del OA) de la bobina del transformador. El voltaje de la prueba es generalmente el voltaje nominal de la bobina de la tensión secundaria o baja. Para tres transformadores de la fase estos valores serán típicamente el grado trifásico y el voltaje Fase-a-Fase. Todas las medidas de la prueba se basan en estos dos números. La parte del proceso de calcular los porcentajes de la remuneración de la pérdida está convirtiendo los valores de la pérdida del transformador basados en los grados del transformador a la base usada por el medidor.

■ El cálculo correcto de la remuneración de la pérdida también requiere el conocimiento de la instalación del medidor. Para calcular los ajustes de la remuneración de la pérdida usted necesitará la información siguiente con respecto el medidor y a la instalación:

- Número de los elementos del medidor
- Cociente Potencial Del Transformador (PTR)
- Cociente Del Transformador Corriente (CTR)
- Voltaje Bajo Del Medidor
- Corriente Baja Del Medidor

Q Esta sección se limita al uso de los medidores del Nexus a las instalaciones medidoras del tres-elemento. Consecuentemente, sabemos eso:

- Número de elementos medidores  $=$  3
- Voltaje Bajo Del Medidor  $= 120$  Voltios
- Corriente baja del medidor  $= 5$  amperios

Q Los valores de la remuneración de la pérdida pueden ser calculados chascando **el botón de la calculadora**  del TLC en la pantalla de la pérdida del transformador del perfil del dispositivo del Nexus (**el MS sobresale la hoja de balance** o terminando la hoja de trabajo de " hoja de trabajo de la remuneración de la pérdida tres elementos " abajo. Para activar la hoja de balance del sobresalir, usted debe hacer que el MS sobresalga instalado en su computadora.

**NOTA:** Una copia **de la hoja de balance del sobresalir con números del ejemplo** se puede encontrar en **el Apéndice A** de este manual.

## 8,2,1,1: Hoja de trabajo De la Remuneración De la Pérdida De Tres Elementos

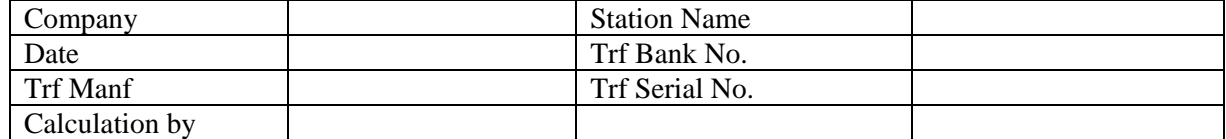

#### **Datos del transformador (de la hoja de prueba del fabricante del transformador)**

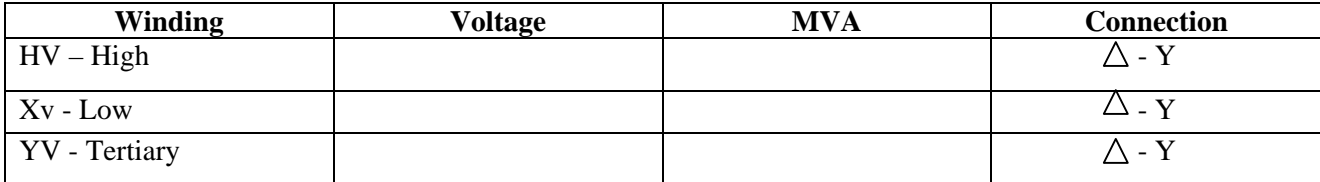

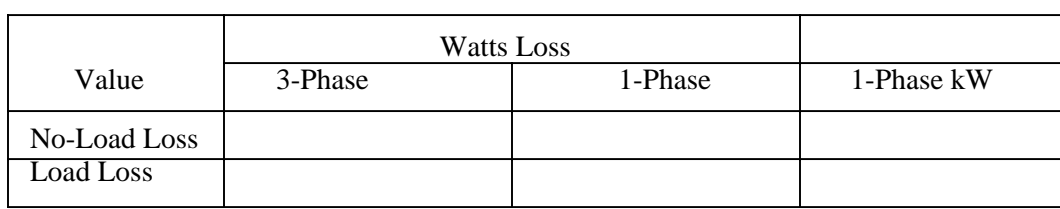

Incorpore el valor trifásico o 1-Fase. Si se incorporan los valores trifásicos, calcule los valores 1-Fase dividiendo valores trifásicos por tres. Convierta los vatios de la pérdida 1-Fase a 1-Fase kW dividiendo vatios de la pérdida 1-Fase por 1000.

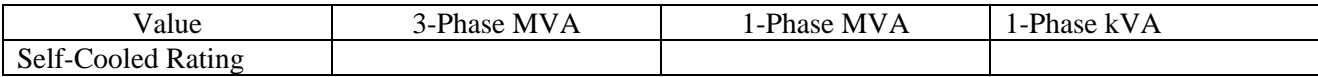

Incorpore los valores trifásicos o 1-Fase. Si se incorporan los valores trifásicos, calcule los valores 1-Fase dividiendo valores trifásicos por tres. Convierta 1-Fase Self-Cooled MVA a 1-Fase KVA multiplicándose por 1000.

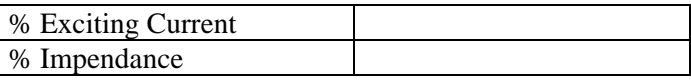

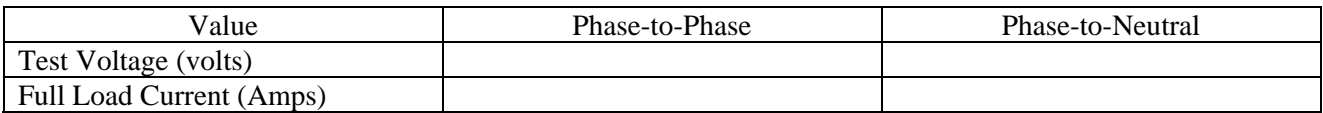

El voltaje de la prueba es generalmente Fase-a-Fase para los transformadores trifásicos. Calcule el voltaje de Fase-a-Neutral dividiendo voltaje Fase-a-Fase por ∃∃!026 3. Calcule la corriente de carga completa dividiéndose (grado de 1-Fase kW Self-Cooled) por (voltaje de Fase-a-Neutral) y multiplicándose por 1000.

#### **Datos De Medidor/Instalación**

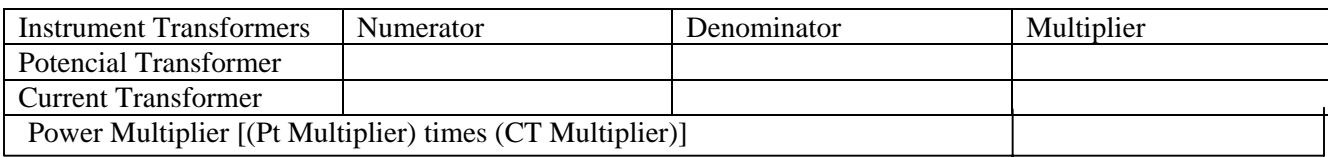

Incorpore el numerador y el denominador para cada transformador de instrumento. Por ejemplo, una PT con un cociente de 7200/120 tiene un numerador o de 7200, de un denominador o de 120 y de un multiplicador de 60 (7200/120 = 60/1).

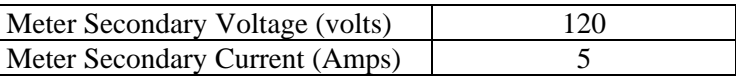

#### **■ Factores Base de la Conversión**

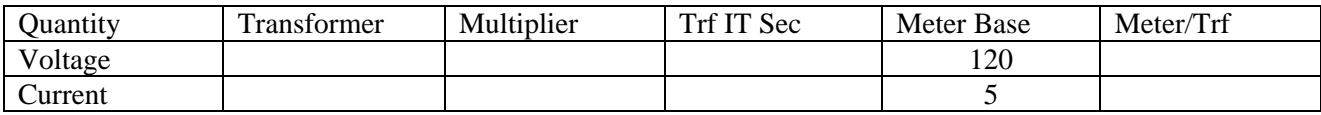

Para el voltaje del transformador, incorpore el valor de Fase-a-Neutral del voltaje de la prueba calculado previamente. Para la corriente del transformador, incorpore la corriente a carga plena calculada previamente. Para los multiplicadores, incorpore los multiplicadores de la PT y de CT calculados previamente. TrfIT secundario es el valor bajo del voltaje y de la corriente en el transformador de instrumento secundario del transformador de energía. Estos números son obtenidos dividiendo el voltaje y la corriente del transformador por sus multiplicadores respectivos. Los valores de Medidor/TRF para el voltaje y la corriente son obtenidos dividiendo los valores de la base del medidor por los valores secundarios de TrfIT.

#### Q **Pérdida de la carga en el transformador**

Vatios sin carga de la pérdida (kW) = pérdida sin carga de 1-Fase kW =  $\frac{1}{2}$ 

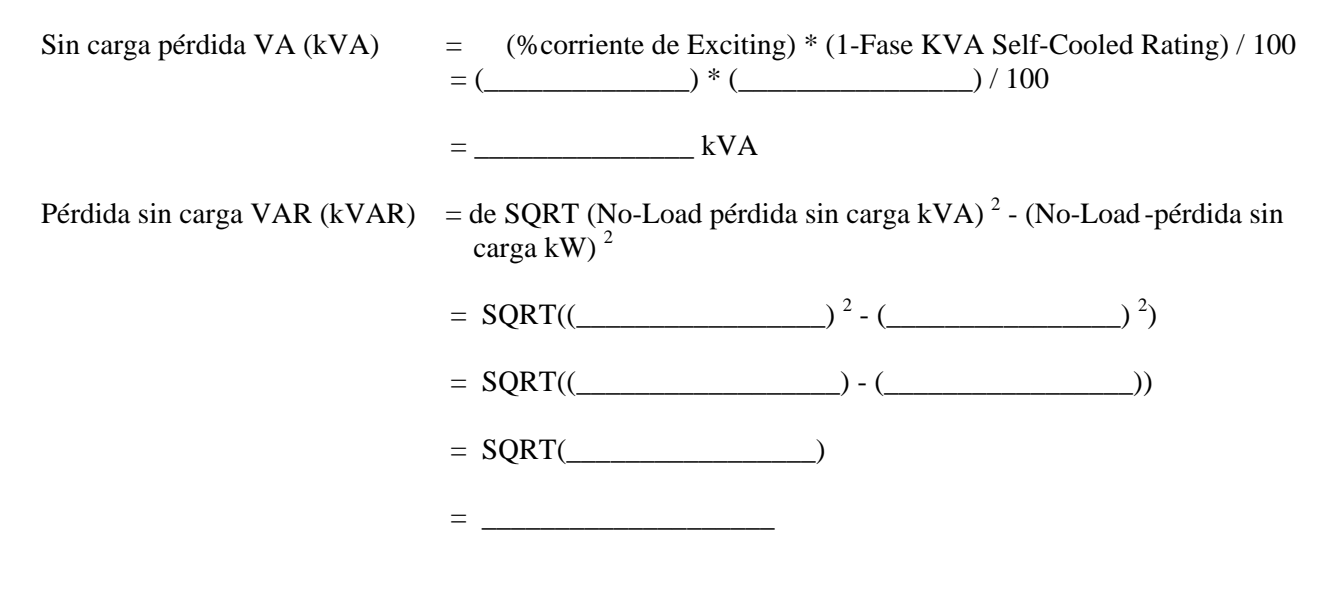

Vatios a carga plena de la pérdida (kW) = pérdida de la carga del kilovatio 1-Fase = A carga plena pérdida VA (kVA)  $=$  (%Impedancia)  $*$  (1-Fase KVA Self-Cooled) / 100 = (\_\_\_\_\_\_\_\_\_\_\_\_\_\_) \* (\_\_\_\_\_\_\_\_\_\_\_\_\_\_\_\_) / 100 = \_\_\_\_\_\_\_\_\_\_\_\_\_\_\_ kVA Pérdida a carga plena VAR (KVAR) = pérdida KVA)<sup>2</sup> de SQRT((Full-Load- (pérdida a carga plena kW)<sup>2</sup>) = \_\_\_\_\_\_\_\_\_\_\_\_\_\_\_\_\_) <sup>2</sup> de SQRT((- (\_\_\_\_\_\_\_\_\_\_\_\_\_\_\_\_) 2 )  $=$  \_\_\_\_\_\_\_\_\_\_\_\_\_\_\_\_\_\_\_\_\_\_\_\_) de SQRT((- (\_\_\_\_\_\_\_\_\_\_\_\_\_\_\_\_\_\_\_\_)) = (\_\_\_\_\_\_\_\_\_\_\_\_\_\_\_\_\_) de SQRT = \_\_\_\_\_\_\_\_\_\_\_\_\_\_\_\_\_

#### Q **Normalice las pérdidas para medidor base**

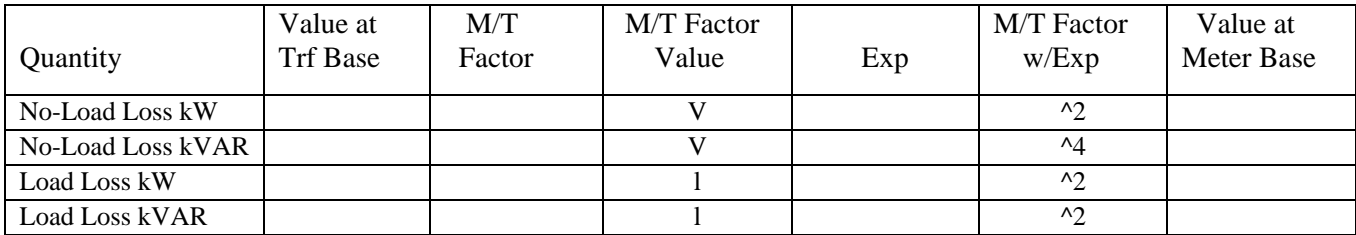

Incorpore el valor en la base del transformador para cada cantidad de cálculos arriba. Incorpore el valor del factor de Meter/TRF de cálculos bajos del factor de la conversión arriba. Calcule el factor de M/T con el exponente levantando el factor de M/T a la energía indicada en la columna de " Exp " (o el exponente). Calcule el " valor en la base del medidor " multiplicando (factor de M/T con Exp) los tiempos (valor en la base de TRF).

#### Q **Valores Del Porcentaje De los Vatios De la Pérdida**

Mida bajo KVA  $= 600 * (multiplicador de la PT) * (del multiplication de CT) / 1000$  $= 600 * ($  (2000  $+$  (2000  $+$  (2000  $+$  (2000  $+$  ) / 1000  $+$  $=$   $-$ 

### **Calcule Los Valores De la Pérdida De la Carga**

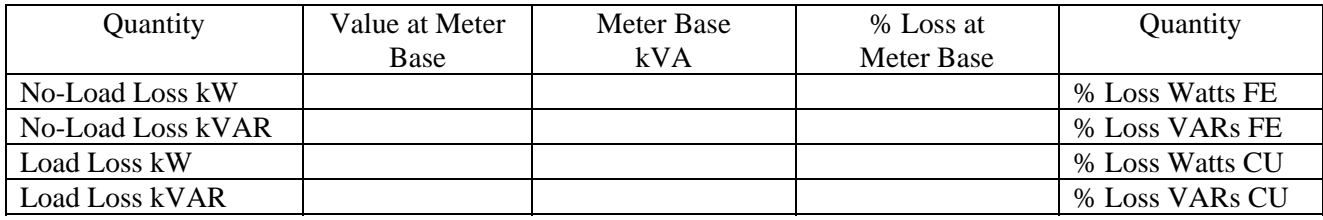

Incorpore el " valor en la base del medidor " de normalizan la sección de las pérdidas. Incorpore el " medidor KVA bajo " del cálculo anterior. Calcule " %es de la pérdida en la base del medidor " dividiéndose (valor en la base del medidor) cerca (medidor KVA bajo) **y multiplicándose por 100.** 

Incorpore % es calculados de la pérdida de los valores de los vatios en el medidor del Nexus usando software del comunicador.

# Capítulo 9 Usar las Pantallas externas del Nexus

## 9,1: Descripción

Q Los Nexus 1262/1272 medidor del socket tienen una Pantalla retroiluminada del LCD construida en el medidor. Además, las industrias del electro ofrecen cuatro Pantallas externas opcionales, cada uno accionada por una fuente de alimentación adicional (tal como PSIO). Los P40N, los P41N y los P43N son las Pantallas del LED que proporcionan el acceso fácil de utilizar a la información almacenada en el Nexus. El P60N es una Pantalla de la pantalla del tacto, que proporciona el acceso fácil a las lecturas y a la información del Nexus combinadas con una presentación de pantalla gráfica del tacto.

Q Enchufe uno de las Pantallas externas del Nexus en la conexión que ata con alambre del puerto 1 o del puerto 4 usando el cable RS-485 provisto (véase el cuadro 6,11 para los detalles del cableado). Las Pantallas funcionan en 9600 baudios. Para utilizar las Pantallas en otro puerto, configure ese puerto para funcionar en 9600 baudios, usando el software del comunicador del Nexus; vea el manual *del usuario de la extensión del Communicator EXT*

## 9,2: Nexus P40N, Pantallas externas de P41N y de P43N LED

Q La Pantalla externa del Nexus P40N LED puede ser utilizada solamente o puede servir como **el amo** para este agrupar de Pantallas. El P40N elabora los datos para las Pantallas auxiliares, el P41N y el P43N. Una vez al segundo, él envía una petición al medidor del Nexus. Todos los datos necesarios para las Pantallas auxiliares se vuelven a la Pantalla principal y el amo envía los datos a los esclavos en el formato apropiado.

■ Los Nexus P41N y las Pantallas del esclavo de P43N escuchan el amo y exhiben y ponen al día valores en la pantalla cuando reciben datos apropiados. Estas Pantallas no tienen ningún teclado numérico. Los datos pueden ser recibidos solamente; no puede ser cambiada. Si no hay datos por más de 5 segundos, la " comunicación perdida " aparecerá en el fondo de la pantalla. Se exhiben los datos siguientes cuando está recibido:

- **Pantalla Del Amperio (P41n): Amperio A, Amperio B, Amperio C**
- **Pantalla De la Energía (P43n): Vatio, Var, PFh**

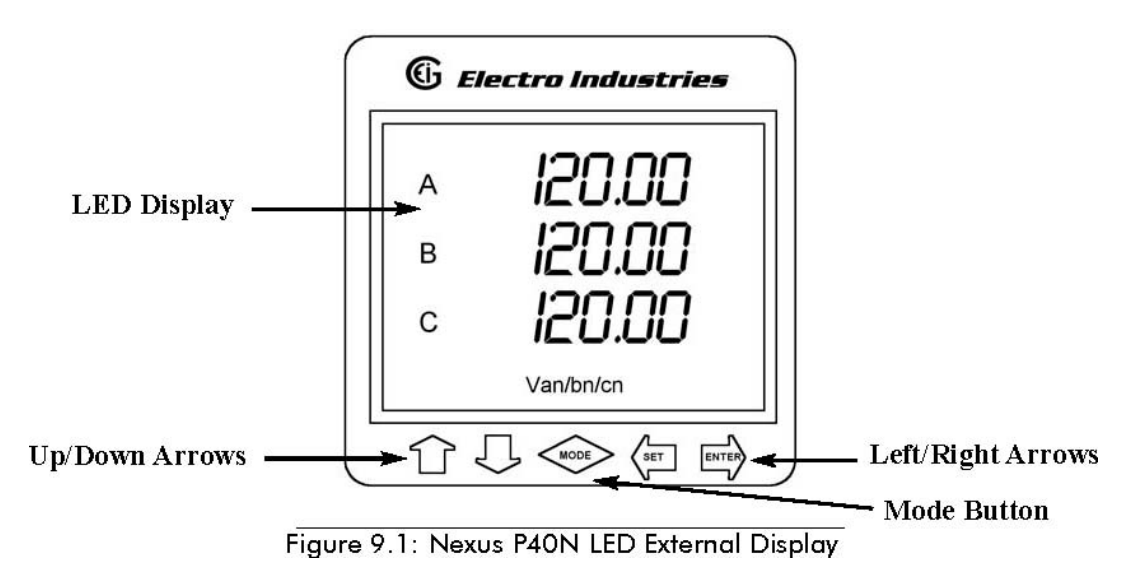

### 9,2,1: Conecte Las Pantallas Múltiples

Q Dos cables (un RS-485 de dos hilos más protector y un alambre de dos hilos de la energía) se utilizan para conectar las Pantallas. El Nexus 1262/1272 no provee energía a las Pantallas, así que una fuente de energía externa, tal como el PSIO se requiere. Cada P40N, P41N o P43N requiere 3.0VA (típico). La Pantalla principal (P40N) es el amo en la comunicación. Los dispositivos del amperio, de la energía y del Nexus son esclavos en la comunicación. Por lo tanto, la Pantalla principal (P40N) debe estar en el extremo de las unidades daisy-chained según lo demostrado en la figura abajo. El protocolo es Modbus RTU; La velocidad es 9600.

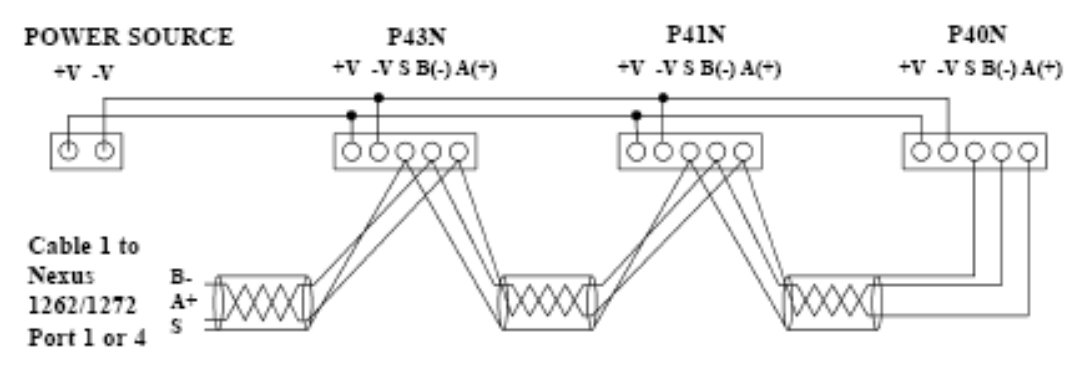

Figure 9.2: Nexus P40N Display Daisy Chain

 $\blacksquare$  Se demuestran aquí los diagramas de las Pantallas de P41N y de P43N con las lecturas del ejemplo en cada pantalla.

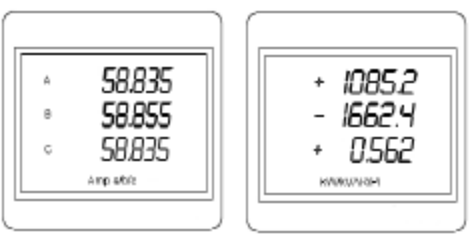

Figure 9.3: P41N Display Figure 9.4: P43N Display

### 9,2,2: Modos Del Nexus P40N

■ La Pantalla externa del Nexus P40N LED tiene tres modos:

- **Modo dinámico de las lecturas** (sección 9,3 y 9,4)
- **Modo de la información del Nexus** (sección 9,5 y 9,6)
- **La Pantalla ofrece el modo** (sección 9,7 y 9,8)

Cada modo se divide en grupos. La mayoría de los grupos serán analizados mas adelante.

- Utilice **el botón** del MODO para enrollar entre los modos.
- Utilice **las flechas** UP/DOWN para enrollar de grupo al grupo dentro de cada modo.
- Utilice **las flechas** de LEFT/RIGHT para enrollar de la lectura a la lectura dentro de cada grupo.

Q Utilice el software del comunicador del Nexus para destellar actualización la Pantalla externa de P40N. El grado del VA es 5.

### 9,3: Modo Dinámico De las Lecturas

Q La Pantalla externa se pone en el modo dinámico de las lecturas sobre ciclo inicial. Utilice **el botón** del MODO para tener acceso a las lecturas dinámicas de otros modos. Utilice **las flechas** UP/DOWN para navegar de grupo al grupo dentro de este modo. Vea la sección 9,4 para un mapa navegación al del modo dinámico de las lecturas.

**Grupo 1: Fase a los voltajes neutrales** (utilice las flechas de LEFT/RIGHT para tener acceso a las lecturas siguientes, en orden.)

- Voltios De An/Bn/Cn
- Voltios Máximos De An/Bn/Cn
- Voltios Mínimos De An/Bn/Cn
- Voltios De An/Bn/Cn %THD
- Voltios De Máximo %THD De An/Bn/Cn
- Voltios De Mínimo %THD De An/Bn/Cn

**Grupo 2: Fase para poner en fase voltajes** (utilice las flechas de LEFT/RIGHT para tener acceso a las lecturas siguientes, en orden.)

- Voltios De Ab/Bc/Ca
- Voltios Máximos De Ab/Bc/Ca
- Voltios Mínimos De Ab/Bc/Ca

Grupo 3: Corriente (utilice las flechas de LEFT/RIGHT para tener acceso a las lecturas siguientes, en orden.)

- A/b/c Actual
- Corriente Máxima
- Corriente Mínima
- %THD actual
- Máximo Actual %THD
- Mínimo Actual %THD
- N/Medido, Calculado Actual N
- N/Medido Calculado Actual Máximo N

**Grupo 4: Watt/VAR** (utilice las flechas de LEFT/RIGHT para tener acceso a las lecturas siguientes, en orden.)

- kWatt/KVAR
- Máximo +kWatt/+KVAR/CoIn KVAR
- Máximo kWatt/-KVAR/CoIn KVAR
- Máximo medio + kWatt<sup> $/$ </sup> + KVAR/CoIn KVAR de la ventana fija (del bloque)
- Máximo profético +kWatt/+KVAR/CoIn KVAR de la ventana (del balanceo que resbala)

**Grupo 5:VA/PF/Frecuencia** (utilice las flechas de LEFT/RIGHT para tener acceso a las lecturas siguientes, en orden.)

- KVA/PF lag/Hz
- Máximo KVA/Hz
- Mínimo KVA/Hz
- Cuadrante Máximo 1 Pf Total
- Cuadrante Mínimo 1 Pf Total
- Cuadrante Máximo 2 Pf Total
- Cuadrante Mínimo 2 Pf Total
- Cuadrante Máximo 3 Pf Total
- Cuadrante Mínimo 3 Pf Total
- Cuadrante Máximo 4 Pf Total
- Cuadrante Mínimo 4 Pf Total

**Grupo 6: Energía entregada** (utilice las flechas de LEFT/RIGHT para tener acceso a las lecturas siguientes, en orden.)

- cuadrante 1+cuadrante 4 de +kWatthr (primario)
- Cuadrante 1 De +kVAhr (Primario)
- Cuadrante 1 De +kVARhr (Primario)
- Cuadrante 4 De +kVAhr (Primario)
- - cuadrante 4 de kVARhr (primario)

**Grupo 7: Energía recibida** (utilice las flechas de LEFT/RIGHT para tener acceso a las lecturas siguientes, en orden.)

- - cuadrante 2+Cuadrante 3 de kWatthr (primario)
- Cuadrante 2 De +kVAhr (Primario)
- Cuadrante 2 De +kVARhr (Primario)
- Cuadrante 3 De +kVAhr (Primario)
- - cuadrante 3 de kVARhr (primario)

**Grupo 8: Acumulaciones** (utilice las flechas de LEFT/RIGHT para tener acceso a las lecturas siguientes, en orden.)

- $kI_2tA$
- $kI_2 t B$
- $kI_2 tC$
- $kV_2 t A$
- $kV_2$ t B
- $kV_2 t C$

**Grupo 9: La fase pesca con caña** (utilice las flechas de LEFT/RIGHT para tener acceso a las lecturas siguientes, en orden.)

- Ponga en fase El Ángulo Van/Bn/Cn
- Ponga en fase El Ángulo Ia/b/c
- Ponga en fase El Ángulo Vab/Bc/Ca
- Secuencia De Fase

## 9,4: Mapa navegación al del modo dinámico de las lecturas

Utilice las llaves de flecha de LEFT/RIGHT para navegar lecturas

Utilice las flechas UP/DOWN para enrollar entre los grupos.

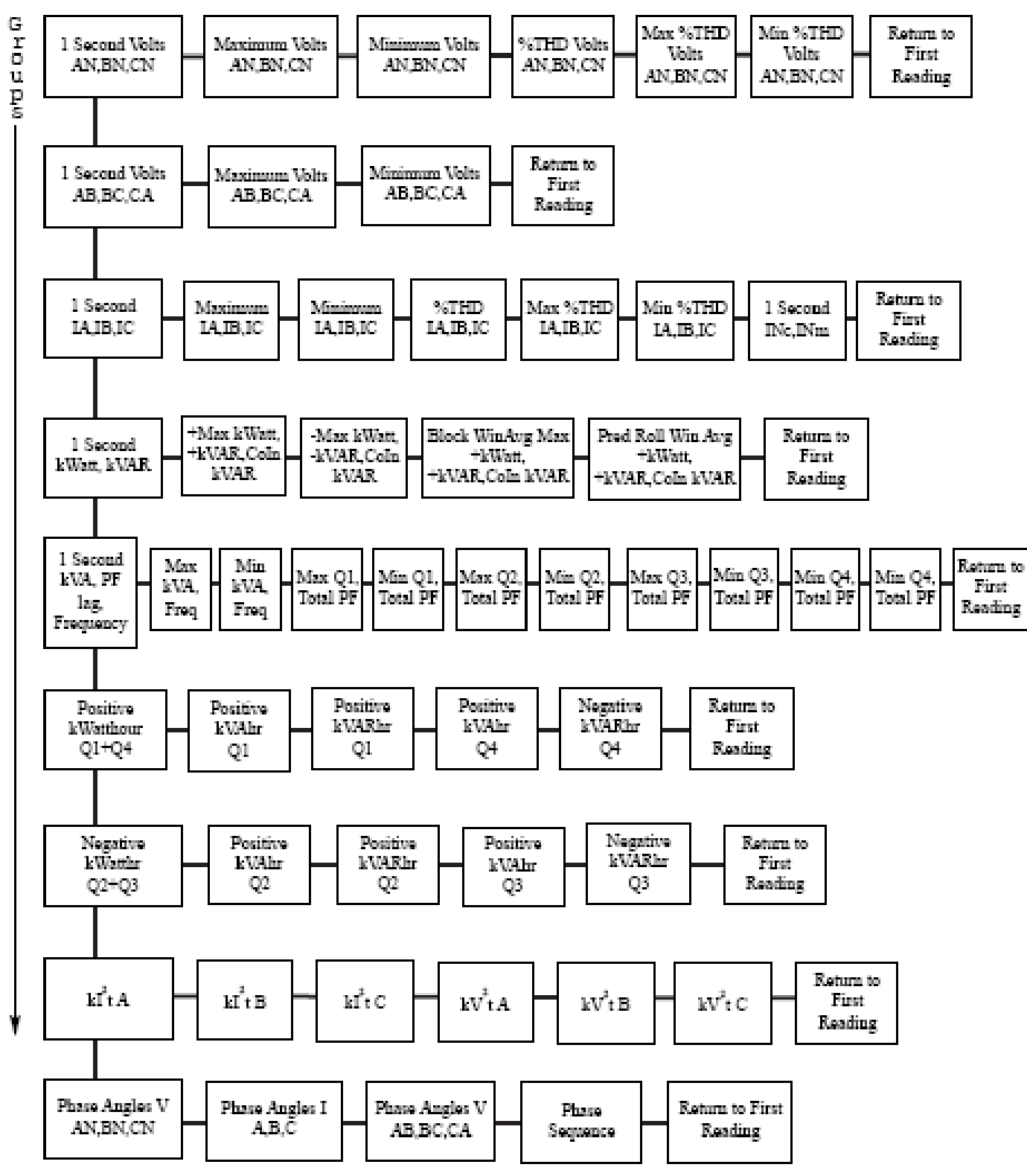

### 9,5: Modo De la Información Del Nexus

Q Utilice **el botón** del MODO para tener acceso al modo de la información del Nexus de otros modos. Utilice **las flechas** UP/DOWN para navegar de grupo al grupo dentro de este modo. Vea la sección 9,6 para un mapa navegación al del modo de la información del Nexus.

#### Q **Grupo 1: Tiempo Del Dispositivo**

• Tiempo Del Medidor

**Grupo 2: Ajustes de la comunicación** (utilice las flechas de LEFT/RIGHT para tener acceso a las lecturas siguientes, en orden.)

- Puerto 1 De los Ajustes De la Comunicación: Baud/Addr/Protocol
- Puerto 2 De los Ajustes De la Comunicación: Baud/Addr/Protocol
- Puerto 3 De los Ajustes De la Comunicación: Baud/Addr/Protocol
- Puerto 4 De los Ajustes De la Comunicación: Baud/Addr/Protocol

**Grupo 3: PT, cocientes de CT** (utilice las flechas de LEFT/RIGHT para tener acceso a las lecturas siguientes, en orden.)

- Cociente De la PT
- Cociente De CT

Q **Grupo 4: Unidades De Pantalla Externas** 

- Primario/Secundario
- Seleccione las unidades primarias o secundarias para la Pantalla externa usando el software de la extensión del comunicador (véase *el manual del usuario de la extensión del comunicador* . Cuando es primario se selecciona, la Pantalla demuestra todas las lecturas en las unidades primarias basadas en los cocientes programados usuario de la PT y de CT. Cuando es secundario se selecciona, la Pantalla demuestra todas las lecturas en unidades secundarias.

**Grupo 5: Versiones y números de serie de los soportes lógico inalterable** (utilice las flechas de LEFT/RIGHT para tener acceso a las lecturas siguientes, en orden.)

- Comm Externo De RunTime Display/RunTime DSP/RunTime
- Comm Externo Del Cargador Display/Boot DSP/Boot
- Pantalla Externa Del Número de serie; Monitor Del Nexus Del Número de serie

## 9,6: Mapa navegación al del modo de la información

- Q Utilice las flechas UP/DOWN para enrollar entre los grupos.
- Q Utilice las flechas de LEFT/RIGHT para enrollar entre las lecturas.

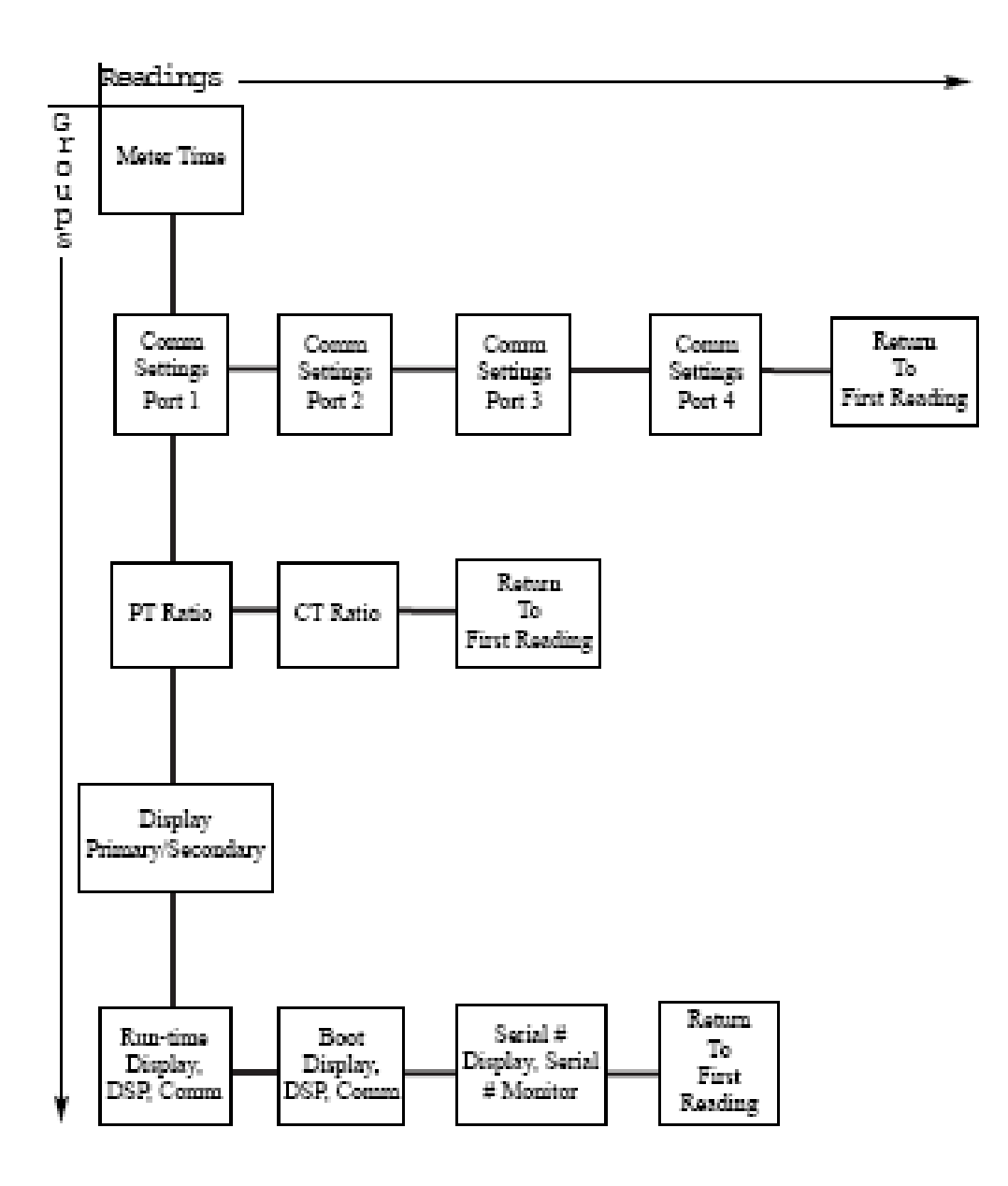

## 9,7: Exhiba El Modo De las Características

Q Utilice **el botón** del MODO para tener acceso al modo de las características de la Pantalla de otros modos. Utilice **las flechas** UP/DOWN para navegar de grupo al grupo dentro de este modo. Vea la sección 9,8 para un mapa navegación al del modo de las características de la Pantalla.

#### ■ Grupo 1: Reajuste Max/Min

- **NOTA:** Si **la característica de la protección** de contraseña se ha permitido con el software de la extensión del comunicador, usted necesitará incorporar una contraseña para reajustar las lecturas de max/min. Para hacer esto, primero presione el botón del insertar. Entonces incorpore la contraseña, un carácter a la vez, presionando en el ASCENDENTE o ABAJO las flechas. Cada carácter de la contraseña comienza como " A ". Presione la flecha ASCENDENTE para incrementar el carácter " –de un Z " y entonces de " 0 –9 ". Presione ABAJO la flecha para decremento el carácter de " A " " 9 –0 " y entonces de " Z –A ". Presione el SISTEMA para incorporar cada carácter la contraseña. Cuando la contraseña entera se demuestra en la pantalla de visualización, la prensa ENTRA. Si la contraseña está correcta usted puede entonces presionar entra otra vez para reajustar las lecturas de la energía.
- Presione **el botón** del insertar para reajustar los valores máximos y mínimos.

### Q **Grupo 2: Reajuste La Energía**

- **NOTA:** Si **la característica de la protección** de contraseña se ha permitido con el software de la extensión del comunicador, usted necesitará incorporar una contraseña para reajustar la energía. Para hacer esto, primero presione el botón del insertar. Entonces incorpore la contraseña, un carácter a la vez, presionando en el ASCENDENTE o ABAJO las flechas. Cada carácter de la contraseña comienza como " A ". Presione la flecha ASCENDENTE para incrementar el carácter " –de un Z " y entonces de " 0 –9 ". Presione ABAJO la flecha para decremento el carácter de " A " " 9 –0 " y entonces de " Z –A ". Presione el SISTEMA para incorporar cada carácter la contraseña. La contraseña entera se demuestra en la pantalla de visualización, prensa ENTRA. Si la contraseña está correcta usted puede entonces presionar entra otra vez para reajustar las lecturas de la energía.
- La prensa **entra en** el botón para reajustar los valores máximos y mínimos.
- Grupo 3: Baudio Rate/Address De la Pantalla
- Q **Grupo 4: Protocolo De Comunicación De la Pantalla**
- Grupo 5: Uso De Eig Solamente
- Grupo 6: Uso De Eig Solamente
- Q **Grupo 7: Prueba De la Lámpara** 
	- Presione **entran** para conducir una prueba del LED.
- Grupo 8: Voluta De la Pantalla Con./desc.
	- Presione **entran** para dar vuelta a la característica de la voluta encendido o apagado. Cuando la característica de la voluta está encendida, la Pantalla externa de P40N enrollará a través de la primera lectura de cada grupo en el modo dinámico de las lecturas. Si un botón se presiona durante la voluta, el enrollar se detiene brevemente para un minuto.
	- •

# 9,8: El mapa navegación al de la Pantalla ofrece modo

Q Utilice las flechas UP/DOWN para enrollar entre los grupos.

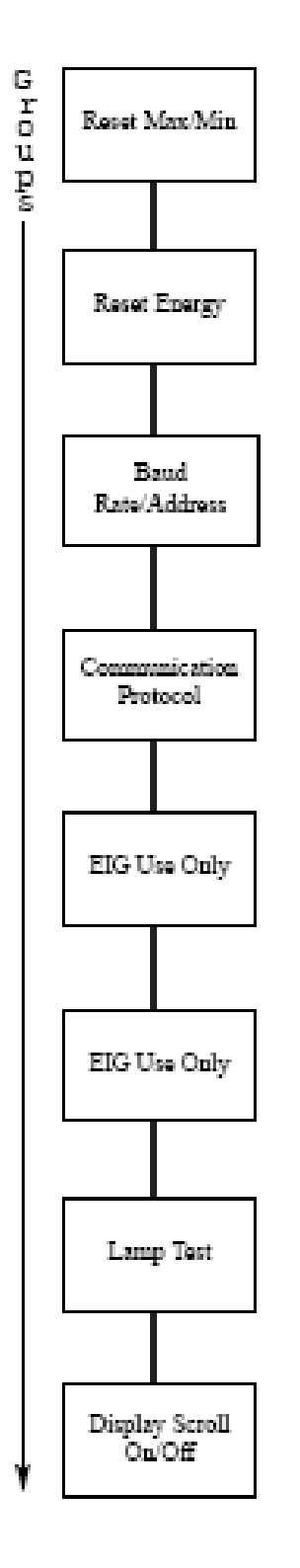

### 9,9: Pantalla Externa de Tacto Del Nexus P60N

Q La Pantalla externa de la pantalla del tacto de P60N es lista utilizar sobre ciclo inicial. El tacto " abotona " en la tapa de la pantalla le llevará **a los grupos de lecturas** enumeradas abajo. Con " abotona " en el fondo de la pantalla, usted puede utilizar la pantalla del tacto para repasar **límites** y para repasar y/o para cambiar **ajustes** en la Pantalla y el monitor del Nexus. También, usted puede reajustar Max/Min y la demanda, la hora, I <sup>2</sup> T y V <sup>2</sup> T, todos los registros y TOU para la sesión actual y el mes que usan **el reajuste** abotonan. El P60N tiene un grado del VA de 5 y es accionado por una fuente de energía externa, tal como el PSIO. Véase los cuadros 6,9 y 6,11 para el detalle del cableado.

■ Todas las pantallas tienen **un botón** principal que le tome de nuevo a la pantalla principal. Todas las pantallas también tienen **un botón** siguiente que le lleve al grupo siguiente de lecturas. Algunas de las pantallas tienen botones adicionales de la navegación para llevarle a las lecturas elogiosas. Vea la sección 9,10 para un mapa navegacional

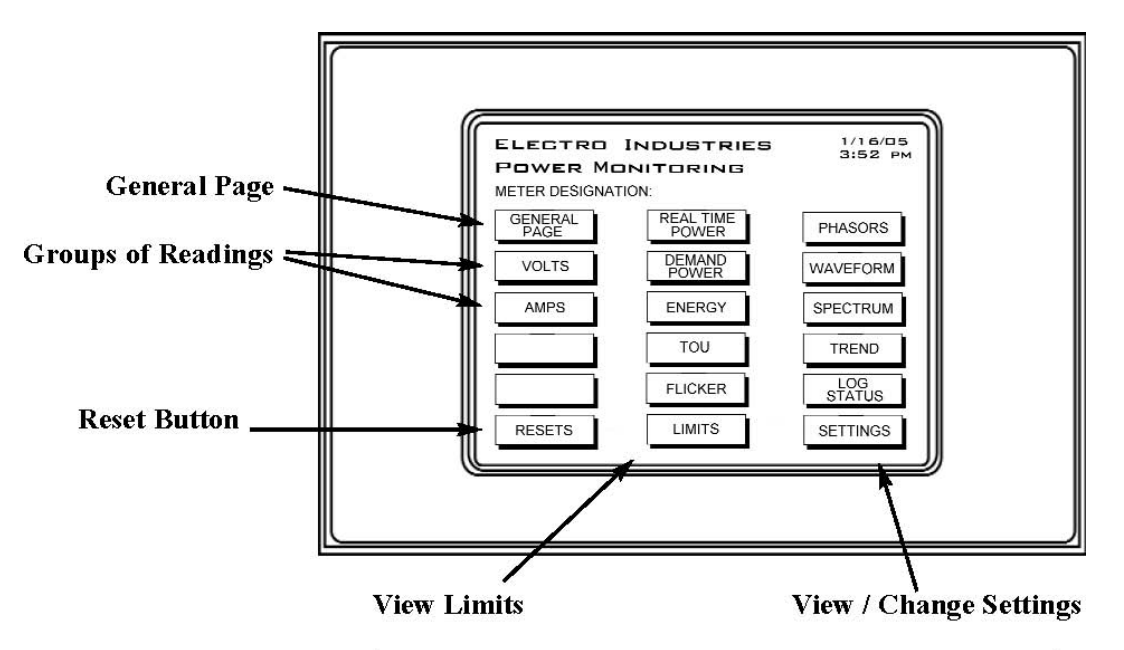

Figure 9.5: Nexus P60N Touch Screen External Display

#### Q **PÁGINA GENERAL: Descripción de lecturas en tiempo real**

- Voltios De An/Bn/Cn/AB/BC/CA
- Amperios De A/B/C
- Vatios
- VARS
- VA
- FREQ
- PF

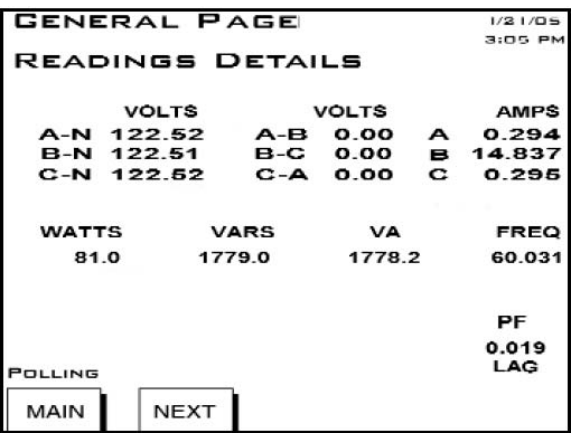

#### Q **VOLTIOS: Detalles de las Lecturas del Voltaje**

- Voltios En tiempo real De AN/BN/CN/AB/BC/CA
- Voltios Máximos De AN/BN/CN/AB/BC/CA
- Voltios Mínimos De AN/BN/CN/AB/BC/CA

Tacto **PH-N** o **PH-PH** para visión los detalles de Fase-a-Neutral o de lecturas Fase-a-Fase.

### Q **VOLTIOS: Lecturas FS-N Del Voltaje**

• Voltios De AN/BN/CN

Tacto DE NUEVO a vuelta a la pantalla de la cañería de voltios.

#### Q **VOLTIOS: Lecturas FS-FS Del Voltaje**

• Voltios De AB/BC/CA Tacto DE NUEVO a vuelta a la pantalla de la pantalla de voltios.

#### ■ Amperios: Detalles Actuales De las Lecturas

- Corriente En tiempo real A/B/C
- Corriente Máxima A/B/C
- Corriente Mínima A/B/C
- N/Medido Calculado Actual N
- N Calculada Actual Máxima / N Medida

A-B-C **del tacto** para visión el detalle actual

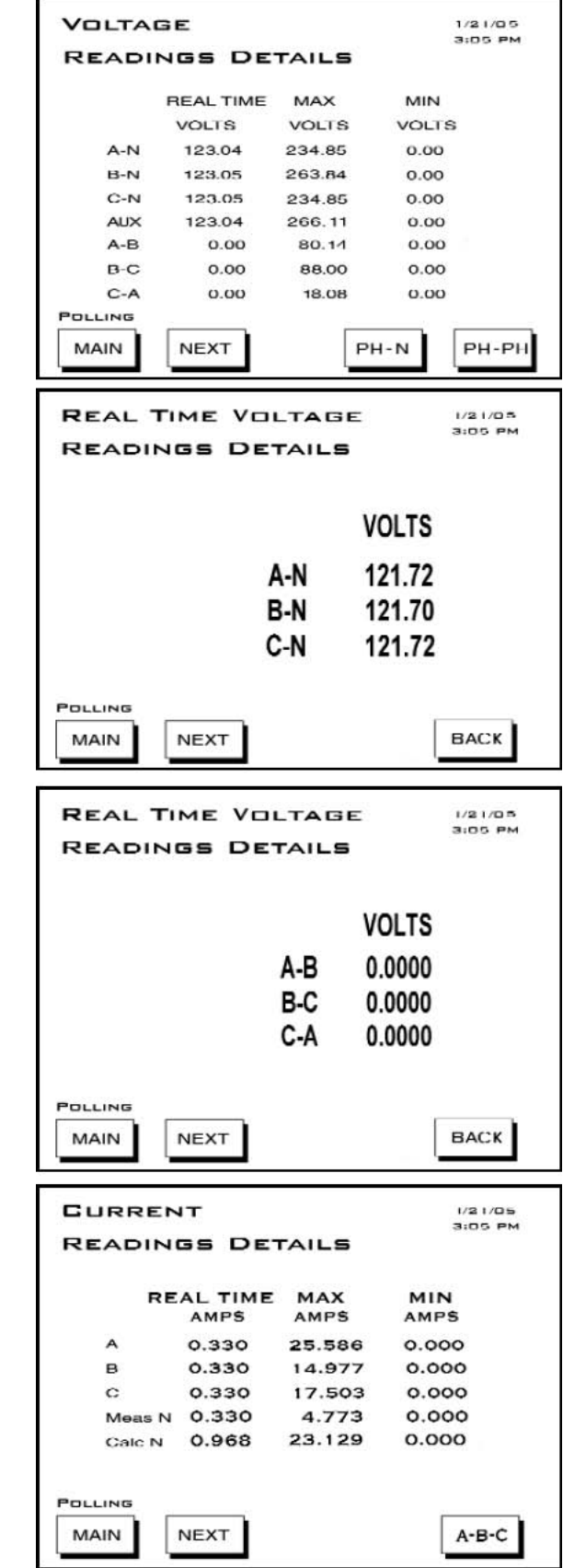

#### ■ Amperios: ABC Actual De las Lecturas

• Corriente En tiempo real A/B/C

Toque DE NUEVO a la visión la pantalla de la cañería de los amperios.

Q **ENERGÍA EN TIEMPO REAL: Detalles en tiempo real de las lecturas de la energía**  (el botón de la demanda va a exigir la pantalla de la energía.)

- Watt/VAR/VA/PF Inmediato
- Watt/VAR/VA/PF Medio
- Watt/VAR/VA/PF Predicho

Toque **el botón** de la DEMANDA para ir a la pantalla de la energía de la demanda (demostrada abajo).

### Q **ENERGÍA DE LA DEMANDA: Detalles De las Lecturas**

#### **De la Energía De la Demanda**

- Máximo medio +kWatt/+kVAR/CoIn kVAR de la ventana termal
- Máximo medio +kWatt/+kVAR/CoIn kVAR de la ventana (fija) del bloque
- Máximo profético +kWatt/+kVAR/CoIn kVAR de la ventana del balanceo (el resbalar)

Botón **del tacto** R/T para visión la pantalla en tiempo real de la energía.

### Q **ENERGÍA: Información Acumulada De la Energía**

- - Cuadrante de Watthr 2+Cuadrante 3 (primario)
- Cuadrante 2 De +VAhr (Primario)
- Cuadrante 2 De +VARhr (Primario)
- Cuadrante 3 De +VAhr (Primario)
- - Cuadrante 3 De VARhr (Primario)
- Cuadrante 1Cuadrante 4 de +Watthr (primario)
- +VAhr para todos los cuadrantes (primarios)

Botón **del tacto** TOU para visión la pantalla de las acumulaciones del registro de TOU.

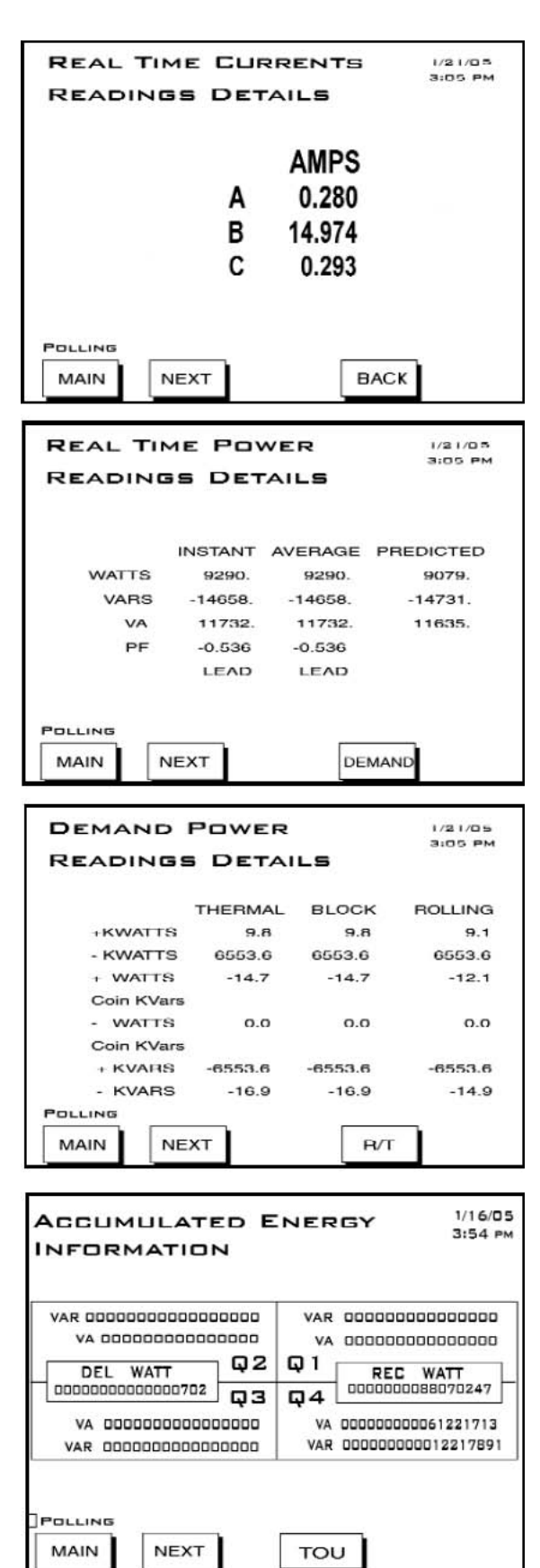

### ■ **TOU**: Acumulaciones

- - Cuadrante 2Cuadrante 3 de Watthr (primario)
- Cuadrante 2 De + VAhr (Primario)
- Cuadrante 2 De + VARhr (Primario)
- Cuadrante 3 De +VAhr (Primario)
- - Cuadrante 3 De VARhr (Primario)
- Cuadrante 1 Cuadrante 4 de + Watthr (primario)
- Cuadrantes 1 Y 4 De + VAhr (Primario)
- - Cuadrante 4 De VARhr (Primario)

DEMANDA **del tacto** a la pantalla de la demanda del registro de la visión.

Registro **siguiente del tacto** para enrollar los registros 1-8 y totales.

Grupo **siguiente del tacto** para enrollar la estación anterior, mes anterior, estación actual, mes actual.

#### **TOU: Demanda Del Registro**

• Ventana (fija) +kWatth, +kVARh del bloque, kWatth, -kVARh, moneda +kVARh, moneda kVARh

Tacto **ACCUM** a las acumulaciones de la visión TOU. El registro **siguiente del tacto** al scroll coloca 1-8 y suma.

Toque **al grupo siguiente** para enrollar la estación anterior, mes anterior, estación actual, mes actual.

### Q **FLICKER - INSTANTÁNEO:**

- Tiempo Start/Reset, Parada, Corriente, PST Siguiente, PLT
- Estado (activo o parado)
- Frecuencia
- Voltaje Bajo

#### **LARGO PLAZO** CORTO PLAZO **del tacto**

para visión otro pantallas del Flicker. El COMIENZO o la PARADA aparecerán, dependiendo de estado.

#### Q **FLICKER - CORTO PLAZO:**

- Voltios De A/b/c
- Voltios Máximos De A/b/c
- Voltios Mínimos De A/b/c

Instalación **del tacto** o **LARGO PLAZO** para visión las pantallas.

El COMIENZO o la PARADA aparecerán, dependiendo de estado.

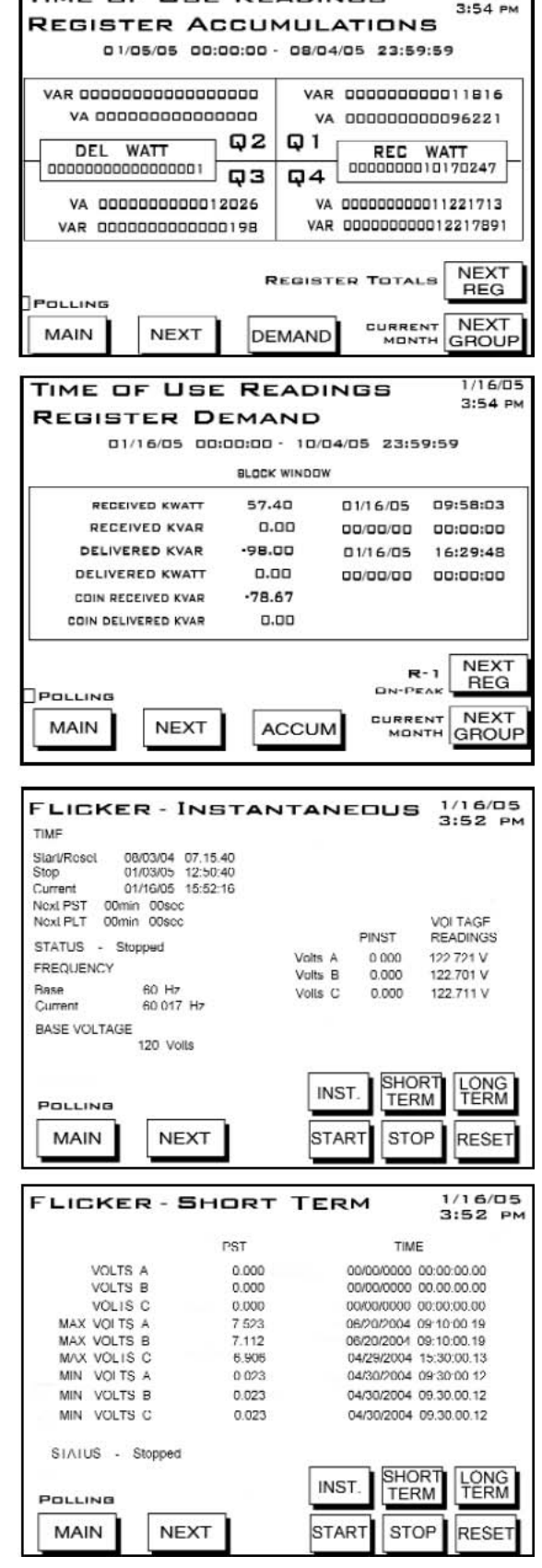

TIME OF USE READINGS

 $1/16/05$ 

### Q **FLICKER - LARGO PLAZO:**

- Voltios De A/B/C
- Voltios Máximos De A/B/C
- Voltios Mínimos De A/B/C

Instalación **del tacto** o **CORTO PLAZO** para visión las pantallas. El COMIENZO o la PARADA aparecerán, dependiendo de estado.

### Q **LÍMITES: Estado Del Límite.**

La corriente limita los ajustes para la identificación 1-32 de los medidor del Nexus. Para cada número de la identificación, el tipo de lectura, valor, Se demuestra el estado (en o fuera de límite) y el fijar. La primera pantalla exhibe los ajustes para los medidor Identificación 1 a 8.

Toque **al GRUPO SIGUIENTE** para enrollar a la pantalla siguiente, que exhibe los ajustes para la identificación 9 a 16 de los medidor. Toque **al GRUPO SIGUIENTE** otra vez para visión los ajustes para la identificación 17 a 24 y 25 a 32 de los medidor.

#### ■ FASORS: Análisis De Fasor

Ponga en fase los ángulos para la forma demostrada en la parte superior a la derecha de la pantalla.

- Fase
- Ángulo Van/bn/cn De la Fase
- Ángulo Ia/b/c De la Fase
- Ángulo Vab/bc/ca De la Fase

#### ■ **FORMA DE ONDA:** Gráfico En tiempo real de **la Forma de onda**

- Canal Va/b/c
- Canal Ia/b/c
- % es de THD, KFactor, frecuencia para el canal seleccionado

Botón del CANAL del tacto a enrollar a través de los canales.

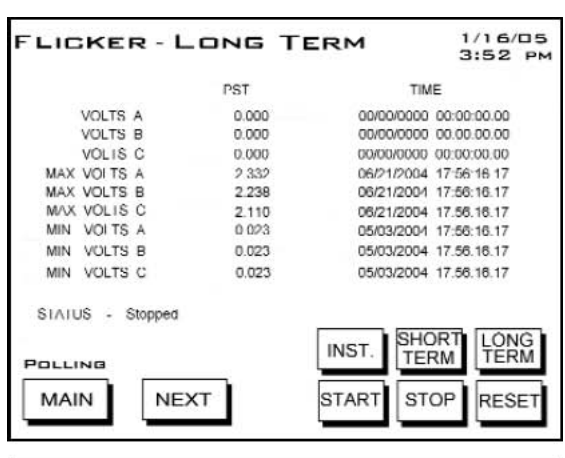

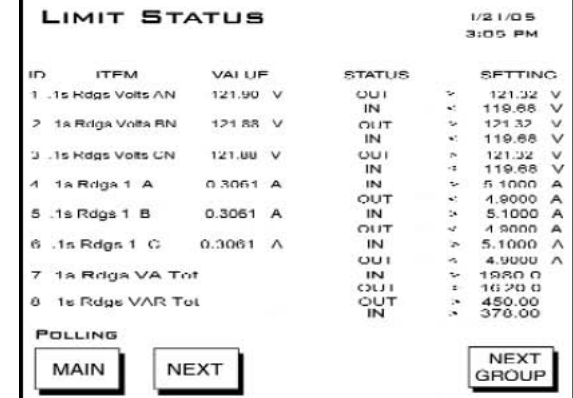

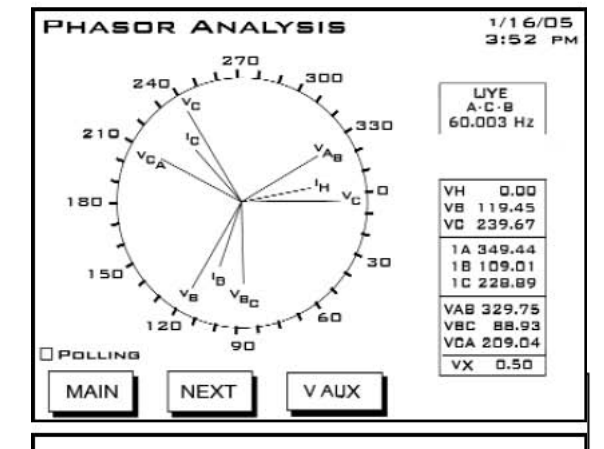

#### **REAL TIME WAVEFORM**

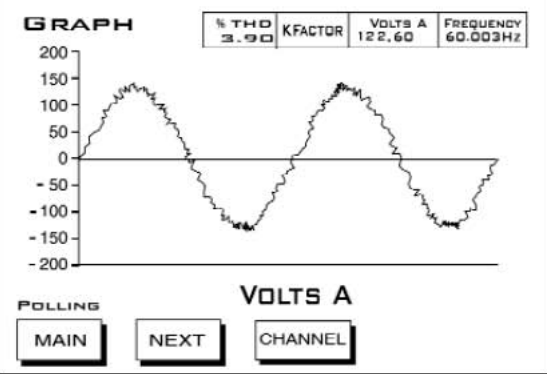
#### ■ **ESPECTRO:** Análisis De Espectro Armónico.

Seleccione un canal tocando **el botón** del CANAL. Los gráficos y las lecturas aparecen para el canal seleccionado.

Enfoque adentro o hacia fuera para el detalle tocando **ADENTRO** o **HACIA FUERA** 

#### $\blacksquare$  **ANÁLISIS QUE TIENDE EN TIEMPO REAL:**

Seleccione un canal tocando **el botón** del CANAL. La pantalla del selector de canal (demostrada abajo) aparece. Seleccione un canal y tóquelo **MUY BIEN**  para seleccionar un canal y para volver a esta pantalla. El programar para el canal seleccionado comenzará por esta pantalla.

Para ver un detalle de los registros para el canal seleccionado, toque **el botón** del DETALLE. Una tabla de los registros para el canal seleccionado aparece (de voltios demostrado abajo). REGISTROS **ANTERIORES del tacto** para visión otros registros.

#### Q **SELECTOR DE CANAL QUE TIENDE EN TIEMPO REAL:**

Seleccione el canal tocando **un botón** del CANAL. El canal activo aparece en la derecha más baja. **Los datos del canal previamente activo serán perdidos si se cambia el canal.** 

El intervalo del tiempo para programar aparece en el fondo de la pantalla. A ingrese el intervalo, toca **el botón** ASCENDENTE. Para disminuir el intervalo, toque **el DN** (abajo).

Toque **MUY BIEN** para volver a la pantalla del análisis que tiende.

#### $\blacksquare$  **DETALLE QUE TIENDE EN TIEMPO REAL:**

Una tabla de los registros para el canal seleccionado (de voltios demostrado aquí).

Tacto DE NUEVO a vuelta a la pantalla del análisis que tiende.

REGISTROS **ANTERIORES del tacto** para visión otros registros.

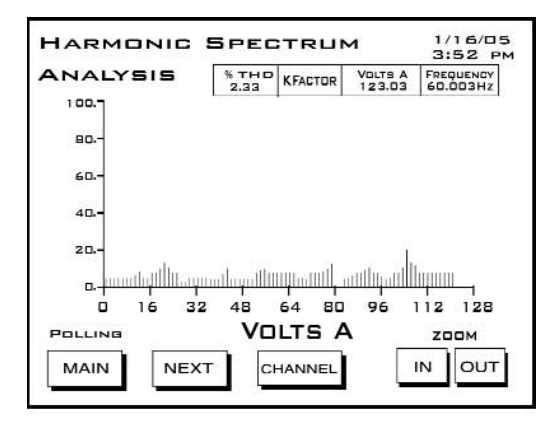

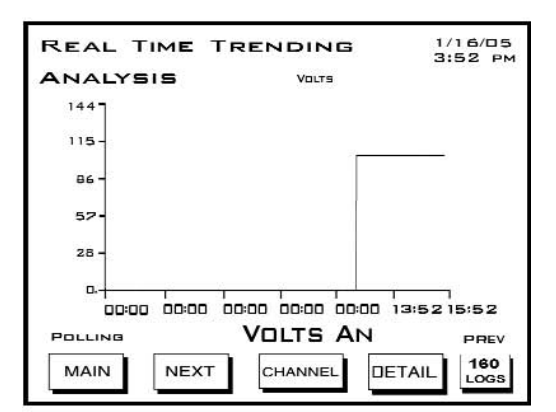

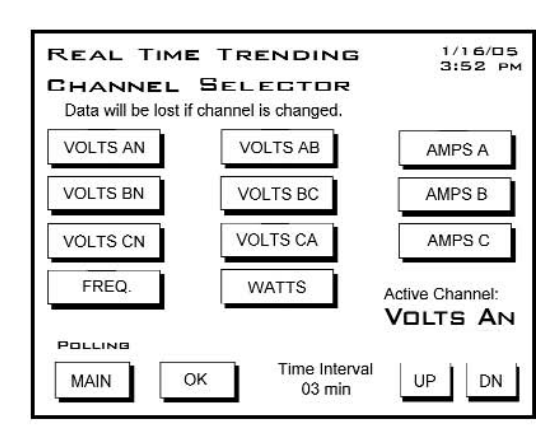

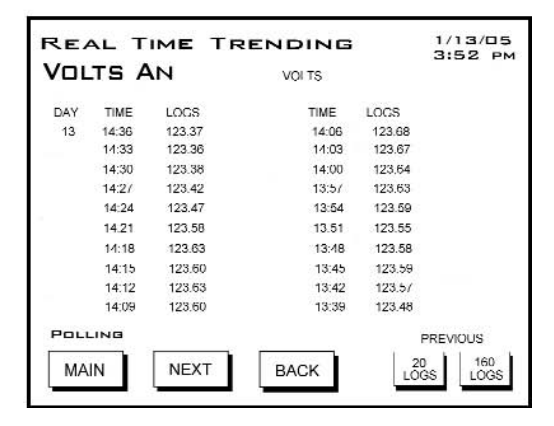

#### ■ **ESTADO DEL REGISTRO:** Estadística De Registro

Una descripción de los registros para el medidor primario.

El número de los expedientes y de la memoria usados se enumera para cada registro

#### **EXECUTE: Comandos Del Reajuste Del Medidor.**

#### **ADVERTENCIA! Datos de la causa de los REAJUSTES que se perderán.**

Toque la ventana para el reajuste que usted desea realizarse. " no reajuste " los cambios al "reset".

Toque **el REAJUSTE AHORA** abotonan. **La AUTORIZACIÓN** aparecerá.

AUTORIZACIÓN **del tacto** para restaurar la pantalla (vaya de nuevo a la pantalla original).

- Max/Min y demanda.
- Hora,  $I^2T y V^2T$  contadores.
- Todos los Registros.
- TOU para la estación y el mes actuales.

#### **AJUSTES:**

#### Q **Ajustes De la Pantalla Del LCD**

Contraste. Botones **del tacto** Up/Down a los ajustes de crece/decrece. El número 37 es ajuste óptimo. El contraluz de retrasa (el número del uso posterior de los segundos a que el contraluz da vuelta apagado). (el ajuste de A de **0** guarda la luz trasera ENCENDIDO). Botones **del tacto** Up/Down a los ajustes de crece/decrece.

#### Q **AJUSTES DEL ACOPLAMIENTO DEL NEXUS:**

Dirección Del Nexus (000 - 255). Botones **del tacto**  Up/Down a los ajustes de crece/decrece. Protocolo (seleccionado). Baudio (seleccionado).

#### **Para agregar una dirección:**

El tecleo HASTA agrega una dirección. **SALVE** el botón aparecerá. El tecleo **AHORRA** para ahorrar **la nueva dirección** 

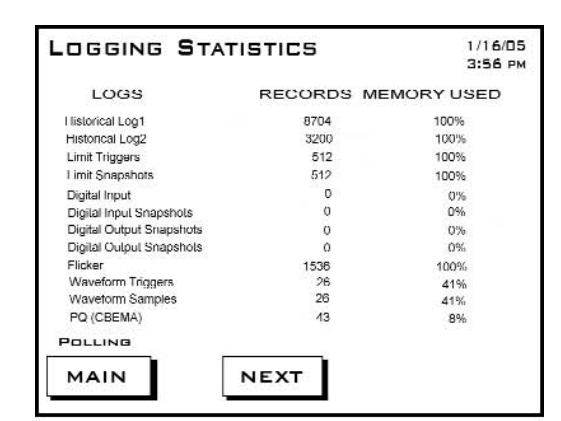

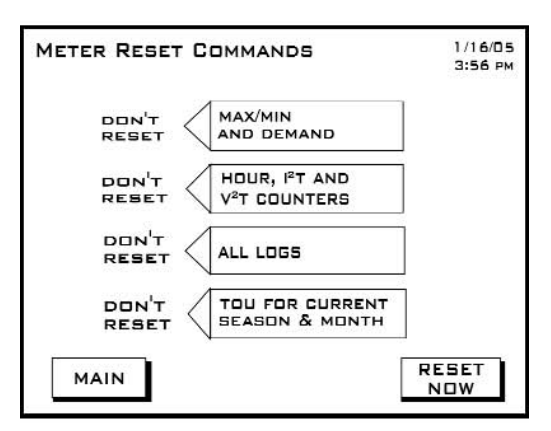

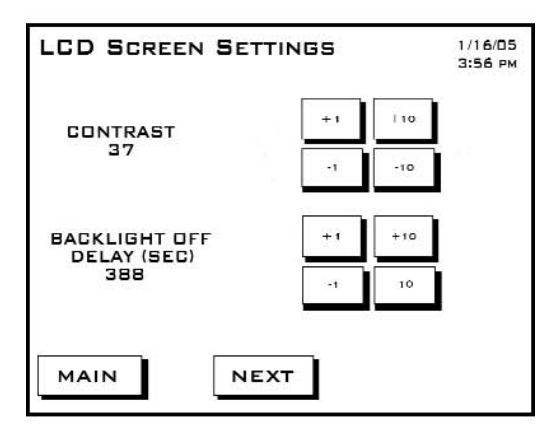

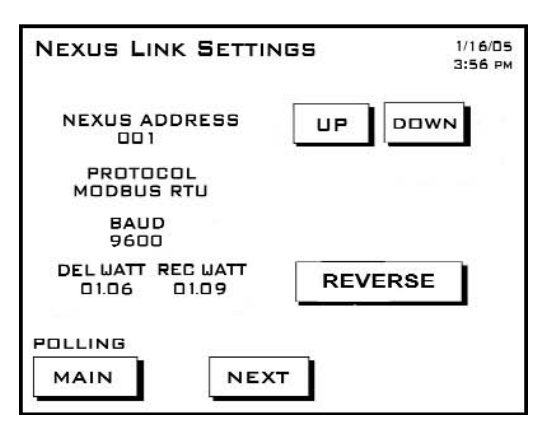

#### $\blacksquare$  **AJUSTES DEL PUERTOS DEL NEXUS:**

Puerto 1 (baudio y protocolo seleccionado). Puerto 2 (baudio y protocolo seleccionado). Puerto 3 (baudio y protocolo seleccionado). Puerto 4 (baudio y protocolo seleccionado).

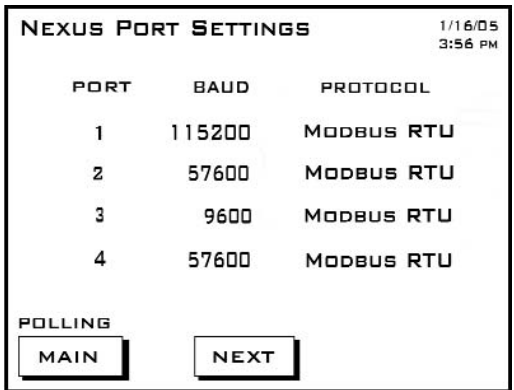

#### Q **ESTADO DEL NEXUS:**

Tipo De Dispositivo: Nexus 1252 Número de serie (número de 10 dígitos) Estado Del Comm: Sano o malsano RAM Del Nanovoltio: MB 4 Estado De DSP: Sano o malsano Protección: Contraseña permitida o inhabilitada El Tiempo: Fecha actual y hora

#### Q **VERSIONES DE LOS SOPORTES LÓGICO INALTERABLE (FIRMWARE):**

Nexus 1252 Cargador: 601 Tiempo de pasada: 606 Cargador De DSP: 600 Tiempo de pasada De DSP: 604 Pantalla Del LCD: AAD

Esta pantalla exhibe la versión actual de los soportes lógico inalterable para el Nexos y la Pantalla.

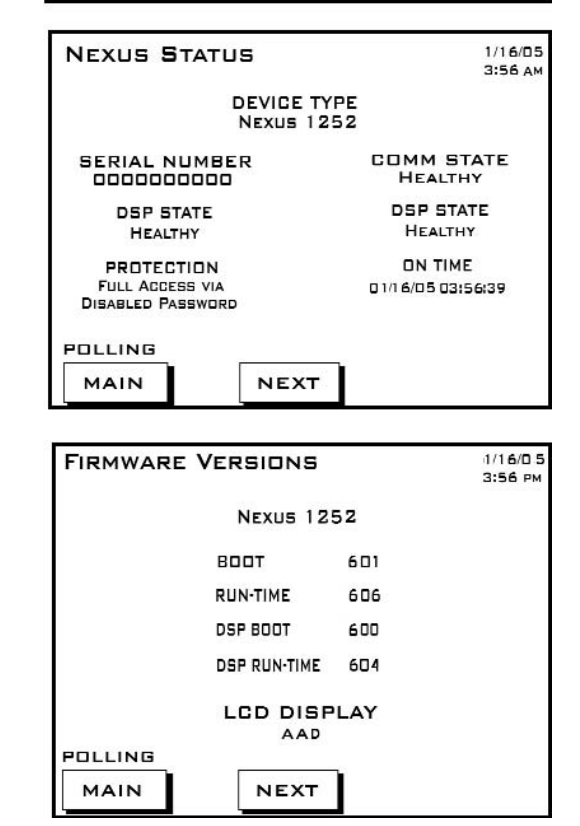

#### 9,10: Mapa navegacional para la Pantalla externa de tacto de P60N

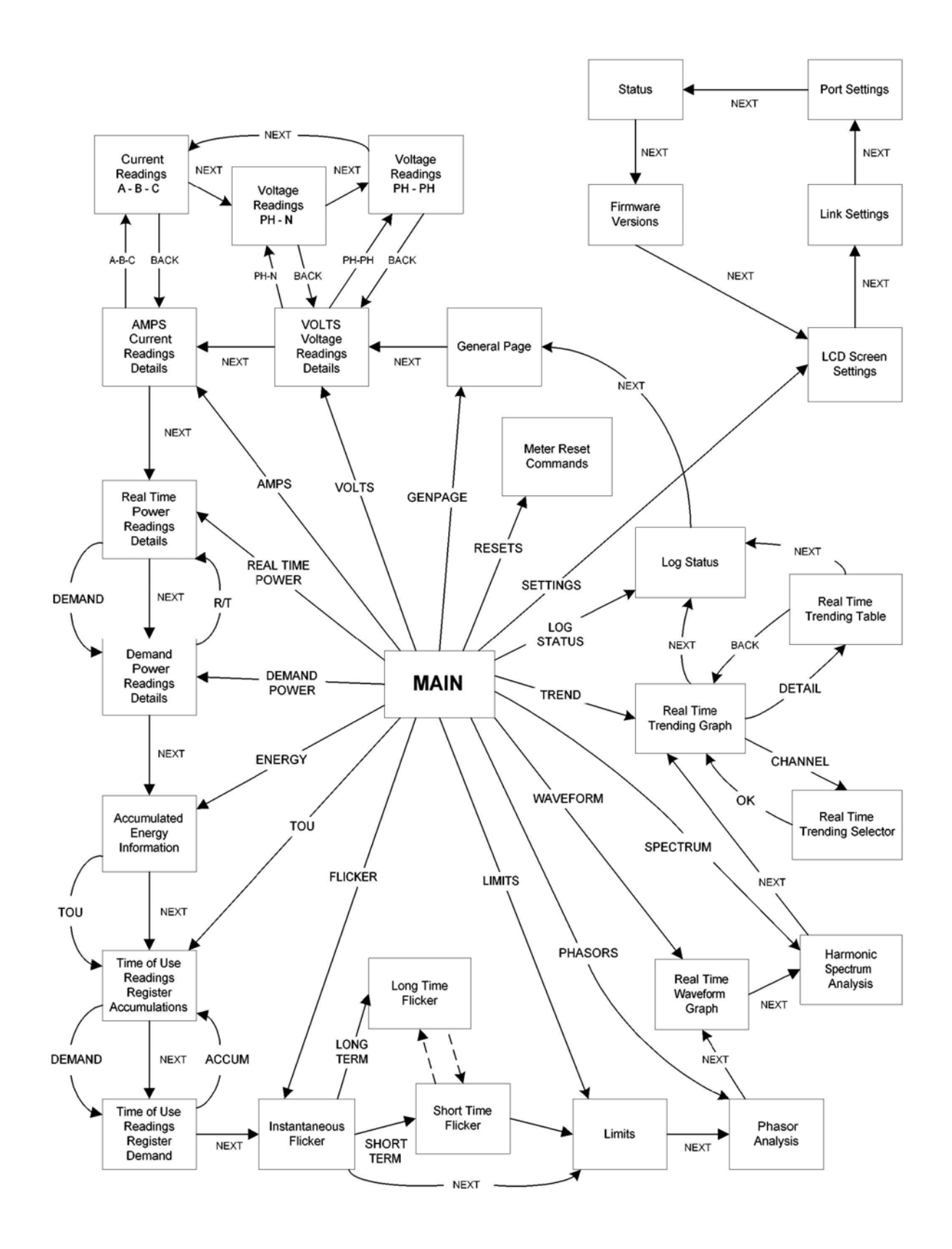

#### 9,11: Especificaciones Externas De las Pantallas Opcionales De P43n, P40n, P41n

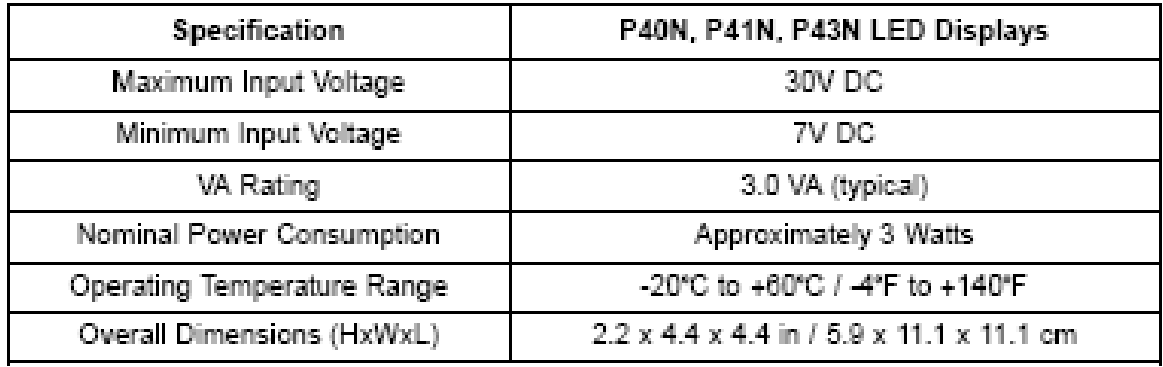

### 9,12: Especificaciones Remotas De la Pantalla De P60n de la Pantalla de Tacto

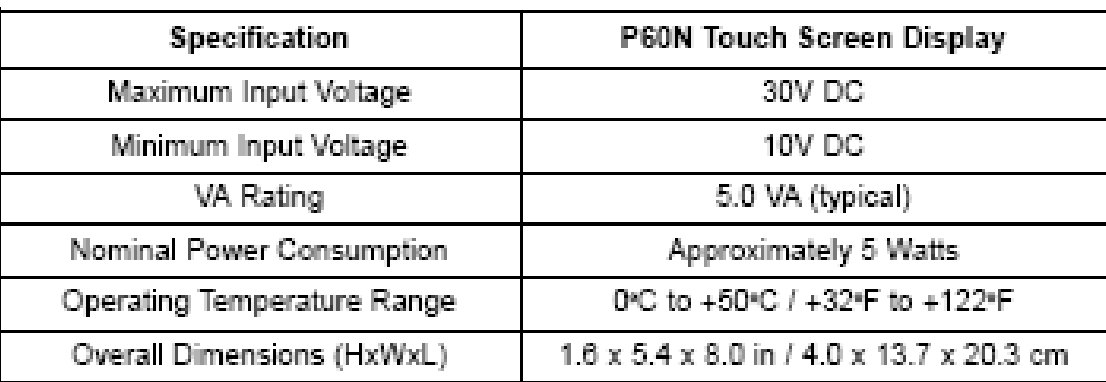

## Capítulo 10 Módulos Externos Del Nexus I/O

#### 10,1: Descripción Del Hardware

 $\blacksquare$  Todos los módulos externos del Nexus I/O tienen los componentes siguientes:

- **Puerto Lateral hembra RS-485** uso de conectar con el puerto lateral masculino RS-485 de otro módulo.
- **Puerto Lateral Macho RS-485** uso de conectar con el puerto lateral femenino RS-485 del módulo del puerto 4 o con otro del Nexus. Véase el cuadro 10,2 para el detalle del cableado.
- **Puerto De I/O** utilizado para las funciones específicas al tipo de módulo; **el tamaño y el tipo de conexión varían dependiendo del tipo de módulo.**
- **Botón Del Reajuste:** Presione y sostenga por tres segundos para reajustar la velocidad **del módulo a 57600** y su **dirección a 247** por 30 segundos.
- **LEDs** al destellar, señale que está funcionando el módulo.
- **Soportes De Montaje (MBIO)** aseguraban unos o más módulos a una superficie plana.

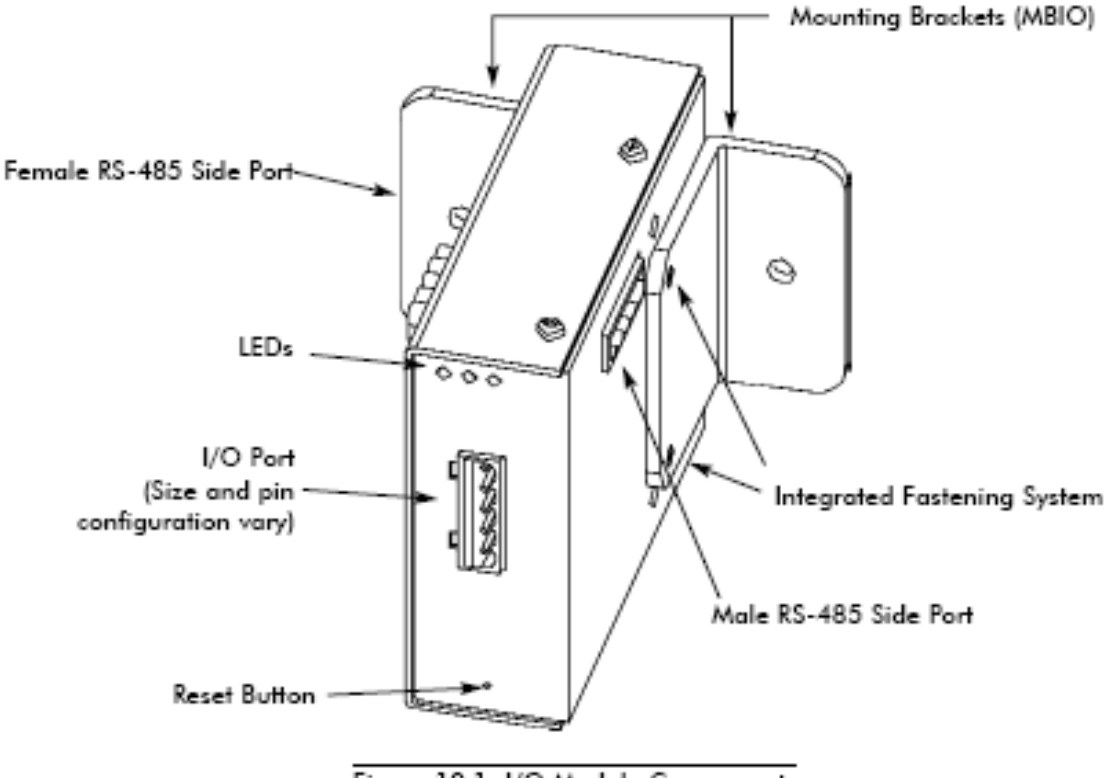

Figure 10.1: I/O Module Components

#### 10,1,1: Descripción del Puerto

 $\blacksquare$  Todos los módulos de las industrias I/O del electro tienen puertos a través de los cuales interconecten con otros dispositivos. Las configuraciones portuarias son variaciones de los cuatro tipos demostrados abajo.

# (0-1mA and 4-20mA) (0-1mA and 4-20mA)

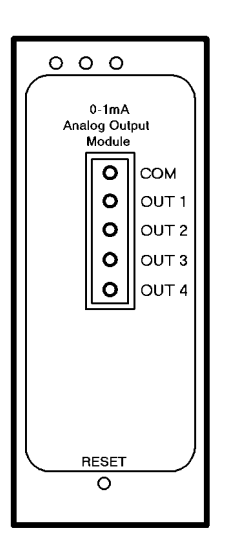

# Four Analog Outputs Eight Analog Outputs

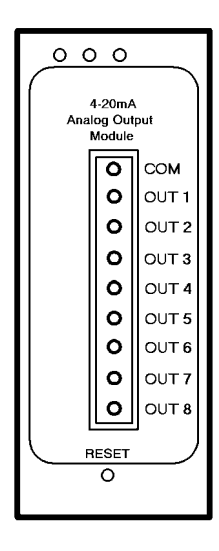

#### Eight Analog Inputs **Four Relay Outputs**  $(0-1mA, 0-20mA, 0-5V_{dc}, 0-10V_{dc})$  or Four KYZ Pulse Outputs or Eight Status Inputs

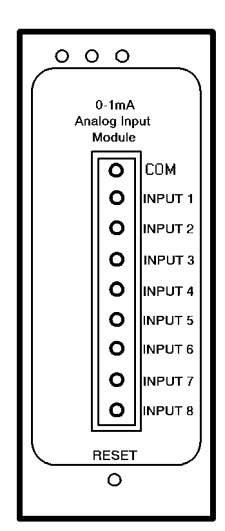

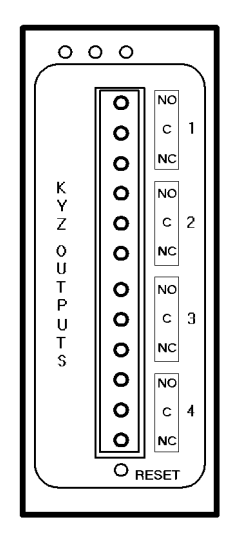

#### 10,2: Instalación De los Módulos Externos Del Nexus I/O

■ Los módulos de I/O deben utilizar el puerto 4 el Nexus del 1262/1272 medidor. Seis pies del arnés de cable RS-485 se proveen. Una un extremo del cable al puerto (los conectadores no se pueden proveer); inserte el otro extremo en los pernos de la comunicación del puerto lateral masculino RS-485 del módulo. Siga los pasos abajo y véase el cuadro 10,2 abajo. Vea la sección 10,3 para los detalles en usar los módulos múltiples de I/O.

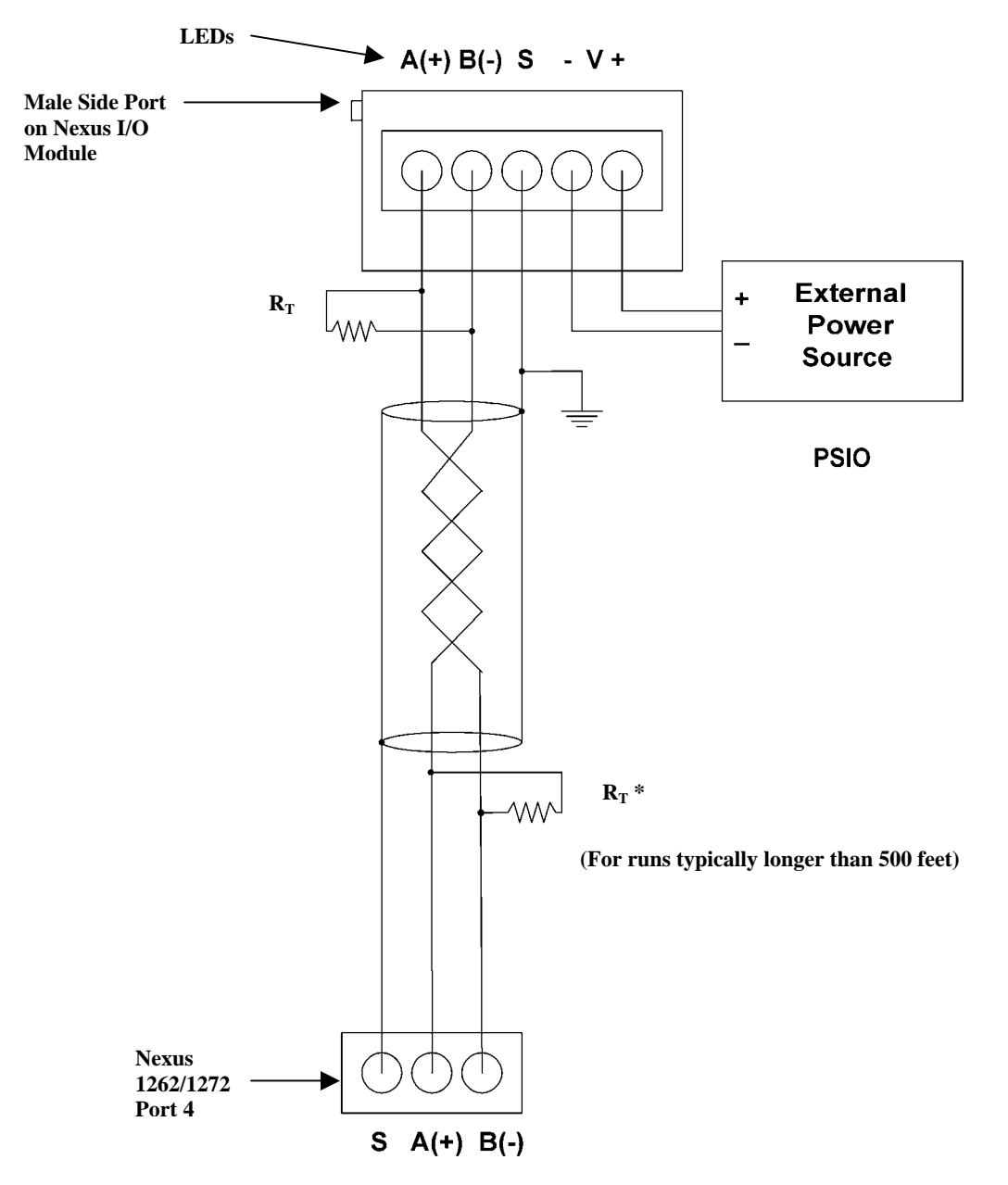

Fig. 10.2: Nexos Meter Connected to I/O Module

\* **NOTA:** Los resistores de la terminación se necesitan solamente con funcionamientos típicamente más de 500 pies. El medidor tiene cierto nivel de la terminación internamente y los resistores no son generalmente necesarios.

### 10,2,1: Fuente de energía para los módulos de I/O

■ El Nexus 1262/1272 unidad NO PROVEERÁ ENERGÍA A LOS MÓDULOS de I/O. Usted debe utilizar **una fuente de energía externa** tal como el EIG PSIO (12V). Refiera a las secciones 5,3,11 y 5,3,12 para determinar la energía necesitada. La comunicación RS-485 es viable para hasta 4000 pies (1219 medidor).

Usted debe también hacer el siguiente:

- 1. Conecte el A(+) y B(-) los terminales en el Nexus al A(+) y al B(-) los terminales del varón RS-485 viran hacia el lado de babor. Conecte el protector con el terminal del protector (s). (s) el terminal en el Nexus se utiliza para referirse al puerto del Nexus al mismo potencial que la fuente. No es una conexión de tierra de la tierra. Usted debe también conectar el protector con la tierra-tierra en un punto.
- 2. Ponga los resistores de la terminación en cada extremo, conectado con el A(+) y el B(-) las líneas. El RT es los ohmios ~120.
- 3. Conecte una fuente de energía con el frente del módulo. (refiera a la sección 5,3 para la explicación del RT.)

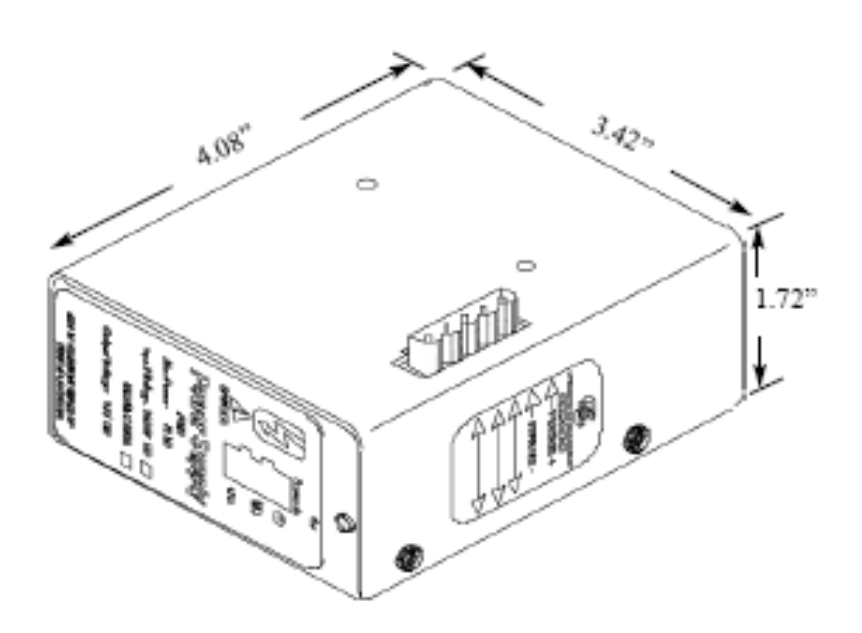

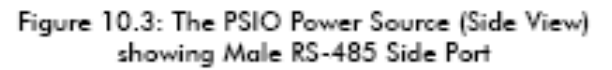

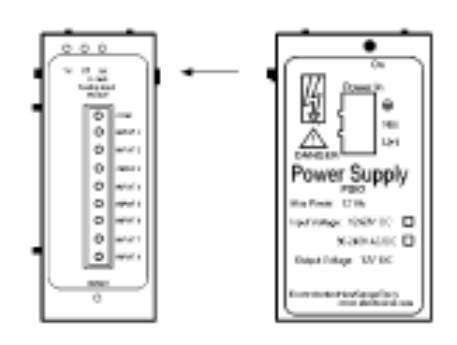

Figure 10.4: Power flow from PSIO to I/O Module

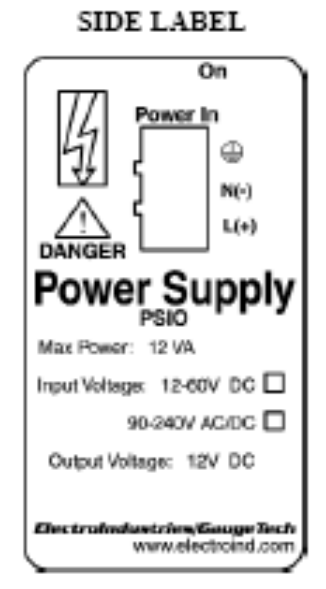

**TOP LABEL** 

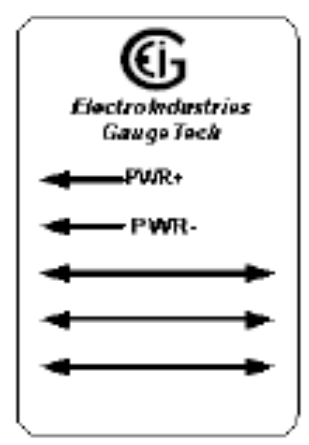

Figure 10.5: Labels for the **PSIO Power Source** (Labels are Red & White.)

#### 10,3: Uso de los Módulos I/O Múltiples

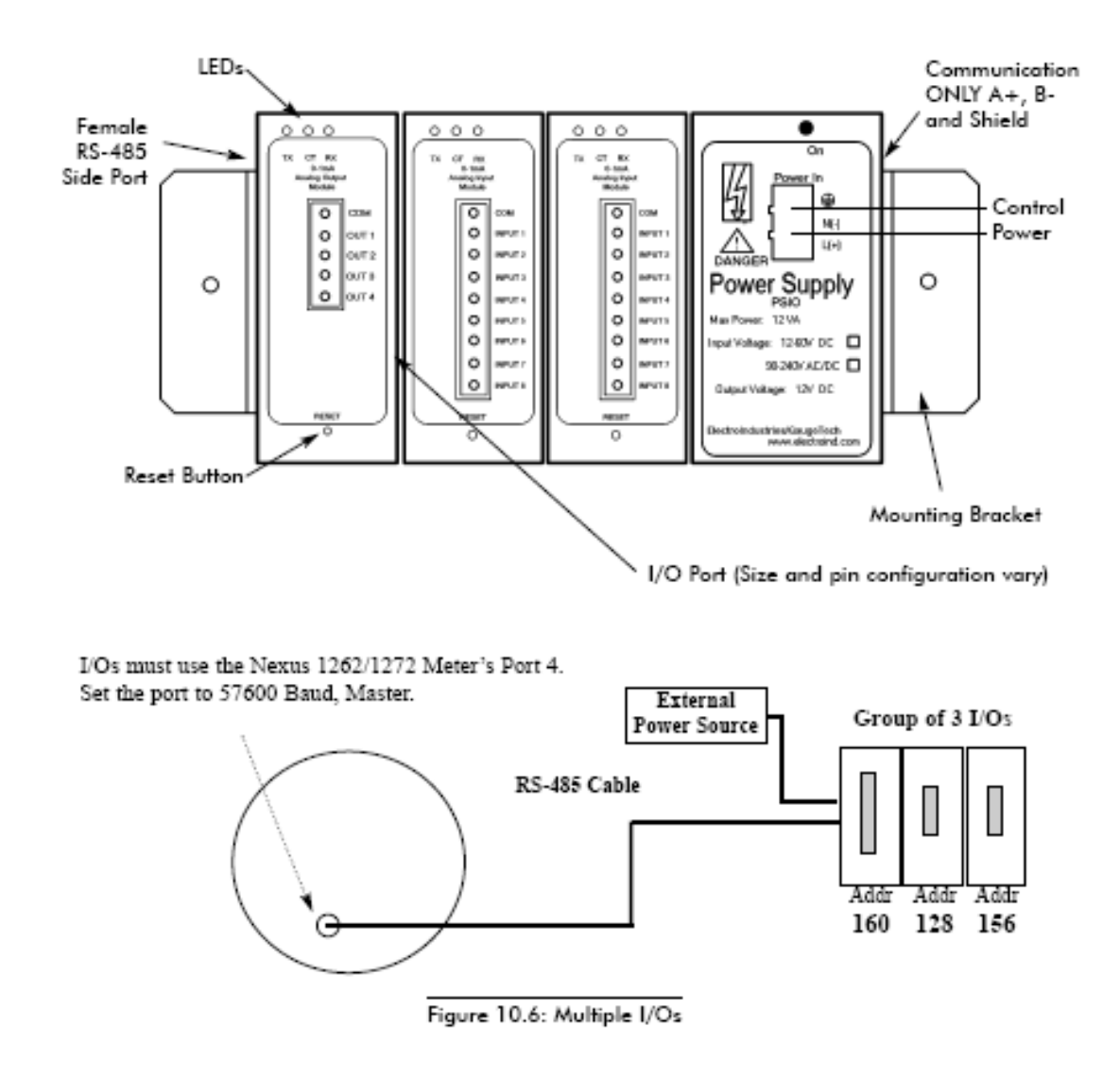

#### 10,3,1: Pasos para unir los módulos múltiples de I/O

- 1. Cada módulo de I/O en un grupo **se debe asignar una dirección única** Vea *el manual del usuario de la extensión del comunicador* para los detalles en el configuración y la programación de los módulos de I/O.
- 2. Determínese cuántas fuentes de energía (tales como PSIO) sea necesario para el número de módulos en uso. Vea la sección 10,2,1 para los detalles.

3. **Comenzando con el módulo izquierdo** y usar un destornillador ranurado, sujete el primer módulo de I/O **al soporte** de montaje izquierdo. El soporte de montaje izquierdo es el que está con **el PEM** Sujete el tornillo interno **firmemente** en el soporte de montaje izquierdo.

4. Después, resbale el puerto de la hembra RS-485 dentro del puerto lateral del varón RS-485 para conectar el módulo siguiente de I/O con el módulo izquierdo. **Sujete junto bastante al gancho agarrador pero no apriete** Uno por uno combine los módulos junto que usan **el sistema que sujeta integrado** (Fig. 10,1). Si usted requiere una fuente de alimentación adicional, una un PSIO (fuente de alimentación) a la derecha de cada grupo **de 4** módulos de I/O (sección 10,3).

**NOTA:** El PB1 se puede también utilizar para una fuente de baja tensión. Debe ser montado por separado.

5. Una vez que usted haya combinado todos los módulos de I/O juntos para el grupo, sujete firmemente.

#### **Este ajuste del final trabará al grupo entero junto como unidad.**

6. Una **el soporte** de montaje derecho al derecho del grupo usando los tornillos principales Phillips pequeños proporcionados.

7. Entonces, monte el grupo de módulos en una superficie segura, plana. Este procedimiento se asegurará de que todos los módulos permanezcan conectados con seguridad.

#### 10,4: Ajustes de la fábrica y botón reajustado

#### ■ Ajustes De la Fábrica:

Todos los módulos del Nexus I/O se envían con preestablecieron la dirección y una velocidad de 57600. Vea abajo para las direcciones.

#### ■ Botón Del Reajuste

Si hay un problema de comunicación o si usted es inseguro de la velocidad de la dirección y de un módulo, presione y sostenga el botón del REAJUSTE por 3 segundos; el módulo reajustará a una dirección del defecto de **247 en la velocidad 57600 para 30-segundos** Esto le permitirá interrogar al I/O usando el software de la extensión del comunicador; vea *el Modbus el comunicar del manual del usuario de los módulos de I/O* 

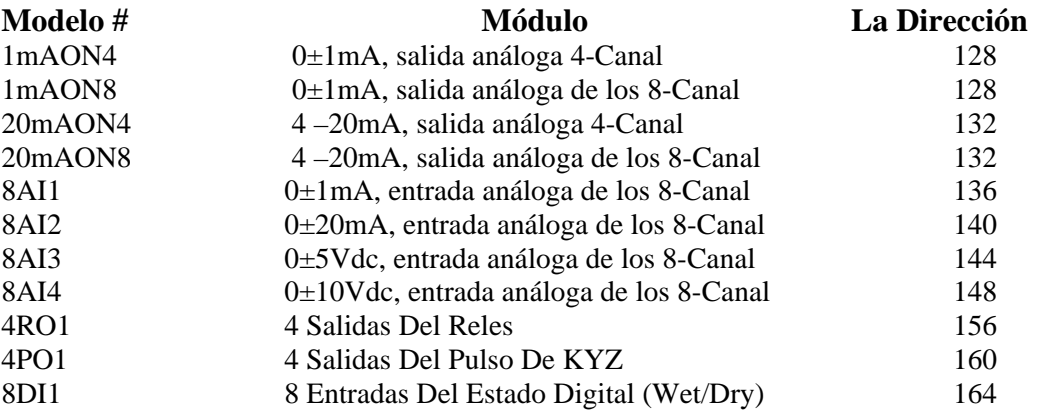

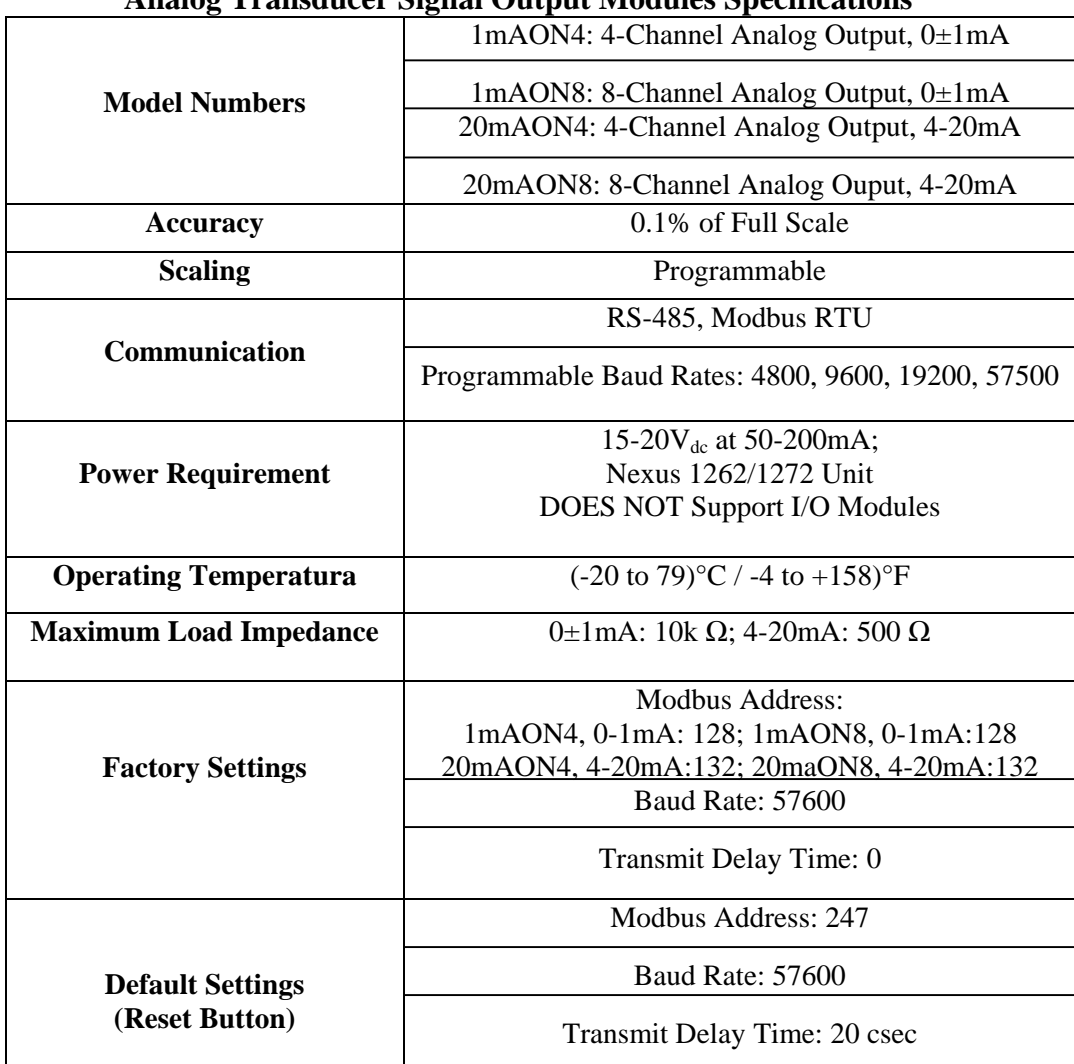

#### 10,5: Módulos De Salida Análogos De la Señal Del Transductor

 **Analog Transducer Signal Output Modules Specifications** 

#### 10,5,1: Descripción

■ Los módulos de salida análogos de la señal del transductor (0±1mA o 4 –20mA) están disponibles en 4 o la configuración de los 8-canal. El máximo se coloca por la petición, leyó o escribe, es 17 registros.

■ El Nexus 1262/1272 unidad no provee la energía para los módulos de salida análoga. Vea la sección 10,2 para los detalles de la energía y de la comunicación.

 $\blacksquare$  Todas las salidas comparten un solo punto común. Esto es también una conexión aislada (de la tierra).

■ El mapa de Modbus para el módulo de salida análoga (y los detalles de funcionamiento) se puede encontrar en *el Modbus que comunica los módulos de I/O manual.* 

#### 10,5,2: Modo Normal

■ El modo normal es igual para el 0-1mA y los módulos de salida análoga 4-20mA a excepción del número de los procesos realizados por los módulos.

Ambos dispositivos:

- 1. Acepte los nuevos valores con la comunicación.
- 2. Lazos actuales de salida escalados de valores previamente aceptados.

El módulo 0-1mA incluye un más proceso en su modo normal:

3. Lea y haga un promedio del DE ANALÓGICO A DIGITAL y ajuste los valores para que haya proceso 2 arriba.

■ El dispositivo funcionará con los parámetro de defecto siguientes:

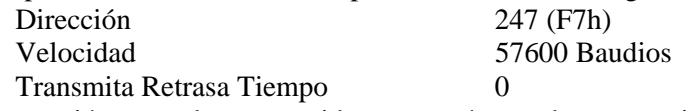

■ La operación normal es prevenida por un número de ocurrencias. Vea la sección 10,4,1 para los detalles.

#### 10,6: Módulos De Entrada Análoga

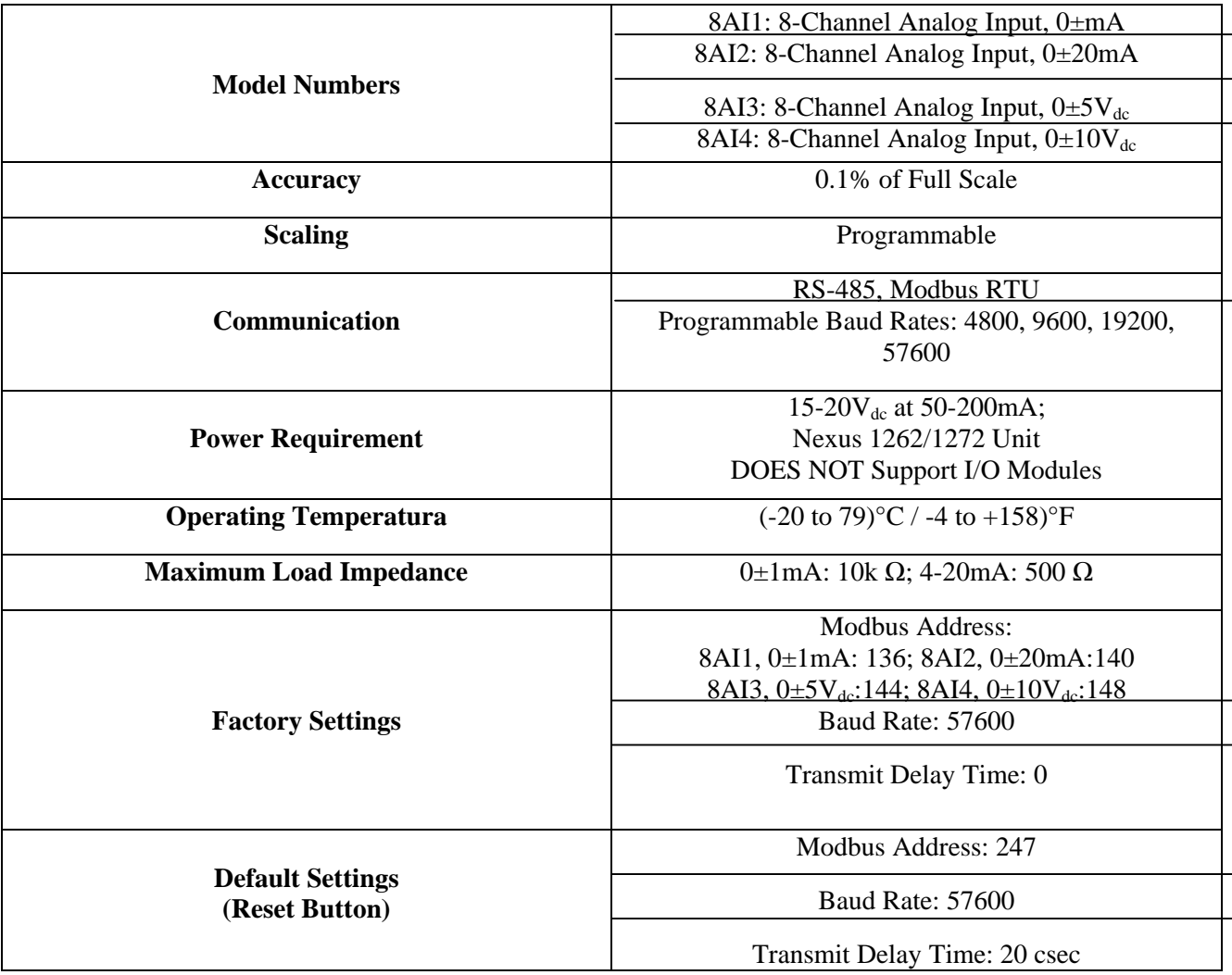

 **Analog Input Modules Specifications** 

#### 10,6,1: Descripción

Los módulos de entrada análoga (0±1mA, 0±20mA, 0±5Vdc y 0±10Vdc) están disponibles en formato de los 8-canal. El máximo se coloca por la petición, leyó o escribe, es 17 registros.

■ El Nexus 1262/1272 unidad NO APOYA LOS MÓDULOS de I/O. Vea la sección 10,2 para los detalles de la energía y de la comunicación. Refiera a la sección 10,2,1 para los detalles de la fuente de energía.

Todas las entradas comparten un solo punto común. Esto es también una conexión aislada (de la tierra).

Q El mapa de Modbus para el módulo de salida análoga (y los detalles de funcionamiento) se puede encontrar en *el Modbus que comunica los módulos de I/O manual.* 

#### 10,6,2: Modo Normal

■ En modo normal, el módulo de entrada:

- 1. Lee y hace un promedio del DE ANALÓGICO A DIGITAL y ajusta los valores según el proceso 2.
- 2. Calcula el porcentaje del valor de la entrada.

**NOTA:** El valor del porcentaje de la entrada será almacenado en los registros del valor de la entrada (registros 04097-04104).

■ El dispositivo funcionará con los parámetro de defecto siguientes:

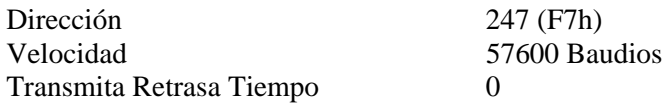

■ La operación normal es prevenida por un número de ocurrencias. Vea la sección 10,4,1 para los detalles.

#### 10,7: Salida Seca Del Reles Del Contacto Digital (Módulo De la Forma C)

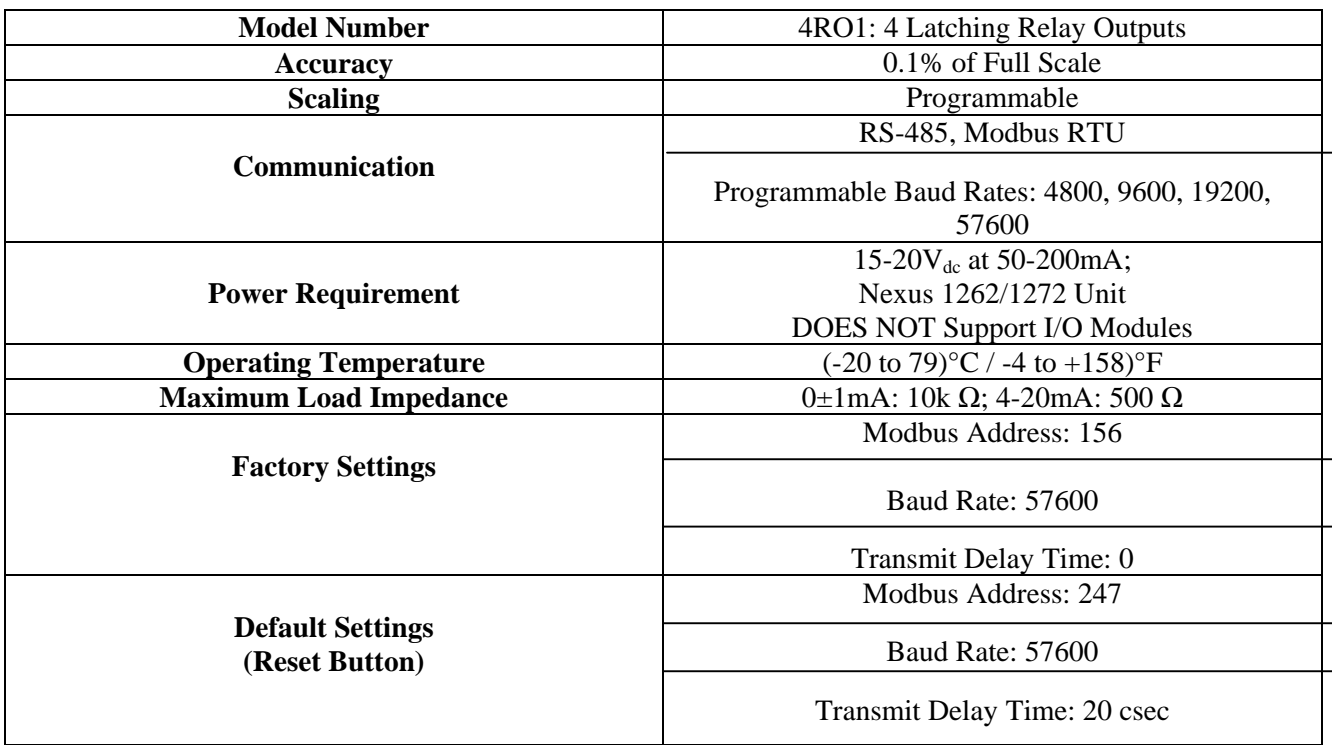

 **Digital Dry Contact Relay Output (Form C) Module Specifications** 

#### 10,7,1: Descripción

■ El módulo de salida del reles consiste en cuatro salidas del reles que traban. En modo normal, el dispositivo acepta comandos de controlar los reles. Los módulos de salida del reles son accionados por los límites programados con el software de la extensión del comunicador. Vea *el manual del usuario de la extensión del comunicador* para los detalles en límites de programación.

■ El Nexus 1262/1272 unidad NO APOYA LOS MÓDULOS de I/O. Se requiere una fuente de energía. Vea la sección 10,2 para los detalles de la energía y de la comunicación.

Q El mapa de Modbus para el módulo de salida análoga (y los detalles de funcionamiento) se puede encontrar en *el Modbus que comunica los módulos de I/O manual.* 

 $\blacksquare$  Cada reles que traba llevará a cabo su estado en el acontecimiento de un apagón.

### 10,7,2: Comunicación

■ El máximo se coloca por la petición, leyó o escribe, es 4 registers.orm

■ El dispositivo funcionará con los parámetro de defecto siguientes:

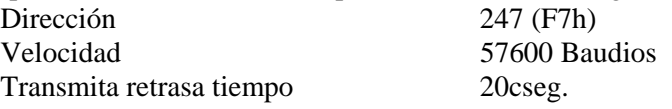

Algunas situaciones harán el dispositivo funcionar con los parámetro de defecto antedichos. Vea la sección 10,4,1 para los detalles del modo de defecto.

#### 10,7,3: Modo Normal

■ El modo normal consiste en un proceso: El dispositivo acepta nuevos comandos de controlar los reles.

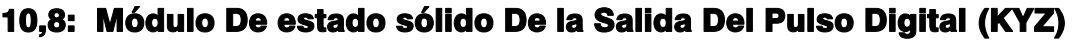

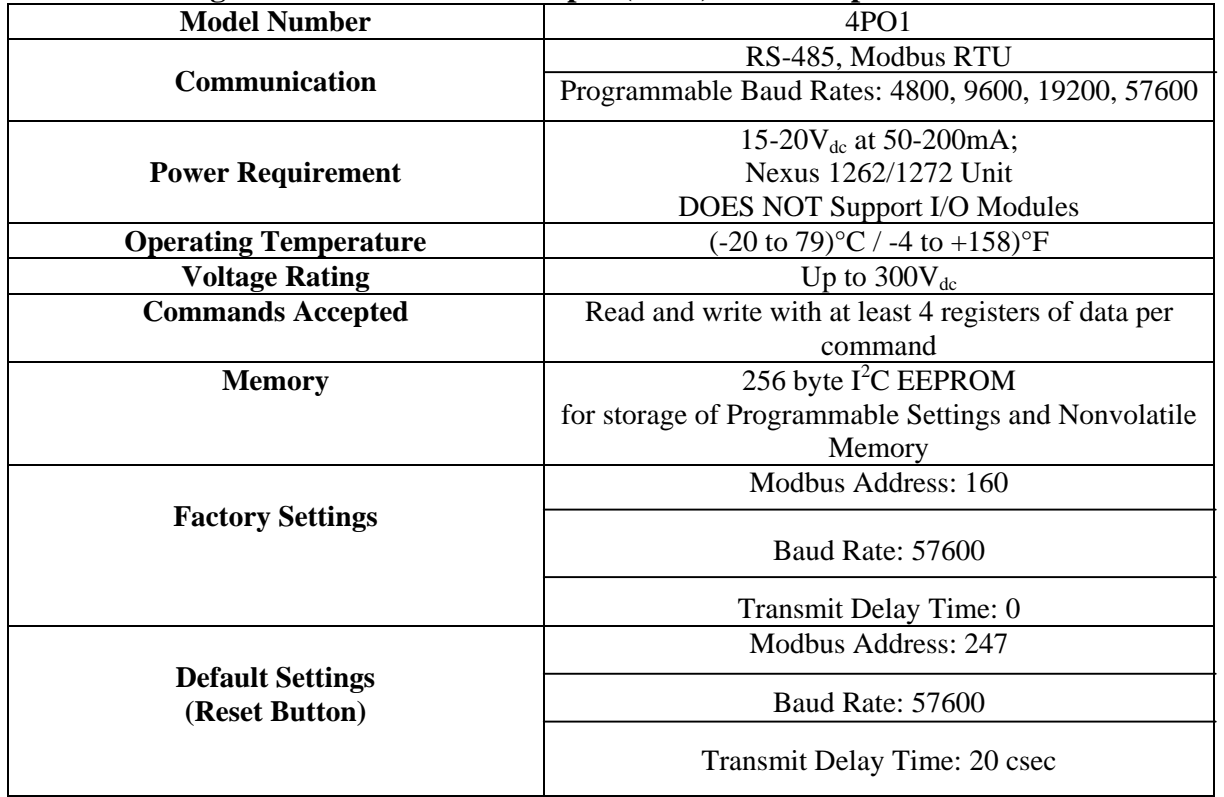

 **Digital Solid State Pulse Output (KYZ) Module Specifications** 

### 10,8,1: Descripción

■ Los módulos de salida del pulso de KYZ tienen 4 salidas del pulso de KYZ y las aceptan leído y escriben comandos con por lo menos 4 registros de datos por comando. Los módulos de estado sólido de la salida del pulso Digital (KYZ) son usuario programado reflejar VAR-hours, WATT-hours, o VA-hours. Vea *el Modbus el comunicar del manual del usuario de los módulos de I/O* para los detalles en la programación del módulo.

■ El Nexus 1262/1272 unidad NO APOYA LOS MÓDULOS de I/O. Se requiere una fuente de energía. Vea la sección 10,2 para los detalles de la energía y de la comunicación.

■ El mapa de Modbus para el módulo de salida del pulso de KYZ (y los detalles de funcionamiento) se puede encontrar en *el Modbus que comunica los módulos de I/O manual.* 

El NC = Se cerró Normalmente; Ningún = Ábrase Normalmente; C = Campo común.

#### 10,8,2: Comunicación

 $\blacksquare$  El máximo se coloca por la petición, leyó o escribe, es 4 registers.orm

 $\blacksquare$  El dispositivo funcionará con los parámetro siguientes del modo de defecto. Vea la sección 10,4,1 para los detalles.

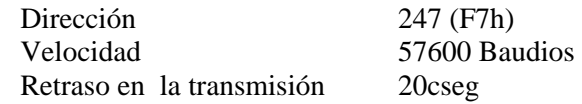

#### 10,8,3: Modo Normal

Q Las lecturas de la energía se dan al dispositivo con frecuencia. El dispositivo genera un pulso en cada canal después de que cierto aumento de la energía.

 $\blacksquare$  La operación normal consiste en tres procesos:

1. El primer proceso acepta escribe a los registros 04097 - 04112. Escribe puede ser hasta cuatro registros de largo y debe terminar en el cuarto registro de un grupo (el registro 04100, o los registros 04103-04112 o coloca 04109-04112). Éstos escriben se pueden interpretar como lecturas de dos bytes, four-byte, del seis-Byte o del ocho-Byte de la energía. La recepción del primer valor para un canal dado proporciona el valor inicial para ese canal. Subsiguiente escribe incrementará la residual para ese canal por la diferencia del viejo valor y del nuevo valor. El valor anterior entonces se substituye por el nuevo valor. El procurar escribir un valor mayor que el valor programado del rollover para un canal dado se no hace caso totalmente y no se modifica ningunos registros. Si la diferencia es mayor que la mitad del valor programado del rollover para un canal dado, el escribir no incrementa la residual sino pone al día el valor pasado. El desbordamiento de la residual no se previene.

2. El segundo proceso ocurre en el lazo principal y procura decremento la residual por el valor programado de Energy/Pulse. Si la residual es mayor que el valor programado de Energy/Pulse y los pulsos pendientes que el valor para ese canal no está maxed, entonces la residual decremento apropiadamente y los pulsos pendientes son incrementados por dos, significando dos más transiciones y un más pulso.

3. El tercer proceso funciona de un contador de tiempo que cuente de anchuras del pulso de los valores mínimos programables de la anchura del pulso. Si hay pulsos pendientes para un canal y retrasa ha pasado, entonces los pulsos pendientes decrementos para ese canal y se acciona la palanca el reles de la salida.

Indicador De la Operación (0000h = Aceptable, 1000h = Problema):

1 bit:  $1 =$  Falta De Eeprom

- 2 bits: 1 = suma de comprobación para los ajustes de las comunicaciones malos
- $3 \text{ bits: } 1 = \text{ suma de comprobación para los ajustes programasles malos.}$
- 4 bits: 1 = 1 o los ajustes de las comunicaciones del MOR es inválidos

5 bits: 1 = ajustes 1 o más programable es inválidos

6 bits: se ha modificado  $1 = \text{a}$ justes 1 o más programable

7 bits: 1 = forzó defecto de Reset Value

15 bits: 1 = operación normal del dispositivo es lisiado

#### 10,9: Módulo De Entrada Del Estado Digital

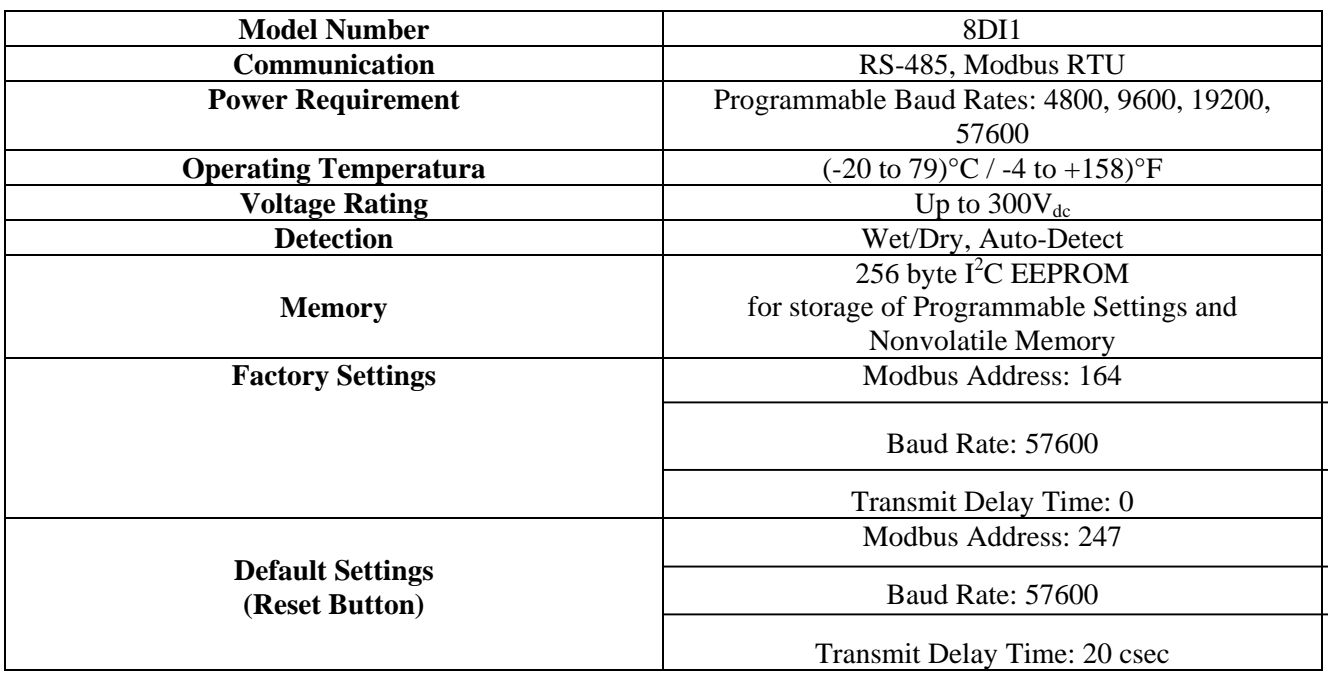

 **Digital Status Input Module Specification** 

#### 10,9,1: Descripción

Q El módulo de entrada del estado Digital se utiliza para cualquier estado adicional detectó o para los pulsos que acumulan del equipo externo, tal como medidor de la energía, contadores del agua, etc.

■ El Nexus 1262/1272 unidad NO APOYA LOS MÓDULOS de I/O. Se requiere una fuente de energía. Vea la sección 10,2 para los detalles de la energía y de la comunicación.

#### 10,9,2: Comunicación

■ El máximo se coloca por la petición, leyó o escribe, es 4 registers.orm

■ El dispositivo funcionará con los parámetro siguientes del modo de defecto. Vea la sección 10,4,1 para los detalles.

Dirección 247 (F7h) Velocidad 57600 Baudios Transmita retrasa tiempo 20 cseg

#### 10,9,3: Modo Normal

■ El dispositivo es interrogación las entradas en 100Hz (una vez cada 10 milisegundos), el debouncing las entradas e incremento de los acumuladores de la transición para cada canal como apropiado.

Las entradas son representadas por Canal 1 en el LSB a través del canal 8 en el MSB del Byte bajo de la orden del registro.

Q El mapa de Modbus para los módulos de entrada del estado Digital (y los detalles de funcionamiento) se puede encontrar en *el Modbus que comunica los módulos de I/O manual.* 

#### 10,10: Especificaciones

■ Los módulos análogos o digitales múltiples siguientes de I/O montan externamente al medidor del socket del Nexus. Las unidades del Nexus 1262 y 1272 NO APOYAN LOS MÓDULOS de I/O. Utilice una fuente de alimentación adicional, tal como PSIO, para proporcionar capacidad de I/O. Vea el capítulo 6 para los diagramas del montaje.

Salidas análogas de la señal del transductor (hasta dos módulos se pueden utilizar con el Nexus.)

1mAON4: 4 salidas análogas, escalable, bidireccionales. 1mAON8: 8 salidas análogas, escalable, bidireccionales. 20mAON4: 4 salidas análogas, escalable. 20mAON8: 8 salidas análogas, escalable.

■ Entradas análogas del transductor (los módulos múltiples se pueden utilizar.)

8AI1: 8 entradas análogas 0-1mA, escalable y bidireccional.

8AI2: 8 entradas análogas 0 –20mA, escalable y bidireccional.

8AI3: 8 entradas análogas 0 –5Vdc, escalable y bidireccional.

8AI4: 8 entradas análogas 0 –10Vdc, escalable y bidireccional.

- Q Salidas secas del reles del contacto Digital (los módulos múltiples se pueden utilizar.) 4RO1: 4 salidas del reles 10 amperios, 125Vac, 30Vdc, forma C.
- Salidas de estado sólido del pulso Digital (los módulos múltiples se pueden utilizar.) 4PO1: 4 salidas de estado sólido del pulso, forman pulsos De un KYZ.
- $\blacksquare$  Entradas Digital (los módulos múltiples se pueden utilizar.) 8DI1: 8 el automóvil de las entradas Wet/Dry del estado Digital detectó, hasta 300Vdc.

PSIO: Fuente de alimentación externo que es necesaria si usted está conectando los módulos de I/O con un medidor del socket del Nexus 1262 o 1272. MBIO: Soporte para los módulos del superficie-montaje I/O a cualquier recinto.

<sup>■</sup> Otros Accesorios De I/O

## Capítulo 11 Instalación eléctrica para el Nexus 1262/1272

#### 11,1: Diagramas eléctricos

Elija a partir de tres formas apoyadas del medidor basadas en el voltaje y la transmisión en circuito clasificados requeridos para su uso. Los diagramas eléctricos correspondientes aparecen en las páginas siguientes. Si el diagrama de conexión que usted necesita no se enumera, no entra en contacto con EIG para un diagrama de conexión de encargo. **NOTA:** La forma 45S substituye la forma 5S y se puede también utilizar en los circuitos 4-hilos.

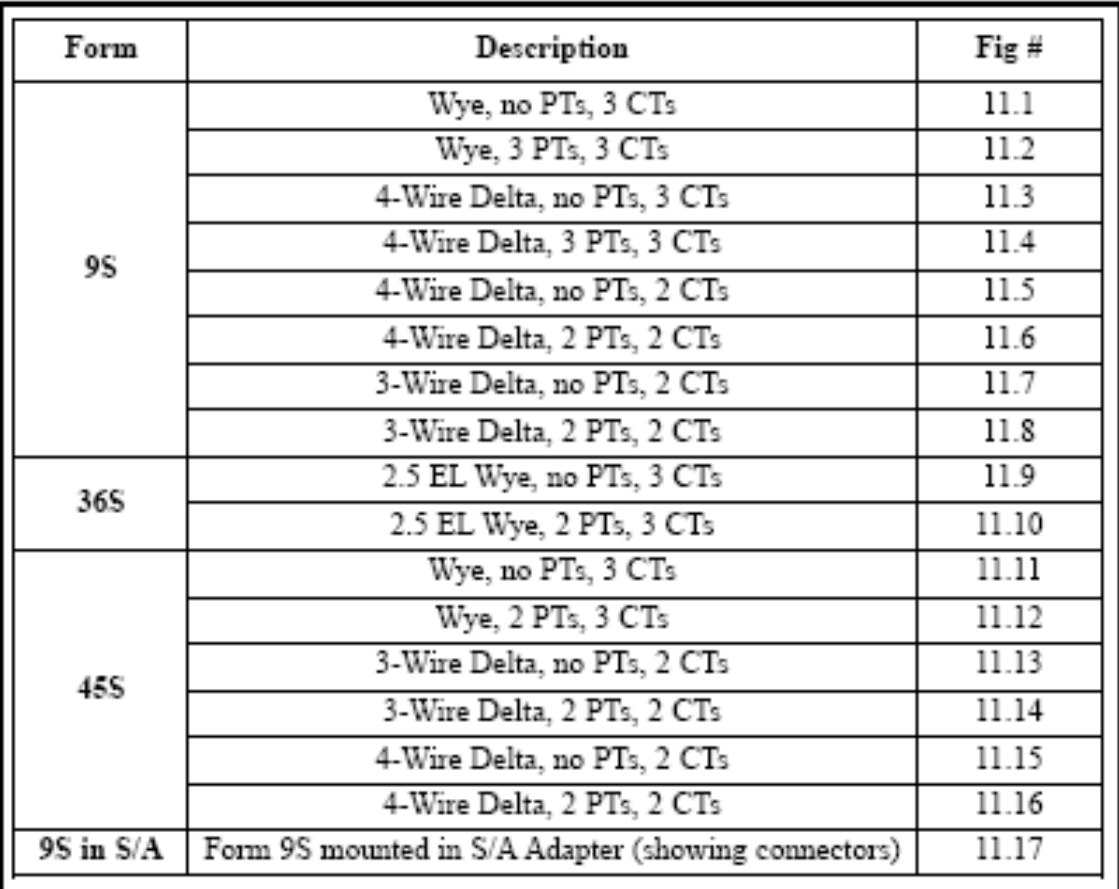

#### Nexus 1262/1272 Forms and Associated Application Diagrams

Table 12.1: Nexus 1262/1272 Forms

#### **El PONER A TIERRA: Los medidor industriales se ponen a tierra típicamente en la entrada del servicio (no el medidor) por 1999) secciones de NEC (250-24(5) y 250-26. POTENCIA AUXILIAR: Los medidor se pueden externamente accionar usando a (120 a la CA 230)V o (125 a la fuente de potencia cc 400)V.**

**NOTA:** Para las formas no en la lista antedicha, entre en contacto con la fábrica y sepamos sus requisitos.

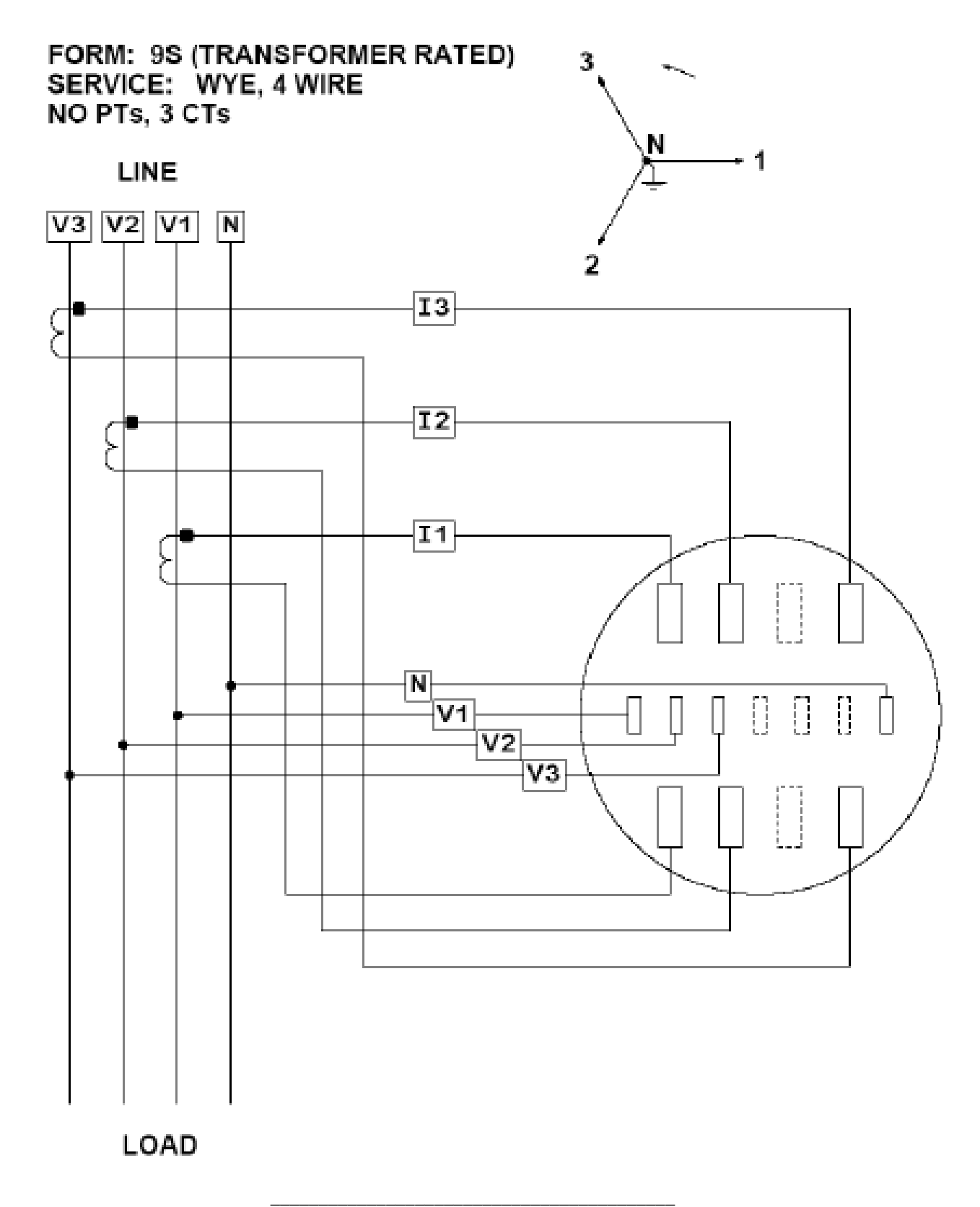

Figura 11.1: Forma 9S la estrella, ningún PTs, 3 CTs

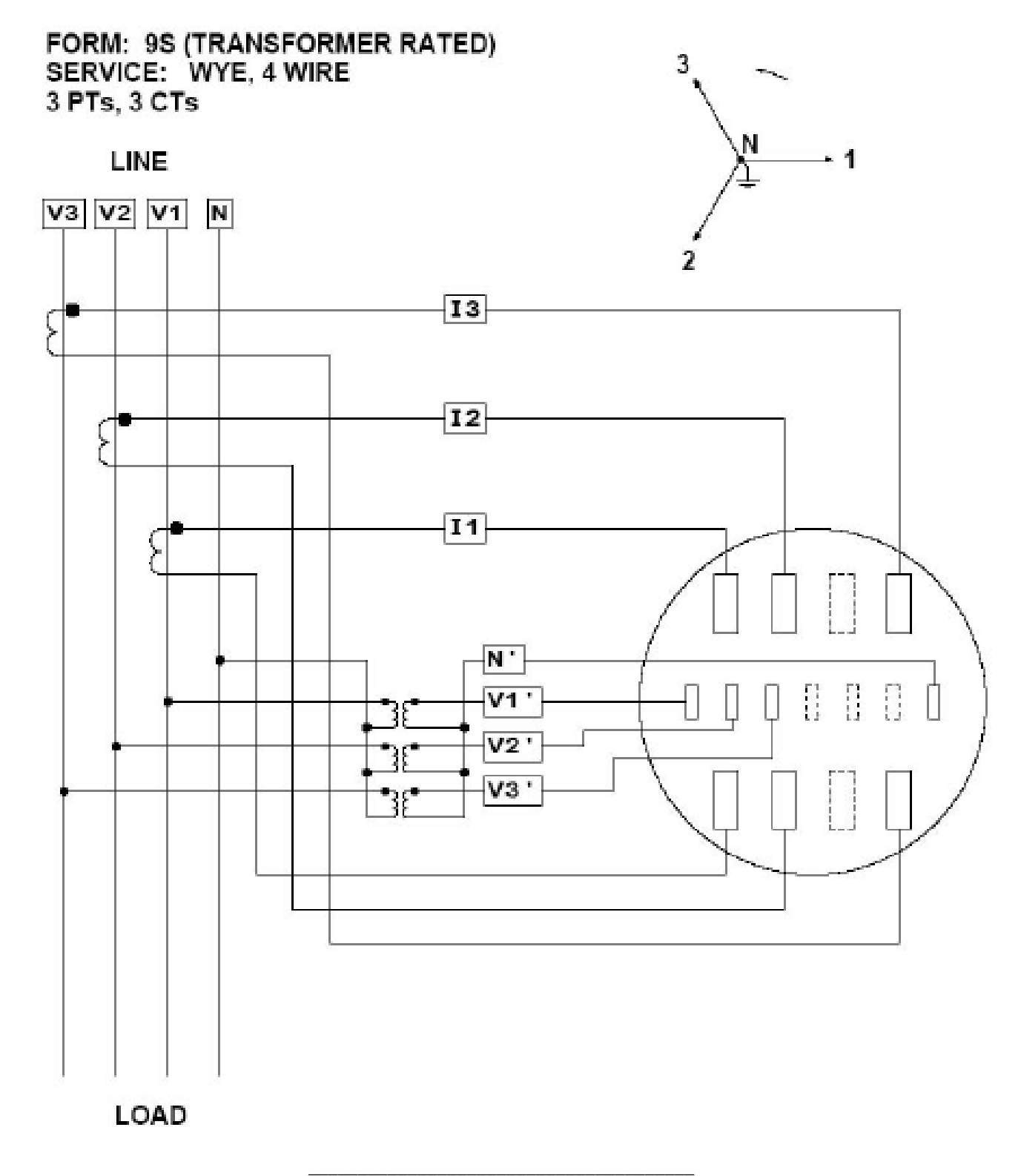

Figura 11.2: Forma 9s La Estrella, 3 PTs, 3 CTs

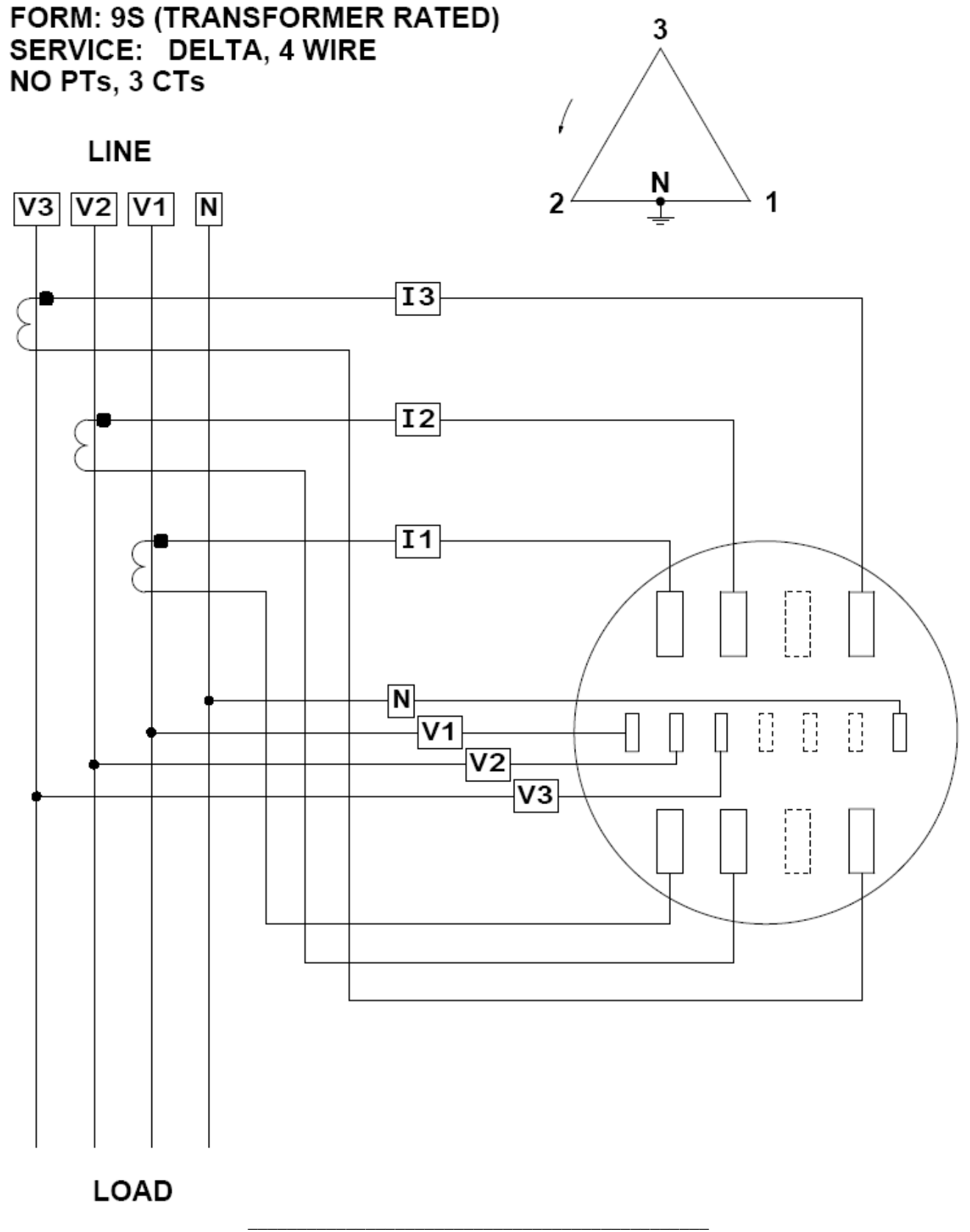

Figura 11.3: Forma el delta de 9S 4-Hilos, ningún PTs, 3 CTs

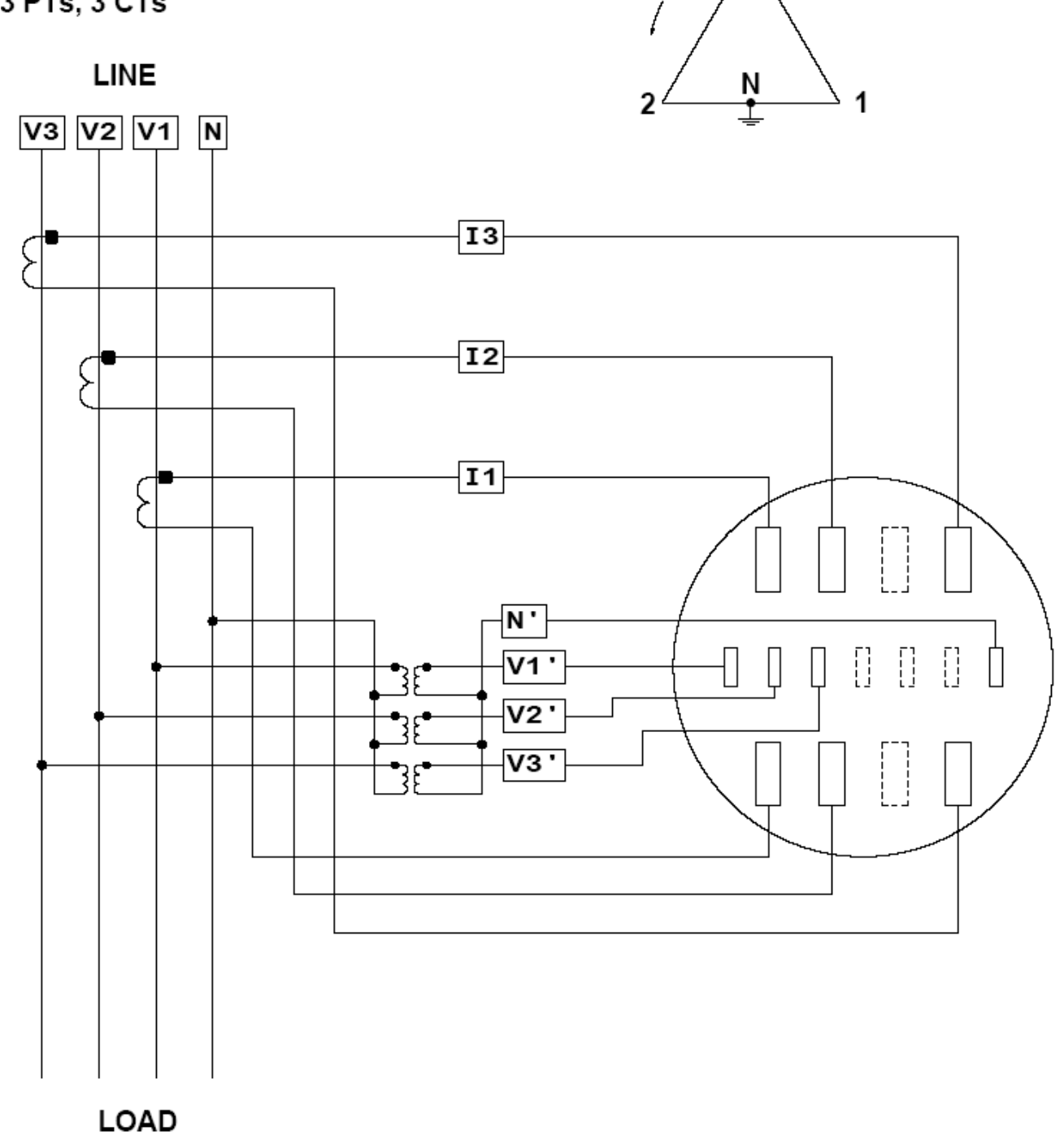

3

FORM: 9S (TRANSFORMER RATED)<br>SERVICE: DELTA, 4 WIRE<br>3 PTs, 3 CTs

\_\_\_\_\_\_\_\_\_\_\_\_\_\_\_\_\_\_\_\_\_\_\_\_\_\_\_\_\_\_\_\_\_\_\_\_\_\_\_\_\_\_\_\_\_ Figura 11.4: Forma el delta de 9S 4-Hilos, 3 PTs, 3 CTs

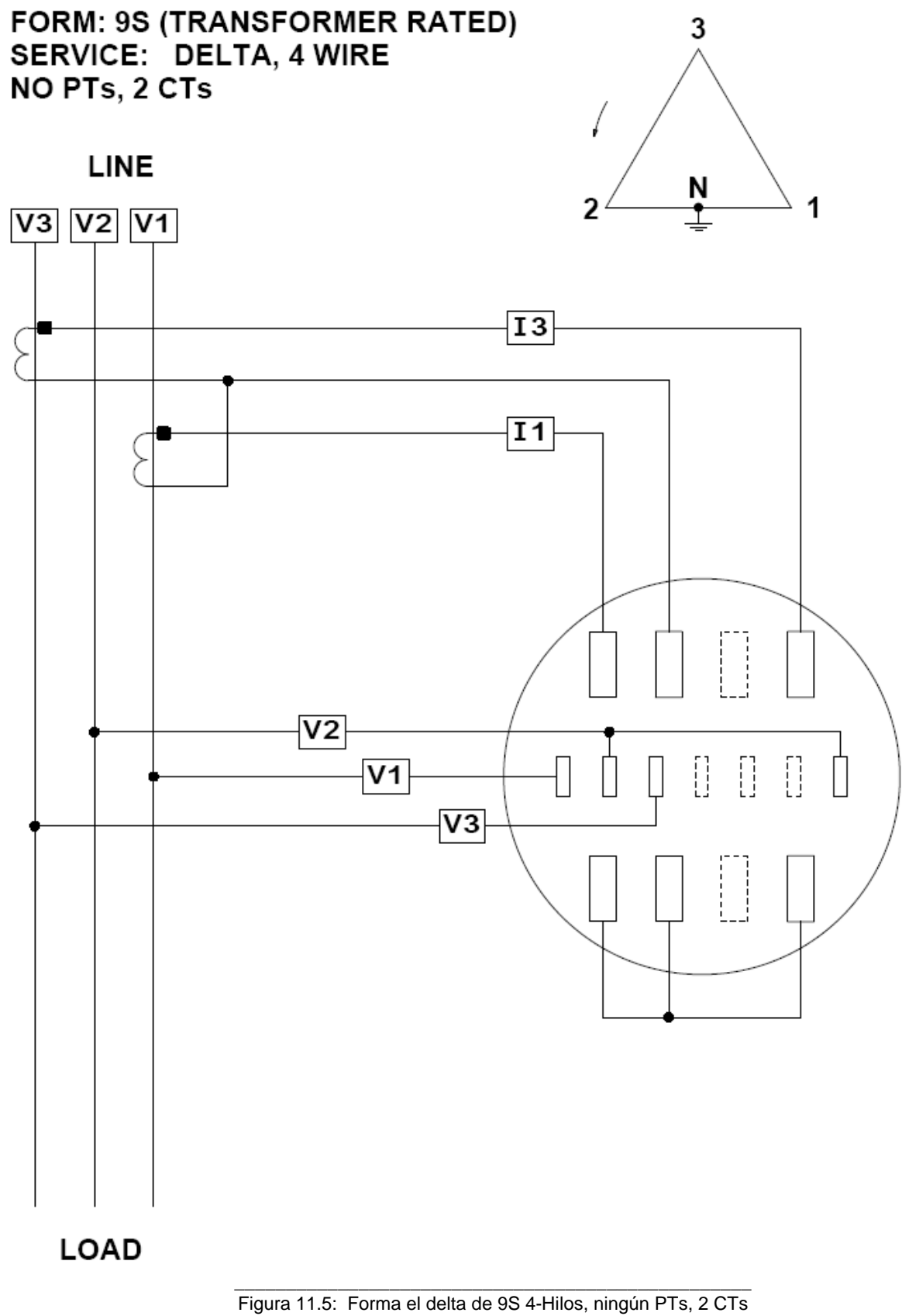

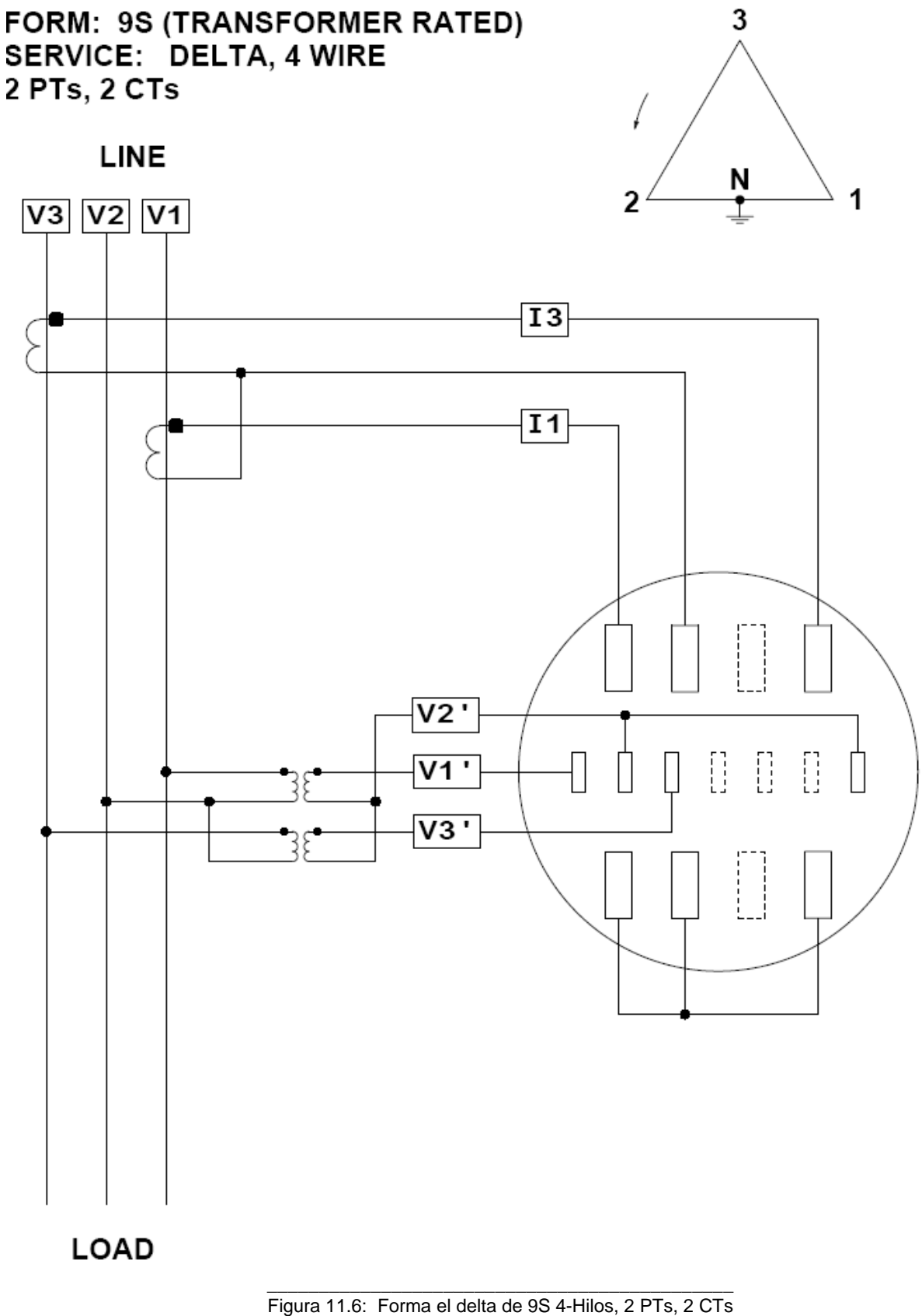

(el hilo neutro no se demuestra para la simplicidad)

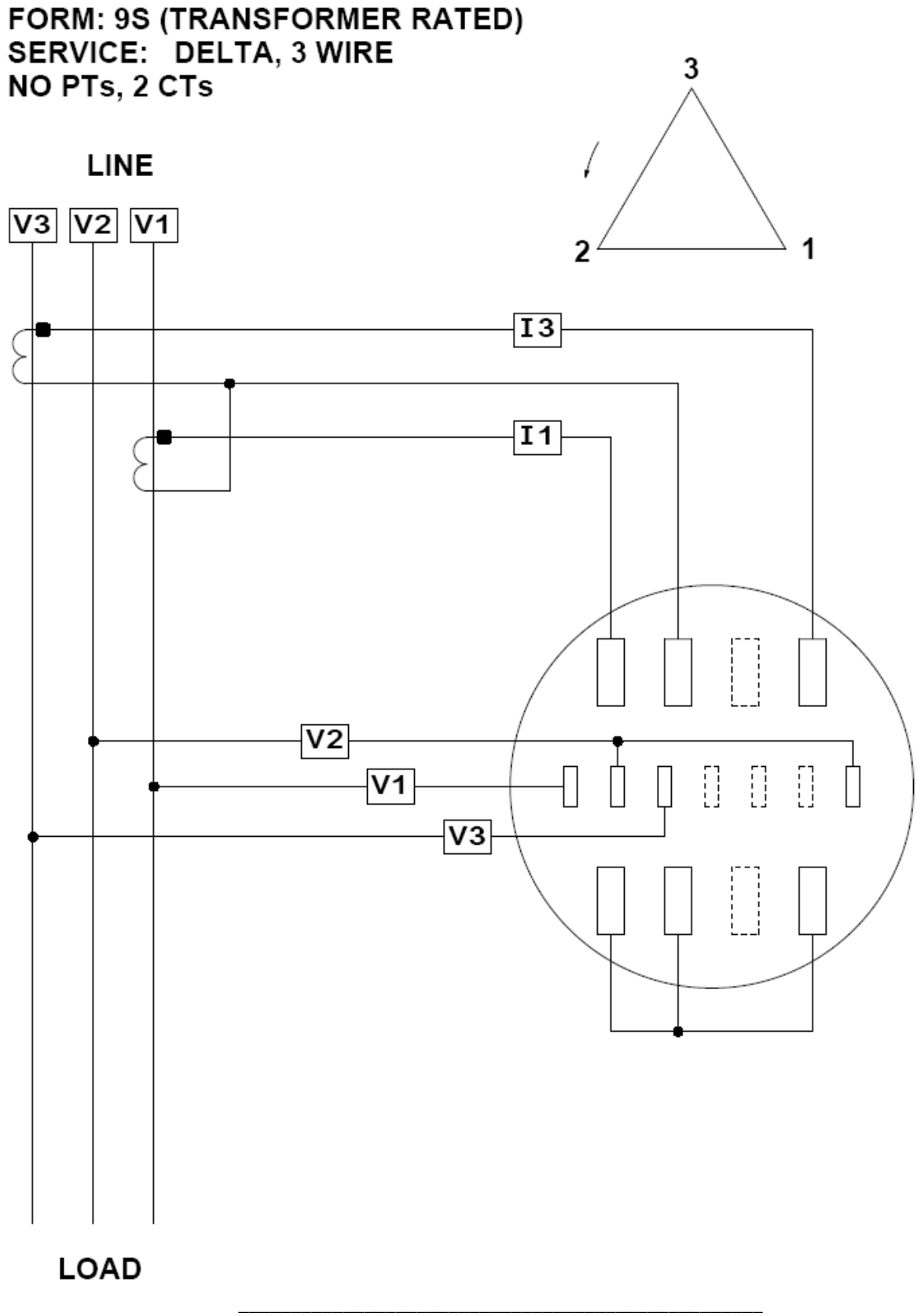

Figura 11.7: Forma el delta del 3-Hilos 9S, ningún PTs, 2 CTs

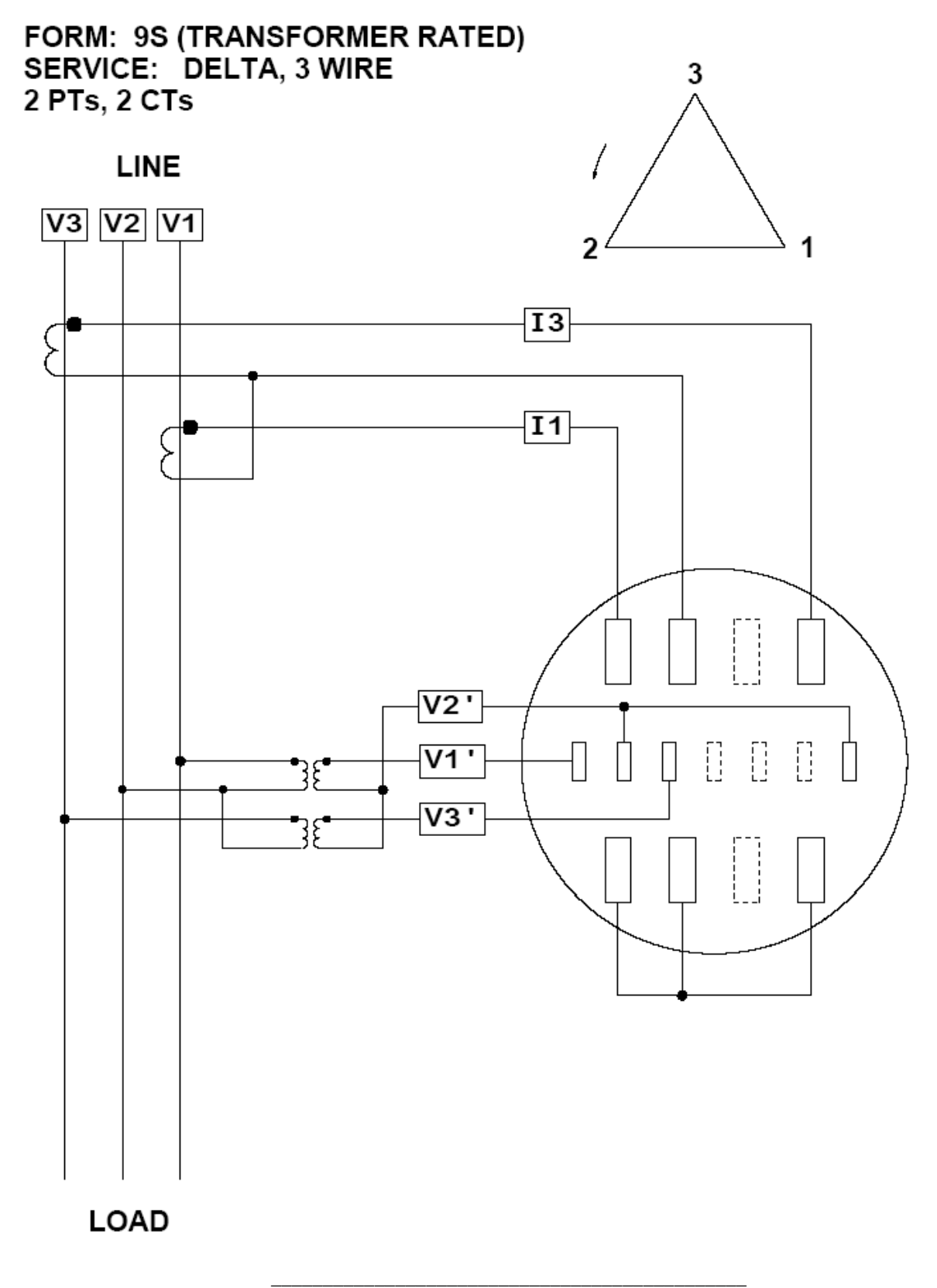

Figura 11.8: Forma el delta del 3-Hilos 9S, 2 PTs, 2 CTs

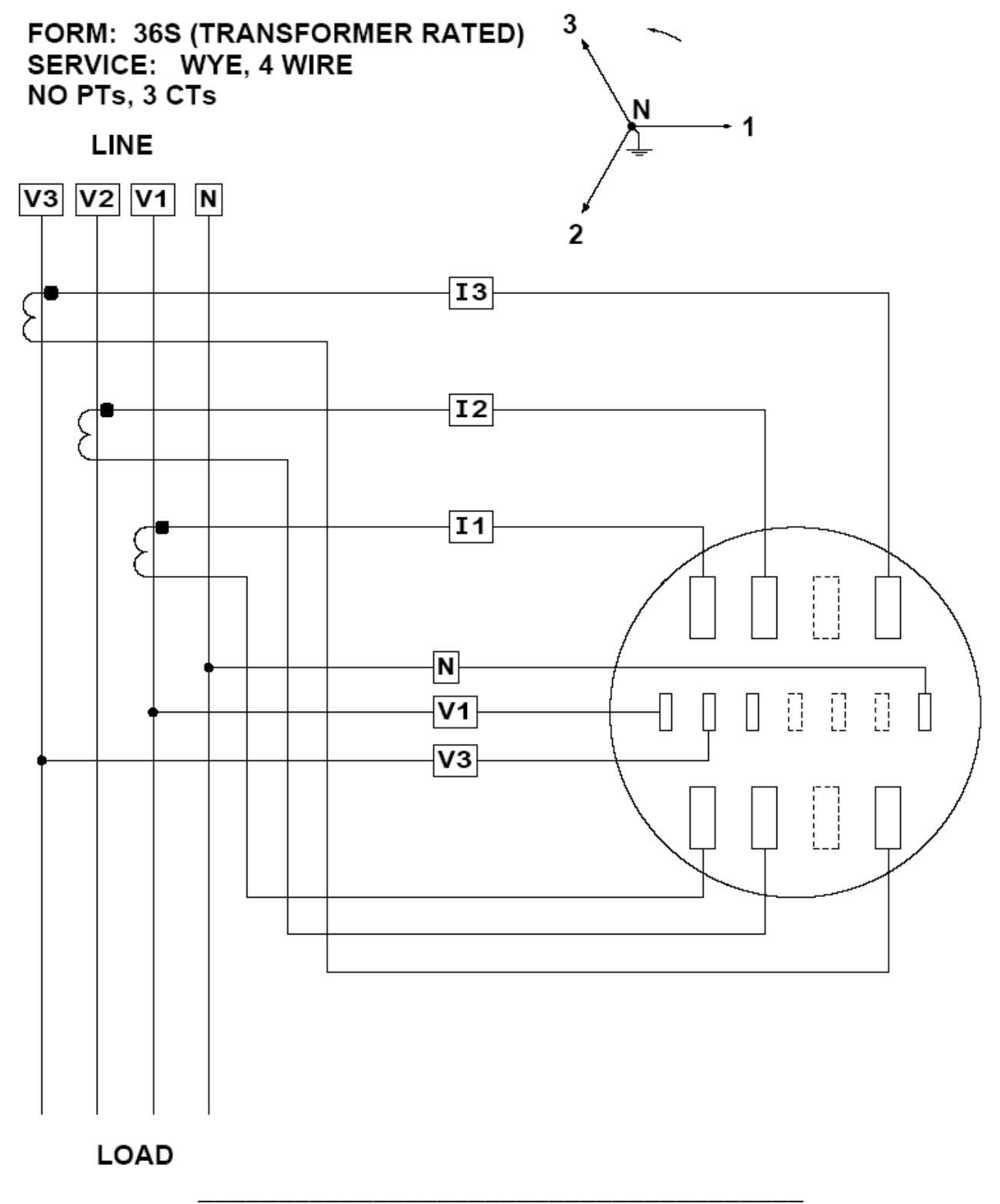

Figura 11.9: Forma la estrella del elemento 36S 2,5, ningún PTs, 3 CTs

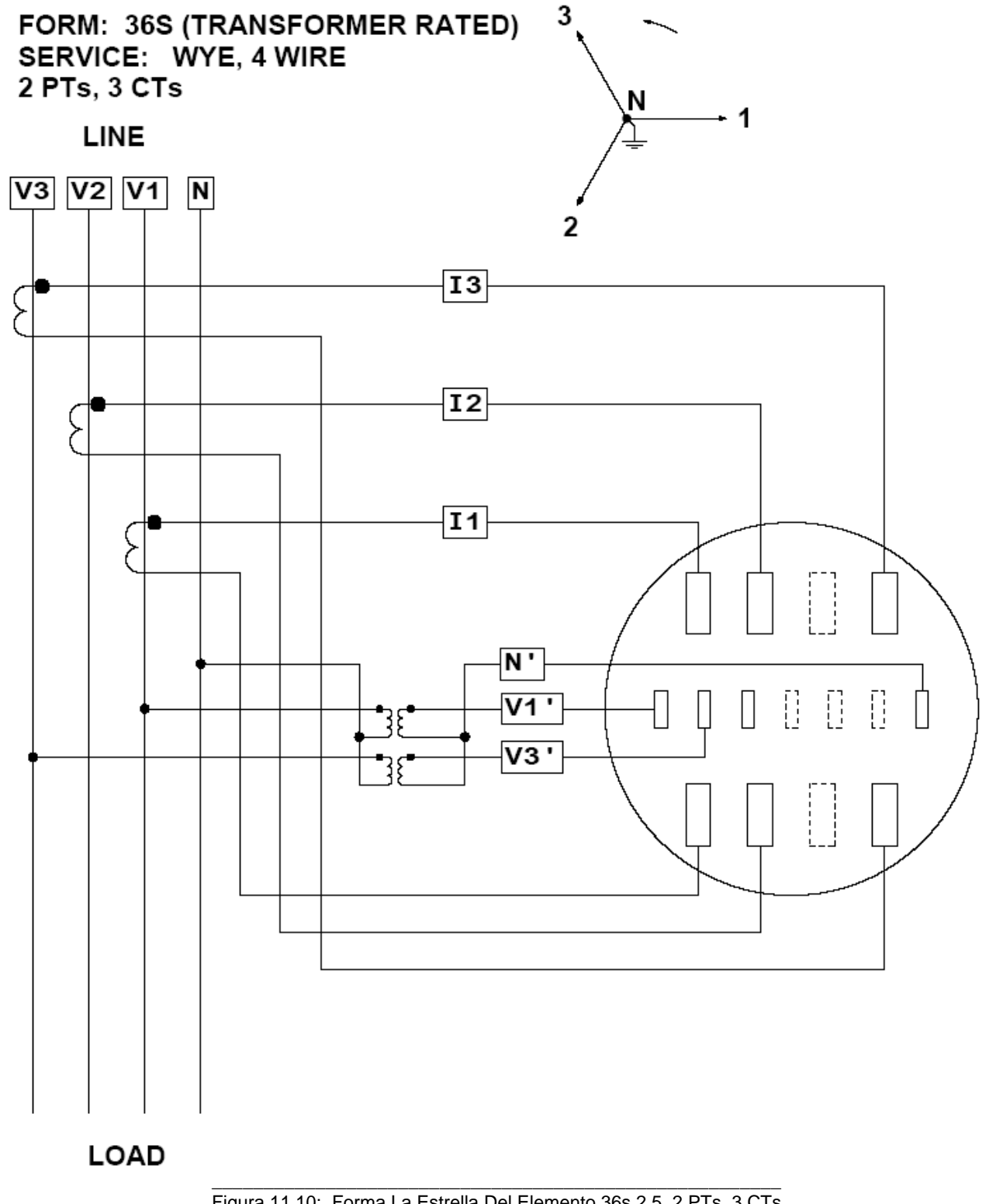

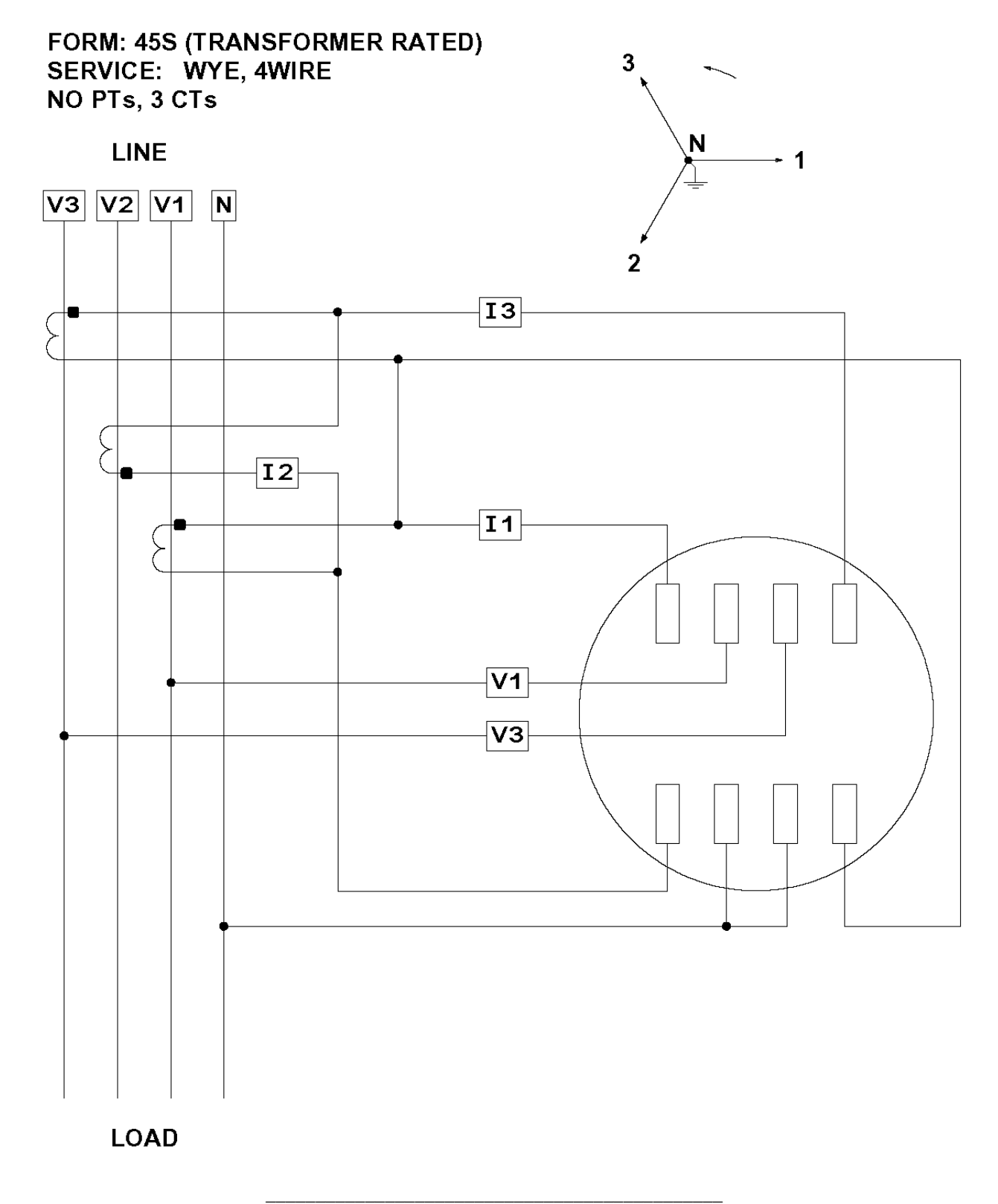

Figura 11.11: Forma 45S la estrella, ningún PTs, 3 CTs

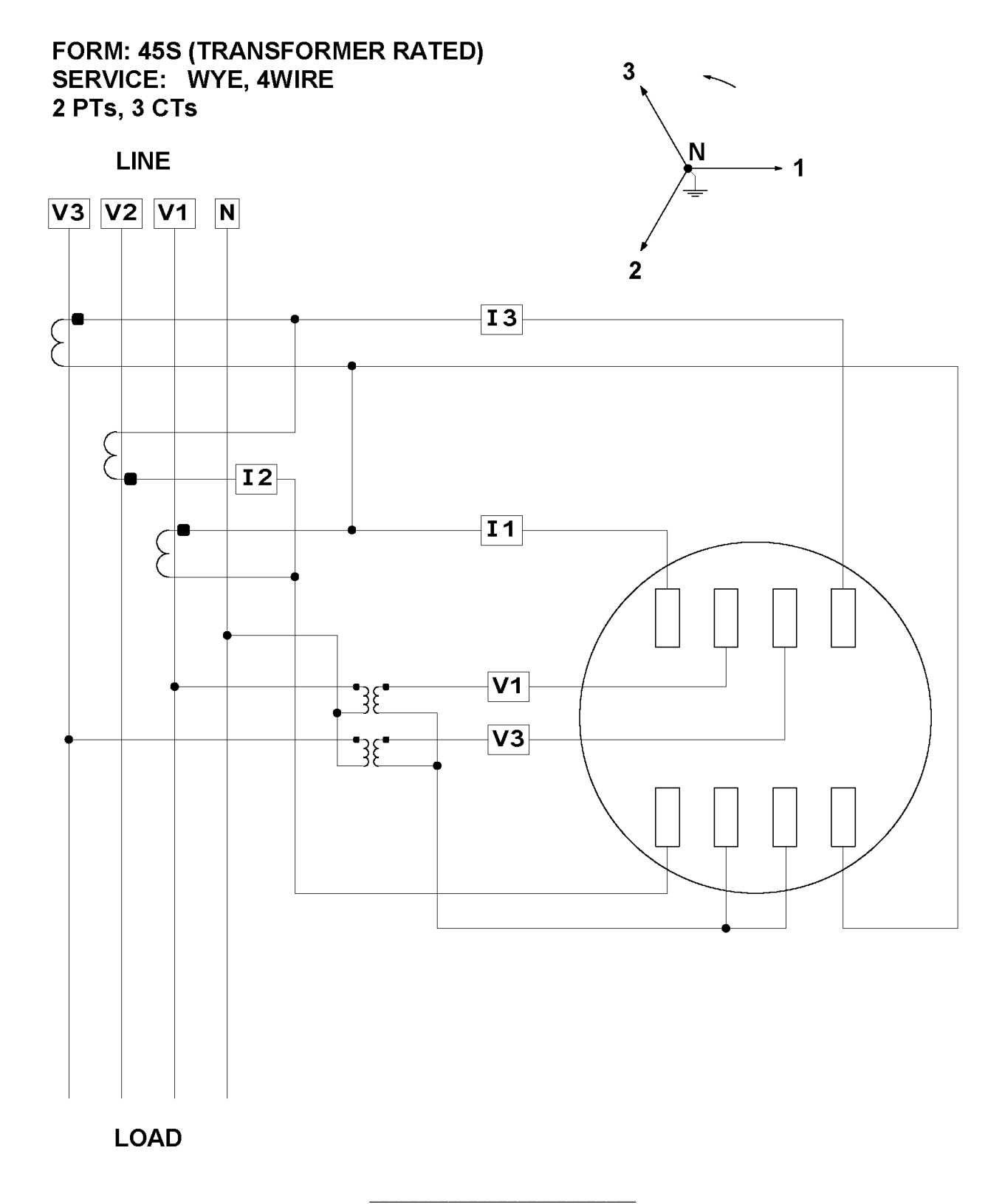

Figura 11.12: Forma 45s La Estrella, 2 PTs, 3 CTs
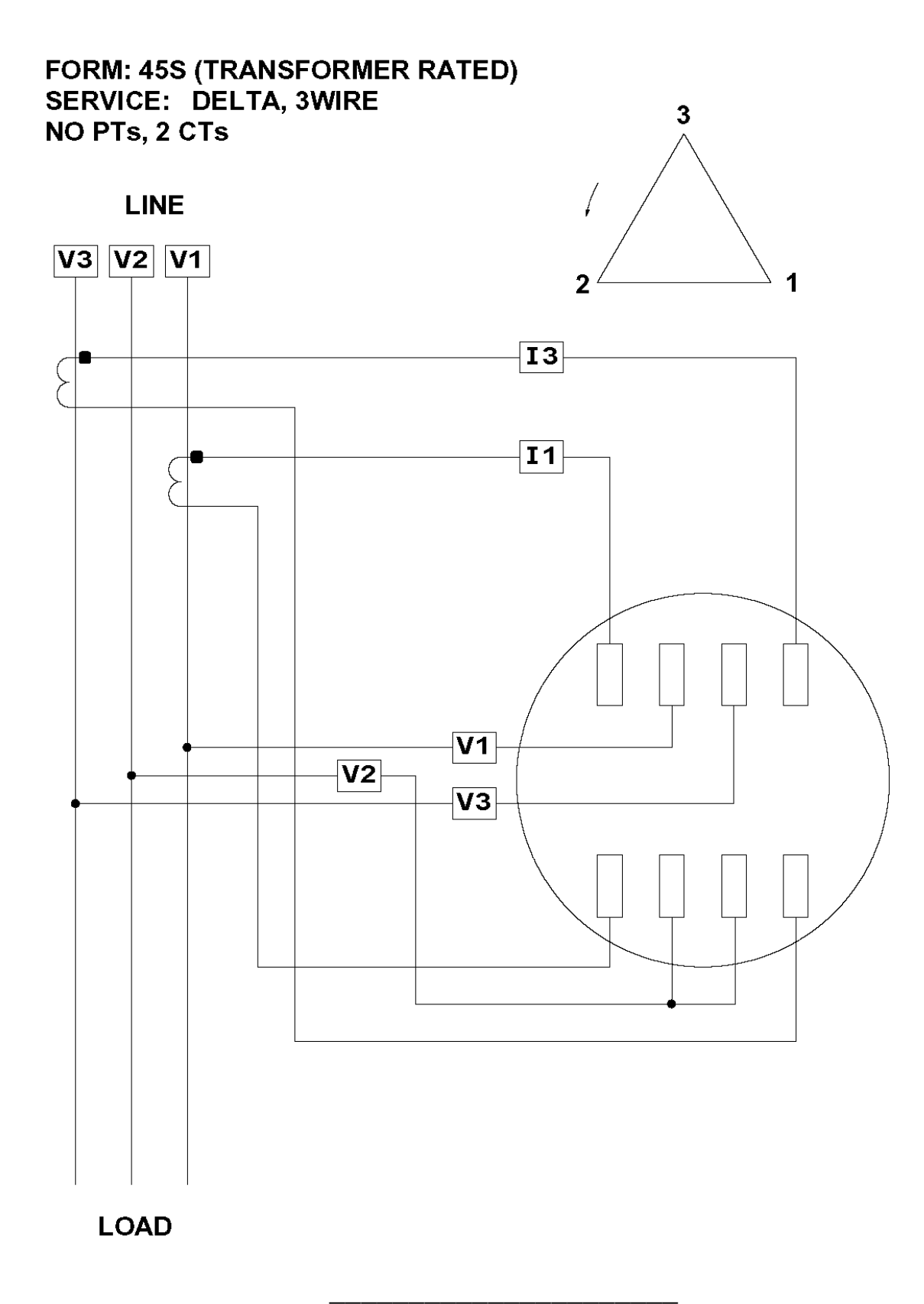

Figura 11.13: Forma el delta del 3-Hilos 45S, ningún PTs, 2 CTs

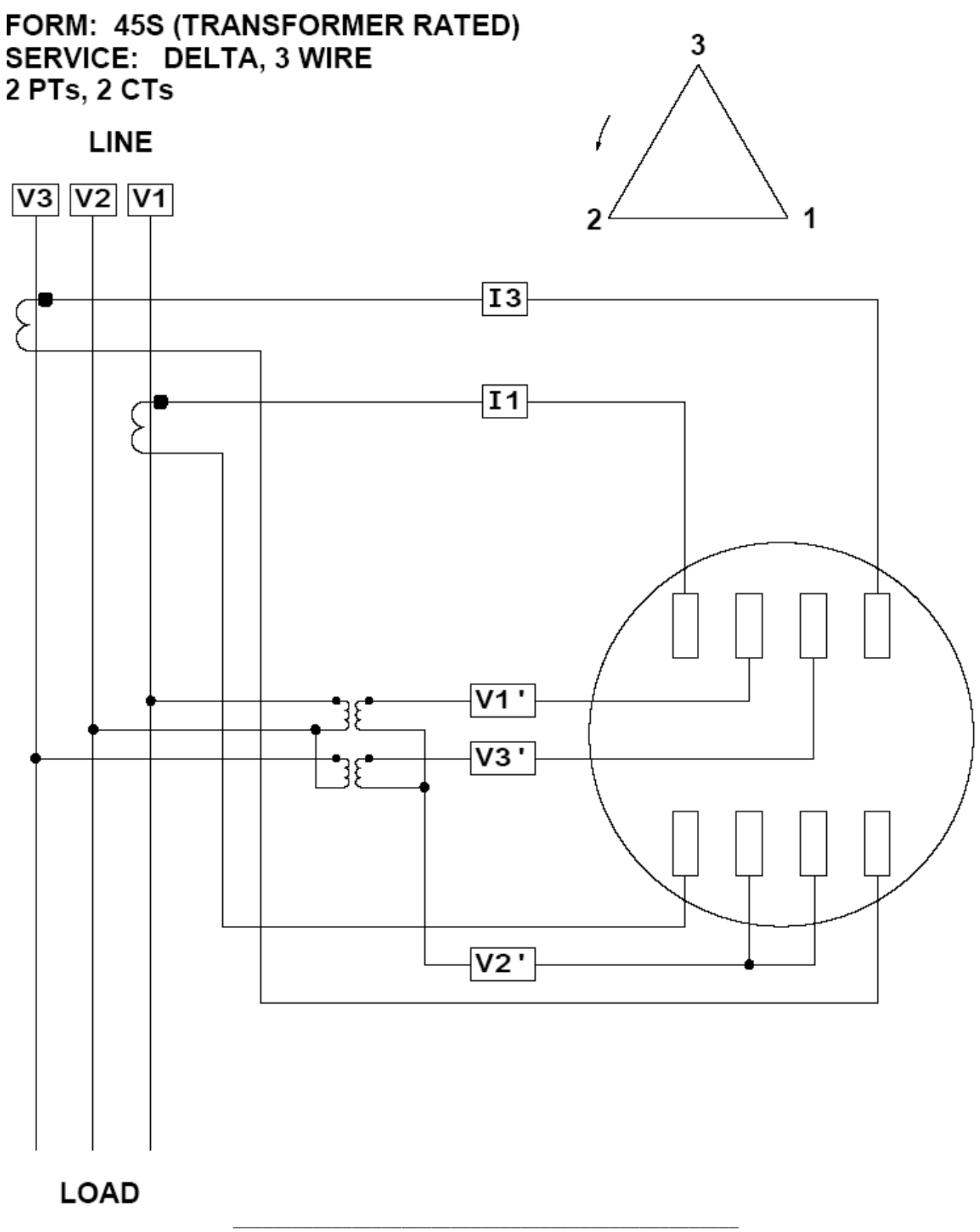

Figura 11.14: Forma el delta del 3-Hilos 45S, 2 PTs, 2 CTs

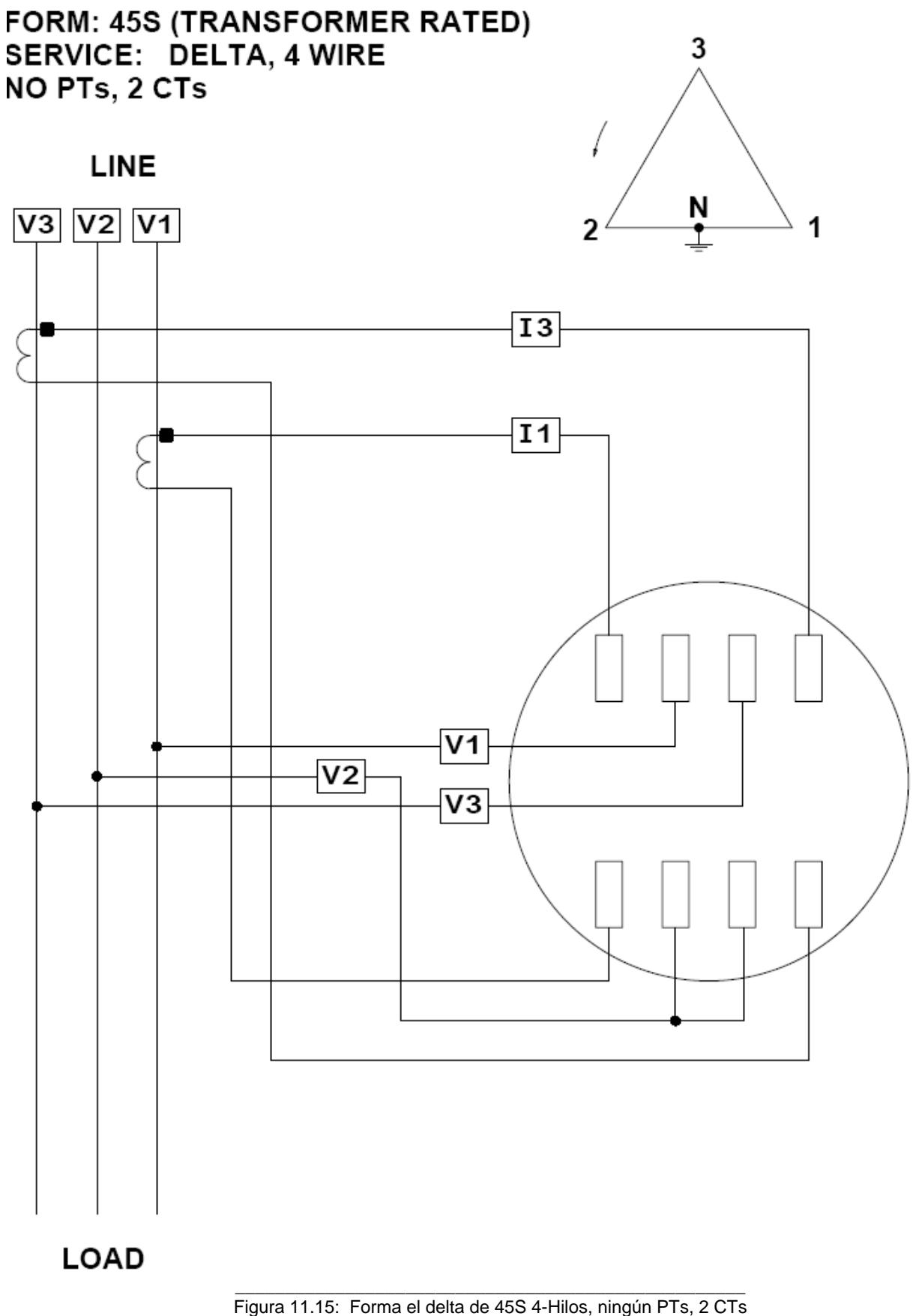

(el hilo neutro no se demuestra para la simplicidad)

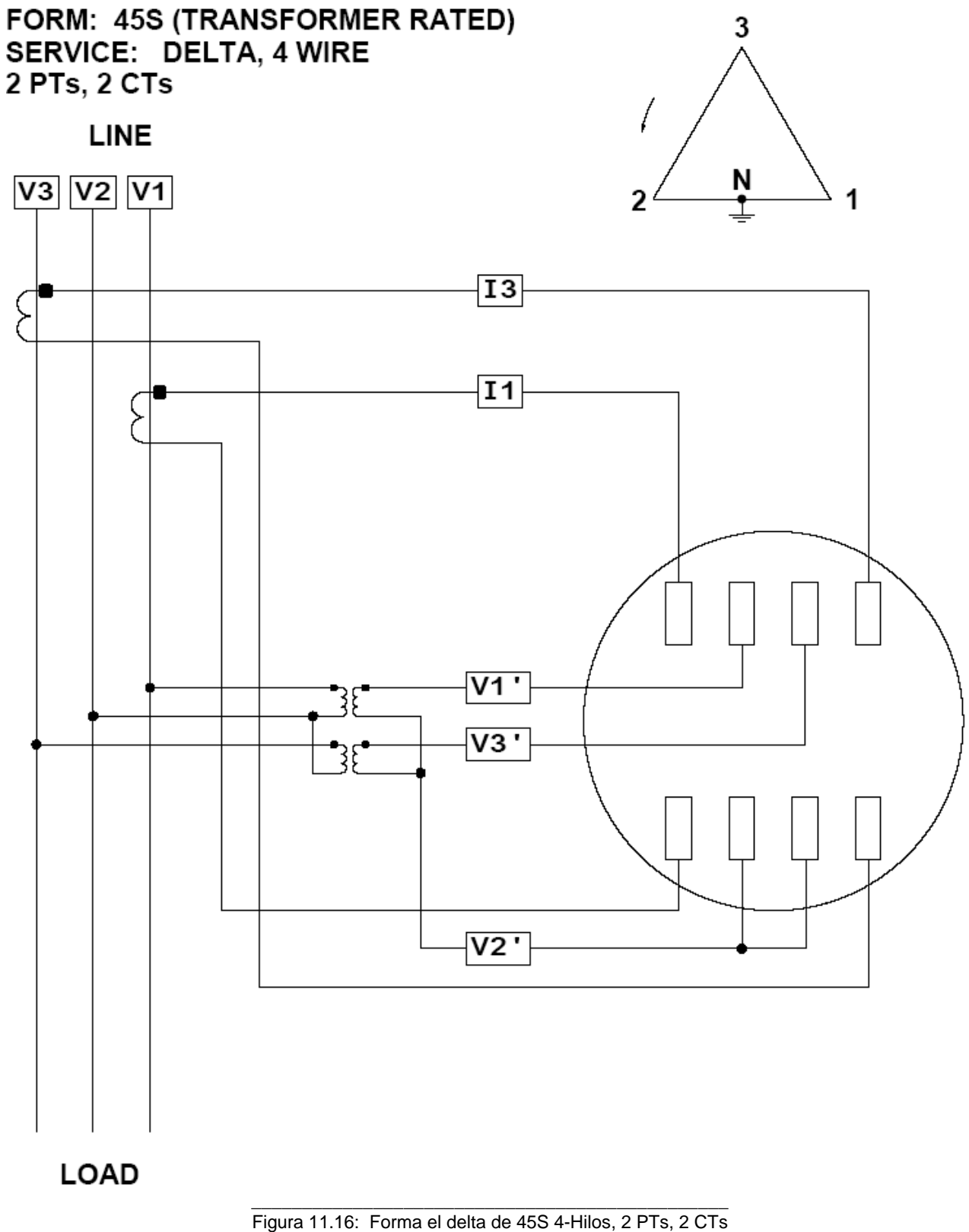

(el hilo neutro no se demuestra para la simplicidad)

## 11,2: Nexus 1262/1272 montado en adaptador de S/A

Cualesquiera de las formas 9S se pueden montar en un adaptador de S/A, tal como el que está demostrado abajo. El medidor del socket " se empuja " en el adaptador de S/A hasta que el medidor " se encaja a presión " hacia lugar. Las láminas en la parte posterior del medidor del socket hacen la conexión apropiada. Vea la sección 11,1 para los diagramas eléctricos de la forma 9S.

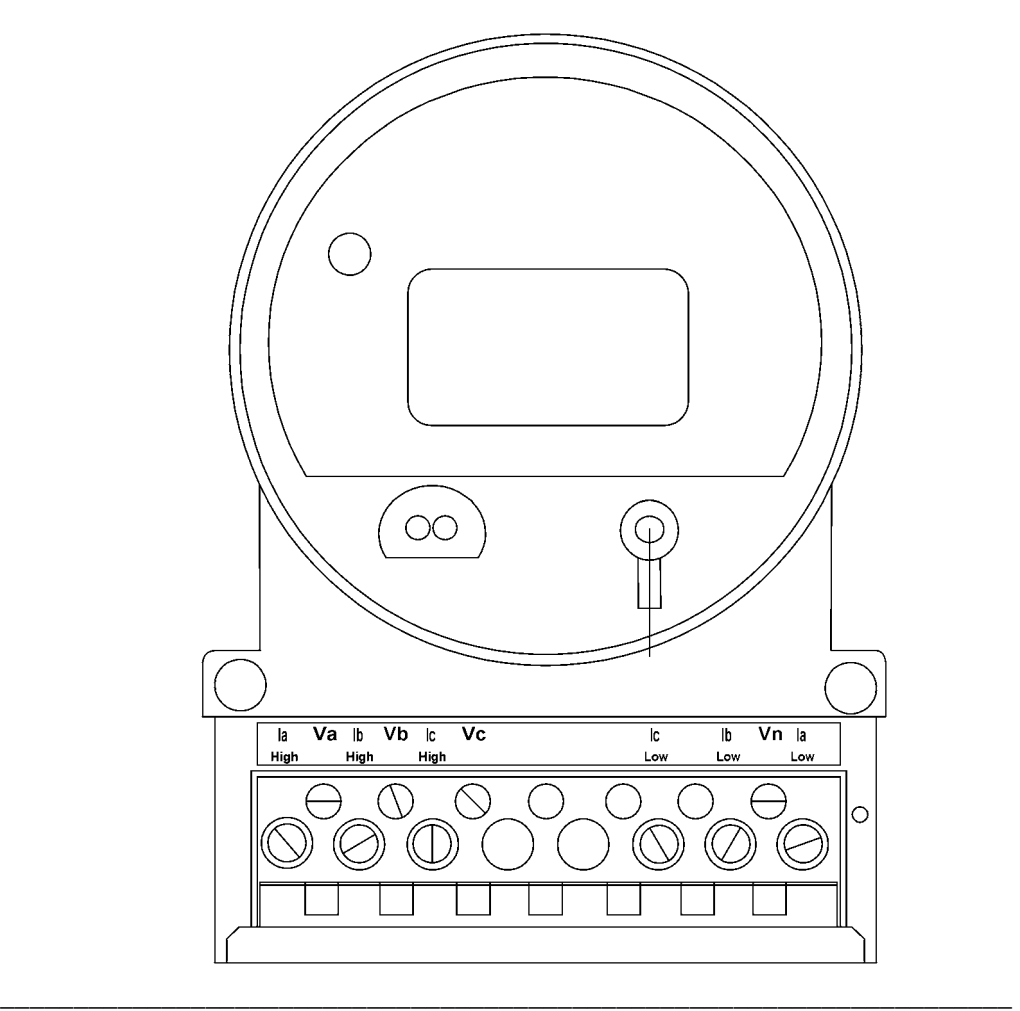

Figura 11.17: Forma 9S montado en un adaptador de S/A (cubierta terminal delantera quitada)

Capítulo 12 Nexus 1262/1272 medidor tipo tablero

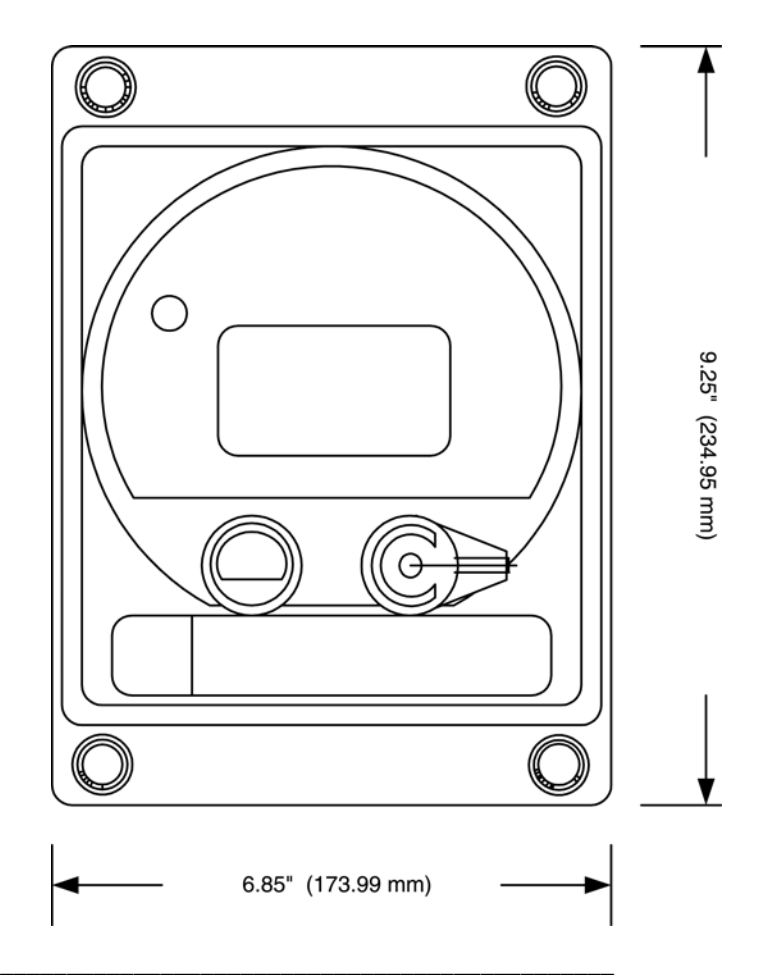

Fig. 12.1: 1262/1272 medidor tipo tablero, vista delantera

### 12,1: Introducción

■ Este capítulo le da una breve descripción del Nexus 1262/1272 opción tipo tablero. El medidor tipo tablero del Nexus le da todas las características del medidor del socket del Nexus en un caso compacto. La instalación o la desconexión fácil es la ventaja primaria de elegir esta opción. El sistema tipo tablero le deja instalar o " atormentar fuera " del medidor en dos pasos fáciles. El cableado manual mínimo se requiere para conectar o para desconectar el medidor.

El medidor tipo tablero del Nexus funciona justo como el Nexus 1262/1272 medidor. Para un resumen completo de todas las características, vea *el capítulo 2* de este manual. Para los detalles en cualesquiera de las muchas características, vea *el contenido* para la característica deseada.

Q Las diferencias son pocas: La etiqueta en la cara del medidor será igual pero la etiqueta en la cubierta puede ser levemente diferente, dependiendo de las opciones seleccionadas (véase la sección 12,2 para los detalles de la etiqueta); las dimensiones son obviamente diferentes (véase la sección 12,3); la instalación es diferente y fácil (véase la sección 12,4) y cableado es diferente (véase la sección 12,5).

**Precaución: La entrada de la fuente de alimentación** en 1262/1272 de las unidades se configura diferentemente. Compruebe por favor atar con alambre cuidadosamente.

### 12,2: Etiquetas

■ La etiqueta en la cara del medidor será igual que el Nexus 1262/1272 medidor del socket pero la etiqueta en la cubierta puede tener algunos artículos adicionales, dependiendo de las opciones seleccionadas. Vea el capítulo 3 de este manual para una descripción de los componentes en ambas etiquetas y las opciones disponibles para la etiqueta de las opciones.

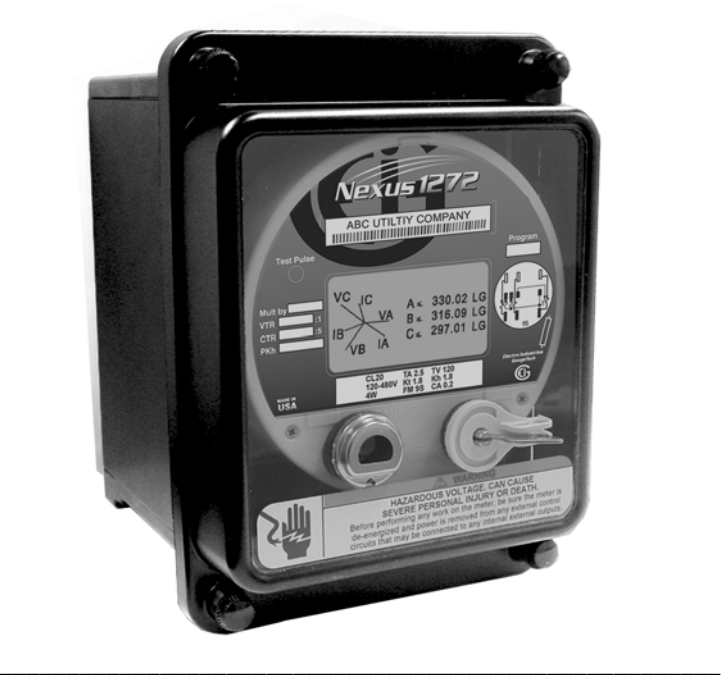

Fig. 12.2: Vista delantera del medidor de 1272 Switchboard (Tablero)

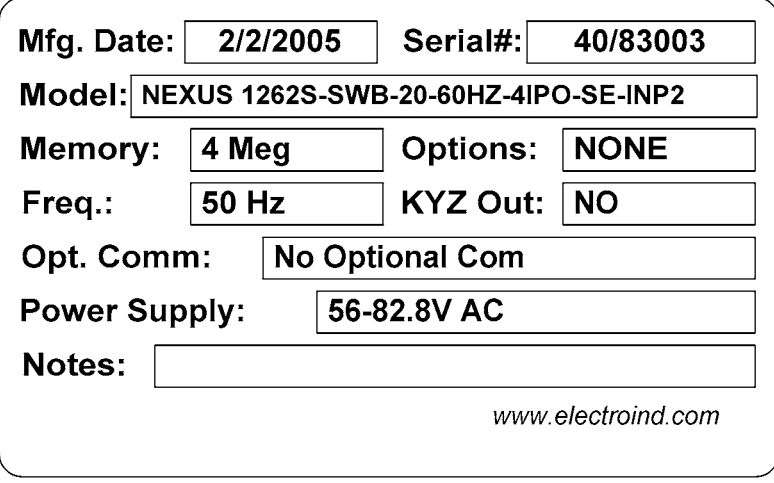

 $\_$  ,  $\_$  ,  $\_$  ,  $\_$  ,  $\_$  ,  $\_$  ,  $\_$  ,  $\_$  ,  $\_$  ,  $\_$  ,  $\_$  ,  $\_$  ,  $\_$  ,  $\_$  ,  $\_$  ,  $\_$  ,  $\_$  ,  $\_$  ,  $\_$  ,  $\_$  ,  $\_$  ,  $\_$  ,  $\_$  ,  $\_$  ,  $\_$  ,  $\_$  ,  $\_$  ,  $\_$  ,  $\_$  ,  $\_$  ,  $\_$  ,  $\_$  ,  $\_$  ,  $\_$  ,  $\_$  ,  $\_$  ,  $\_$  , Fig. 12.3: Las opciones de etiquetas para el medidor de 1262 o 1272 Switchboard (Tablero)

### 12,3: Especificaciones y dimensiones

■ Los Nexus 1262/1272 especificación del medidor tipo tablero son iguales que para el Nexus 1262/1272 medidor del socket, a excepción del siguiente: Las dimensiones son detalladas abajo.

Las especificaciones se detallan en *el capítulo 2* de este manual.

■ El medidor tipo tablero del Nexus es esencialmente el medidor del socket en un caso oblongo opcional. Las dimensiones se detallan en los cuadros 12,1 (vista delantera), 12,4 (visión trasera) y 12,5 (vista lateral).

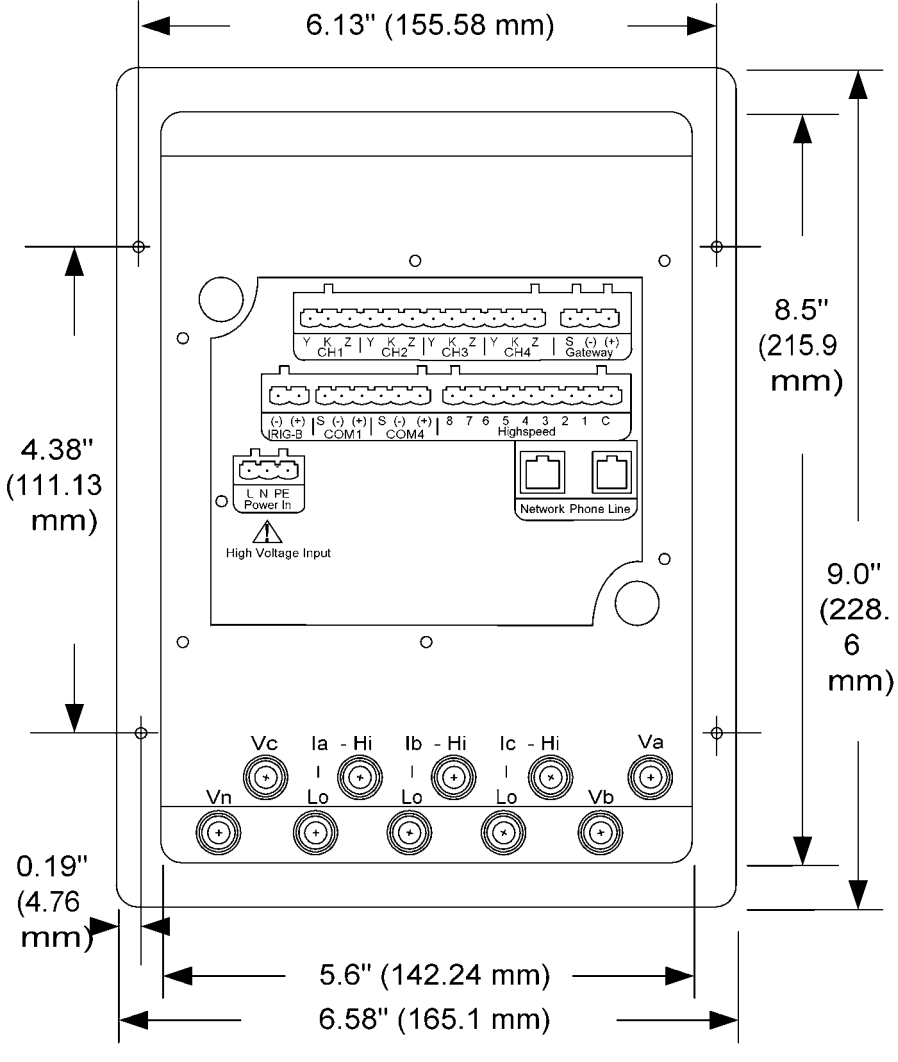

Fig. 12.4: Switchboard Meter, Back View

**Precaución: La alimentación** en nuevas unidades se configura diferentemente. Compruebe por favor antes de alambrar cuidadosamente.

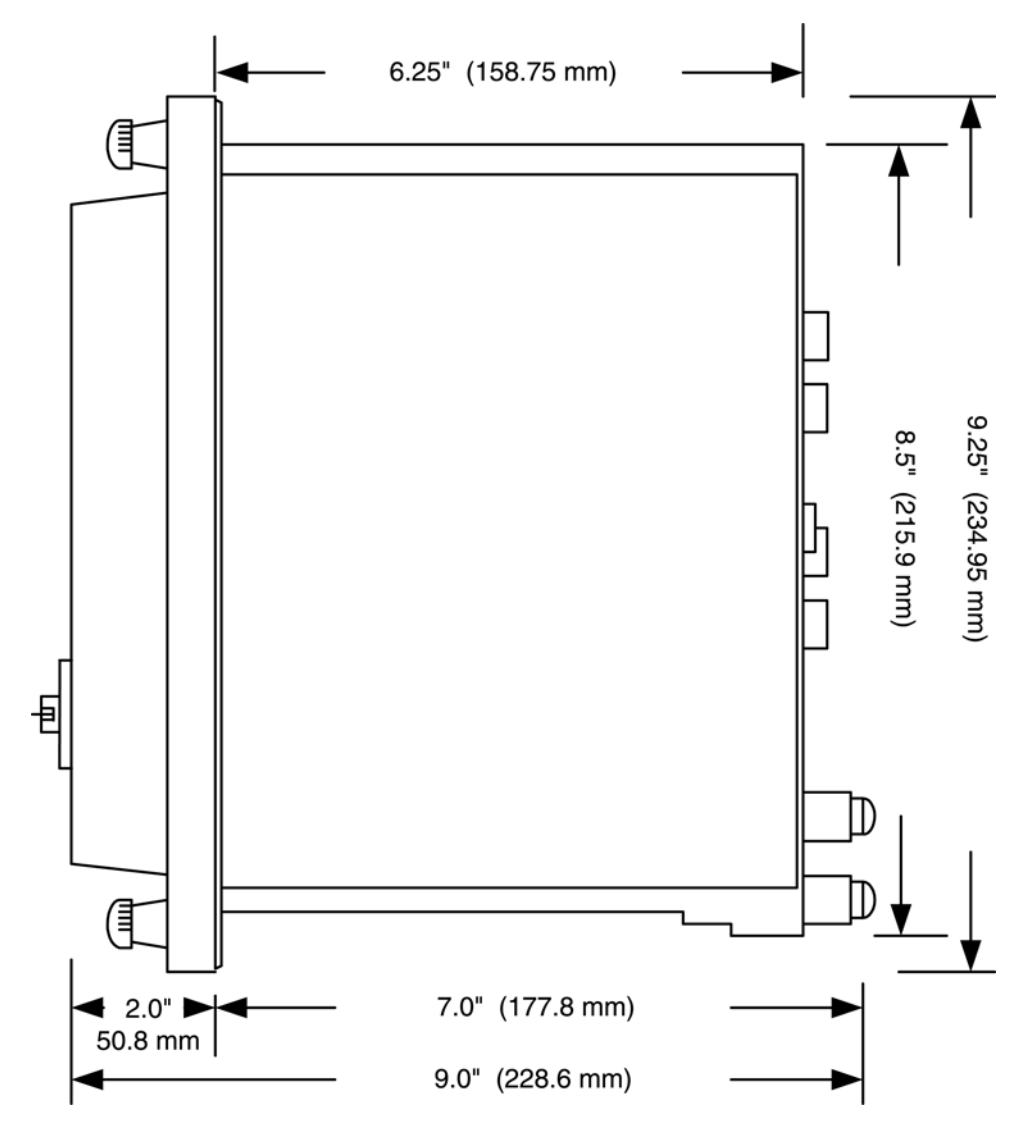

Fig. 12.5: Switchboard Meter, Side View

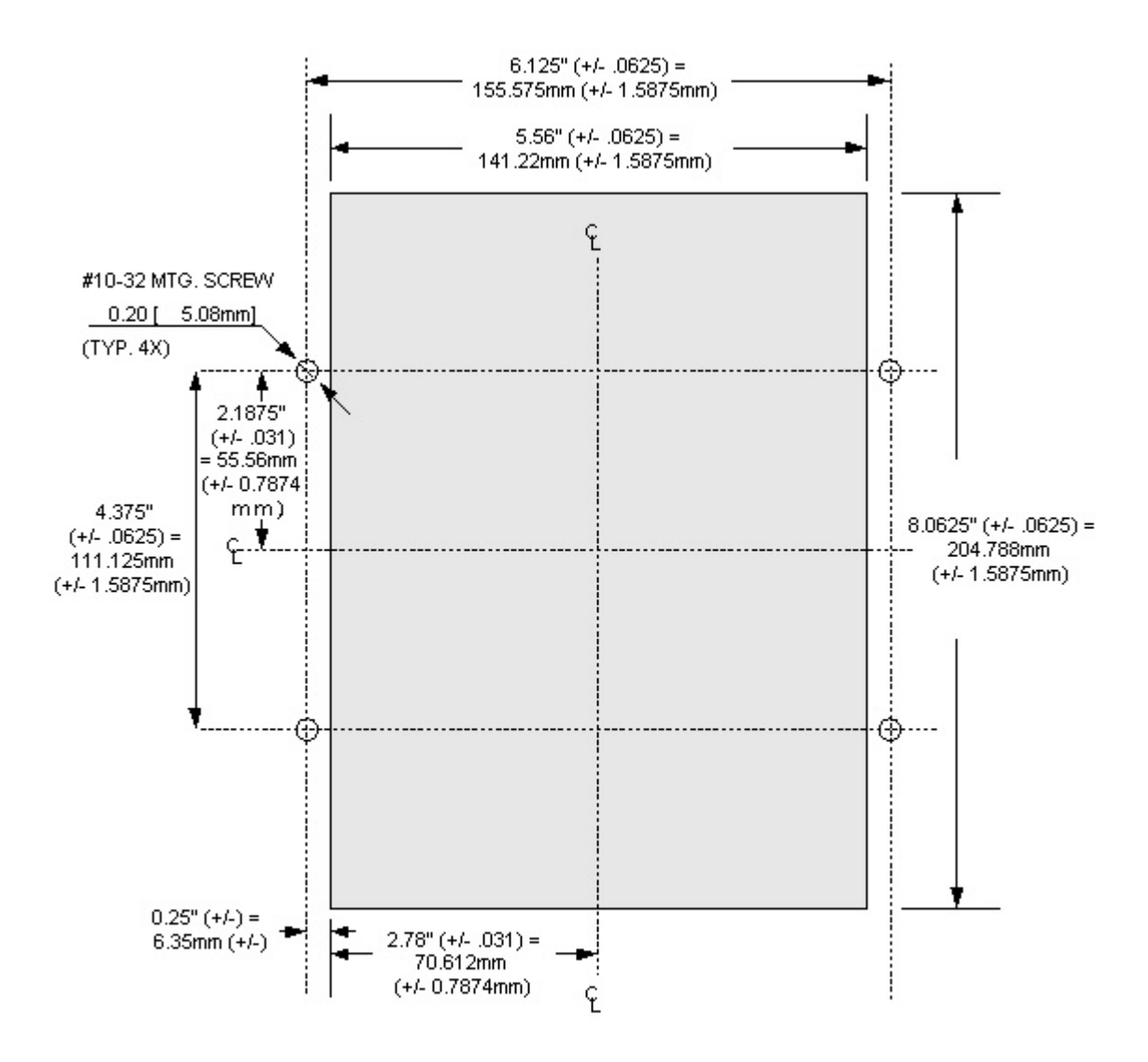

Fig. 12.6: Switchboard Meter Cutout with Tolerance

**NOTA:** Cuando se construyen las cajas tipo tablero, no son exactas. Se soldan con autógena juntas y tienen variaciones leves. Por esa razón agregamos tolerancia al diagrama antedicho del recorte (Fig. 12,5).

Las dimensiones demostradas son las medidas exactas de cajas que tenemos a la mano, que se han medido. Agregamos 1/16 " (+1.5875mm) para el recorte.

Por favor cheque el AGUJEROS del TALADRO para el tornillo de montaje que usted está utilizando. Compruebe para ver que el tornillo de montaje quepa en la caja firmemente para sostener la caja en su lugar. Usted puede utilizar una arandela para un tornillo de montaje levemente más pequeño.

### 12,4: Instalación

■ El medidor tipo tablero del Nexus proporciona la instalación o la desconexión de dos etapas.

1. Inserte la caja en un agujero de montaje preparado para la caja tipo tablero. Asegure con los tornillos de montaje. Antes de instalar el medidor, **compruebe las conexiones de la batería**  (secciones 6,2, 5,4,4).

2. Resbale el medidor dentro del caso y asegúrelo resbalando las palancas del chasis hasta que se encajan a presión hacia lugar. Los conectadores para el siguiente están situados en la parte posterior del medidor. Los conectadores taparán automáticamente en los conectadores disponibles en el tablero del montaje (véase la figura abajo).

**Salidas Del Pulso - Cuatro Canales Entradas Del Estado Teléfono Line/Network Energía Adentro Com4 - Com1 IRIG-B Entrada RS-485 Del Módem** 

Coloque el frente de la tapa contra los cuatro agujeros del tornillo. Asegure el frente de la tapa dando vuelta a los cuatro tornillos incorporados en cada uno de las esquinas.

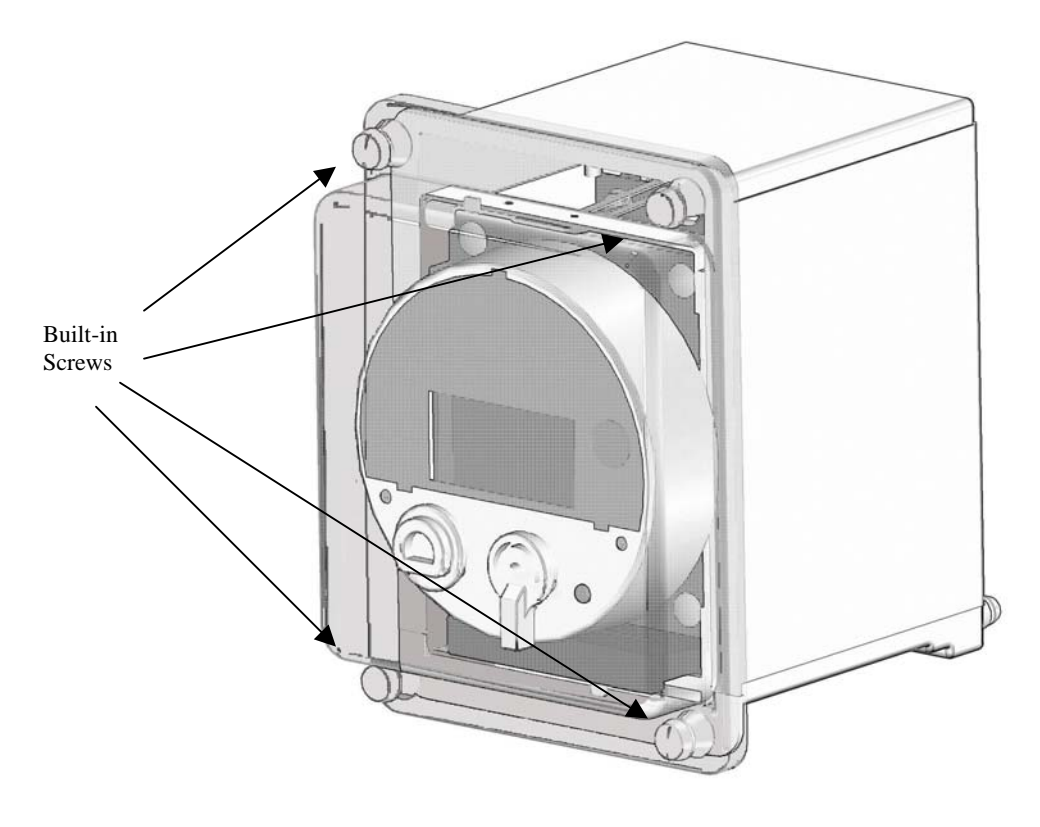

Fig. 12.7: Front case showing built-in screws

### 12,5: Diagramas Eléctricos

■ El cableado del Nexus 1262/1272 medidor tipo tablero es similar al del medidor del socket del Nexus.

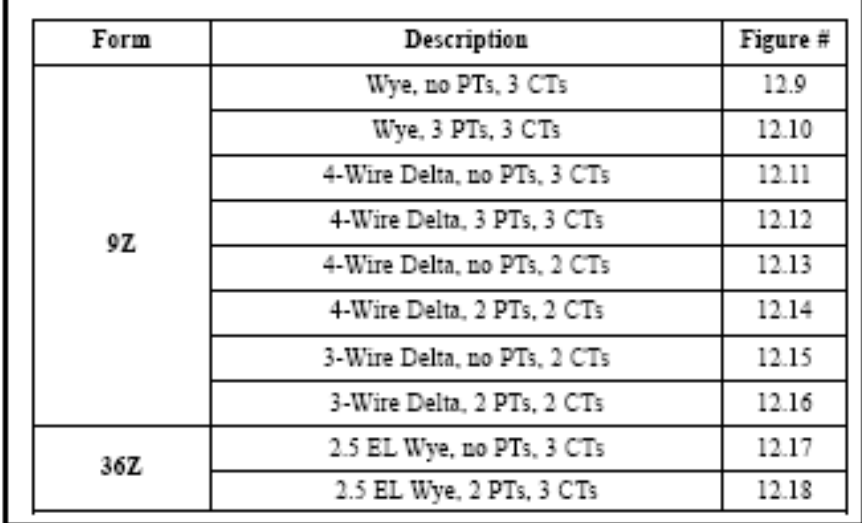

#### **formas de 1262/1272 medidor tipo tablero y diagramas asociados del uso**

Table 12.1: Switchboard Meter Configurations

El medidor se encaja a presión hacia lugar y se asegura con las palancas y los tornillos. Todas las conexiones de la entrada y de la salida se hacen automáticamente mientras que el medidor está instalado. Observe la vista del caso del medidor en Fig. 12,7.

Las opciones del cableado se detallan en los cuadros 12,9 a 12,18.

**NOTA:** Para los requisitos especiales, entre en contacto con nuestro departamento de servicio. Todo el cableado se debe hacer por un profesional licenciado.

Los procedimientos de instalación, los materiales, el equipo y las conexiones deben reales conforme con los códigos y los estándares aplicables.

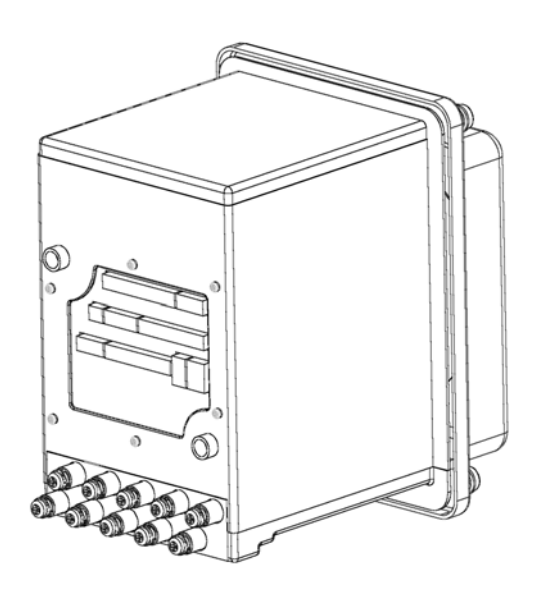

Fig. 12.8: Backangle View of Switchboard Meter

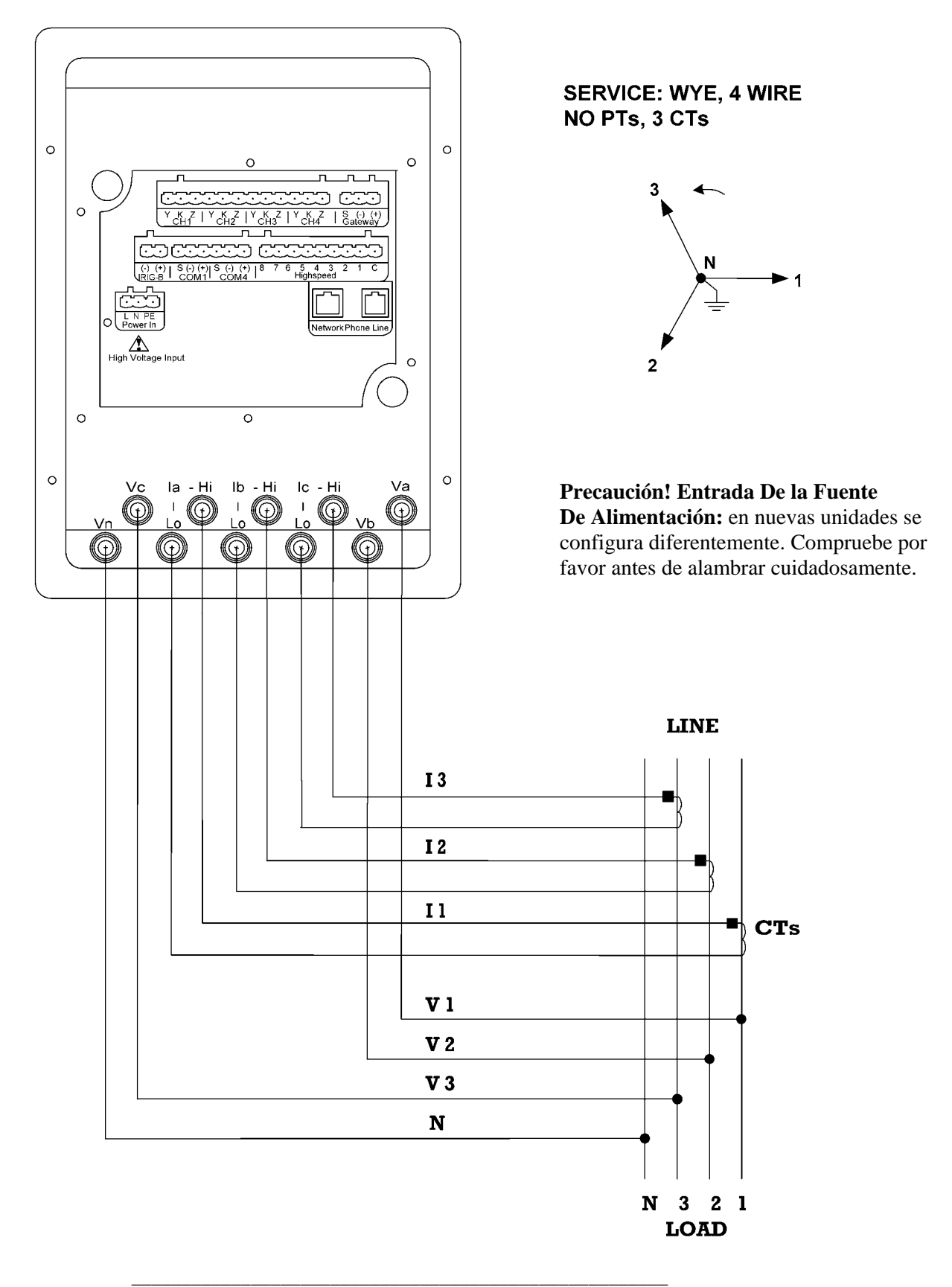

Fig. 12.9: 9Z tipo Estrella con transformador, ningún PTs, 3 CTs.

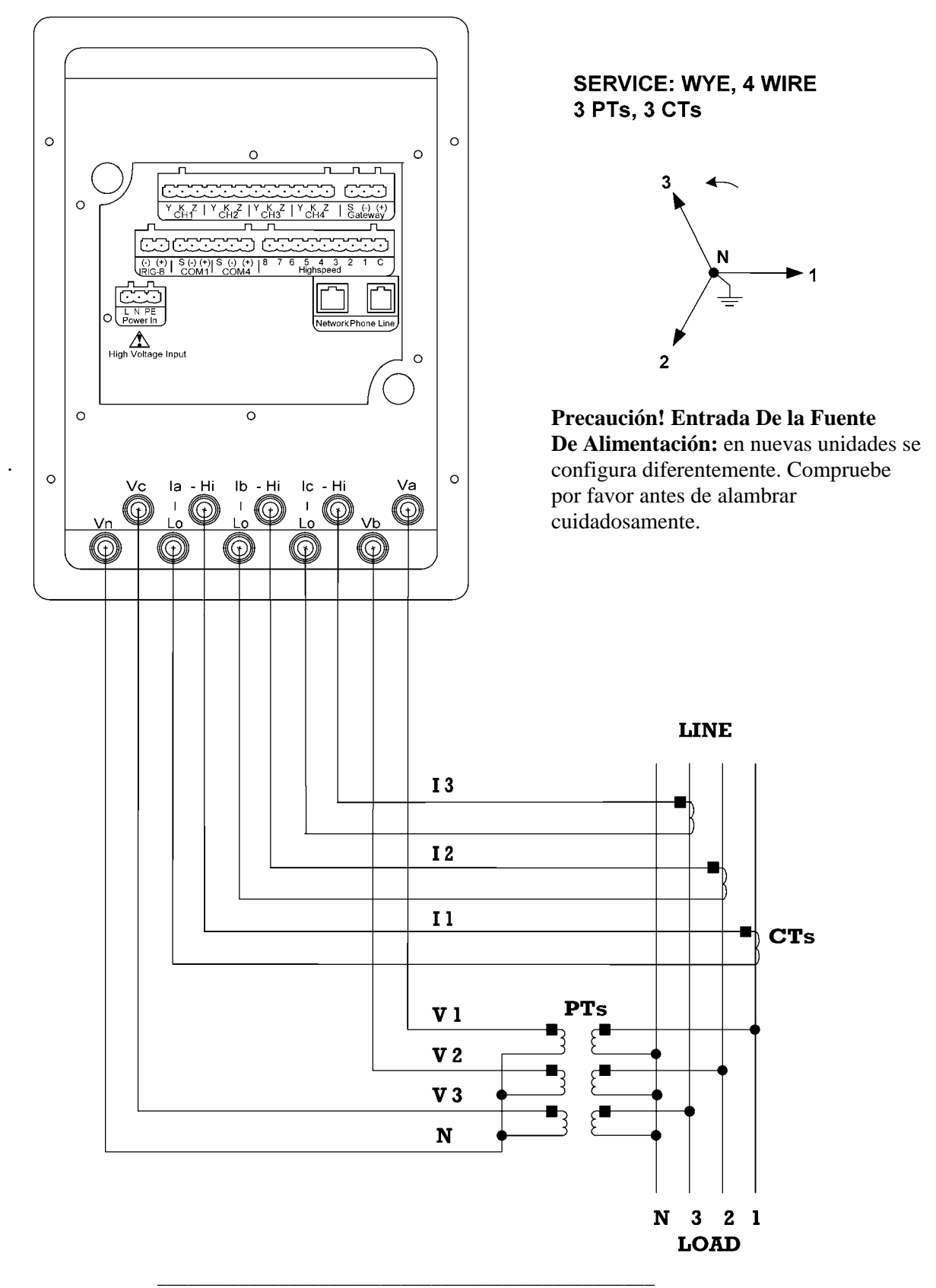

Fig. 12.10: 9Z tipo Estrella con Transformador, 3 PTs, 3 CTs.

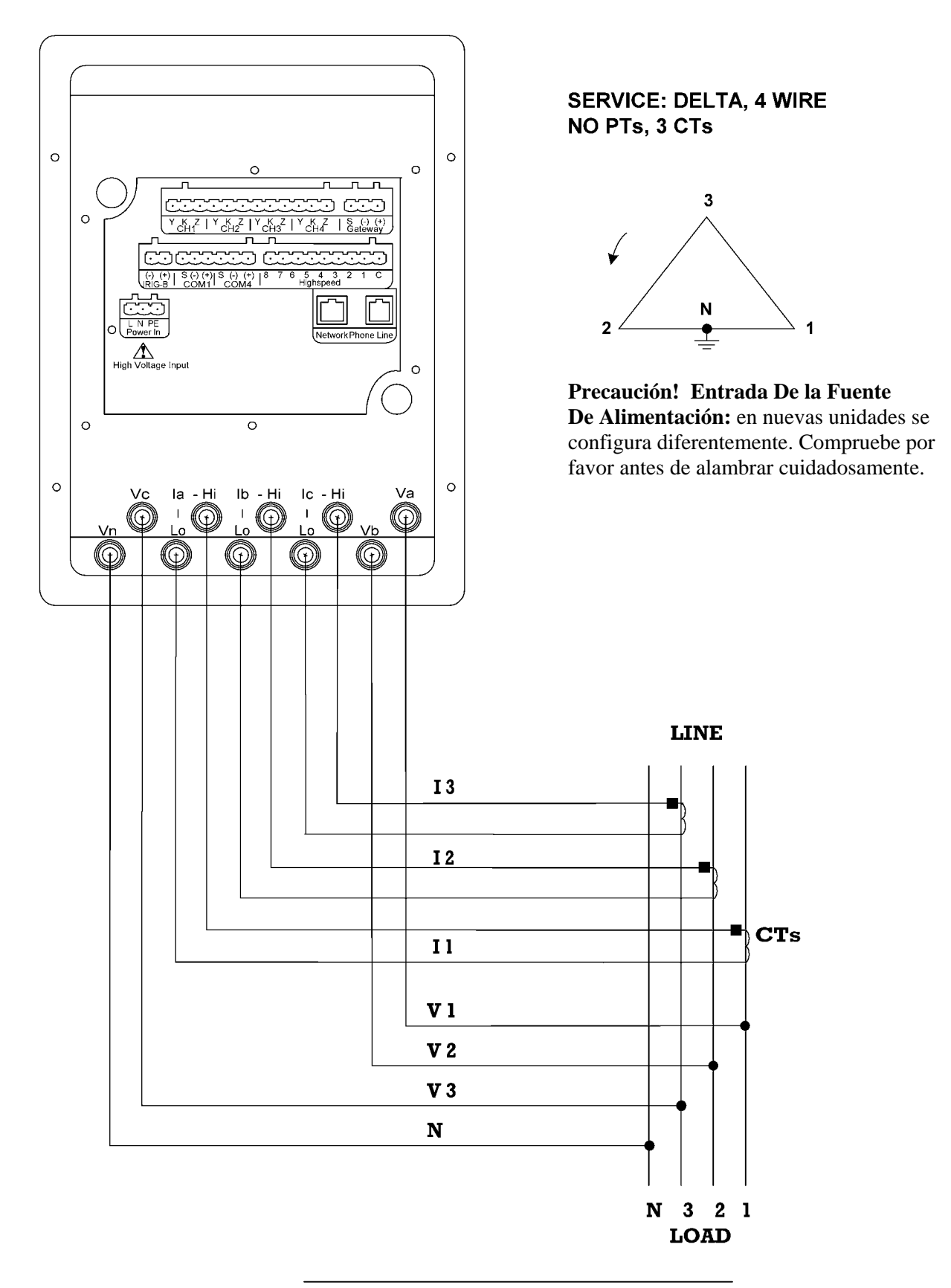

Fig. 12.11: 9Z tipo 4-Hilos en delta, ningún PTs, 3 CTs.

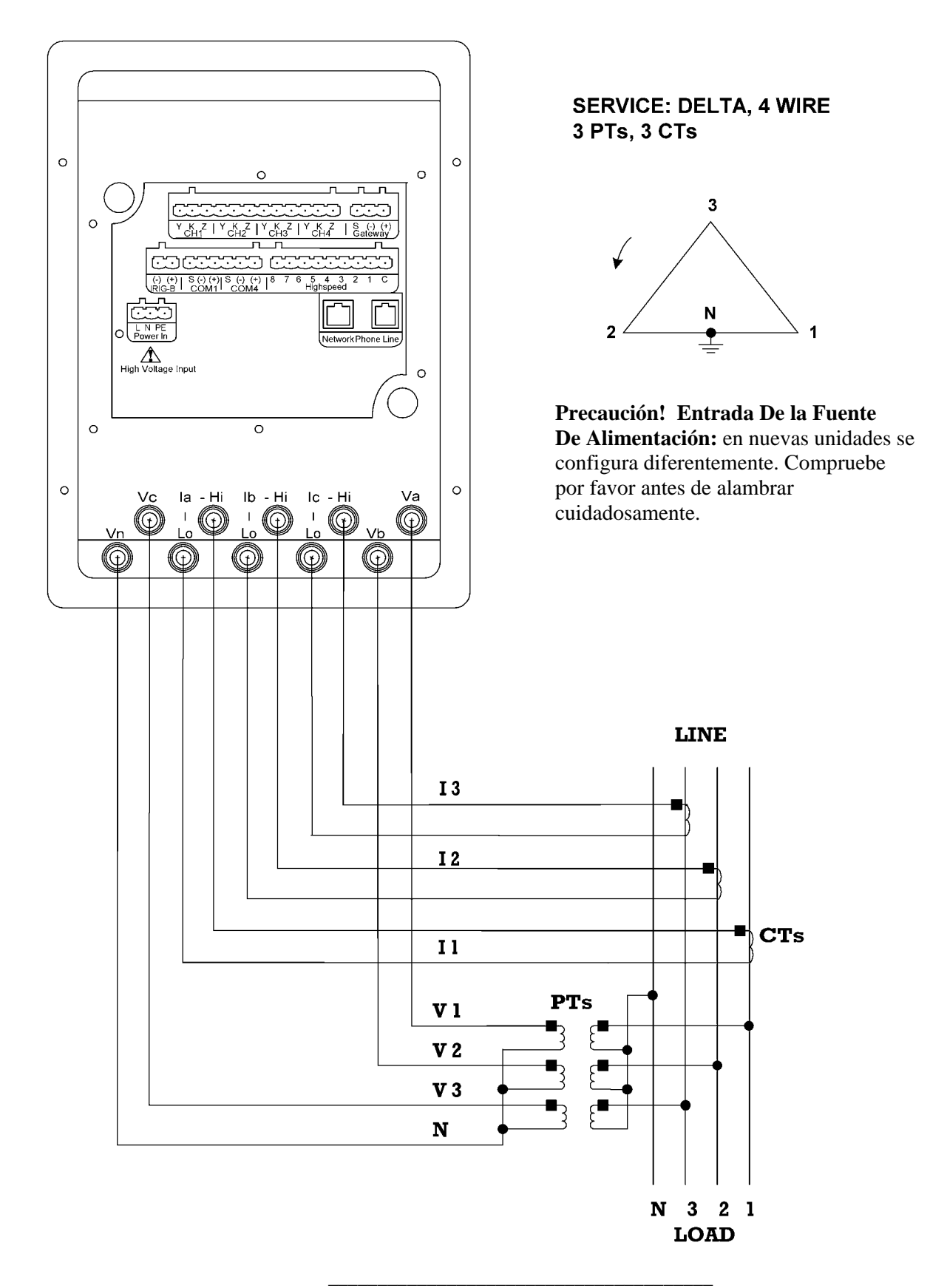

Fig. 12.12: 9Z tipo 4-Hilos en delta, 3 PTs, 3 CTs.

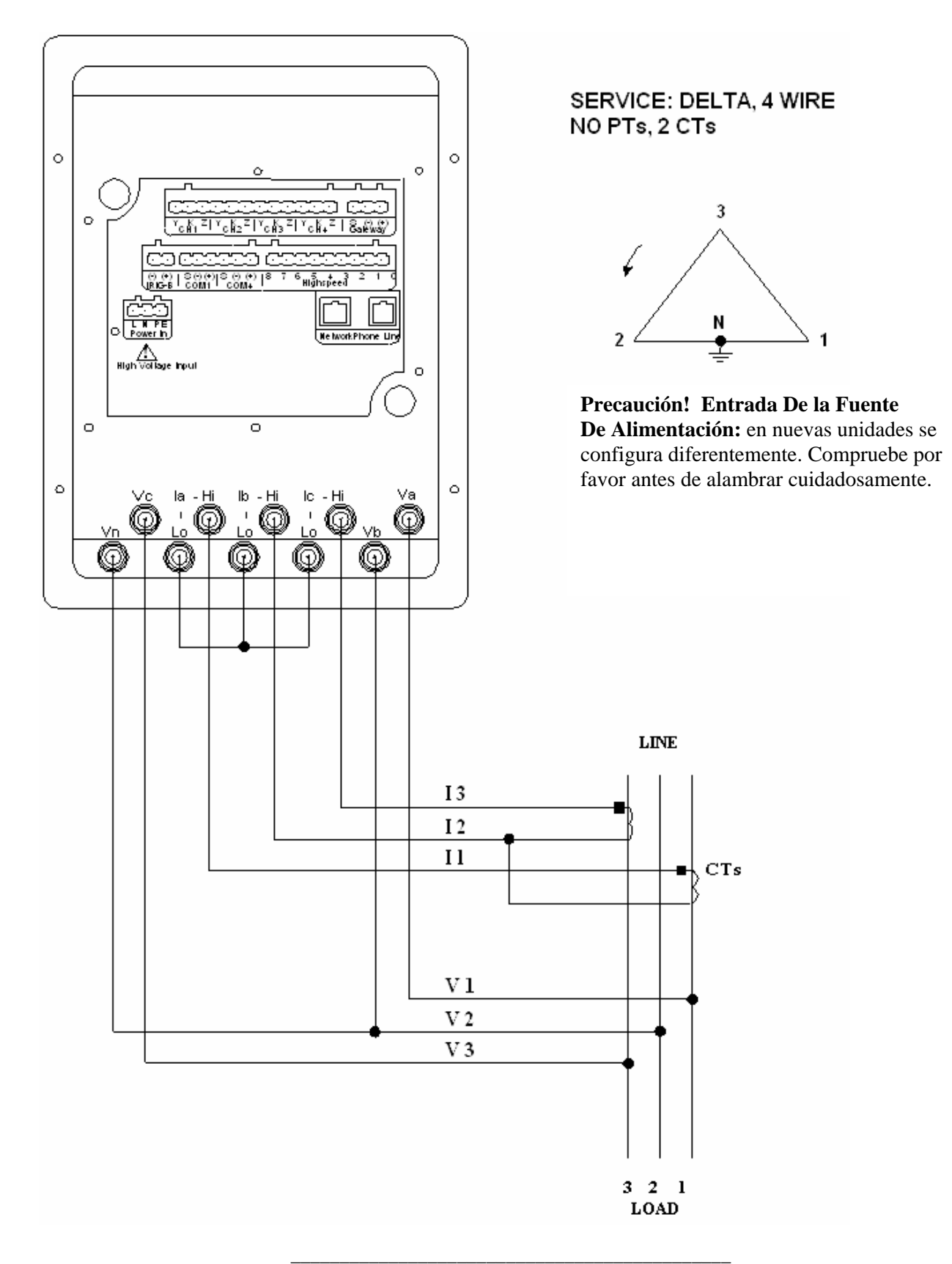

Fig. 12.13: 9Z tipo 4-Hilos en delta, ningún PTs, 2 CTs.

.

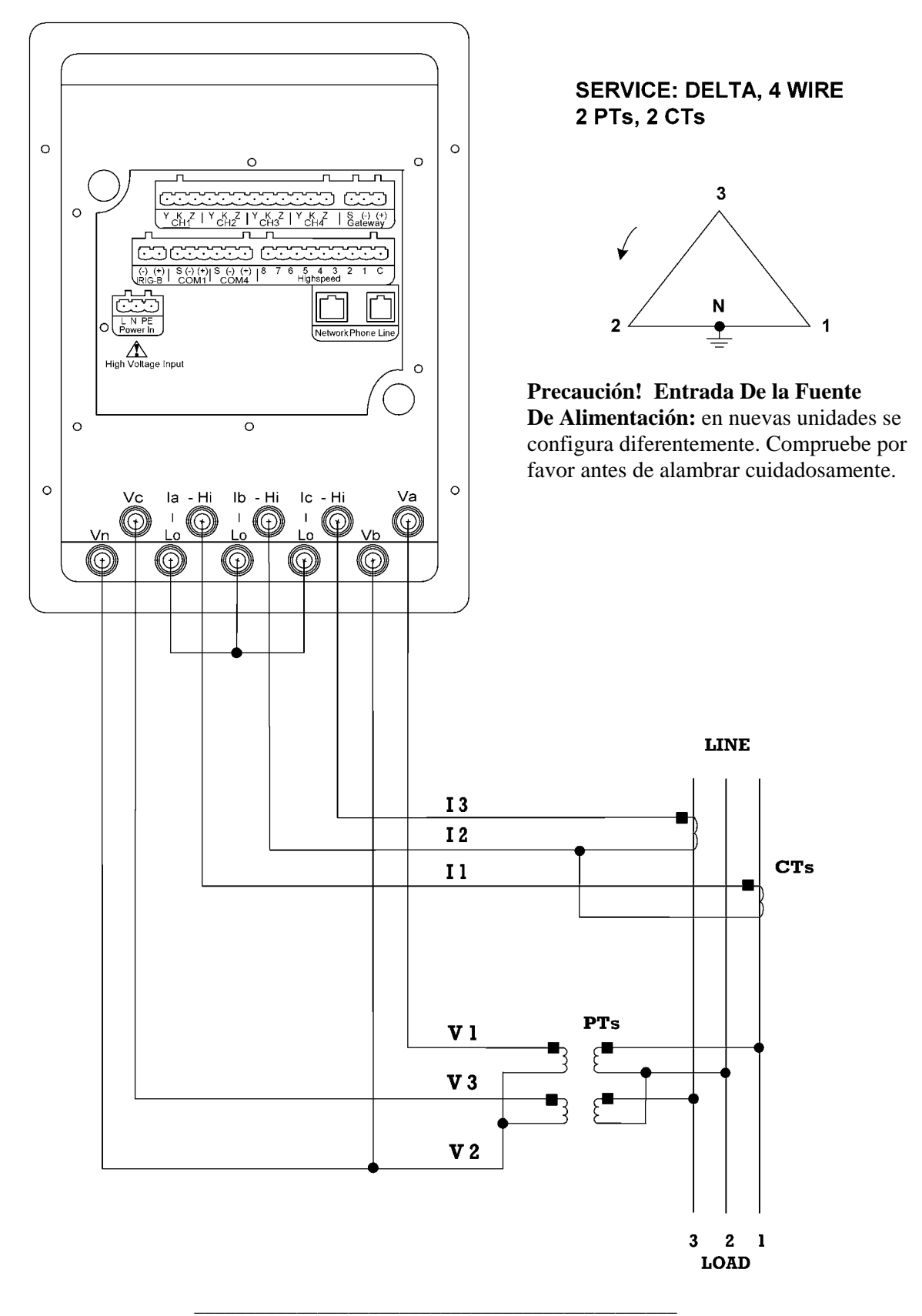

Fig. 12,14: Formato 9Z tipo 4-Hilos en delta, 2 PTs, 2 CTs.

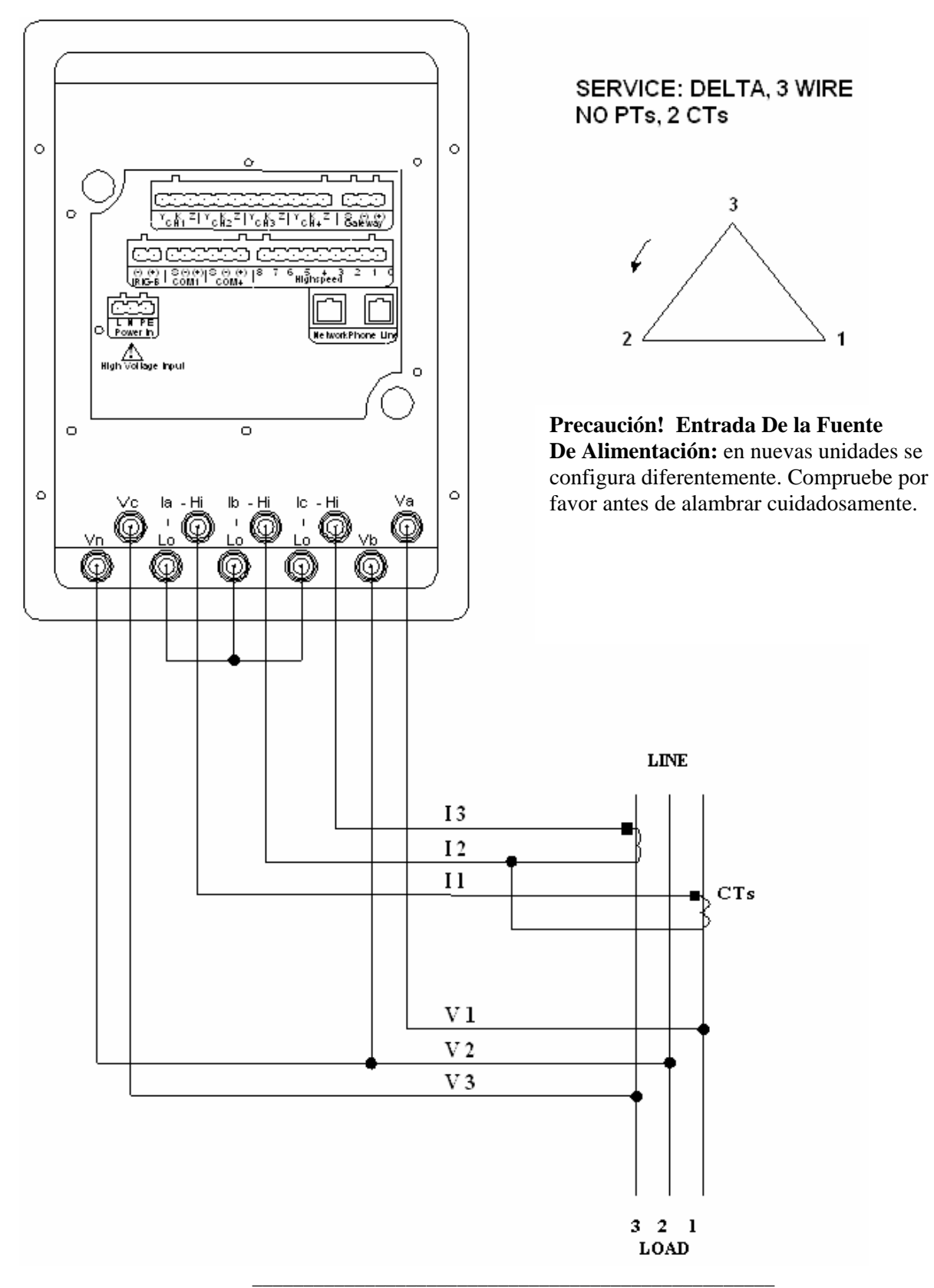

Fig. 12.15: Formato 9Z tipo delta con 3-Hilos, ningún PTs, 2 CTs.

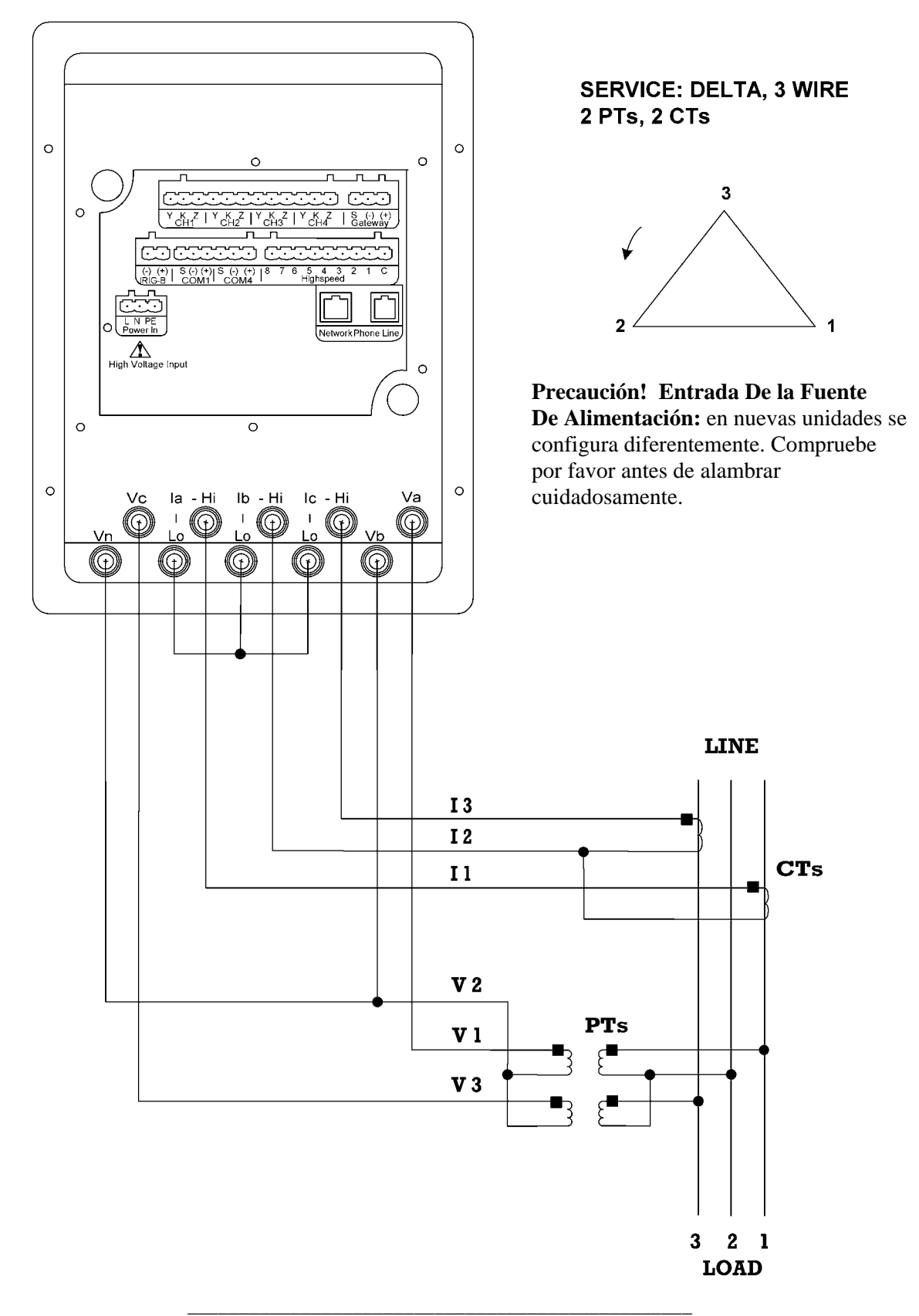

Fig. 12.16: Formato 9Z tipo delta de 3-Hilos, 2 PTs, 2 CTs.

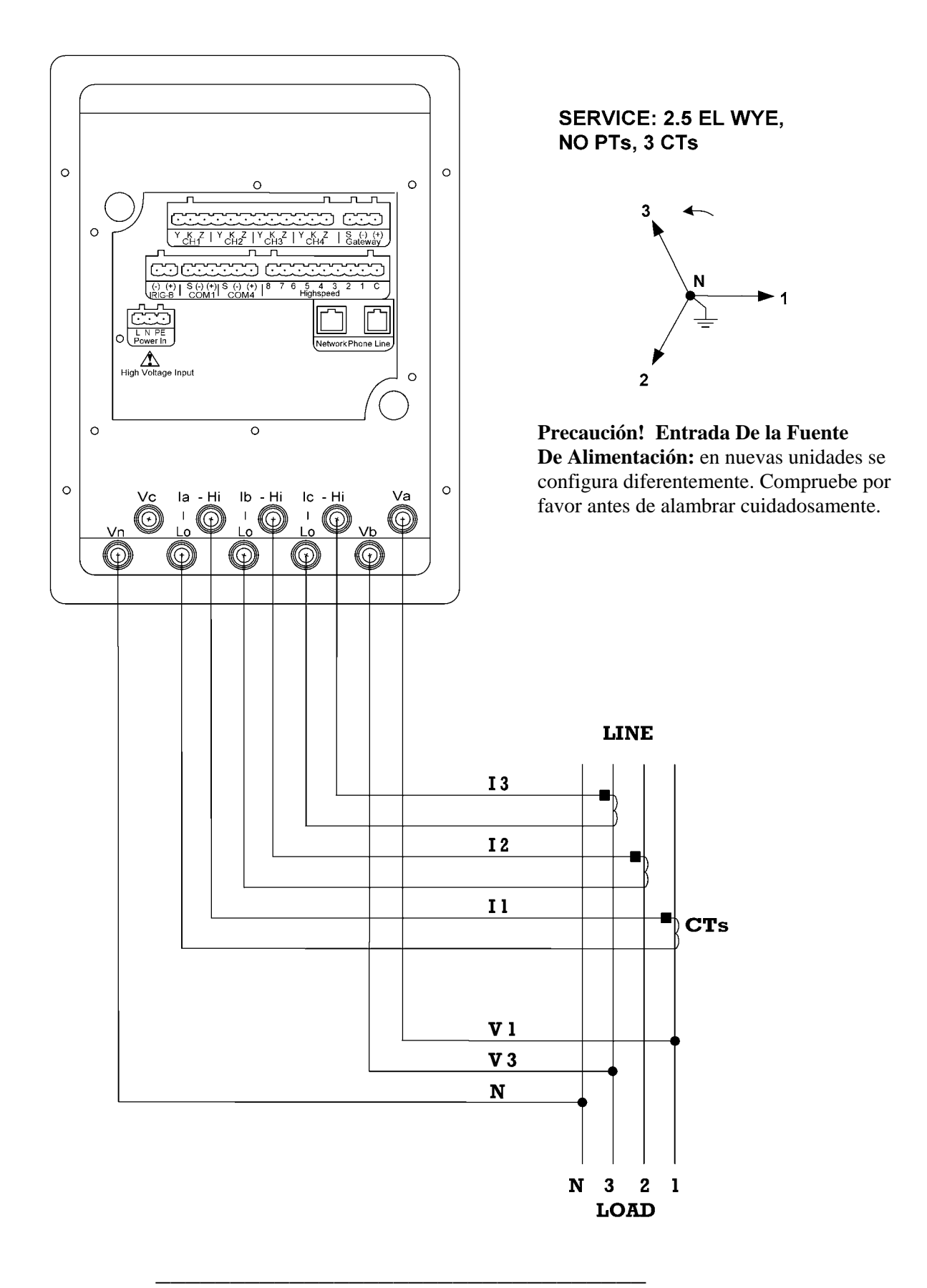

Fig. 12.17: Estrella 36Z de 2.5 elementos, ningún PTs, 3 CTs.

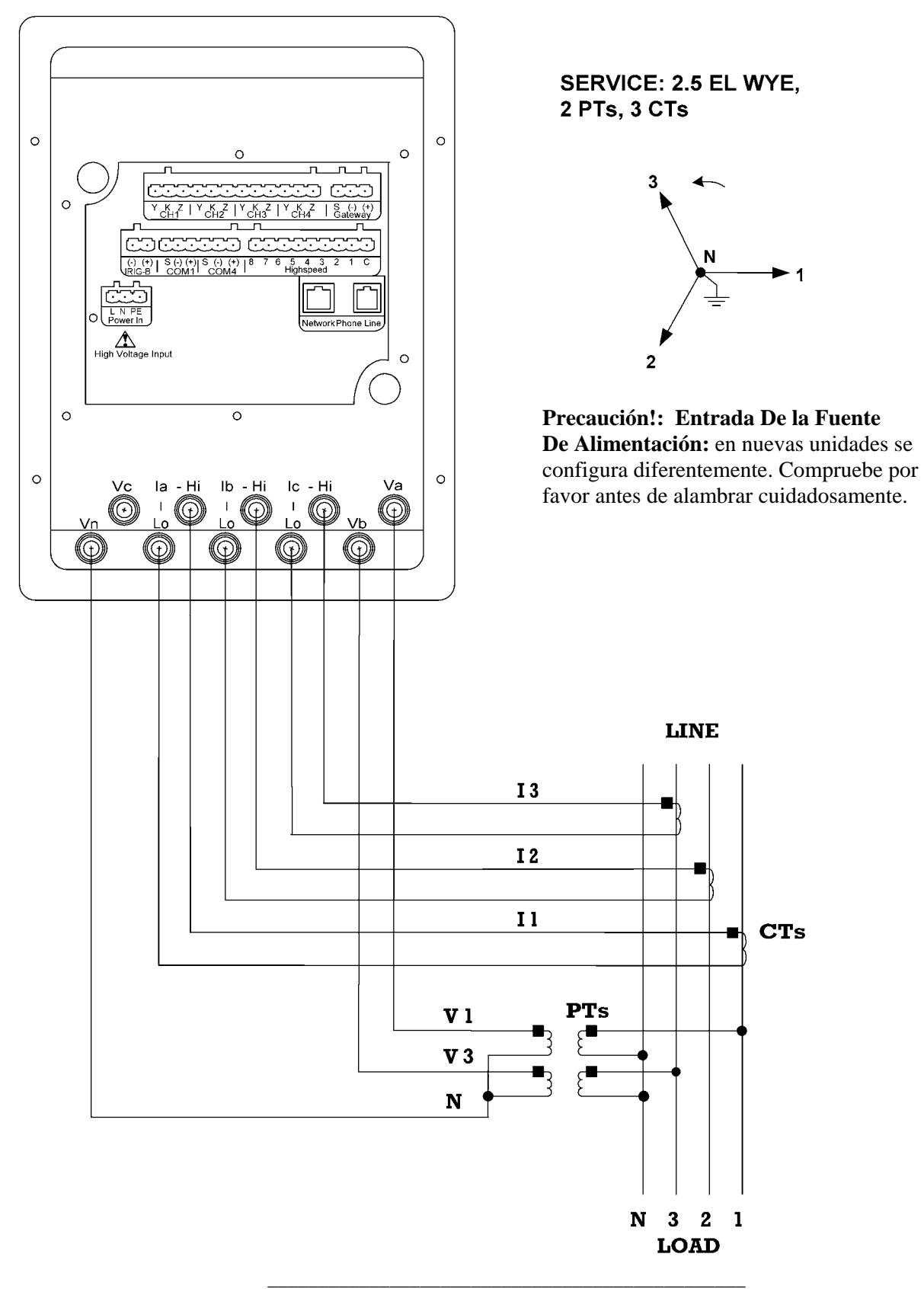

Fig. 12.18: Estrella 36Z, De 2.5 Elementos, 2 PTs, 3 CTs.

# Capítulo 13 Cálculos Del Nexus

### 13,1: Medidas y cálculos

El Nexus 1262/1272 medidor del socket mide muchos diversos parámetro de la energía. Lo que sigue es una lista de los fórmulas usados para conducir cálculos con las muestras para los servicios de la estrella y del delta.

Muestras para **la estrella:** Van, Vbn, Vcn, Ia, Ib, Ic, In Muestras para **el delta:** Vab, Vbc, Vca, Ia, Ib, Ic

■ **Cuadrado de la raíz (RMS) de la fase a los voltajes neutrales** n = número de muestras.

Para **La Estrella:** x = an , bn, cn

$$
V_{\text{RMS}_x} = \sqrt{\frac{\sum_{t=1}^{n} v_{x(t)}^2}{n}}
$$

■ **Cuadrado de la raíz (RMS) de corrientes** n = número de muestras

Para **La Estrella :**  $x = a, b, c, n$ Para **El Delta:**  $x = a, b, c$ 

$$
I_{\text{RMS}_x} = \sqrt{\frac{\sum_{t=1}^{n} i_{x(t)}^2}{n}}
$$

■ **Cuadrado de la raíz (RMS) de la fase para poner en fase voltajes** n = número de muestras

Para **La Estrella:**  $x, y = an$ , bn o bn, cn o cn, an

$$
I_{\text{RMS}_{XY}} = \sqrt{\frac{\sum_{t=1}^{n} (v_{x(t)} - v_{y(t)})^2}{n}}
$$

Para **El Delta:** xy = ab, bc., ca

$$
V_{\text{RMS}_H} = \sqrt{\frac{\sum_{t=1}^{n} v_{\text{xy}(t)}^2}{n}}
$$

**Energía (vatios) por fase** 

Para **La Estrella:**  $x = a, b, c$ 

$$
W_x = \frac{\sum_{t=1}^n v_{xx(t)} \bullet i_{x(t)}}{n}
$$

■ Energía evidente (VA) por fase:

Para **La Estrella:** X = A, B, C

$$
VA_x = V_{RMS_{yy}} \bullet I_{RMS_x}
$$

■ Energía reactiva (VAR) por fase

Para **La Estrella:** X = A, B, C

$$
VAR_x = \sqrt{VA_x^2 - W_x^2}
$$

Q **Q por fase** 

Para **La Estrella:** X = A, B, C

$$
Q_x = \frac{\sqrt{3}VAR_x + W_x}{2}
$$

Para **El Delta:** inusitado

Q **Total De la Energía (Vatios)** 

Para **La Estrella:** 

$$
W_{\rm r} = W_{\rm r} + W_{\rm r} + W_{\rm c}
$$

Para **El Delta:** 

$$
W_r = \frac{\sum_{i=1}^n (v_{ab(i)} \bullet i_{a(i)} - v_{bc(i)} \bullet i_{c(i)})}{n}
$$

Q **Total De la Energía Reactiva (Var)** 

Para **La Estrella:** 

$$
VAR_{\tau} = VAR_{A} + VAR_{B} + VAR_{C}
$$

Para **El Delta:** 

$$
VAR_{\tau} = \sqrt{\left(V_{RMS_{so}} \bullet I_{RMS_{s}}\right)^{2} - \left(\frac{\sum_{i=1}^{n} v_{ab(i)} \bullet i_{a(i)}}{n}\right)^{2} + \left(\frac{\sum_{i=1}^{n} v_{bc(i)} \bullet i_{c(i)}}{n}\right)^{2} - \left(\frac{\sum_{i=1}^{n} v_{bc(i)} \bullet i_{c(i)}}{n}\right)^{2} - \left(\frac{\sum_{i=1}^{n} v_{bc(i)}}{n}\right)^{2} - \left(\frac{\sum_{i=1}^{n} v_{bc(i)}}{n}\right)^{2} - \left(\frac{\sum_{i=1}^{n} v_{bc(i)}}{n}\right)^{2} - \left(\frac{\sum_{i=1}^{n} v_{bc(i)}}{n}\right)^{2} - \left(\frac{\sum_{i=1}^{n} v_{bc(i)}}{n}\right)^{2} - \left(\frac{\sum_{i=1}^{n} v_{bc(i)}}{n}\right)^{2
$$

■ Total De la Energía Evidente (VA):

Para **La Estrella:** 

$$
VA_{\scriptscriptstyle{F}} = VA_{\scriptscriptstyle{A}} + VA_{\scriptscriptstyle{B}} + VA_{\scriptscriptstyle{C}}
$$

Para **El Delta:** 

$$
VA_{\tau} = \sqrt{W_{\tau}^2 + VAR_{\tau}^2}
$$

Q **Q Total:** 

Para **La Estrella:**

$$
Q_{\tau} = Q_{\mu} + Q_{\mu} + Q_{c}
$$

Para **El Delta:** 

$$
Q_r = \frac{\sqrt{3} V A R_r + W_r}{2}
$$

■ Energía Total:

$$
\mathrm{X}=\mathrm{W}_T,\, \mathrm{VAR}_T,\, \mathrm{VA}_T,\, \mathrm{Q}_T
$$

$$
Xh = \frac{\sum X}{3600}
$$

■ Factor De la Energía (Pf)

Para **La Estrella:** X = A, B, C, T Para **El Delta:** X = T

$$
PF_x = \frac{W_x}{VA_x}
$$

Q **Factor Medio Total De la Energía** 

 $X =$  cuadrantes 1 y 4 (Wh positivo), cuadrantes 2 y 3 (Wh negativo)

$$
PF_{\text{Total\_Ave}_X} = \frac{Wh_X}{VAh_X}
$$

■ Ángulos De la Fase:

 $X = A, B, C$ 

$$
\angle_x = \cos^{-1}(PF_x)
$$

#### ■ % De la Distorsión Armónica Total (%THD)

Para **La Estrella:**  $X = VAN$ , VBN, VCN, IA, IB, IC Para **El Delta** X = IA, IB, IC, VAB, VBC, VCA

$$
THD_x = \frac{\sqrt{\sum_{h=2}^{127} (RMS_{x_h})^2}}{RMS_{x_h}}
$$

■ Factor **K**:

$$
x = I_A, I_B, I_C
$$
  

$$
KFactor_x = \frac{\sum_{h=1}^{127} (h \cdot RMS_{x_h})^2}{\sqrt{\sum_{h=1}^{127} (RMS_{x_h})^2}}
$$

■ Desequilibrio Del Voltaje:

$$
Imb_v = \frac{\sqrt{\frac{\sum (v_{on} + v_{in} + v_{on})^2}{n}}}{RMS_{v_{as}} + RMS_{v_{as}} + RMS_{v_{so}}}
$$

■ Desequilibrio Actual:

$$
Imb_{\rm I} = \frac{RMS_{I_{\rm GAM}}}{RMS_{I_{\rm A}} + RMS_{I_{\rm B}} + RMS_{I_{\rm C}}}
$$

### 13,2: Integradores De la Demanda

Las utilidades de energía consideran la consumo de energía y la demanda máxima al mandar la cuenta a clientes.

La demanda máxima, expresada en los kilovatios (kW), es el nivel más alto de la demanda registrado durante un período del sistema del tiempo, llamado el intervalo. El Nexus 1262/1272 apoya a las convenciones más populares siguientes para hacer un promedio de demanda y de demanda máxima: Demanda termal, demanda de la ventana del bloque, demanda rodante de la ventana y demanda profética de la ventana. Usted puede programar y tener acceso a todas las convenciones concurrentemente con el software del comunicador del Nexus (véase *el manual del usuario del comunicador del Nexus* .

**Demanda Termal** Los elementos sensibles al calor del vatio-hora (WH) del uso análogo tradicional de los medidor para medir subidas de la temperatura produjeron por un aumento en la corriente que atravesaba el medidor. Un indicador se mueve en proporción con el cambio de temperatura, proporcionando un expediente de la demanda. El indicador permanece en el nivel máximo hasta que un aumento subsiguiente en demanda la mueve otra vez, o hasta que se reajusta manualmente. El Nexus mímico los medidor tradicionales para proporcionar lecturas termales de la demanda.

Cada segundo, como nuevo nivel de la energía se computa, un fórmula de la relación de repetición se aplica. Reprograme de este fórmula la demanda termal haciendo un promedio de una porción pequeña del nuevo valor de la energía con una porción grande del valor termal anterior de la demanda. El proporcional de nuevo a anterior es programable, fijó por un intervalo que hace un promedio. El intervalo que hace un promedio representa un cambio 90% en demanda termal a un cambio del paso en energía.

Q **Demanda (Fija) De la Ventana Del Bloque** La demanda fija de la ventana produce un promedio (medio aritmético) del excedente de las lecturas de la energía un intervalo programado.

**Ejemplo:** Un ajuste típico de 15 minutos produce un valor medio cada 15 minutos (en 12:00, 12:15, 12:30, etc.) para las lecturas de la energía sobre el intervalo minucioso quince anteriores (11:45- 12:00,

12:00-12:15, 12:15-12:30, etc.)

**Demanda Rodante De la Ventana (Que resbala)** La demanda de la ventana del balanceo funciona como el múltiplo, traslapándose

Demandas De la Ventana Del Bloque. Los ajustes programables proporcionados son el número y la longitud de los subintervalos de la demanda. Cada subintervalo, un promedio (medio aritmético) de lecturas de la energía sobre el subintervalo internamente se calcula. Este nuevo promedio del subintervalo entonces se hace un promedio (medio aritmético) con tantos promedios anteriores del subintervalo según lo programado, para producir la demanda de la ventana del balanceo.

**Ejemplo:** Con los ajustes de 3 cinco subintervalos minuciosos, los promedios del subintervalo se computan cada 5 minutos (12:00, 12:05, 12:10, 12:15. los etc.) para las lecturas de la energía sobre cinco anteriores el intervalo minucioso (11:55-12:00, 12:00-12:05, 12:05-12:10, 12:10-12:15, etc.). Además, cada 5 minutos, los promedios del subintervalo se hacen un promedio en grupos de 3 (12:00, 12:05, 12:10; 12:05, 12:10, 12:15. etc.) para producir quince un minuto (5\*3) haga un promedio de cada 5 minutos (balanceo (el resbalar) cada 5 minutos) (11:55-12:10, 12:-12:15, del etc.).

Q **Demanda Profética De la Ventana** La demanda profética de la ventana se amplía en la demanda antedicha de la ventana del balanceo. La demanda de la ventana del balanceo espera hasta el final de un subintervalo para poner al día la demanda.

La demanda profética de la ventana utiliza el promedio del subintervalo previamente terminado, cargado por un factor programable, para conjeturar en el promedio del subintevalo próximo durante el subintervalo siguiente, como ocurren las lecturas reales de la energía, el valor para el subintervalo consiste en la porción medida realmente más una conjetura predicha, prorrateada al subintervalo el tiempo restante.

**Ejemplo:** Usando los ajustes anteriores de 3 cinco intervalos minuciosos, y un nuevo ajuste del factor de la predicción 120%, el funcionamiento de la demanda profética de la ventana podría ser descrito como sigue: En 12:10, tenemos el promedio de los subintervalos a partir de la 11:55-12:00, de 12:00-12:05 y de 12:05- 12:10.

En cinco minutos, tendremos un promedio de los subintervalos 12:00-12:05 y 12:05-12:10 (que sepamos) y 12:10-12:15, que todavía no sabemos. Como conjetura, utilizaremos el subintervalo pasado (12:05-12:10), como aproximación para el subintervalo siguiente (12:10-12:15). Como otro refinamiento, asumiremos que el subintervalo siguiente pudo tener un promedio más alto (120%) que el subintervalo pasado. Como progresamos en el subintervalo, (por ejemplo, hasta 12:11), la demanda profética de la ventana será el promedio de los primeros dos subintervalos (12:00-12:05, 12:05-12:10), de los valores reales del subintervalo actual (12:10-12:11) y de la predicción para el resto del subintervalo, 4/5 de 120% del subintervalo de 12:05- 12:10.

 $#$  de subintervalos = de n Longitud = Len Del subintervalo Longitud Parcial = CNT Del subintervalo Factor De la Predicción = El PCT

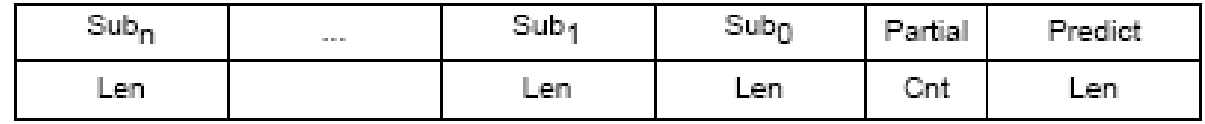

$$
Sub = \frac{\sum_{i=0}^{Lm-1}Value_i}{Len}
$$

$$
Partial = \frac{\sum_{i=0}^{Cut-1} Value_i}{Cnt}
$$

$$
\left[Partial + \frac{\sum_{i=0}^{n-2}Value_i}{n}\right] + \left[1 - \left[\left[\frac{Len - Cnt}{Len}\right] xPct\right]\right]
$$

$$
+\left[\frac{\sum_{i=0}^{n-2} Sub_i}{n-1} + \frac{Sub_0 - Sub_{n-1}}{2x(n-1)}\right]x \left[\left[\frac{Len - Cnt}{Len}\right] xPet\right]
$$

# Capítulo 14 Flicker del En 50160

### 14,1: Descripción

El Flicker es la sensación que es experimentada por el sistema visual humano cuando se sujeta a los cambios que ocurren en la intensidad de la iluminación de fuentes de luz. Los efectos primarios del Flicker son dolores de cabeza, irritabilidad y a veces epilepsia.

El IEC 61000-4-15 y el IEC anterior 868 describen los métodos usados para determinar severidad del Flicker. Este fenómeno se relaciona terminantemente con la sensibilidad y la reacción de individuos. Puede ser estudiado solamente sobre una base estadística setting-up experimentos convenientes entre la gente.

### 14,2: Teoría de la operación

El Flicker se puede causar por las variaciones del voltaje que son causadas por las cargas variables, tales como hornos de arco, impresoras láser y hornos de microonda. Para modelar el cambio del cerebro del ojo, que es un proceso fisiológico complejo, la señal de la red de la energía tiene que ser procesada mientras que se conforma con el cuadro 14,1 abajo.

- **El bloque 1** consiste en el mapeo de circuito del escalamiento y una función de control automático de aumento que normalice voltajes de entrada a los bloques 2, 3 y 4. Para la operación especificada de 50 hertzios, el estándar del voltaje es 230 V RMS.
- **El bloque 2** recupera la fluctuación del voltaje ajustando el voltaje de entrada escalado al nivel de referencia. Esto simula el comportamiento de una lámpara.
- **El bloque 3** se compone de una cascada de dos filtros y de un selector de la gama que mide. En esta puesta en práctica, un clasificador del registro cubre el a gama completa en uso así que la selección del aumento es automática y no demostrada aquí. El primer filtro elimina el componente de la C.C. y los componentes dobles de la frecuencia de las cañerías de la salida desmodulada.

La configuración consiste en del 05 del hertzio un filtro alto del paso bajo y un filtro bajo del paso de 6 postes Butterworth situados en 35 hertzios. El segundo filtro es un filtro que carga que simula la respuesta del sistema visual humano a las fluctuaciones sinusoidales del voltaje de un filamento en espiral, lámpara gas-filled (60 W - 230 V). La puesta en práctica del filtro de esta función está según lo especificado en IEC 61000-4-15.

- **El bloque 4** se compone de un multiplicador que ajusta y de un filtro bajo del paso. La sensación humana del Flicker vía la lámpara, el ojo y el cerebro es simulada por la respuesta no linear combinada de los bloques 2, 3 y 4.
- **El bloque 5** realiza un análisis estadístico en línea de la probabilidad acumulativa del nivel del Flicker. El bloque 5 permite el cálculo directo de los parámetro PST y PLT. de la evaluación

■ Se computa el Flicker usando los tres voltajes fase-a-neutrales en configuraciones de la ESTRELLA y los tres voltajes Fase-a-Fase cuando en DELTA. La evaluación ocurre en las formas siguientes: O largo plazo instantáneo, corto plazo. Cada forma es detallada abajo:

#### • **Evaluación Instantánea Del Flicker**

Una salida de 1,00 del bloque 4 corresponde al umbral humano de Perceptible del Flicker de la referencia para 50% de la población. Este valor se mide en las unidades de Perceptible (PU) y se etiqueta Pinst. Este ia un valor y él en tiempo real es continuamente actualizado.

#### • **Evaluación A corto plazo Del Flicker**

Una salida de 1,00 del bloque 5 (que corresponde al valor de PST) corresponde al umbral convencional de la irritabilidad por IEC 1000-3-3. Para evaluar severidad del Flicker, dos parámetro se han definido: uno para corto plazo llamó a PST (definido en esta sección) y uno para el largo plazo llamó a PLT (definido en la sección siguiente).

La tiempo estándar de la medida para PST es 10 minutos. PST se deriva a partir del tiempo en la estadística llana obtenida del clasificador llano en el bloque 5 del medidor del Flicker. Se utiliza el fórmula siguiente:

$$
P_{st} = \sqrt{0.0314P_{0.1} + 0.0525P_{1s} + 0.0657P_{3s} + 0.28P_{10s} + 0.08P_{50s}}
$$

Donde están los niveles los porcentajes P(0.1), P(1), P(3), P(10), P(50) del Flicker excedidos para 0,1, 1, 2, 20 y 50% del tiempo durante el período de la observación. El sufijo S en el fórmula indica que el valor alisado debe ser utilizado. Se obtienen los valores alisados usando los fórmulas siguientes:

 $P(1s) = (P(.7) + P(1) + P(1.5))/3$  $P(3s) = (P(2.2) + P(3) + P(4))/3$  $P(10s) = (P(6) + P(8) + P(10) + P(13) + P(17))/5$  $P(50s) = (P(30) + P(50) + P(80))/3$ 

La 3-segunda vez de la memoria constante en el medidor del Flicker se asegura que P(0.1) no puede cambiar precipitadamente y no hay el alisar necesario para este porcentaje.

#### • **Evaluación A largo plazo Del Flicker**

El período 10-minute en el cual se basa la severidad a corto plazo del Flicker es conveniente para los disturbios cortos del ciclo de deber. Que las fuentes del Flicker con los ciclos de deber largos y variables (e.g. hornos de arco) es necesario proporcionen los criterios para el gravamen a largo plazo. Para este propósito, el PLT a largo plazo se deriva de los valores a corto plazo sobre un período apropiado. Por la definición, éste es 12 valores a corto plazo de 10 minutos cada uno durante 2 horas. Se utiliza el fórmula siguiente:

$$
P_{\!\scriptscriptstyle B} = \sqrt[3]{\frac{\sum\limits_{i=1}^N P_{\!\scriptscriptstyle A\!f\!i}^3}{N}}
$$

Donde está lecturas Psti  $(i = 1, 2, 3...)$  consecutivas de la severidad a corto plazo PST.

#### ■ Resumen

Flicker = cambios en la iluminación de las fuentes de luz debido a las variaciones cíclicas del voltaje. Pinst = valores instantáneos del Flicker en las unidades de Perceptible (PU).

PST = valor basado en análisis 10-minute.

PLT = valor basado en 12 valores de PST.

#### **Procedimiento De la Medida**

- 1. Señal original con variaciones de la amplitud.
- 2. Desmodulador cuadrado.
- 3. Filtro cargado.
- 4. 1ra orden del filtro bajo del paso.
- 5. El computar estadístico.

#### ■ Datos disponibles

PST, máximo de PST, valores mínimos de PST para la grabación a largo plazo PLT, máximo del PLT, valores mínimos del PLT para la grabación a largo plazo

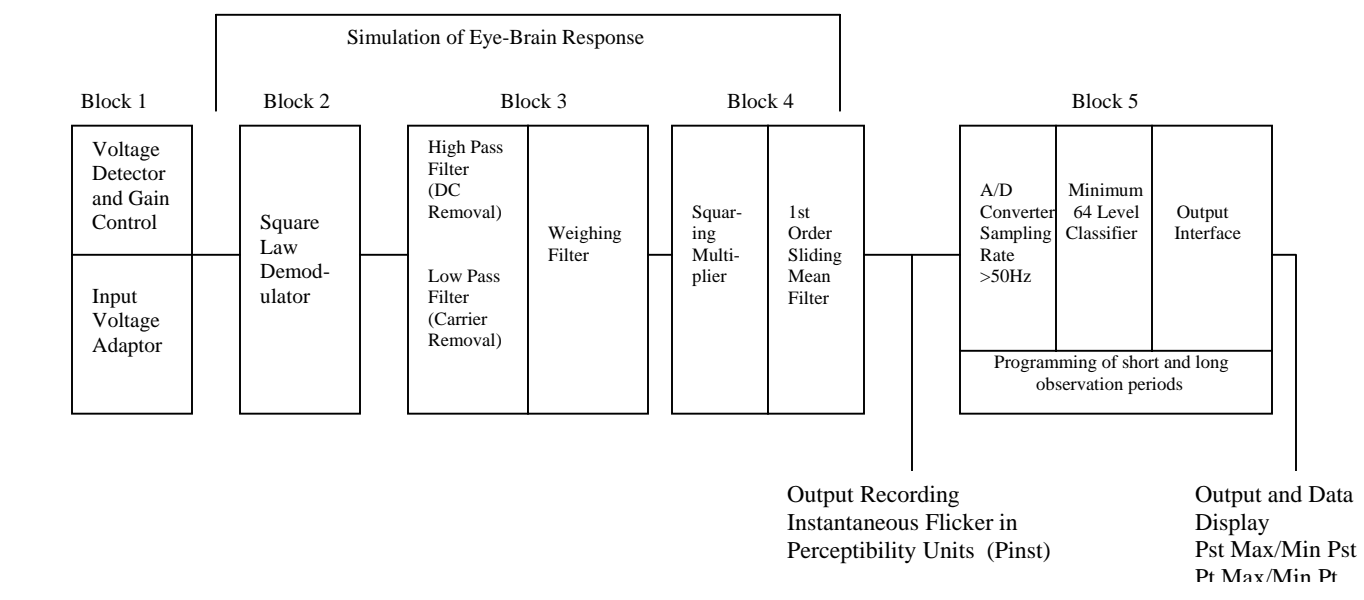

Fig. 14.1: Simulation of Eye Brain Response

### 14,3: Disposición

El usuario debe instalar inicialmente varios parámetro para configurar correctamente el Flicker. Con la extensión del comunicador, del menú del icono selecto corrija el perfil del dispositivo. Del perfil del dispositivo, ajustes selectos de la calidad de la energía y del alarmar, Flicker del EN 50160. La pantalla siguiente aparecerá:

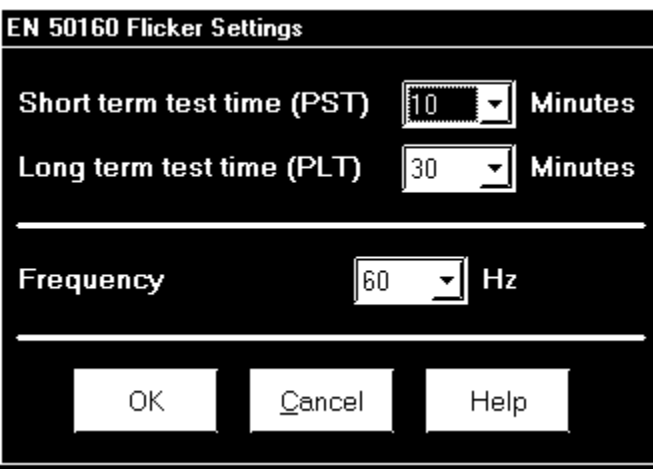

- Seleccione una gama del tiempo de PST a partir de la 1 a 10 minutos. El período estándar de la medida es nominal 10 minutos.
- Seleccione una gama del tiempo del PLT a partir de la 1 a 240 minutos. La medida estándar es nominal 12 períodos de PST (120 minutos). El tiempo del PLT debe siempre ser igual a o grande que y un múltiplo del tiempo de PST.
- Esto se refleja en las selecciones disponibles al usuario.
- Seleccione la frecuencia de la operación. 50 hertzios son la frecuencia aprobada según estándares del Flicker. Una puesta en práctica de 60 hertzios está disponible y puede ser seleccionada. Esta puesta en práctica es el estándar propuesto de 60 hertzios que todavía está en el proceso de la aprobación.

Recuerde que el voltaje está normalizado. Para 50 hertzios, el voltaje normalizado es 230 V y para 60 hertzios, el voltaje normalizado es V. 120

Presione MUY BIEN cuando le acaban.

Presione la ayuda para más información sobre este asunto.

## 14,4: Software - Interfase utilizada

#### Q **Pantalla principal**

De la encuesta en tiempo real selecta del menú del icono de la extensión del comunicador, Flicker. La pantalla siguiente aparece:

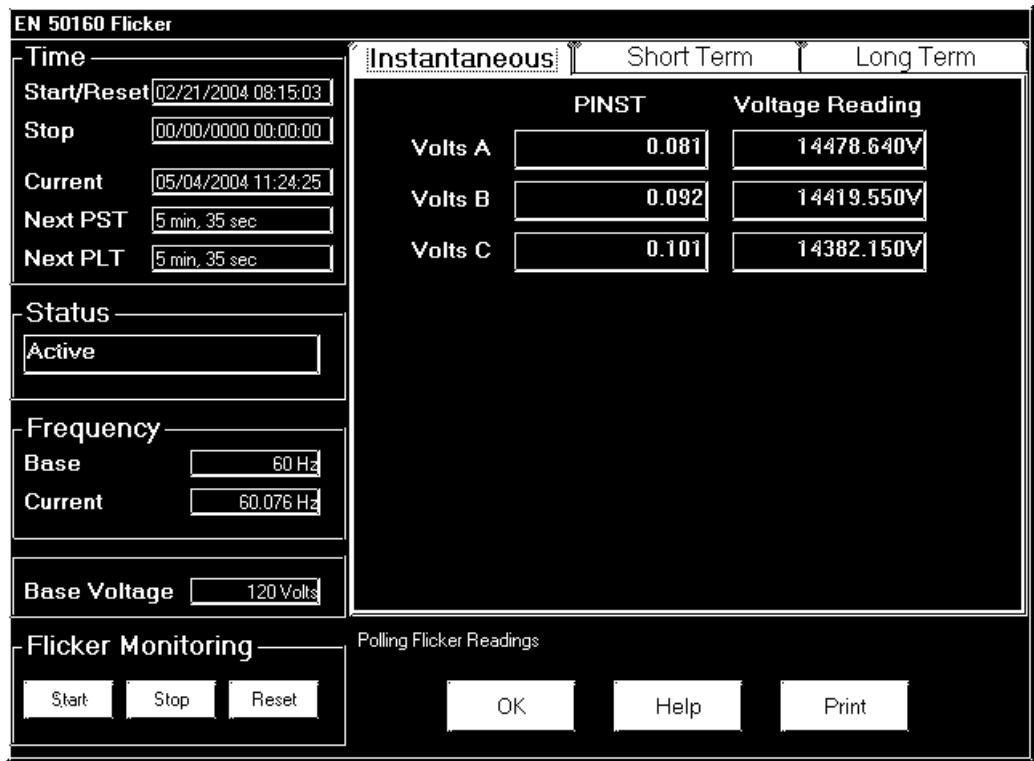

Esta sección describe las funciones principales de la pantalla. El a largo plazo disponibles de los valores (instantáneo, corto plazo) será descrito abajo.
### **Tiempo**

Start/Reset es el tiempo en que el Flicker fue comenzado o reajuste.

**Un reajuste** del Flicker hace los valores de Max/Min ser despejó y recomienza los contadores de tiempo del Flicker PST y del PLT.

**Un comienzo** del Flicker es también equivalente a un reajuste en que los PST y los PLT están recomenzados y son los valores de Max/Min despejaron.

La parada corresponde al tiempo en que el Flicker se da vuelta apagado.

La corriente es el tiempo actual del reloj.

PST siguiente es el tiempo de la cuenta descendiente a cuando el valor siguiente de PST está disponible.

El PLT siguiente es el tiempo de la cuenta descendiente a cuando el valor siguiente del PLT está disponible.

#### **Estado**

Indica el estado actual. Activo = Encendido. Parado = Apagado.

#### **Frecuencia**

La base es la frecuencia de funcionamiento actual seleccionada por el usuario (50 o 60 hertzios).

La corriente es la medida en tiempo real de la frecuencia del voltaje aplicado.

El voltaje bajo es el voltaje normalizado para la frecuencia seleccionada (230 V para 50 hertzios o 120 V para 60 hertzios).

#### **Supervisión Del Flicker**

El chascar en causas de la parada osciló para parar el ser procesado y las heladas todos los valores de la corriente. Parada

Mida el tiempo se registra y despeja los valores actuales de Max/Min

El chascar en el proceso del Flicker del comienzo del comienzo. Se registra la hora de salida.

El chascar en reajuste hace los valores de Max/Min ser despejó y recomienza los contadores de tiempo del Flicker PST y del PLT.

AUTORIZACIÓN del tecleo para salir de la pantalla del Flicker.

Chasque la ayuda para más información sobre este asunto.

### ■ Lecturas Instantáneas

Refiera a la sección instantánea de la pantalla principal arriba. Si usted está en las pantallas cortas o a largo plazo, chasque encendido la lengüeta instantánea para exhibir la pantalla instantánea. Los valores de la PU, Pinst para el voltaje entran la Va, Vb y Vc se exhiben aquí y son continuamente actualizados. Los valores actuales correspondientes del voltaje para cada canal se exhiben para la referencia.

#### ■ Lecturas A corto plazo

Chasque encendido la lengüeta a corto plazo para tener acceso a la pantalla que contiene tres grupos de las lecturas de PST.

#### **Lecturas De PST Exhibidas**

- Valores actuales de PST por la Va, Vb y Vc y la tiempo del cómputo.
- Valores máximos actuales de PST para la Va, Vb y Vc desde el reajuste pasado y el tiempo del reajuste pasado.
- Valores mínimos actuales de PST para la Va, Vb y Vc desde el reajuste pasado y el tiempo del reajuste pasado.

Se exhibe la pantalla siguiente:

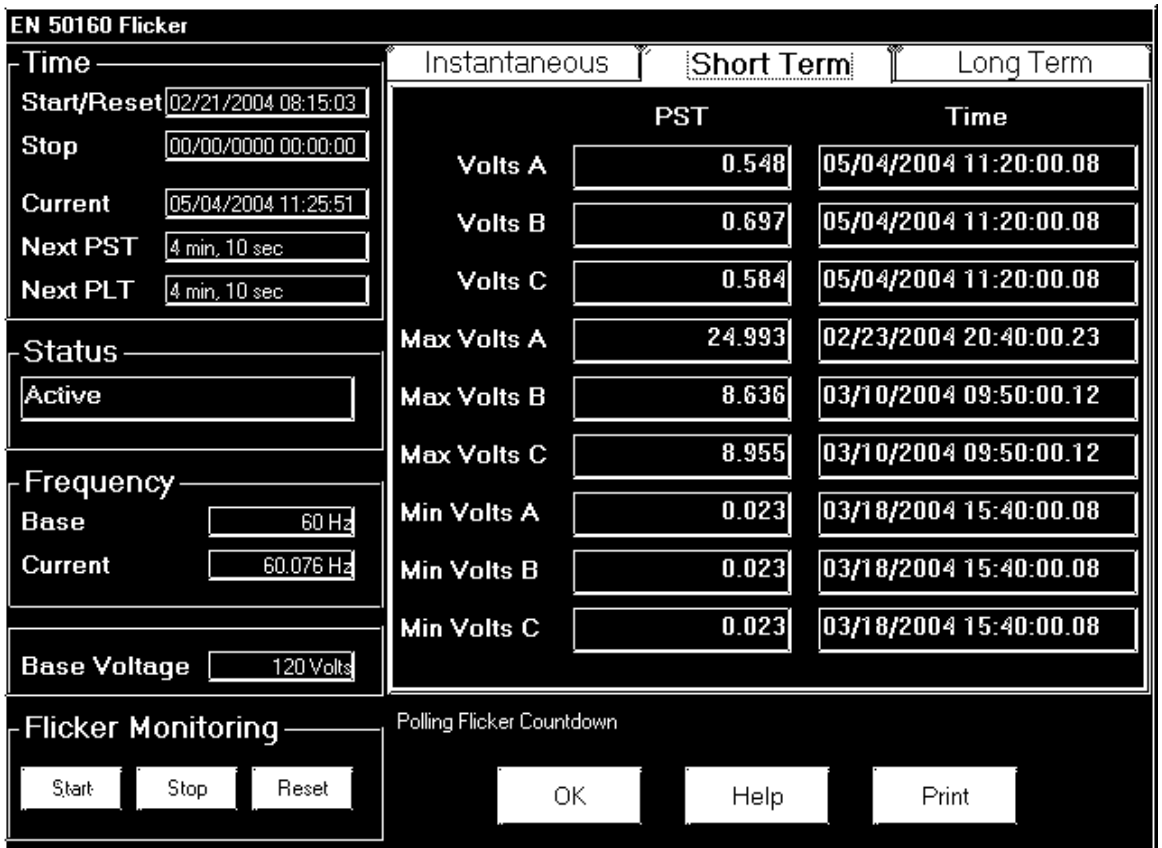

#### Q **Lecturas A largo plazo**

Chasque encendido la lengüeta a largo plazo para tener acceso a las lecturas del PLT. La pantalla debajo de Pantallas tres grupos de valores del PLT.

#### **Lecturas Del PLT Exhibidas**

- Valores actuales del PLT por el Va, Vb y Vc y el tiempo del cómputo.
- Valores máximos actuales del PLT para el Va, Vb y Vc desde el reajuste pasado y el tiempo del reajuste pasado.
- Valores mínimos actuales del PLT para el Va, Vb y Vc desde el reajuste pasado y el tiempo del reajuste pasado.

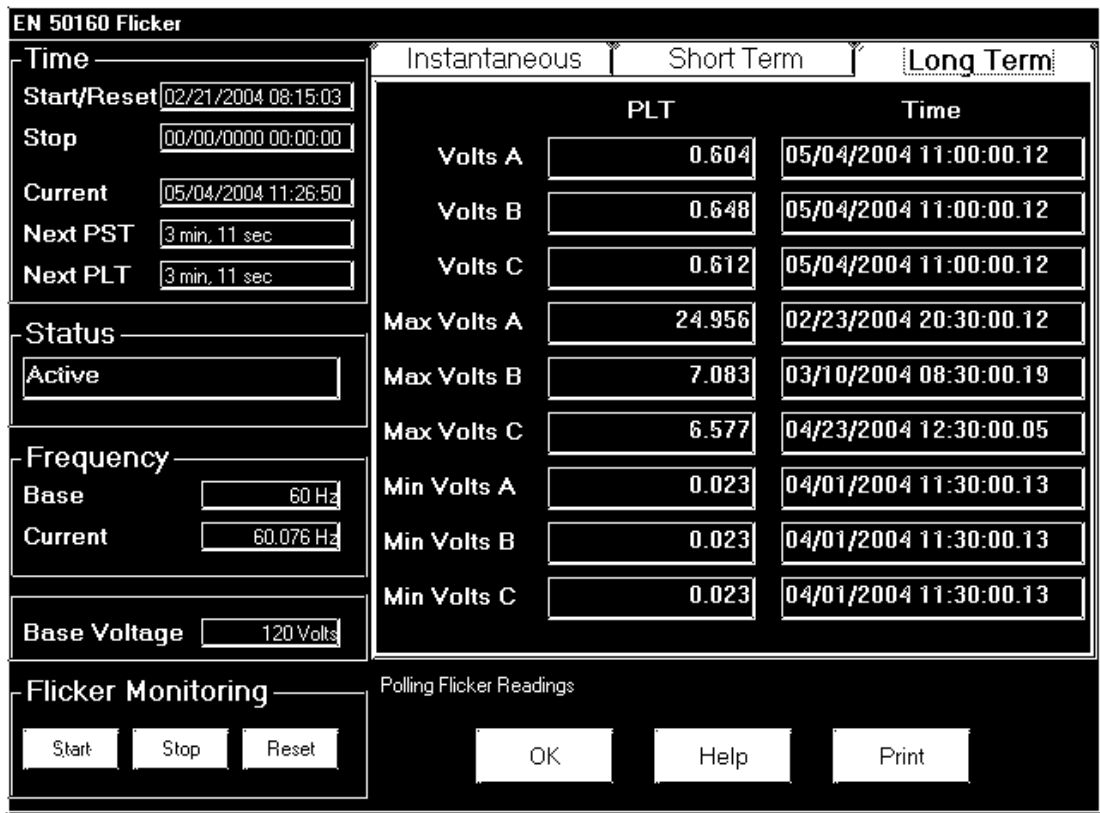

### 14,5: Registro

El Nexus es capaz de registrar valores del Flicker en un registro independiente. Cuando el Flicker está encendido, las entradas se hacen en el acuerdo de la conexión con los tiempos que ocurren los valores asociados. Se registran los tiempos todos de PST, del máximo de PST, de PST minuto, del PLT, del máximo del PLT, del PLT minuto, de Start/Reset y de parada. Todos los valores se pueden descargar al espectador del registro donde están disponibles para representar gráficamente o la exportación para otro programa, por ejemplo sobresalen. Todos los valores del Flicker se predefinen y no pueden ser cambiados.

### 14,6: Interrogación

El Pinst, PST, máximo de PST, PST minuto, PLT, máximo del PLT, valores mínimos es todos del PLT capaz de la votación a través del puerto de comunicaciones. Refiera al Nexus Modbus y a los mappings de DNP para las asignaciones del registro y las definiciones de los datos.

### 14,7: Registre El Espectador

De la pantalla del espectador del registro de la extensión del comunicador, usando los menús en la tapa de la pantalla del espectador del registro, seleccione un medidor, las gamas del tiempo y los valores para tener acceso. Seleccione El Flicker.

Los valores y los grupos fecha/hora asociados (cuando ocurrieron los valores) se exhiben en una caja de la rejilla

Utilice los botones en el fondo de la pantalla para crear un gráfico o para exportar los datos a otro programa. Los valores máximos y mínimos se exhiben solamente; no pueden ser representados gráficamente. Pero, máximos y mínimos los valores están disponibles para la exportación.

Los valores gráficos gráficamente incluyen la Va de PST y del PLT, Vb y Vc. Los valores exhibidos incluyen PST y el máximo y el minuto del PLT para la Va, Vb y Vc.

### 14,8: Notas Del Funcionamiento

El tiempo medio de PST y del PLT se sincroniza al reloj (e.g. para los 10 promedios minuciosos, los tiempos ocurrirán en 0, 10, 20, el etc.). La tiempo real del primer promedio puede ser menos que el período seleccionado a tener en cuenta la sincronización inicial del reloj.

Si se elige la frecuencia incorrecta (e.g. la selección 50Hz para un sistema que funciona en 60Hz), el Flicker inmóvil funcionará pero los valores computados no serán válidos. Seleccione cuidadosamente.

Se almacenan los ajustes del usuario. Si el Flicker está encendido y la energía se quita del medidor, el Flicker todavía será encendido cuando la energía vuelve. Esto puede causar boquetes de los datos en los datos registrados.

Se almacenan y no se pierden el máximo y los valores mínimos si la unidad se acciona abajo.

El Flicker resuelve los requisitos de IEC 61000-4-15 y de IEC anterior 868. Refiera a esas especificaciones para más detalles, si está necesitado.

La operación está en 230V para 50Hz y 120V para 60Hz según la especificación. Si el voltaje de entrada es diferente, el sistema lo normalizará a 230V o a 120V para los propósitos de cómputo.

## Apéndice A La remuneración de la pérdida del transformador sobresale la hoja de balance con ejemplos

### A.1: Valores Calculadores

■ La remuneración de la pérdida del transformador se discute en el capítulo 8 de este manual. Los valores para tres instalaciones del elemento se pueden calcular de dos maneras:

• Chasque **el botón de la calculadora** del TLC en la pantalla de la pérdida del transformador del perfil del dispositivo del Nexus. El botón de la calculadora del TLC activa una hoja de balance del sobresalir, SÓLO si usted hace que el MS sobresalga instalado en su computadora. **Una copia de la hoja de balance del sobresalir se ofrece en las páginas siguientes con números del ejemplo.** 

1. Incorpore los datos requeridos en la hoja de balance del sobresalir. El programa del sobresalir calculará los valores necesitados para la pantalla de la pérdida del transformador del perfil del dispositivo.

- 2. Incorpore los valores en el perfil del dispositivo.
- Utilice la hoja de trabajo encontrada en el capítulo 8, **de " hoja de trabajo de la remuneración de la pérdida tres elementos "** para calcular los valores a mano. Las notas bajo cada sección le asistirán

1. Incorpore los valores basados en el informa de prueba del fabricante del transformador. La hoja de trabajo es progresiva y las notas bajo cada sección le dirigirán a la sección siguiente.

2. Incorpore los valores en el perfil del dispositivo.

### A.2: Sobresalga la hoja de balance con números del ejemplo

 $\blacksquare$  Si usted hace que el MS sobresalga instalado en su computadora, utilice el botón de la calculadora del TLC en la pantalla de la pérdida del transformador del perfil del dispositivo. La copia de la hoja de balance con los números del ejemplo encontrados en las páginas siguientes le asistirá.

**IMPORTANTE!** Refiera *El Manual Del Usuario De la Extensión Del Comunicador* para la información sobre la remuneración de la perdida del transformador sobresale la hoja de balance.

### **Electro Industries / GaugeTech**

1800 Shames Drive, Westbury, NY 11590

### **System Losses Summary**

#### **EIG Loss Compensation Calculator**

Meter Correction Factors from this sheet are manually entered into EIG Communicator Software

#### Note: Begin Data Entry by Going to Xfmr Loss Sheet

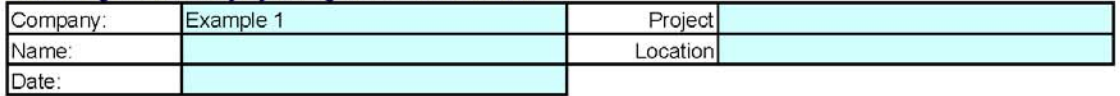

Comments:

Example of Line Loss Calculation that includes Transformer, Substation, and Line Losses

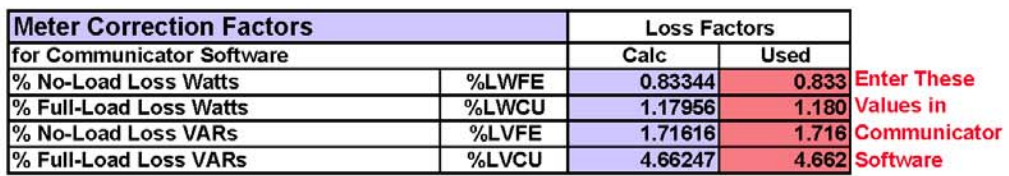

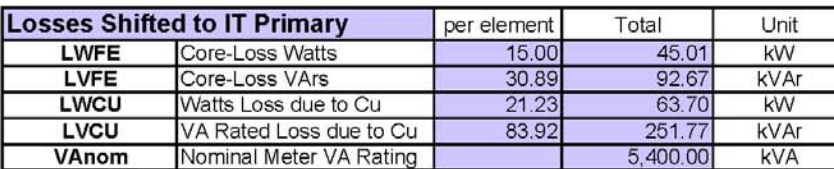

#### **Total System Losses**

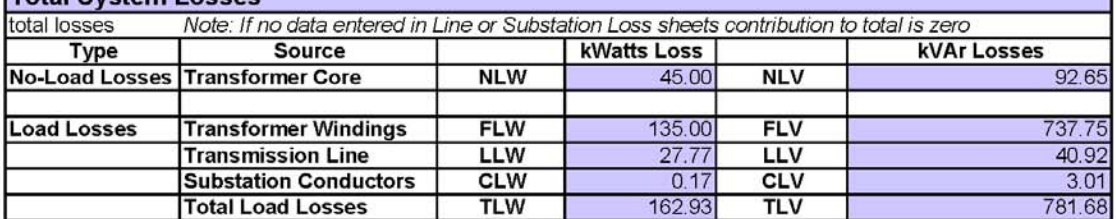

#### per element losses

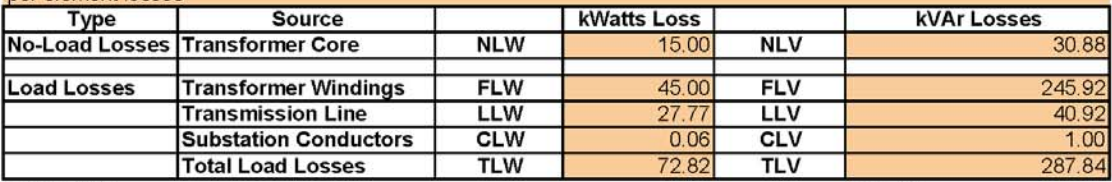

Comments:

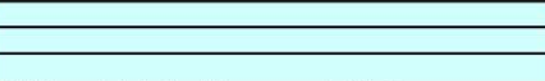

Legend

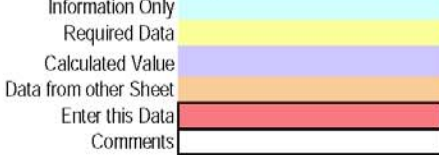

Publishing and duplicating rights are property of Electro Industries/GaugeTech. This spreadsheet is designed only to be used with

EIG Nexus based metering equipment.

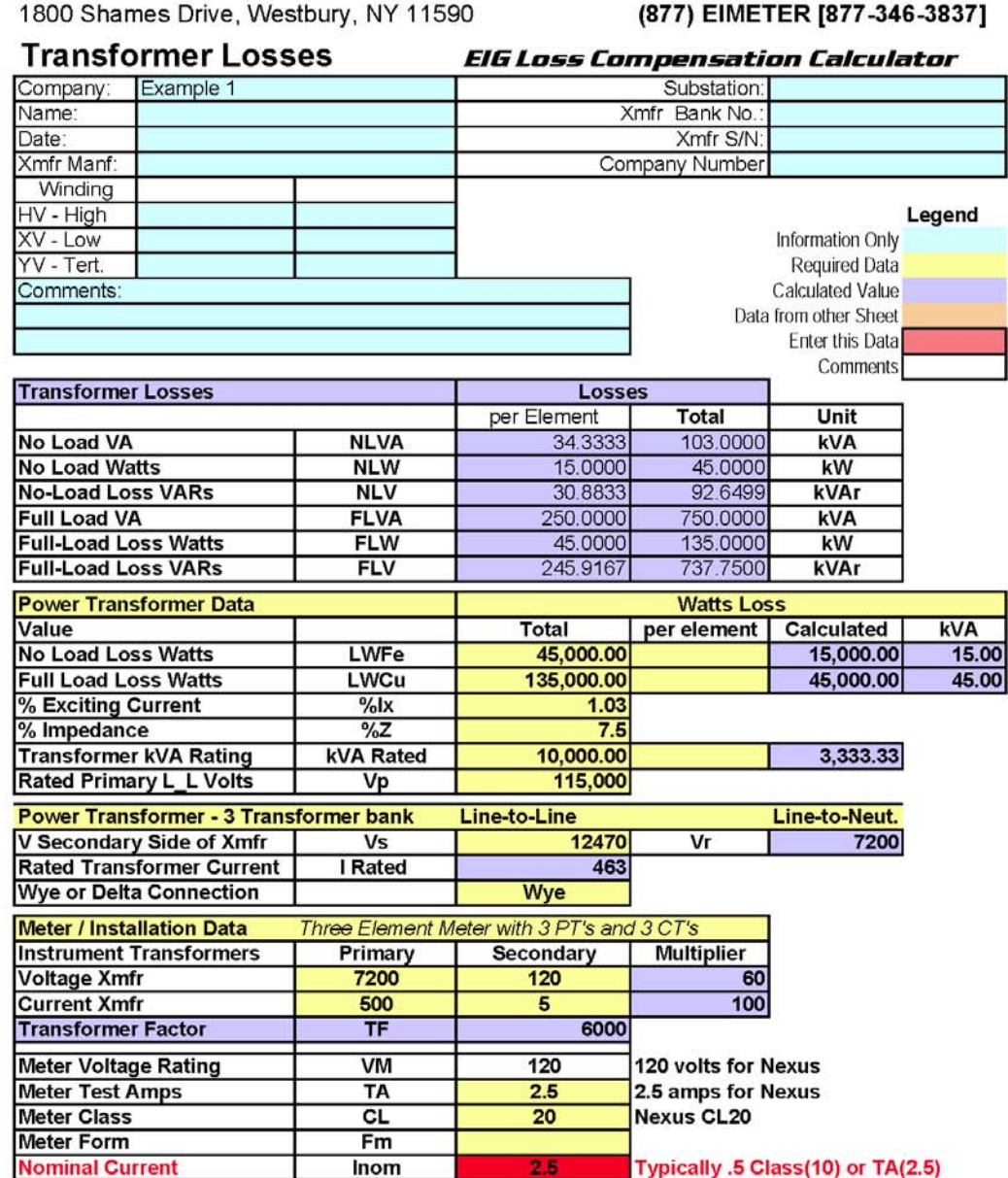

Publishing and duplicating rights are property of Electro Industries/GaugeTech.

This spreadsheet is designed only to be used with EIG Nexus based metering equipment.

**Electro Industries / GaugeTech** 

### **Electro Industries / GaugeTech**

1800 Shames Drive, Westbury, NY 11590

#### (877) EIMETER [877-346-3837]

#### **Line Losses**

#### **EIG Loss Compensation Calculator**

Three Element Meter with 3 PT's and 3 CT's

Note: Leave Data Entry Cells Blank if not including Line Losses

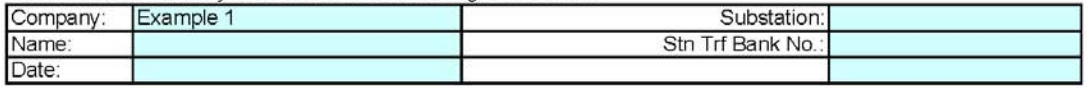

#### Metering Point Information

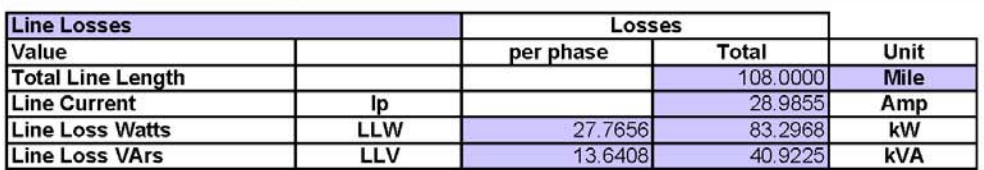

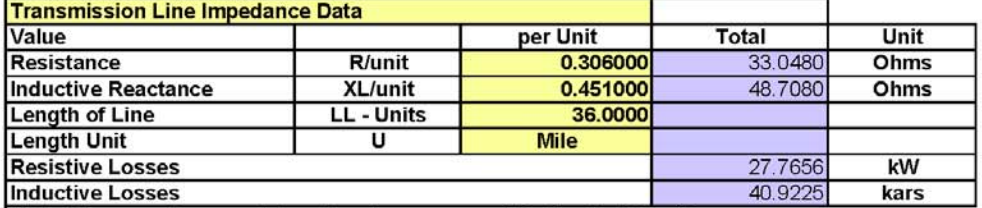

Note: Please make sure data entered uses a consistent unit of length

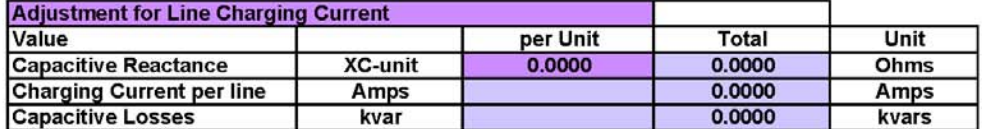

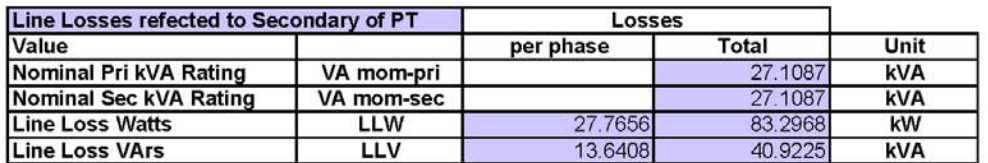

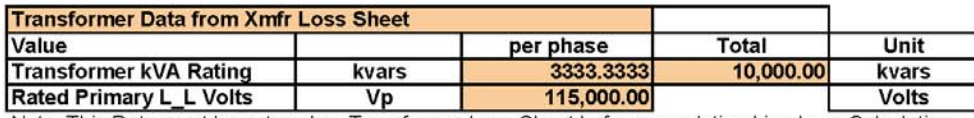

Note: This Data must be entered on Transformer Loss Sheet before completing Line Loss Calculation

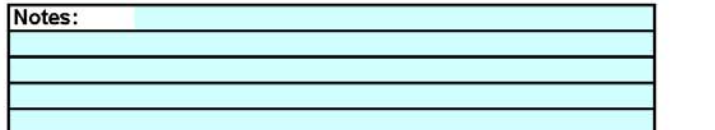

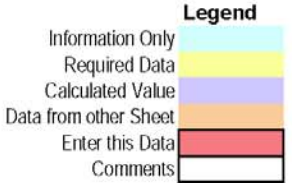

Publishing and duplicating rights are property of Electro Industries/GaugeTech.

This spreadsheet is designed only to be used with EIG Nexus based metering equipment.

## **Electro Industries / GaugeTech**

1800 Shames Drive, Westbury, NY 11590

#### (877) EIMETER [877-346-3837]

#### **Substation Losses**

#### **EIG Loss Compensation Calculator**

Three Element Meter with 3 PT's and 3 CT's

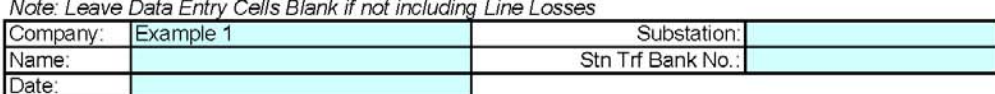

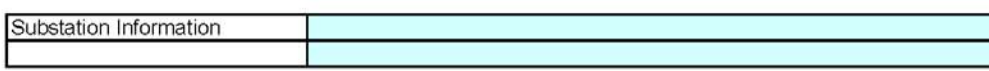

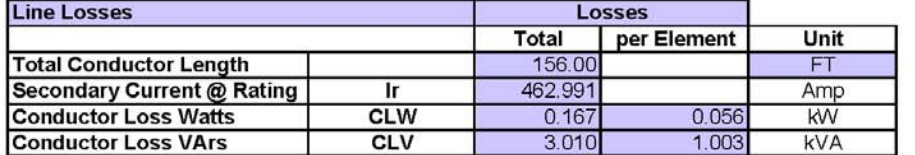

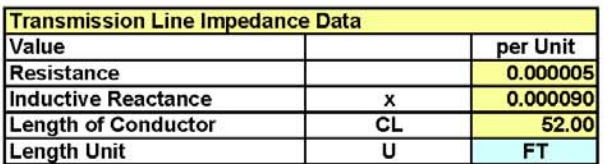

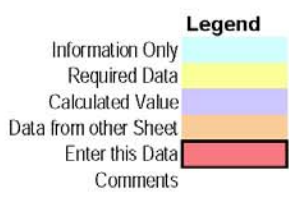

Note: This Data must be entered on Transformer Loss Sheet before completing Substation Loss Calculation

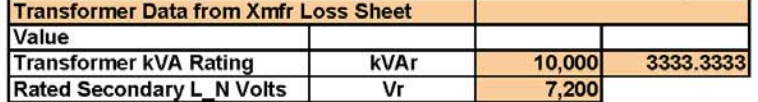

Publishing and duplicating rights are property of Electro Industries/GaugeTech.

This spreadsheet is designed only to be used with EIG Nexus based metering equipment.

## Apéndice B Configuración de la lámina para las formas 9S, 36S y 45S

### B.1: 1262/1272 de las formas

■ Cuatro formas apoyadas para el Nexus 1262/1272 medidor del socket con sus configuraciones del cableado se detallan en el capítulo 11 de este manual. Esas formas se basan en el voltaje y la transmisión en circuito clasificados requeridos para su uso. (las formas de encargo y las configuraciones están también disponibles de EIG.

Las tres formas apoyadas con las configuraciones del cableado para el Nexus 1262/1272 medidor del socket se enumeran abajo:

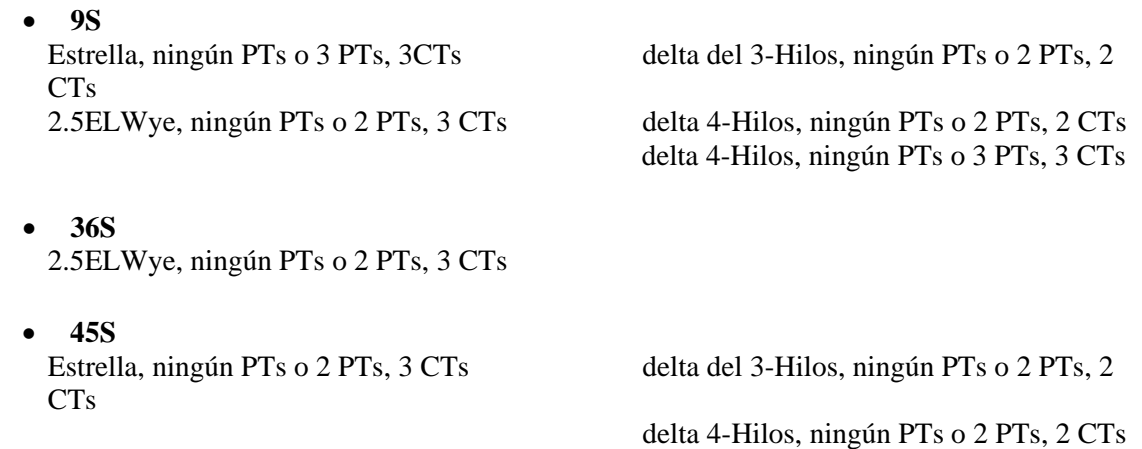

### B.2: Dibujos De la Configuración De la Lámina

■ Los dibujos de detalle de las configuraciones de la lámina se ofrecen en las páginas siguientes. Hay dos configuraciones porque los 9S y los 36S son iguales. Hay un dibujo demostrando los agujeros del golpe de gracia para cada configuración.

**NOTA:** Las formas mencionadas en este capítulo se conforman con las formas 9S, 36S y 45S. del ANSI

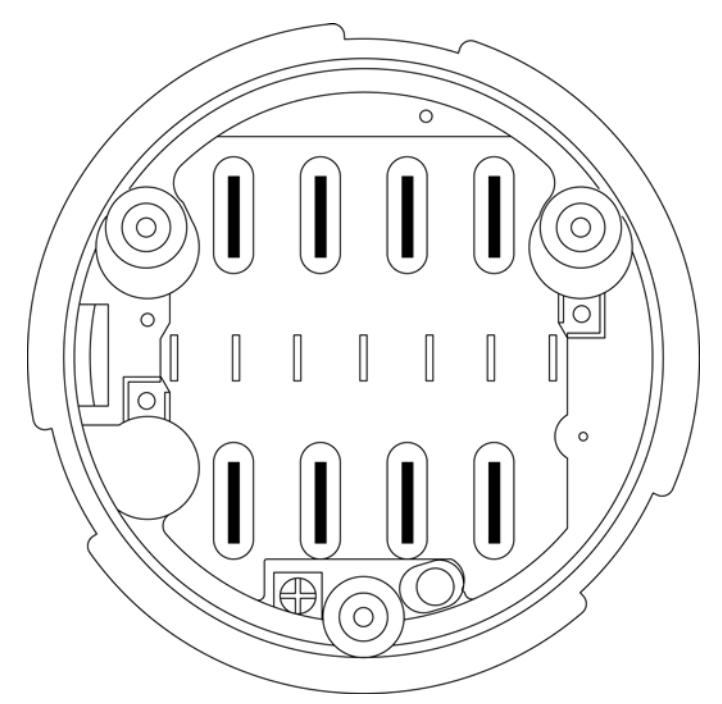

Fig. B.1: Form 45S Base with Knock Out Holes

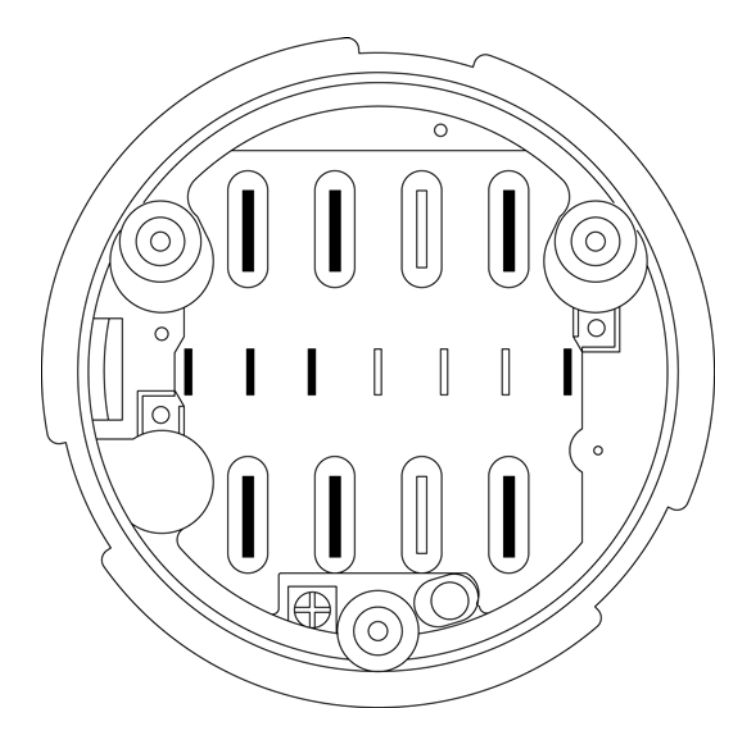

Fig. B.2: Form 9S and 36S Base with Knock Out Holes

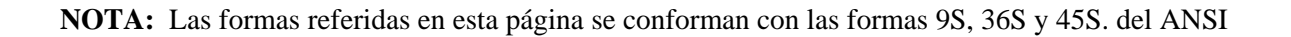

# Apéndice C Disposición Del Programa Del Servidor De TFP

### C.1: Disposición De TFP

Q Un programa libre **del servidor del shareware TFTP (File Transfer Protocol** trivial) conocido como **tftpd32** se proporciona a los clientes que se utilizarán poner al día los soportes lógico inalterable para la tarjeta de Ethernet INP-100. Los archivos del programa están situados en el CD de la instalación del software

**NOTA: tftpd32 debe funcionar** para poner al día los soportes lógico inalterable.

 $\blacksquare$  Requisitos de disposición:

- 1. Sistema Operativo De Windows
- 2. Una tarjeta de trabajo de Ethernet con un IP ADDRESS válido

3. Software de Winzip (solamente si el OS de Windows no abre el archivo del cierre relámpago automáticamente)

Procedimientos de la disposición:

- 1. En su disco duro de PC's, cree una carpeta con un nombre.
	- **Ejemplo:** C: \Program Archivos \TFTPD32.
- 2. Localice los archivos **relampagazos** del programa tftpd32 en el CD. Entonces, utilice el programa

 de Winzip para extraer todos los archivos comprimidos en la carpeta que usted ha creado en el paso 1.

3. En su impulsión dura de PC's, cree una carpeta con un nombre que se utilizará como el directorio de

raíz para el servidor de TFTP.

Ejemplo: C: \Program Archivos \TFTPD32\TFTP\_files.

4. Para comenzar a funcionar el programa, doble chasque encendido **tftpd32.exe** 

### **■ Tftpd32 de configuración**

1. Comience el programa TFTPD32 (paso 4 arriba). La pantalla siguiente aparece:

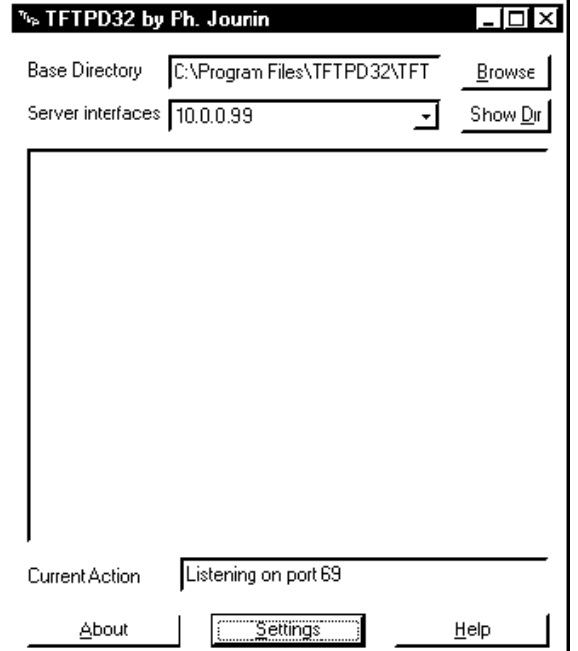

2. Chasque el botón de los ajustes. La pantalla de los ajustes Tftpd32 aparece.

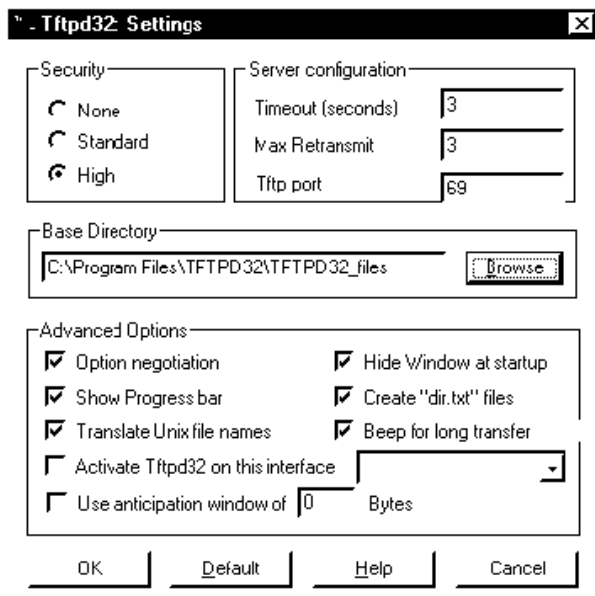

Fig. C.2: TFTPD32 Settings Screen

### **NOTAS:**

- La pantalla demostrada aquí exhibe ajustes recomendados EIG's.
- Todos los ficheros de firmware para INP100 deben ser interior puesto la " C: \Program Carpeta \TFTPD32 \TFTP\_filesde los archivos " antes de poner al día soportes lógico inalterable.

**ADVERTENCIA:** No se recomienda para comprobar "activa Tftpd32 en la caja de este interfaz." Una vez que se compruebe esa caja y el IP de su computadora se cambia, el programa TFTPD32 puede no trabajar correctamente. Para fijar el problema, usted puede tener que inhabilitar esta característica dentro del registro de Windows.

## Apéndice D Medida Trifásica De la Energía

Esta introducción a la energía y a la medida trifásicas de la energía se piensa para proporcionar solamente una breve descripción del tema. El ingeniero del medidor o el técnico profesional del medidor deben referir a documentos más avanzados tales como *el manual de EEI para la electricidad que mide* y los estándares del uso para una cobertura más profundizada y más técnica del tema.

### D.1: Configuraciones De Sistema Trifásicas

La energía trifásica se utiliza lo más comúnmente posible en las situaciones donde las cantidades grandes de energía serán utilizadas porque es una manera más eficaz transmitir la energía y porque proporciona una entrega más lisa de la energía a la carga del extremo. Hay dos conexiones comúnmente usadas para la energía trifásica, una conexión de la estrella o una conexión de delta. Cada conexión tiene varias diversas manifestaciones en uso real

Al procurar determinar el tipo de conexión en el uso, es una buena práctica seguir el circuito de nuevo al transformador que está sirviendo el circuito. No es a menudo posible determinar concluyente la conexión correcta del circuito simplemente contando los alambres en el servicio o comprobando voltajes. La comprobación de la conexión del transformador proporcionará la evidencia concluyente de la conexión del circuito y de las relaciones entre los voltajes de la fase y la tierra.

### D.1.1: Conexión De la Estrella

 $\blacksquare$  La conexión de la estrella es supuesta porque cuando usted mira las relaciones de la fase y las relaciones de la bobina entre las fases que parece una estrella (y). Fig. D.1 representa las relaciones de la bobina para un servicio estrella-conectado. En un servicio de la estrella el hilo neutro (o el punto de centro de la estrella) se pone a tierra típicamente. Esto conduce a los voltajes comunes de 208/120 y 480/277 (donde el primer número representa el voltaje Fase-a-Fase y el segundo número representa el voltaje de la fase-a-tierra).

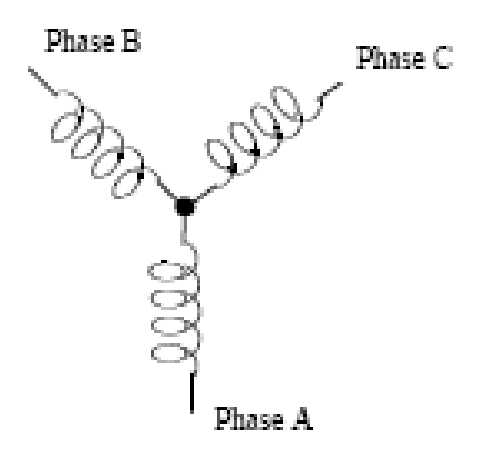

Figure D.1: Three-Phase Wye Winding

Los tres voltajes son separados por 120o eléctricamente. Bajo condiciones de carga equilibrada con factor de la energía de la unidad las corrientes también son separadas por 120o. Sin embargo, las cargas desequilibradas y otras condiciones pueden hacer las corrientes salir de la separación ideal 120o.

Los voltajes y las corrientes trifásicos se representan generalmente con un diagrama del fasor. Un diagrama del fasor para los voltajes y las corrientes conectados típicos se demuestra en la figura D.2.

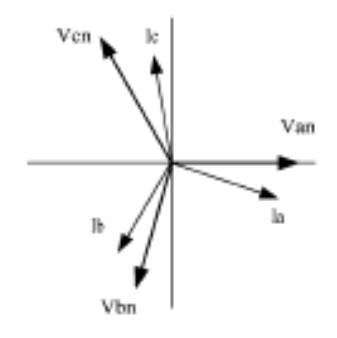

\_\_\_\_\_\_\_\_\_\_\_\_\_\_\_\_\_\_\_\_\_\_\_\_\_\_\_\_\_\_\_\_\_\_\_\_\_\_\_\_\_\_\_\_\_\_\_\_\_\_\_\_\_\_\_\_\_\_\_\_\_ Figura D.2: Diagrama de Fasor que demuestra voltajes y corrientes trifásicos

El diagrama del fasor demuestra a los 120 o separación angular entre los voltajes de la fase. El voltaje de la fase-a-Fase en un sistema trifásico equilibrado de la estrella es 1,732 veces el voltaje fase-a-neutral. El punto de centro de la estrella se ata junto y se pone a tierra típicamente. La tabla D.1 demuestra los voltajes comunes usados en los Estados Unidos para los sistemas estrella-conectados.

| Phase-to-Ground Voltage | Phase-to-Phase Voltage |
|-------------------------|------------------------|
| 120 volts               | 208 volts              |
| 277 volts               | 480 volts              |
| 2,400 volts             | 4,160 volts            |
| 7,200 volts             | 12,470 volts           |
| 7,620 volts             | 13,200 volts           |

\_\_\_\_\_\_\_\_\_\_\_\_\_\_\_\_\_\_\_\_\_\_\_\_\_\_\_\_\_\_\_\_\_\_\_\_\_\_\_\_\_\_\_\_\_\_\_\_ Tabla D.1: Voltajes comunes de la fase en servicios de la estrella

Q Un servicio estrella-conectado tendrá generalmente cuatro alambres; tres alambres para las fases y la que está para el hilo neutro. Los alambres trifásicos conectan con las tres fases (según lo demostrado en Fig. D.1). El alambre neutral se ata típicamente al punto de tierra o de centro de la estrella (refiera a la figura D.1).

En muchos usos industriales la facilidad será alimentada con un servicio de cuatro cables de la estrella pero solamente tres alambres serán funcionados a las cargas individuales. La carga entonces se refiere a menudo pues una carga delta-connected pero el servicio a la facilidad sigue siendo un servicio de la estrella; contiene cuatro alambres si usted remonta el circuito de nuevo a su fuente (generalmente un transformador). En este tipo de conexión la fase al voltaje de tierra será el voltaje de la fase-a-tierra indicado en la tabla D.1, aunque un alambre neutral o de tierra no está físicamente presente en la carga. El transformador es el mejor lugar para determinar el tipo de conexión del circuito porque esto es una localización en donde la referencia del voltaje a la tierra puede ser identificada concluyente.

### D.1.2: Conexión De Delta

Los servicios conectados delta se pueden alimentar con tres alambres o cuatro alambres. En un servicio trifásico del delta las bobinas de la carga están conectadas de Fase-a-Fase más bien que de la fase-a-tierra. La figura D.3 demuestra las conexiones físicas de la carga para un servicio del delta.

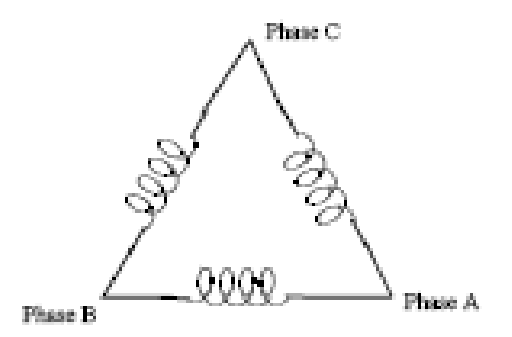

Figure D.3: Three-Phase Delta Winding Relationship

En este ejemplo de un servicio del delta, tres alambres transmitirán la energía a la carga. En un servicio verdadero del delta, el voltaje de la fase-a-tierra no será generalmente equilibrado porque la tierra no está en el centro del delta.

Fig. D.4 demuestra las relaciones del fasor entre el voltaje y la corriente en un circuito de delta trifásico.

En muchos servicios del delta, una esquina del delta se pone a tierra. Esto significa que la fase para moler voltaje será cero para una fase y que será por completo voltaje Fase-a-Fase para las otras dos fases. Esto se hace para los propósitos protectores.

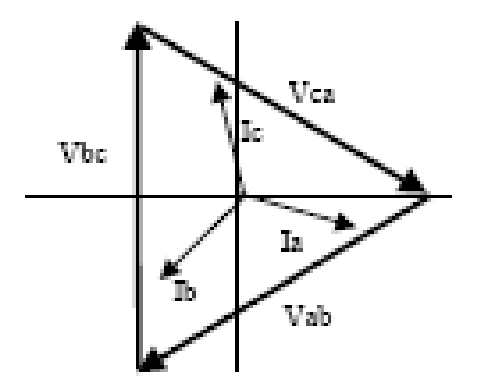

Figure D.4: Phasor diagram showing Three-Phase Voltages, Currents, Dela Connected

Q Otra conexión de delta común es el delta de cuatro cables, puesto a tierra usado para las cargas de la iluminación. En esta conexión el punto de centro de una bobina se pone a tierra. En 120/240 voltio, el servicio de cuatro cables, puesto a tierra del delta el voltaje de la fase-a-tierra sería 120 voltios en dos fases y 208 voltios en la tercera fase. La figura D.5 demuestra el diagrama del fasor para los voltajes en un sistema trifásico, de cuatro cables del delta.

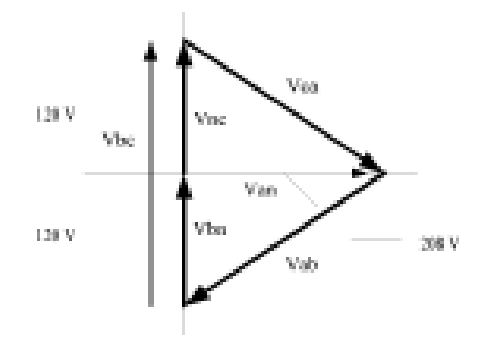

Figura D.5: El diagrama de Fasor de delta trifásico, de cuatro cables conectado al sistema

### D.1.3: El teorema de Blondell Tres fases medidas

En 1893 un ingeniero y un matemático nombrado E. Blondell dispusieron la primera base científica para la medición poly de la fase. Sus estados del teorema:

Si la energía se provee a cualquier sistema de conductores a través de los alambres de N, la energía total en el sistema es dada por la suma algebraica de las lecturas de los wattmeters de N así que arreglada que cada uno de los alambres de N contiene una bobina actual, la bobina potencial correspondiente que es conectada entre ese alambre y un cierto punto común. Si este punto común está en uno de los alambres de N, la medida se puede hacer por el uso de los wattmeters N-1.

El teorema se puede indicar más simplemente, en lengua moderna:

Q En un sistema de los conductores de N, los elementos del medidor N-1 medirán la energía o la energía tomada a condición de que todas las bobinas potenciales tengan un lazo común al conductor en el cual no hay bobina actual.

Q La medida trifásica de la energía es lograda midiendo las tres fases individuales y agregando juntas para obtener los tres totales ponen en fase valor. En más viejos medidor análogos, esta medida fue lograda usando hasta tres elementos separados. Cada elemento combinó el voltaje y la corriente monofásicos para producir un esfuerzo de torsión en el disco del medidor. Los tres elementos fueron arreglados alrededor del disco de modo que el disco fuera sujetado al esfuerzo de torsión combinado de los tres elementos. Consecuentemente el disco daría vuelta a una velocidad más alta y colocaría la energía provista por cada uno de los tres alambres.

Q Según el teorema de Blondell, era posible reducir el número de elementos bajo ciertas condiciones. Por ejemplo, un trifásico, sistema del delta del tres-alambre se podría medir correctamente con dos elementos (dos bobinas potenciales y dos bobinas actuales) si las bobinas potenciales fueron conectadas entre las tres fases con una fase en campo común.

Q En un sistema trifásico, de cuatro cables de la estrella es necesario utilizar tres elementos. Tres bobinas del voltaje están conectadas entre las tres fases y el conductor neutral común. Una bobina actual se requiere en cada uno de las tres fases.

Q En medidor digitales modernos, el teorema de Blondell todavía se aplica para obtener la medición apropiada. La diferencia en medidor modernos es que el medidor digital mide cada voltaje y corriente de la fase y calcula la energía monofásica para cada fase. El medidor entonces suma las tres energías de la fase a una sola lectura trifásica.

Algunos medidor digitales calculan los valores individuales de la energía de la fase una fase a la vez. Esto significa las muestras del medidor el voltaje y la corriente en una fase y calcula un valor de la energía. Después muestrea la segunda fase y calcula la energía para la segunda fase. Finalmente, muestrea la tercera fase y calcula esa energía de la fase. Después de muestrear las tres fases, el medidor combina las tres lecturas para crear el valor trifásico equivalente de la energía. Usando técnicas que hacen un promedio matemáticas, este método puede derivar una medida absolutamente exacta de la energía trifásica.

Medidor más avanzados muestrean realmente las tres fases del voltaje y de la corriente simultáneamente y calculan la fase individual y los valores trifásicos de la energía. La ventaja del muestreo simultáneo es la reducción de introducida error debido a la diferencia en el tiempo en que las muestras fueron tomadas.

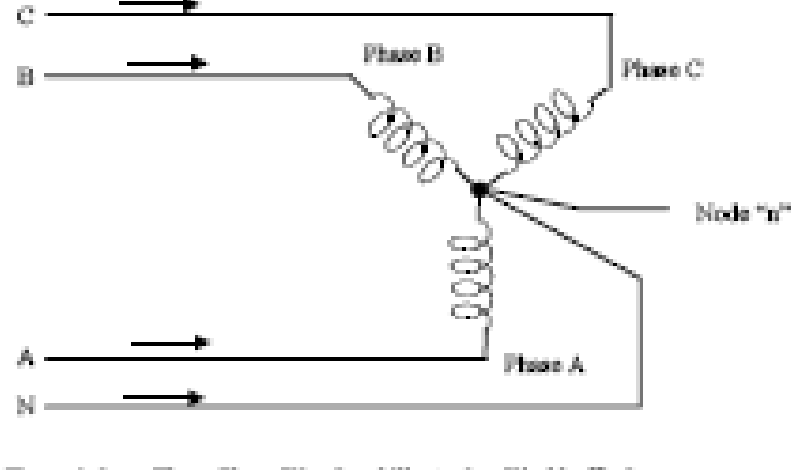

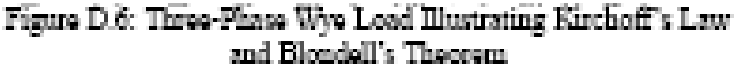

El teorema de Blondell es una derivación esa los resultados de Law de Kirchhoff de Law. Kirchhoff indica que la suma de las corrientes en un nodo es cero. Otra manera de indicar la misma cosa es que la corriente en un nodo (punto de la conexión) debe igualar la corriente fuera del nodo. La ley se puede aplicar a medir cargas trifásicas. La figura D.6 demuestra una conexión típica de una carga trifásica aplicada a un tres Fases, servicio de cuatro cables. Los leyes de Krichhoff sostienen que la suma de las corrientes A, B, C y N debe igualar cero o que la suma de corrientes en el nodo " n " debe igualar cero.

Si medimos las corrientes en los alambres A, B y C, entonces sabemos que la corriente en el alambre N por Law y ella de Kirchhoff no es necesaria medirlo. Este hecho nos conduce a la conclusión del teorema de Blondell que necesitamos solamente medir la energía en tres de los cuatro alambres si son conectados por un nodo común. En el circuito de la figura D.6 debemos medir el flujo de energía en tres alambres. Esto requerirá tres bobinas y tres bobinas actuales (un medidor del voltaje de tres elementos). Las figuras y las conclusiones similares se podían alcanzar para otras configuraciones de circuito que implicaban cargas deltaconnected.

### D.2: Potencia, energía y demanda

Q Es absolutamente común a la energía, a la energía y a la demanda del intercambio sin distinguir entre los tres. Porque esta práctica puede conducir a la confusión, las diferencias entre estas tres medidas serán discutidas.

Q La energía es una lectura instantánea. La lectura de la energía proporcionada por un medidor es el actual flujo de vatios. La energía es inmediatamente justa medido como corriente. En muchos medidor digitales, el valor de la energía se mide y se calcula realmente sobre un segundo intervalo porque toma una cierta cantidad de tiempo para calcular los valores del RMS del voltaje y de la corriente. Pero este intervalo del vez se mantiene pequeño para preservar la naturaleza instantánea de la energía.

Q La energía se basa siempre en un cierto incremento del tiempo; es la integración del excedente de la energía al incremento definido del tiempo. La energía es un valor importante porque casi todas las cuentas eléctricas se basan, en parte, en la cantidad de energía usada.

Q Típicamente, la energía eléctrica se mide en unidades de los kilovatios-hora (kWh). Un kilovatio-hora representa una carga constante de mil vatios (un kilovatio) para una hora. Indicó otra manera, si la energía entregada (los vatios instantáneos) se mide como 1.000 vatios y la carga fueron servidos para un intervalo del tiempo de una hora entonces la carga habría absorbido de un kilovatio-hora una energía. Una diversa carga puede tener un requisito de la potencia constante de 4.000 vatios. Si la carga fuera servida para una hora absorbería cuatro kWh. Si la carga fuera servida por 15 minutos absorbería el ¼ de ese total o de un kWh.

■ La figura D.7 demuestra un gráfico de la energía y de la energía que resulta que sería transmitido como resultado de los valores ilustrados de la energía. Para esta ilustración, se asume que el nivel de la energía está llevado a cabo constante para cada minuto en que se toma una medida. Cada barra en el gráfico representará la carga de la energía para el incremento del uno-minuto del tiempo. En vida verdadera el valor de la energía se mueve casi constantemente.

■ Los datos de la figura D.7 se reproducen en la tabla 2 para ilustrar el cálculo de la energía. Desde tiempo el incremento de la medida es un minuto y puesto que especificamos que la carga es excedente constante que minutan, podemos convertir la energía que leen a una lectura consumida equivalente de la energía multiplicando los tiempos 1/60 de la lectura de la energía (que convierten la base del tiempo a partir de minutos a las horas).

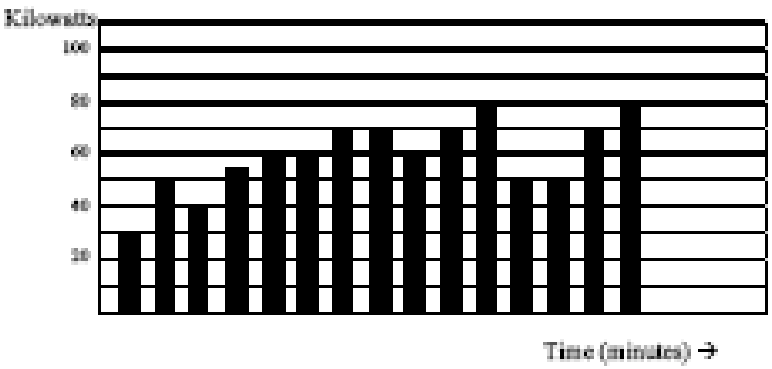

Figure D.7: Power Use Over Time

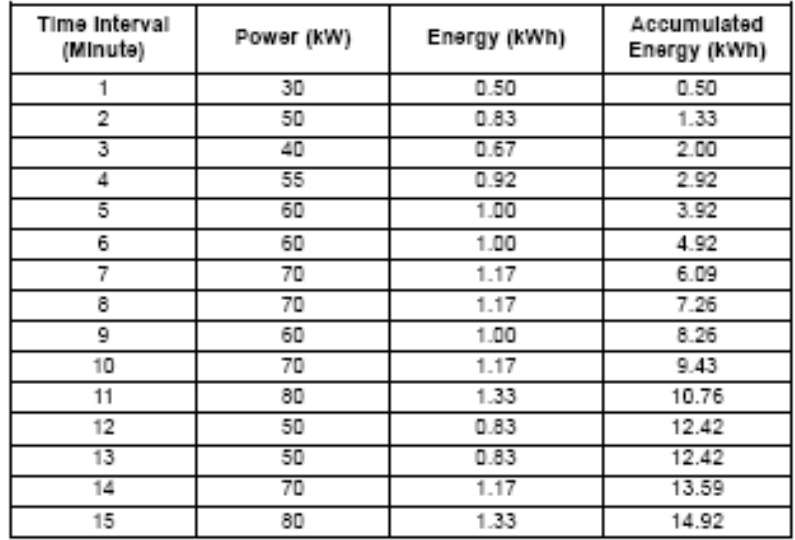

Tabla D.2: En un cierto plazo la relación de la energía y de la energía

Como en la tabla D.2, la energía acumulada para el perfil de la carga de la energía de la figura D.7 es 14,92 kWh.

■ La demanda es también un valor tiempo-time-base. La demanda es el índice medio en un cierto plazo el uso de la energía. La etiqueta real para la demanda es kilowatt-hours/hour pero esto se reduce normalmente a los kilovatios. Esto hace fácil confundir demanda con energía. Pero la demanda no es un valor instantáneo. Para calcular demanda es necesario acumular las lecturas de la energía (según lo ilustrado en la figura D.7) y ajustar la energía que lee a un valor cada hora que constituya la demanda.

En el ejemplo, la energía acumulada es 14,92 kWh. Pero esta medida fue hecha sobre un intervalo 15 minute. Para convertir la lectura a un valor de la demanda, debe ser normalizada a un intervalo 60-minute. Si el patrón fuera repetido para intervalos adicionales los tres un 15-minute la energía total sería cuatro veces el valor medido o 59,68 kWh. El mismo proceso se aplica para calcular el valor de la demanda 15-minute. El valor de la demanda se asoció a la carga del ejemplo es 59,68 kWh/hr o 59,68 kWd. Observe que el valor instantáneo máximo de la energía es 80 kW, considerablemente más que el valor de la demanda.

■ La figura D.8 demuestra otro ejemplo de la energía y de la demanda. En este caso, cada barra representa la energía consumida en un intervalo 15-minute. El uso de la energía en cada intervalo baja típicamente entre 50 y 70 kWh. Sin embargo, durante dos intervalos la energía se levanta agudamente y enarbola en 100 kWh en el intervalo número 7. Este pico del uso dará lugar a fijar una lectura de la alta demanda. Para cada intervalo demostrado el valor de la demanda sea cuatro veces la lectura indicada de la energía. El intervalo 1 tendría tan una demanda asociada de 240 kWh/hr. El intervalo 7 tendrá un valor de la demanda de 400 kWh/hr. En el dato demostrado, éste es el valor de la demanda máxima y sería el número que fijaría la carga de la demanda en la cuenta para uso general.

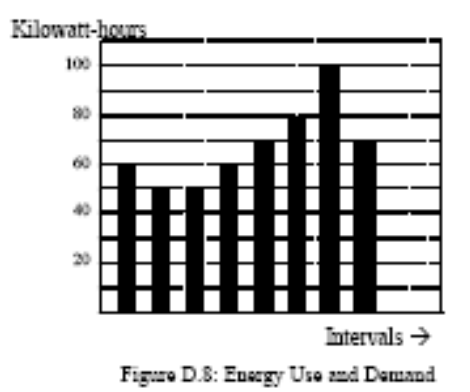

Como puede ser visto de este ejemplo, es importante reconocer las relaciones entre la energía, la energía y la demanda para controlar cargas con eficacia o supervisar uso correctamente.

### D.3: Factor reactivo de la energía y de la energía

Q Las medidas verdaderas de la energía y de la energía discutidas en la sección anterior se relacionan con las cantidades que se utilizan más en sistemas eléctricos. Pero no es a menudo suficiente medir solamente energía y energía verdaderas. La energía reactiva es un componente crítico del cuadro total de la energía porque casi todos los usos de la vida real tienen un impacto en energía reactiva. Los conceptos de la energía reactiva y del factor de la energía se relacionan con los usos de la carga y de la generación. Sin embargo, esta discusión será limitada al análisis de la energía reactiva y del factor de la energía como se relacionan con las cargas. Para simplificar la discusión, la generación no será considerada.

Q La energía verdadera (y la energía) es el componente de la energía que es la combinación del voltaje y del valor de la corriente correspondiente que es directamente en fase con el voltaje. Sin embargo, en práctica real la corriente total casi nunca es en fase con el voltaje. Puesto que la corriente no es en fase con el voltaje, es necesario considerar el componente en Fase y el componente que está en la cuadratura (angular rotada 90 o perpendicular) al voltaje. La figura D.9 demuestra un voltaje y una corriente monofásicos y rompe la corriente en sus componentes en fase y de la cuadratura.

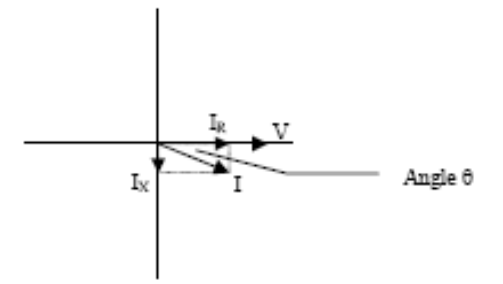

Figura D.9: Voltaje y corriente compleja

Q El voltaje (v) y la corriente total (i) se pueden combinar para calcular la energía evidente o el VA. El voltaje y la corriente en fase (IR) se combinan para producir la energía o los vatios verdaderos. El voltaje y la corriente de la cuadratura (ix) se combinan para calcular la energía reactiva.

La corriente de la cuadratura puede retrasarse el voltaje (según lo demostrado en la figura D.9) o puede conducir el voltaje. Cuando los retrasos de la corriente de la cuadratura el voltaje la carga son el requerir verdadero accione (los vatios) y la energía reactiva (VARs). Cuando la corriente de la cuadratura conduce el voltaje que la carga está requiriendo la energía verdadera (vatios) pero está entregando la energía reactiva (VARs) nuevamente dentro del sistema; ése es VARs está fluyendo en la dirección opuesta del flujo de energía verdadero.

 $\blacksquare$  La energía reactiva (VARs) se requiere en todos los sistemas de energía. Cualquier equipo que utilice la magnetización para funcionar requiere VARs. La magnitud de VARs es generalmente relativamente baja comparada a las cantidades verdaderas de la energía. Las utilidades tienen un interés en mantener requisitos del VAR en el cliente a un valor bajo para maximizar la vuelta en la planta invertida para entregar energía. Cuando las líneas están llevando VARs, no pueden llevar tantos vatios. Tan guardar el punto bajo contento del VAR permite que una línea lleve su capacidad completa de vatios. Para animar a clientes que mantengan requisitos del VAR bajos, la mayoría de las utilidades imponen una pena si el contenido del VAR de la carga se levanta sobre un valor especificado.

Un método común de medir requisitos de energía reactiva es factor de la energía. El factor de la energía se puede definir de dos diversas maneras. El método más común de calcular factor de la energía es el cociente de la energía verdadera a la energía evidente. Esta relación se expresa en el fórmula siguiente:

Total  $PF = energy$ ía verdadera / energía evidente = watts/VA

Este fórmula calcula una cantidad del factor de la energía conocida como factor total de la energía. Se llama Total PF porque se basa en los cocientes de la energía entregada. Las cantidades entregadas de la energía incluirán los impactos de cualquier contenido armónico existente. Si el voltaje o la corriente incluyen altos niveles de la distorsión armónica los valores de la energía serán afectados. Calculando factor de la energía de los valores de la energía, el factor de la energía incluirá el impacto de la distorsión armónica. En muchos casos éste es el método de cálculo preferido porque el impacto entero del voltaje y de la corriente reales es incluido.

Un segundo tipo de factor de la energía es factor de la energía de la dislocación. La dislocación PF se basa en la relación angular entre el voltaje y la corriente. El factor de la energía de la dislocación no considera las magnitudes de voltaje, de corriente o de energía. Se basa solamente en las diferencias del ángulo de la fase. Consecuentemente, no incluye el impacto de la distorsión armónica. Se calcula el factor de la energía de la dislocación usando la ecuación siguiente:

La dislocación 2e del PF = δε λεχηυγα ρομανα, donde εστ $\langle$  el ángulo el 2e entre el voltaje y la corriente (véase a Fig. D.9).

En los usos donde el voltaje y la corriente no se tuercen, el factor total de la energía igualará el factor de la energía de la dislocación. Pero si la distorsión armónica está presente, los dos factores de la energía no serán iguales.

### D.4: Distorsión Armónica

 $\blacksquare$  La distorsión armónica es sobre todo el resultado de altas concentraciones de cargas no lineares. Los dispositivos tales como fuentes de alimentación de computadora, velocidad variable conducen y los lastres ligeros fluorescentes hacen las demandas actuales que no emparejan la forma de onda sinusoidal de la electricidad de la CA. Consecuentemente, la forma de onda actual que alimenta estas cargas es periódica pero no sinusoidal. La figura D.10 demuestra una forma de onda actual normal, sinusoidal. Este ejemplo no tiene ninguna distorsión.

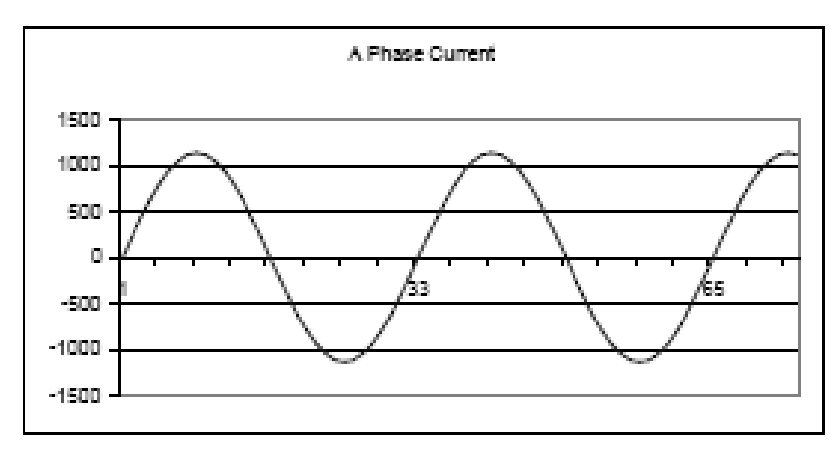

Figura D.10: Forma de onda De la Corriente De No distorsionado

La figura D.11 demuestra una forma de onda actual con una pequeña cantidad de distorsión armónica. La forma de onda sigue siendo periódica y está fluctuando en el normal 60 hertzios de frecuencia. Sin embargo, la forma de onda no es una forma sinusoidal lisa según lo considerado en la figura D.10.

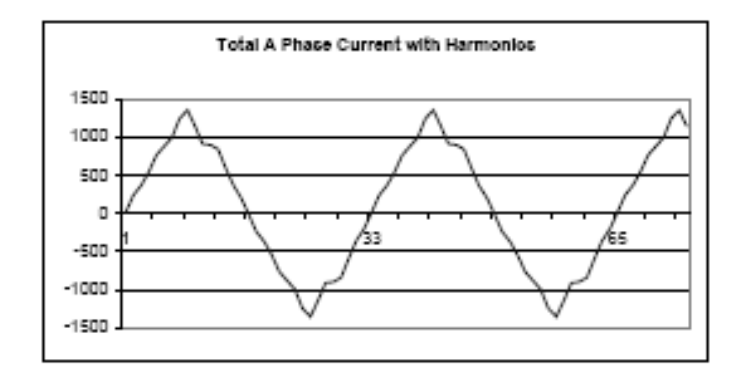

Figura D.11: Onda actual torcida

■ La distorsión observada en la figura D.11 se puede modelar como la suma de varias formas de onda sinusoidales de las frecuencias que son múltiplos del fundamental 60 hertzios de frecuencia. Esto que modela es realizada matemáticamente desmontando la forma de onda torcida en una colección de formas de onda de una frecuencia más alta. Estas formas de onda de una frecuencia más alta se refieren como armónicas. La figura D.12 demuestra el contenido de las frecuencias armónicas que hacen para arriba la porción de la distorsión de la forma de onda en la figura D.11.

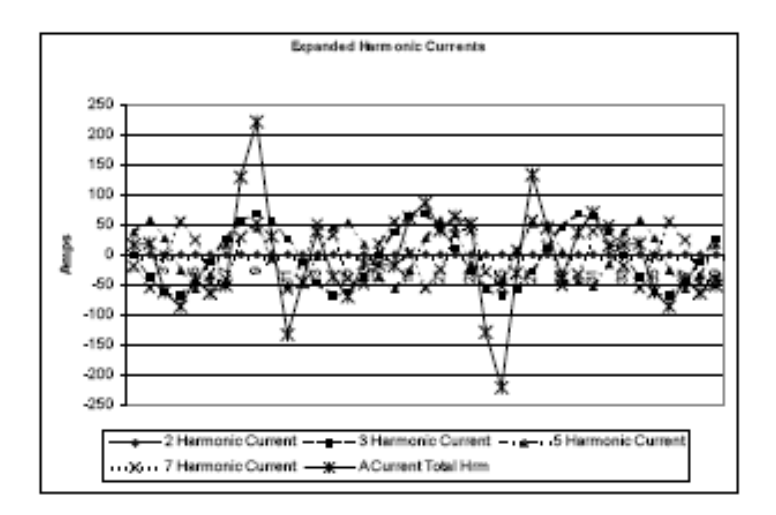

Figura D.12: Formas de onda de los armónicos

Las formas de onda demostradas en la figura D.12 no se alisan sino proporcionan una indicación del impacto de combinar frecuencias armónicas múltiples juntas.

Cuando los armónicos son presentes es importante recordar que estas cantidades están funcionando en frecuencias más altas. Por lo tanto, no responden siempre de manera semejante como valores de 60 hertzios. ■ La impedancia inductiva y capacitiva está presente en todos los sistemas de energía. Estamos acostumbrados al pensamiento de estas impedancias mientras que se realizan en 60 hertzios. Sin embargo, estas impedancias están conforma a la variación de la frecuencia.

$$
X_L \equiv j \omega L \quad \text{ and } \quad
$$
 
$$
X_C \equiv 1/j \omega C
$$

En 60 hertzios,  $\omega = 377$ ; pero en el de 300 hertzios (armónico del th 5 w = 1.885. Mientras que la frecuencia cambia los cambios de la impedancia y las características de la impedancia del sistema que son normales en 60 hertzios pueden comportarse enteramente diferente en presencia de las formas de onda del armónico de una orden más alta.

Tradicionalmente, los armónicos más comunes han sido la orden baja, frecuencias impares, tales como los 3 rd 5 th 7 th y el th 9 Al menos más nuevas, nuevo-lineares cargas están introduciendo cantidades significativas de armónicos de una orden más alta.

 $\blacksquare$  Puesto que mucho se realiza monitor de voltaje y la supervisión casi todo actual usando los transformadores de instrumento, los armónicos de una orden más alta no son a menudo visibles. Los transformadores de instrumento se diseñan para pasar cantidades de 60 hertzios con alta exactitud. Estos dispositivos, cuando están diseñados para la exactitud en la frecuencia baja, no pasan de alta frecuencia con alta exactitud; en las frecuencias sobre cerca de 1200 hertzios no pasan casi ninguna información. Tan cuando se utilizan los transformadores de instrumento, filtran con eficacia hacia fuera la distorsión armónica de una frecuencia más alta que la hace imposible ver

 $\blacksquare$  Sin embargo, cuando los monitores se pueden conectar directamente con el circuito medido (tal como conexión directa al autobús de 480 voltios) el usuario puede ver a menudo la distorsión armónica de una orden más alta. Una regla importante en cualquier estudio de los armónicos es evaluar el tipo de equipo y de conexiones antes de dibujar una conclusión. El no poder ver la distorsión armónica no es igual que no teniendo distorsión armónica.

Q Es común en medidor avanzados realizar una función designada comúnmente captura de la forma de onda.

 La captura de la forma de onda es la capacidad de un medidor de capturar un actual cuadro del voltaje o de la forma de onda actual para la visión y el análisis armónico. Una captura de la forma de onda será un o dos ciclos en la duración y se puede típicamente ver como la forma de onda real, como vista espectral del contenido armónico, o visión tabular que demuestra el desplazamiento de fase de la magnitud y de cada valor armónico. Los datos recogieron con captura de la forma de onda no se ahorran típicamente a la memoria. La captura de la forma de onda es un acontecimiento en tiempo real de la colección de datos.

La captura de la forma de onda no se debe confundir con la grabación de la forma de onda que se utiliza para registrar los ciclos múltiples de todo el voltaje y formas de onda actuales en respuesta a una condición transitoria.

### D.5: Calidad De la Energía

Q La calidad de la energía puede significar varias diversas cosas. Los términos ' accionan calidad ' y ' el problema de la calidad de la energía ' se ha aplicado a todos los tipos de condiciones. Una definición simple ' del problema de la calidad de la energía ' es cualquier voltaje, corriente o desviación de la frecuencia que dé lugar a la mis-operación o a la falta del equipo o de los sistemas del cliente. Las causas de los problemas de la calidad de la energía varían extensamente y pueden originar en el equipo del cliente, en una facilidad adyacente del cliente o con la utilidad.

En su libro " cartilla de la calidad de la energía ", Barry Kennedy proporcionó la información en diversos tipos de problemas de la calidad de la energía. Algo de esa información se resume en la tabla D.3 abajo.

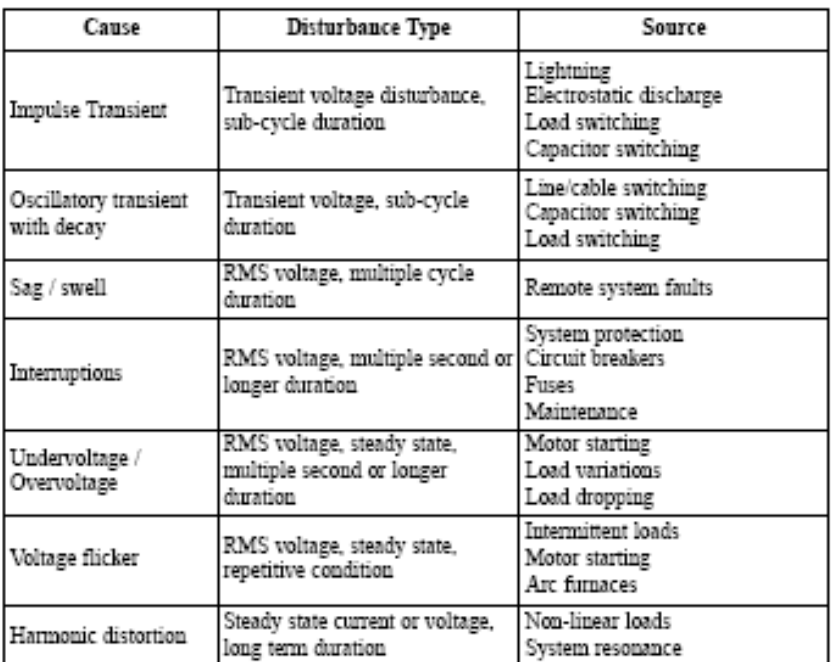

Tabla D.3: Problemas y fuentes típicos de la calidad de la energía

Q Se asume a menudo que los problemas de la calidad de la energía originan con la utilidad. Mientras que es que puede accionar problemas verdaderos de la calidad puede originar con el sistema para uso general, muchos problemas originan con el equipo del cliente. los problemas Cliente-causados pueden manifestarse dentro de la localización del cliente o pueden ser transportados por el sistema para uso general a otro cliente adyacente. A menudo, el equipo que es sensible a los problemas de la calidad de la energía puede en hecho también ser la causa del problema.

 $\blacksquare$  Si se sospecha un problema de la calidad de la energía, es generalmente sabio consultar a un profesional de la calidad de la energía para la ayuda en definir la causa y las soluciones posibles al problema.

## Glosario

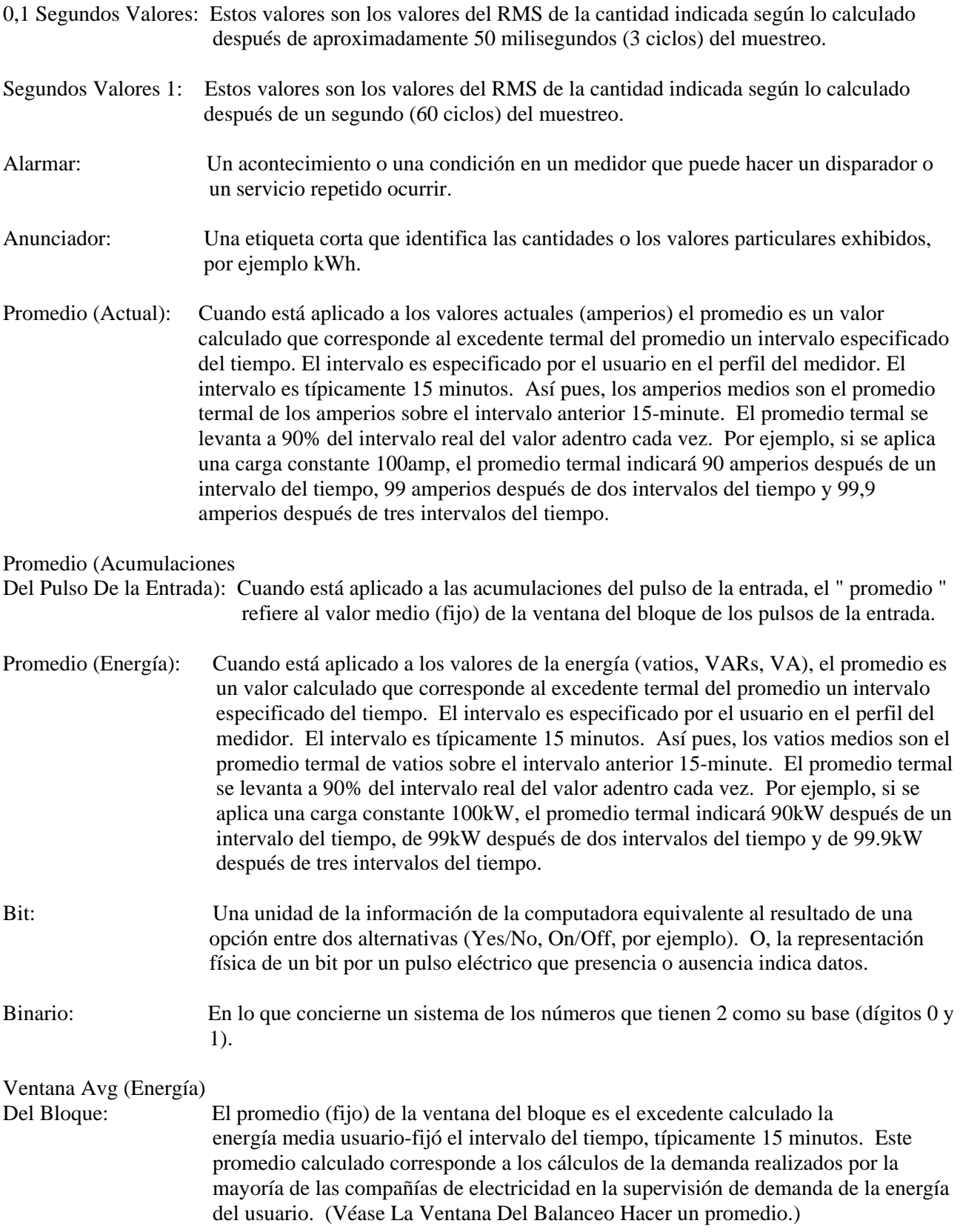

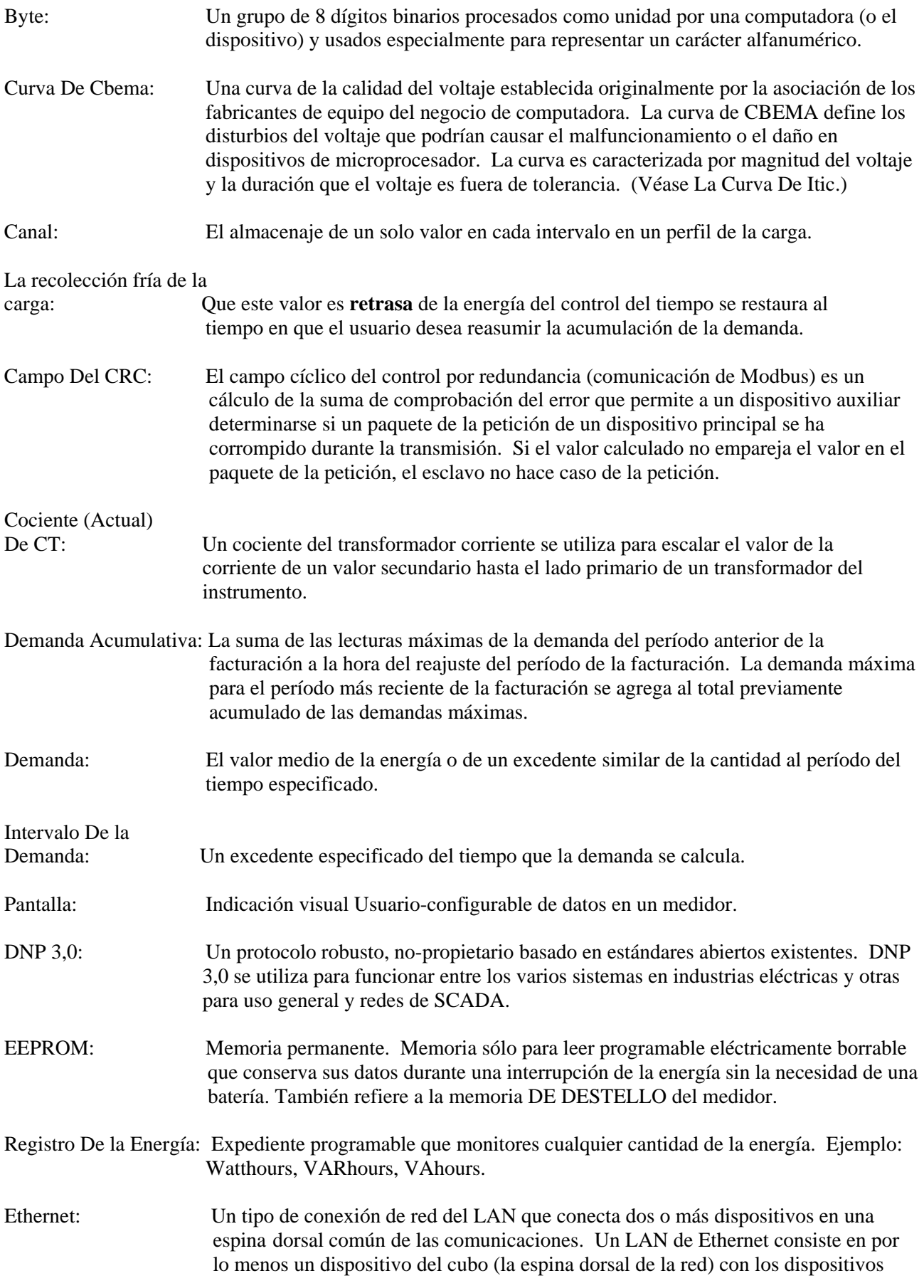

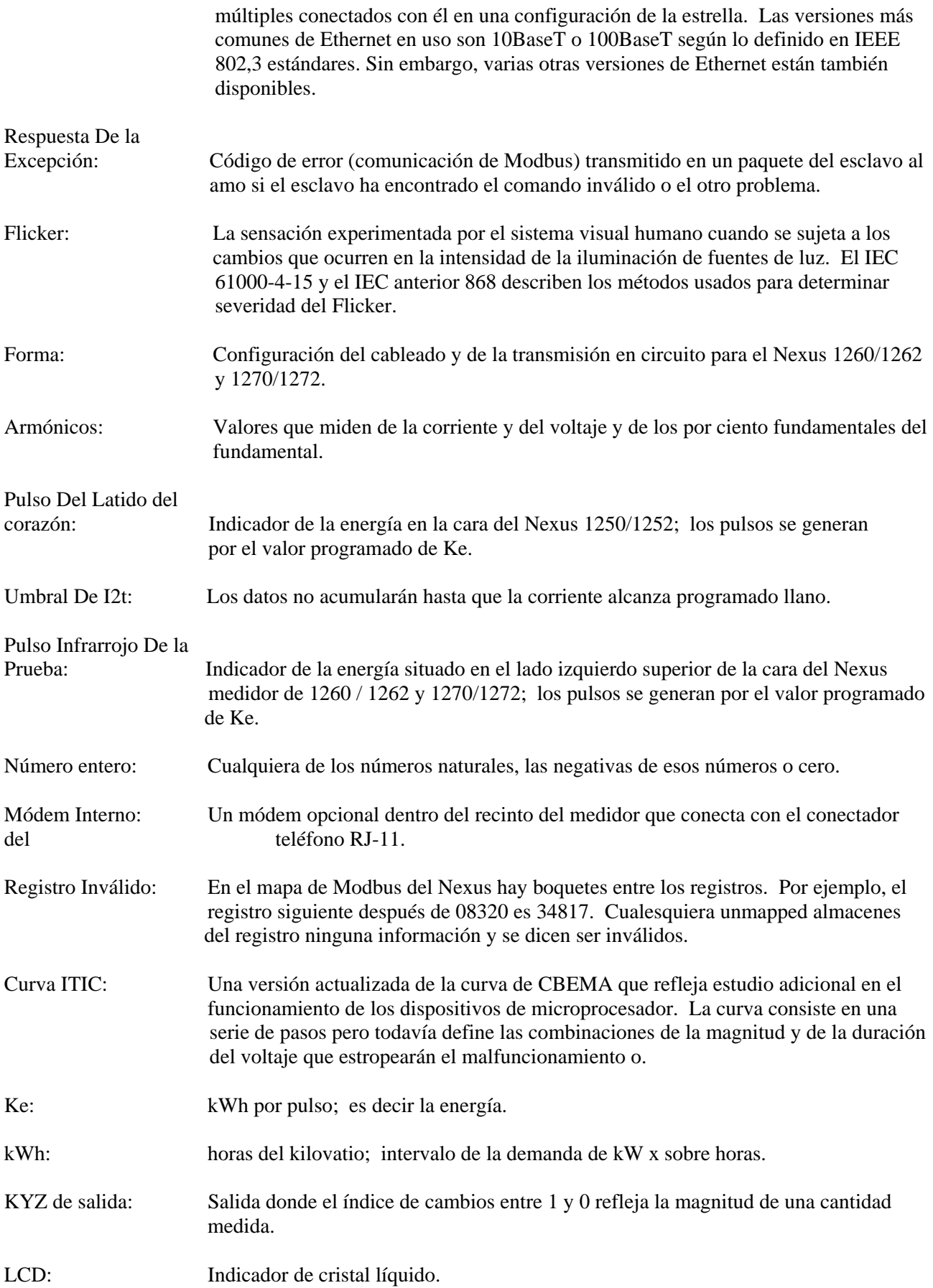

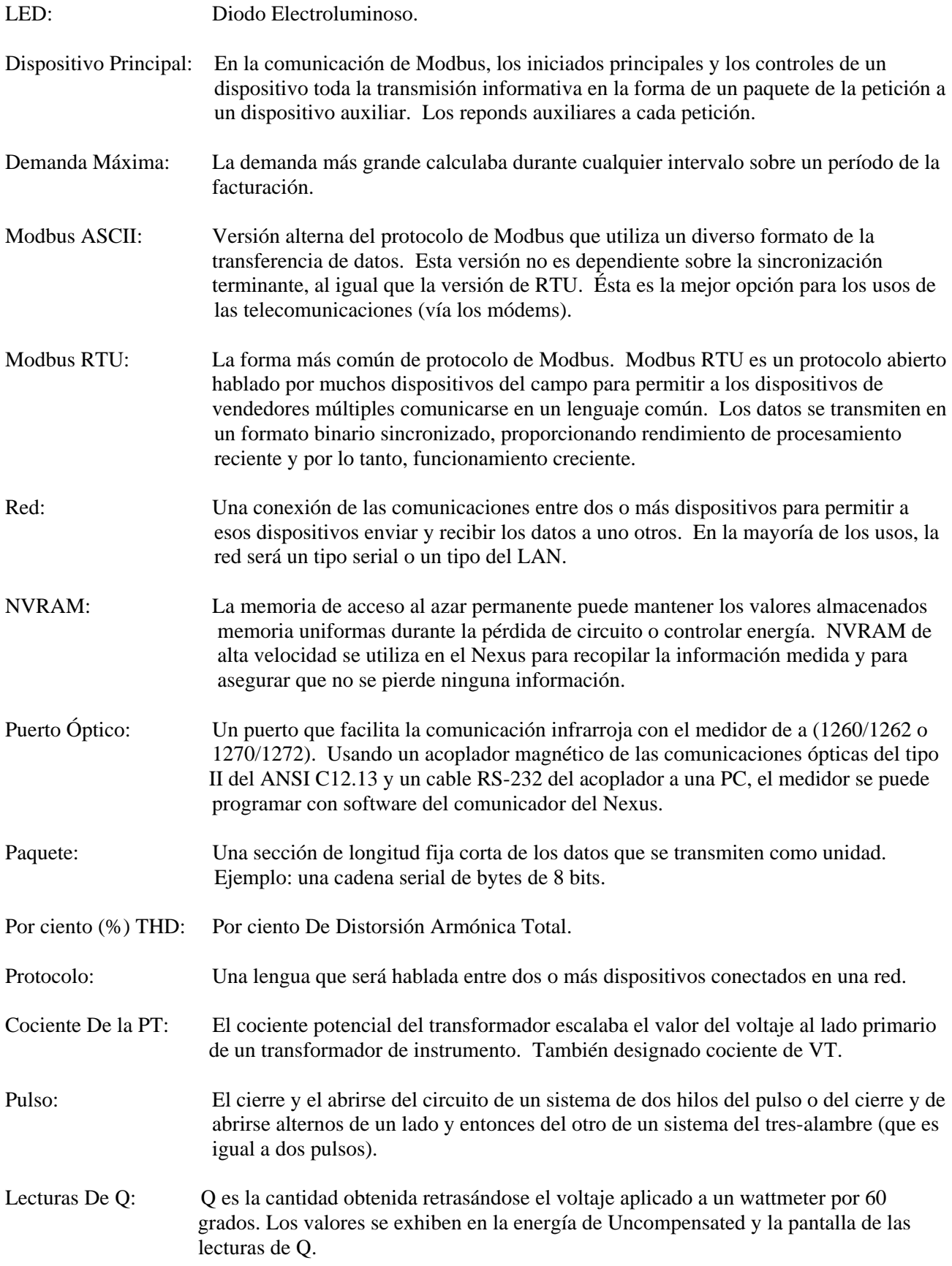

Cuadrante (valores y factores programables

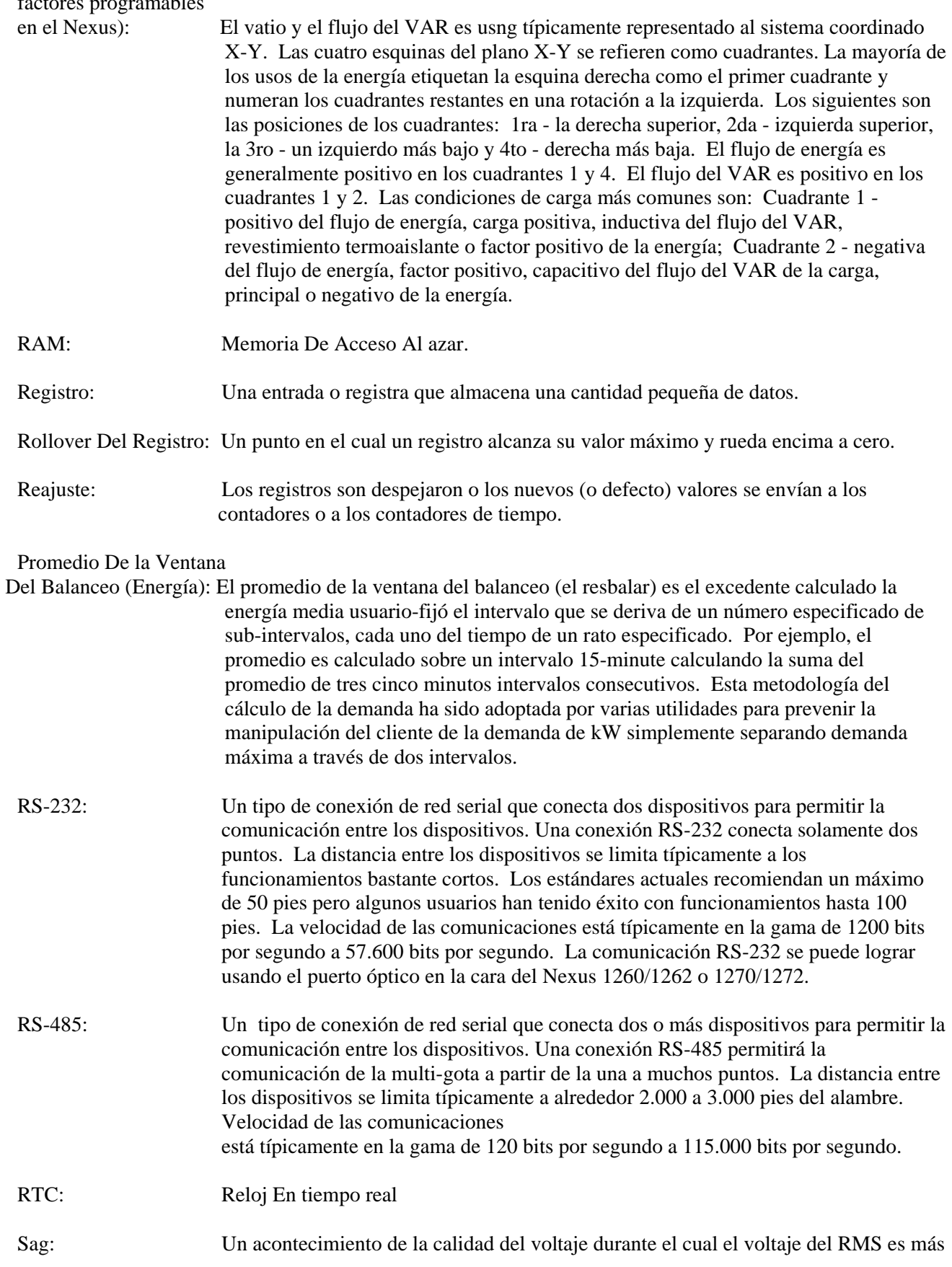

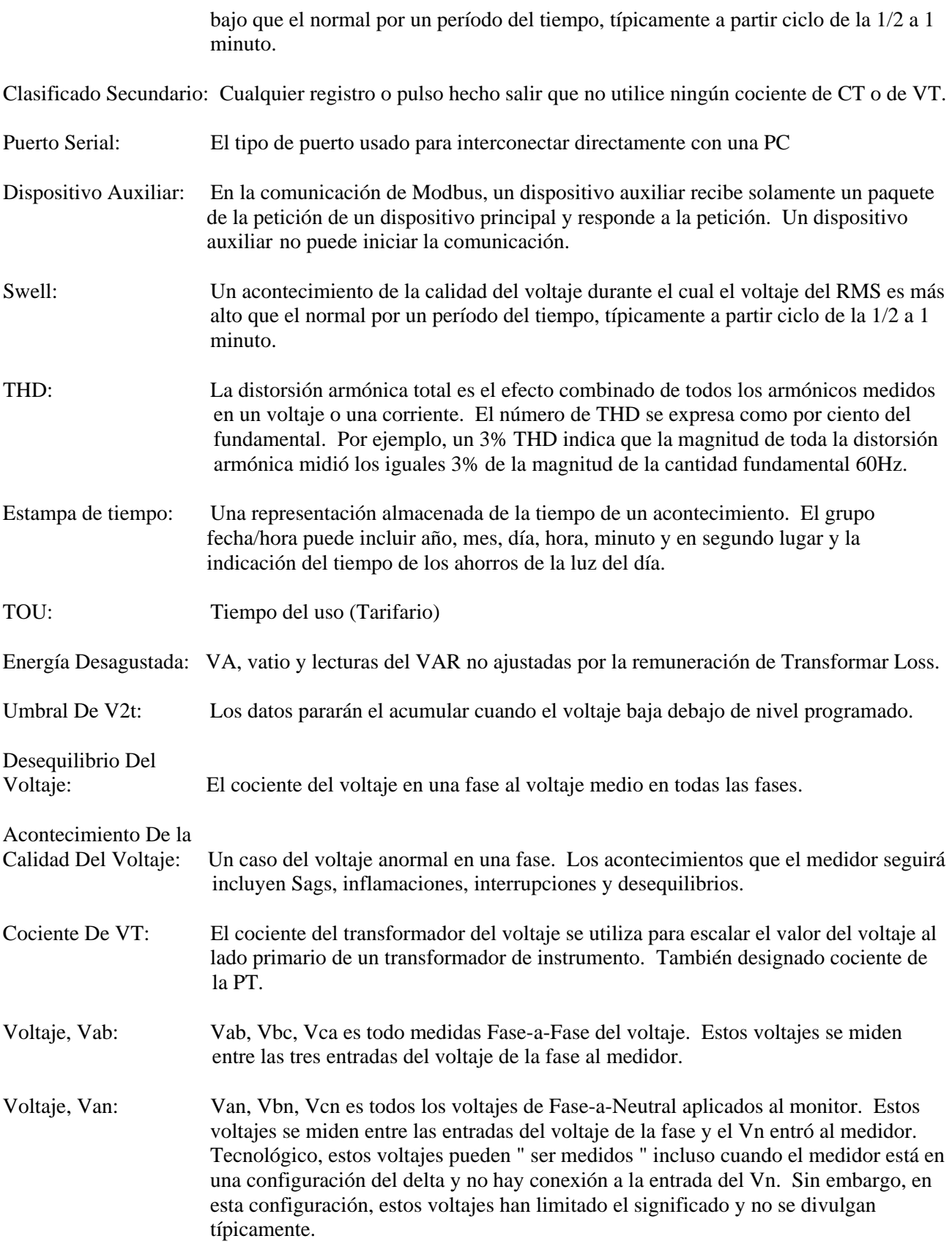

Voltaje Vaux: Esto es la cuarta entrada del voltaje medida entre de las entradas de Vaux y de Vref. Esta entrada se puede escalar a cualquier valor. Sin embargo, el voltaje de entrada real al medidor debe estar de la misma magnitud que los voltajes aplicados a la Va, al Vb y al Vc los terminales.